# Beschreibung Geräteparameter Dosimass Modbus RS485

Coriolis-Durchflussmessgerät

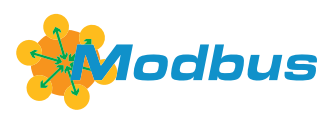

GP01047D/06/DE/02.19

71426427 2019-01-31 Gültig ab Version 03.00.zz (Gerätefirmware)

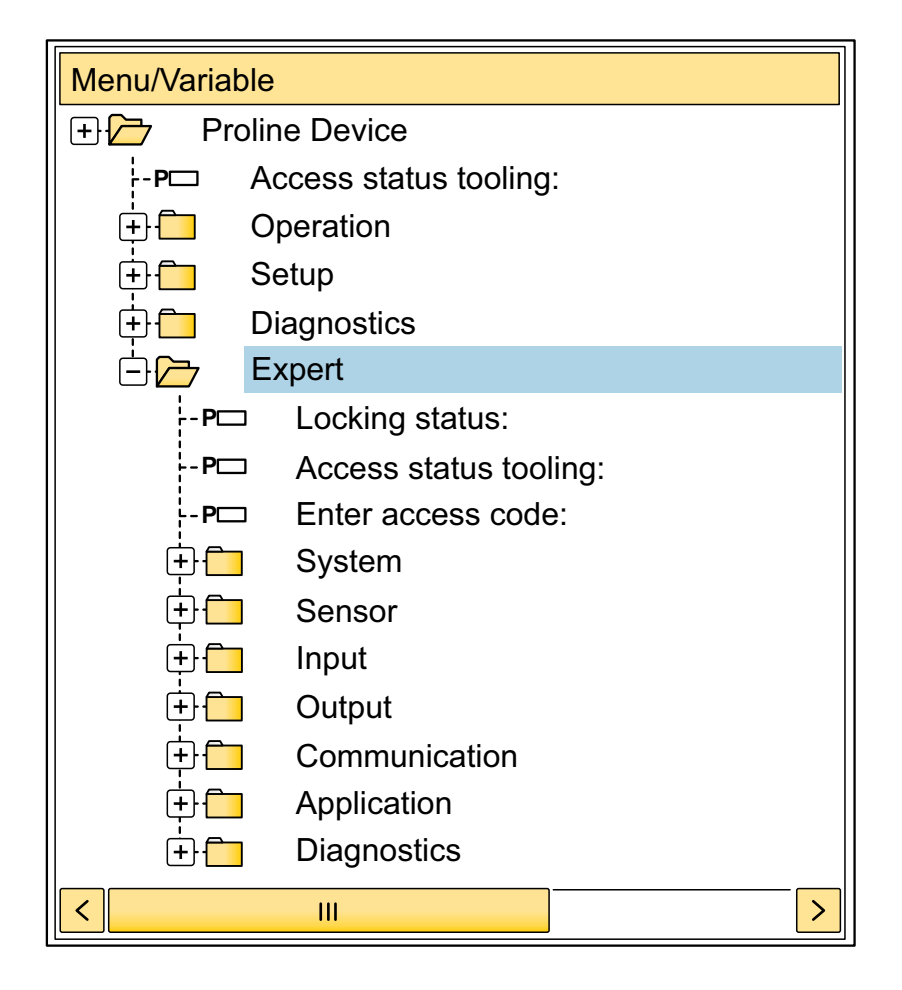

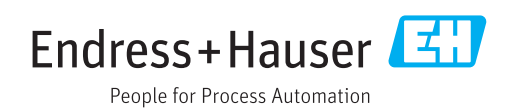

# Inhaltsverzeichnis

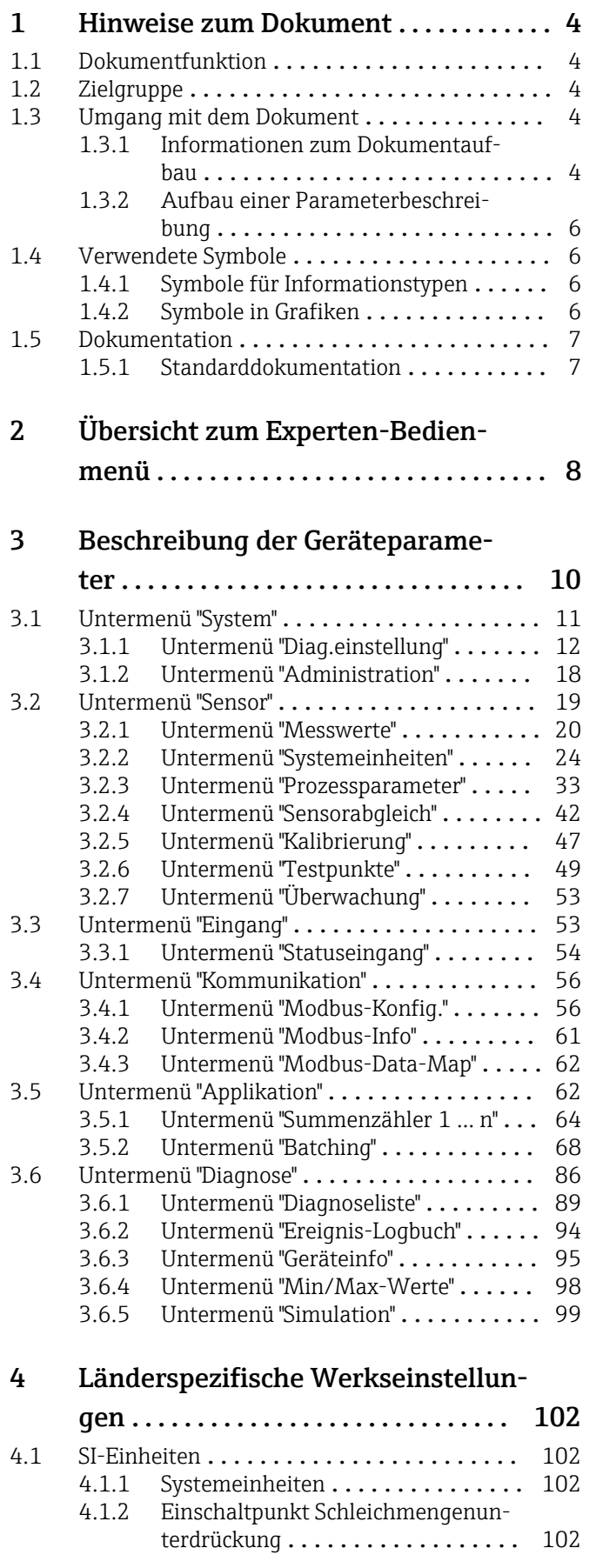

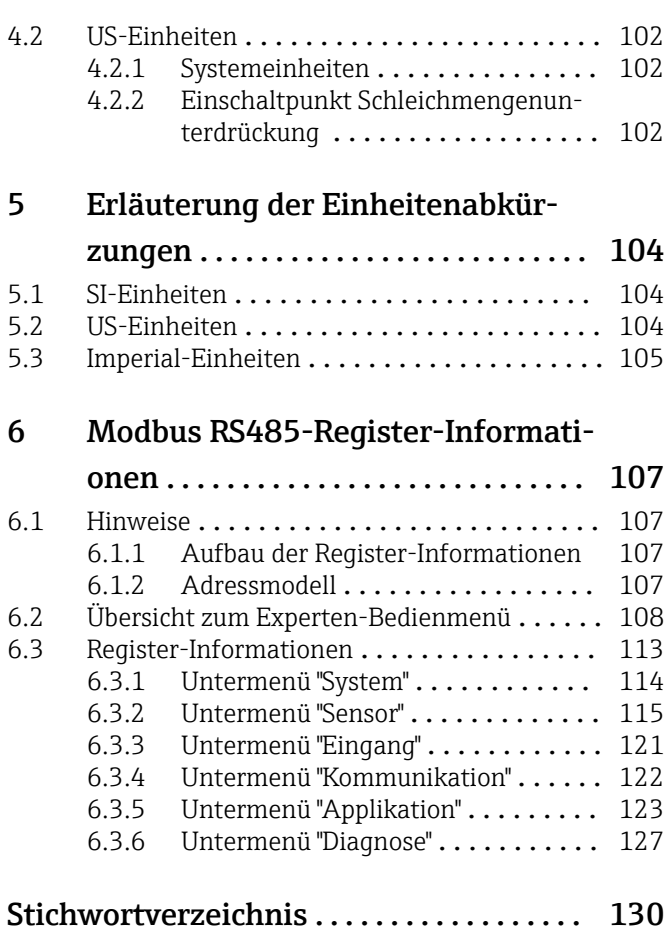

# <span id="page-3-0"></span>1 Hinweise zum Dokument

# 1.1 Dokumentfunktion

Das Dokument ist Teil der Betriebsanleitung und dient als Nachschlagewerk für Parameter: Es liefert detaillierte Erläuterungen zu jedem einzelnen Parameter des Experten-Bedienmenüs.

Es dient der Durchführung von Aufgaben, die detaillierte Kenntnisse über die Funktionsweise des Geräts erfordern:

- Inbetriebnahme von Messungen unter schwierigen Bedingungen
- Optimale Anpassung der Messung an schwierige Bedingungen
- Detaillierte Konfiguration der Kommunikationsschnittstelle
- Fehlerdiagnose in schwierigen Fällen

# 1.2 Zielgruppe

Das Dokument richtet sich an Fachspezialisten, die über den gesamten Lebenszyklus mit dem Gerät arbeiten und dabei spezifische Konfigurationen durchführen.

# 1.3 Umgang mit dem Dokument

#### 1.3.1 Informationen zum Dokumentaufbau

Dieses Dokument listet die Untermenüs und ihre Parameter gemäß der Struktur vom Menü Experte ( $\rightarrow \Box$  8) auf, die mit der Aktivierung der Anwenderrolle "Instandhalter" zur Verfügung stehen.

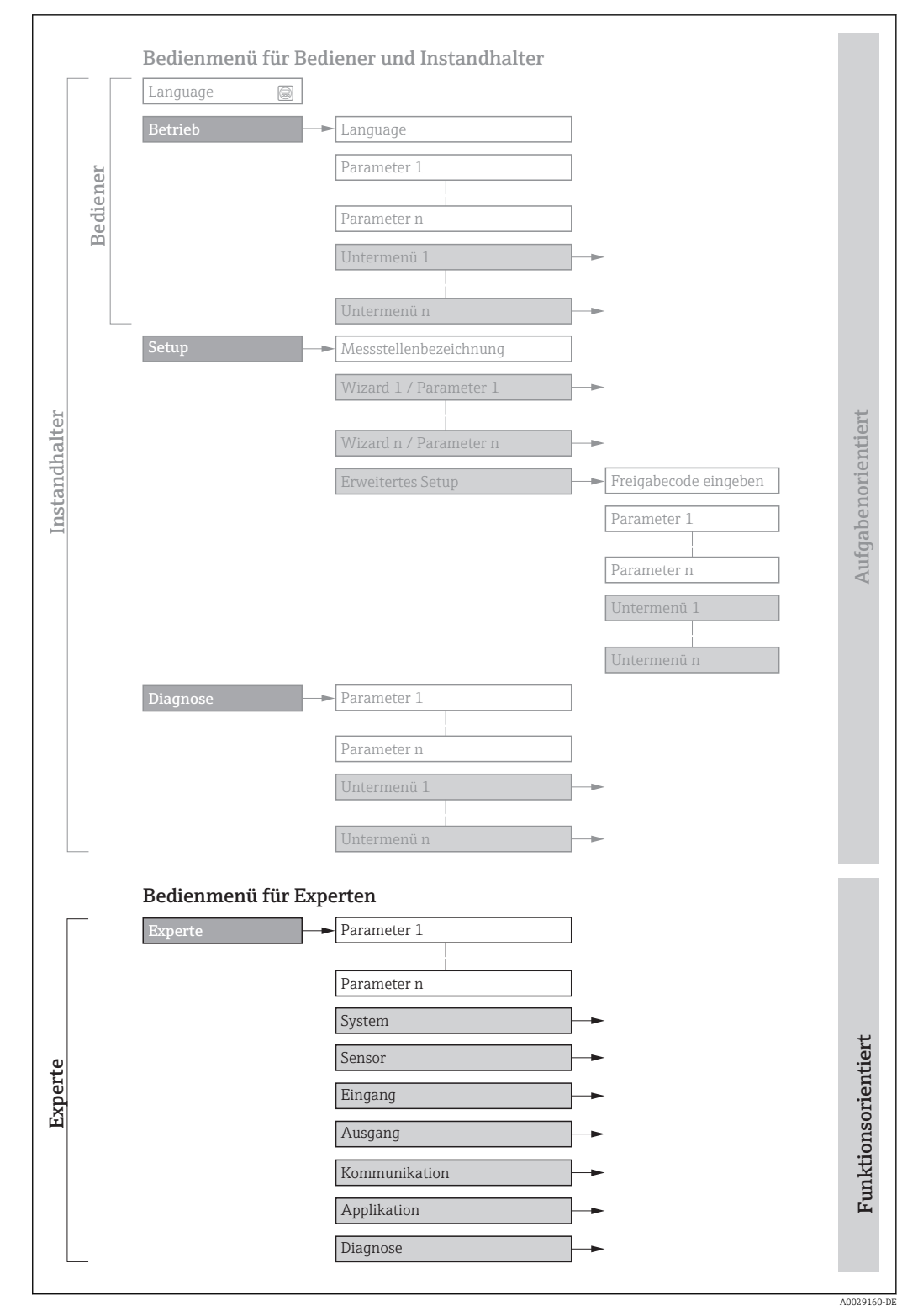

 *1 Beispielgrafik für den schematischen Aufbau des Bedienmenüs*

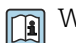

Weitere Angaben zur:

- Anordnung der Parameter gemäß der Menüstruktur vom Menü Betrieb, Menü Setup, Menü Diagnose mit Kurzbeschreibungen: Betriebsanleitung
- Bedienphilosophie des Bedienmenüs: Betriebsanleitung

### 1.3.2 Aufbau einer Parameterbeschreibung

Im Folgenden werden die einzelnen Bestandteile einer Parameterbeschreibung erläutert:

<span id="page-5-0"></span>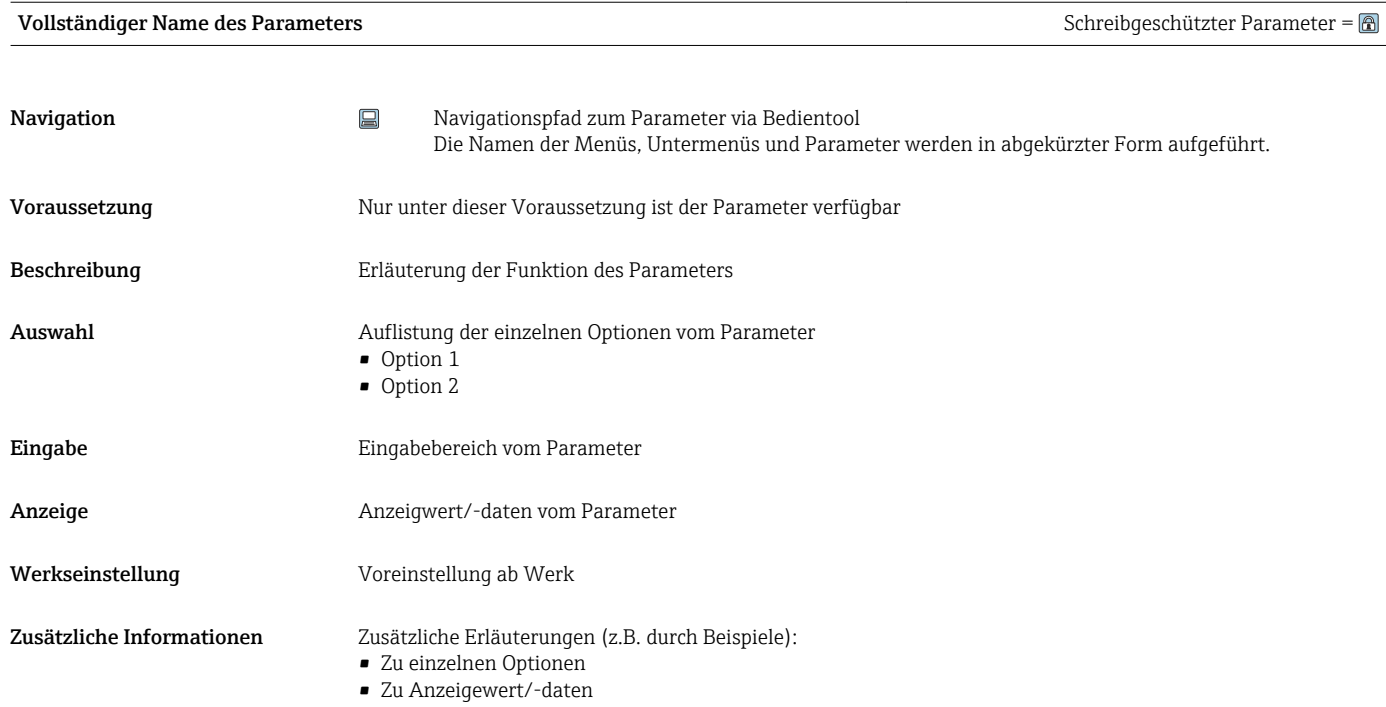

- Zum Eingabebereich
- Zur Werkseinstellung
- Zur Funktion des Parameters

## 1.4 Verwendete Symbole

#### 1.4.1 Symbole für Informationstypen

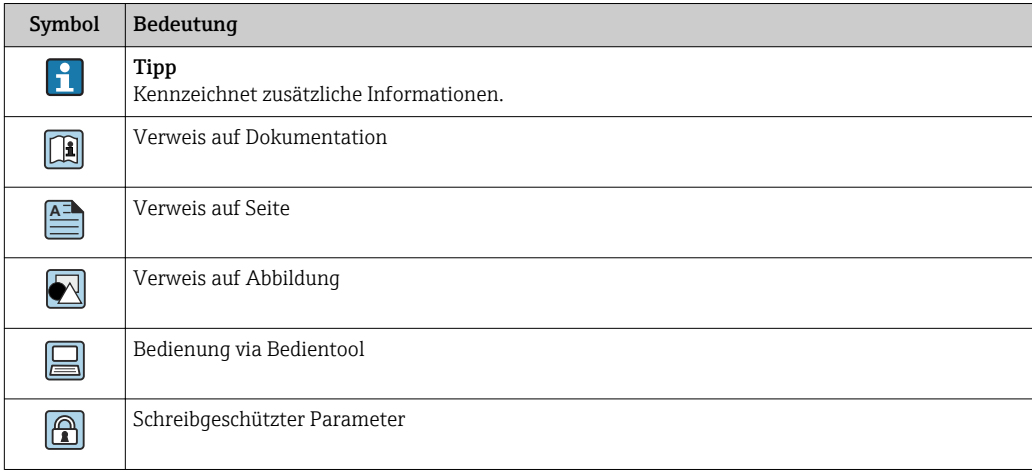

### 1.4.2 Symbole in Grafiken

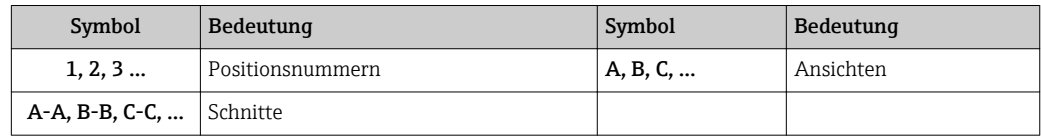

# 1.5 Dokumentation

## 1.5.1 Standarddokumentation

#### Betriebsanleitung

<span id="page-6-0"></span>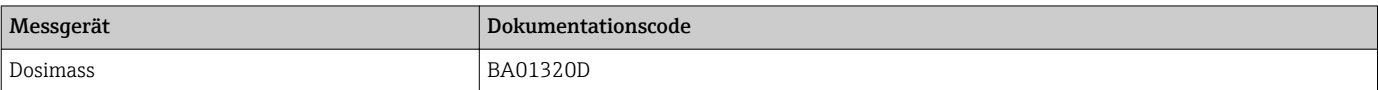

# <span id="page-7-0"></span>2 Übersicht zum Experten-Bedienmenü

Die folgende Tabelle gibt eine Übersicht zur Menüstruktur vom Experten-Bedienmenü mit seinen Parametern. Die Seitenzahlangabe verweist auf die zugehörige Beschreibung des Untermenüs oder Parameters.

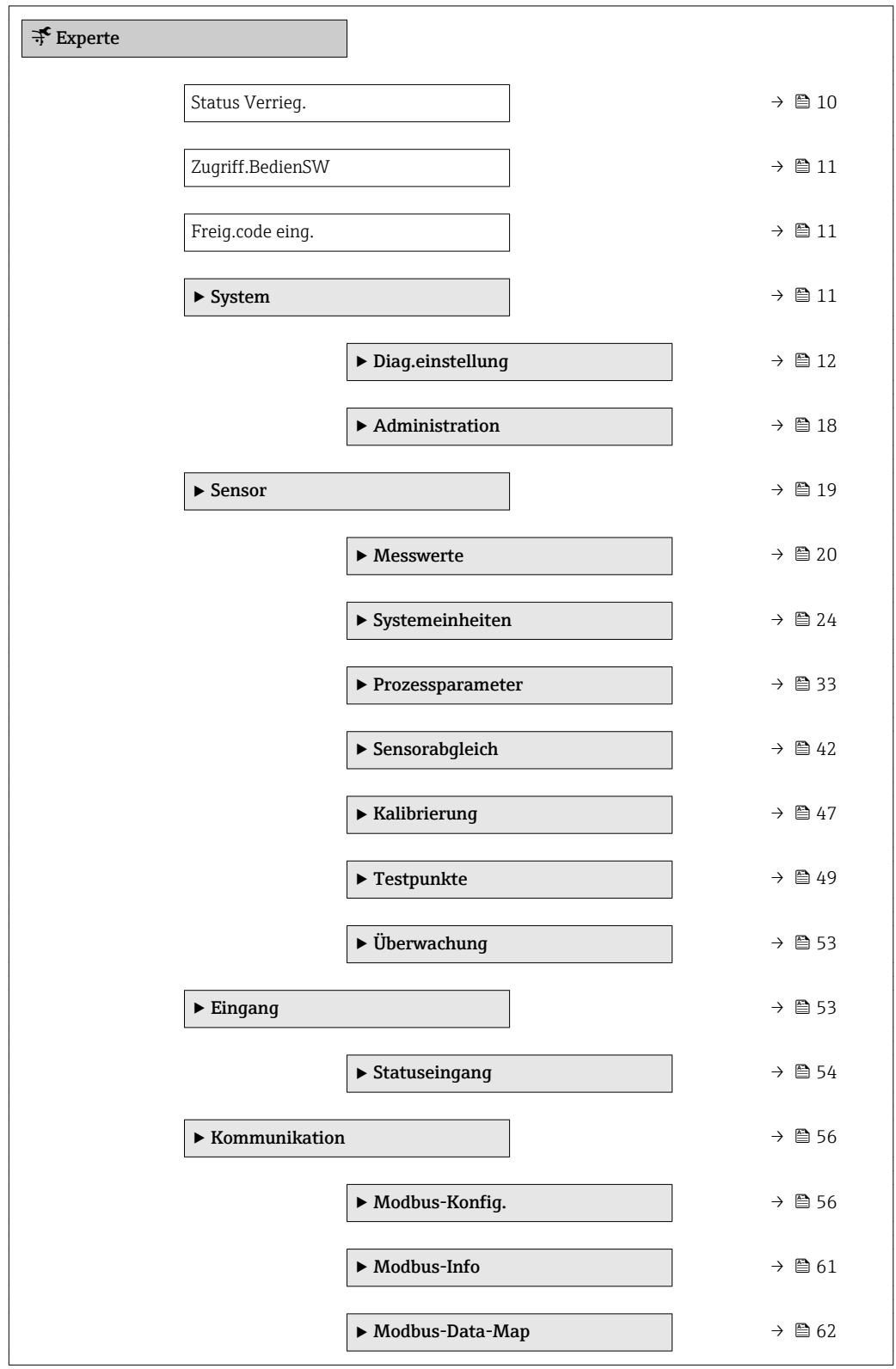

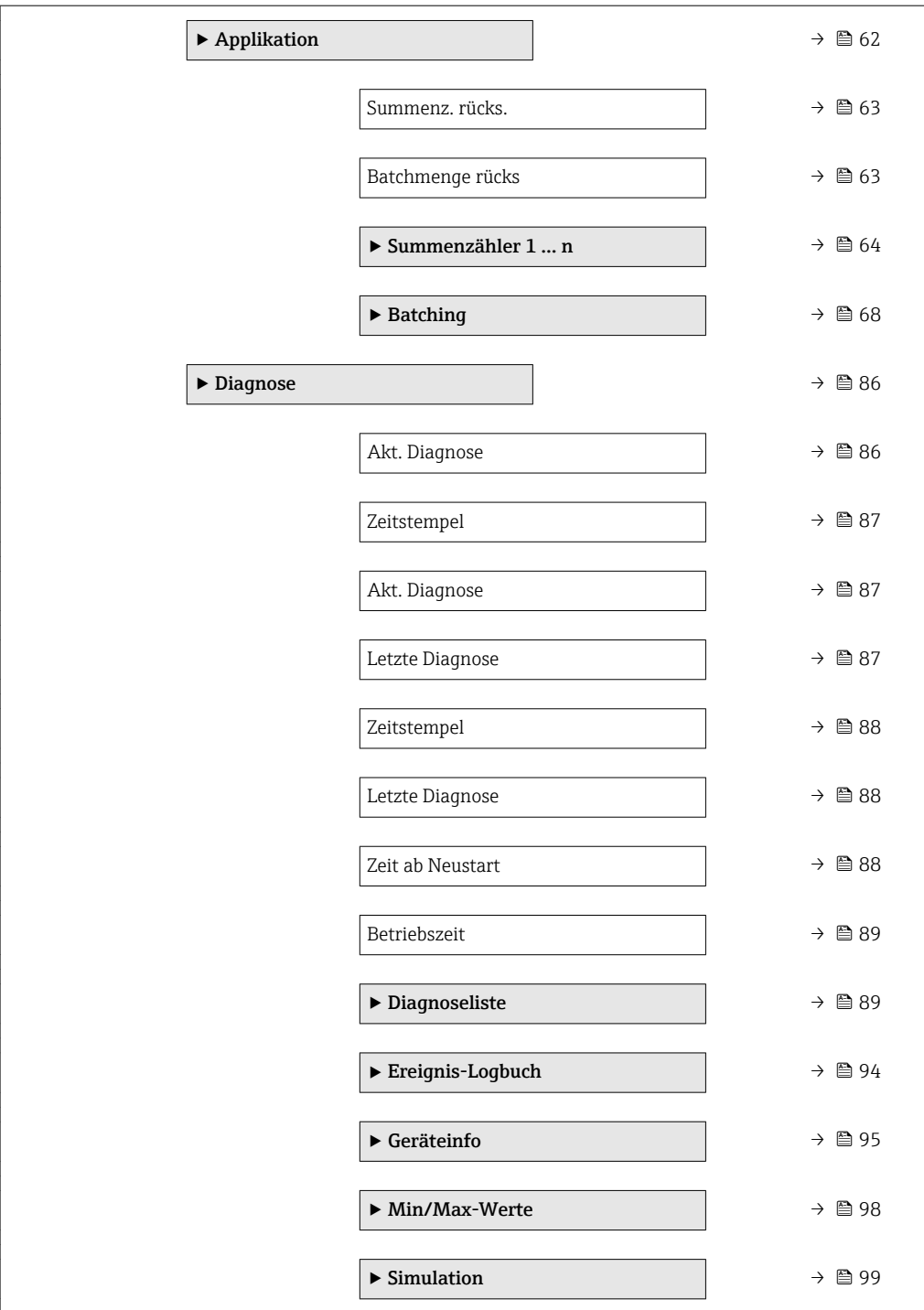

# <span id="page-9-0"></span>3 Beschreibung der Geräteparameter

Die Parameter werden im Folgenden nach der Menüstruktur des Bedientools aufgeführt.

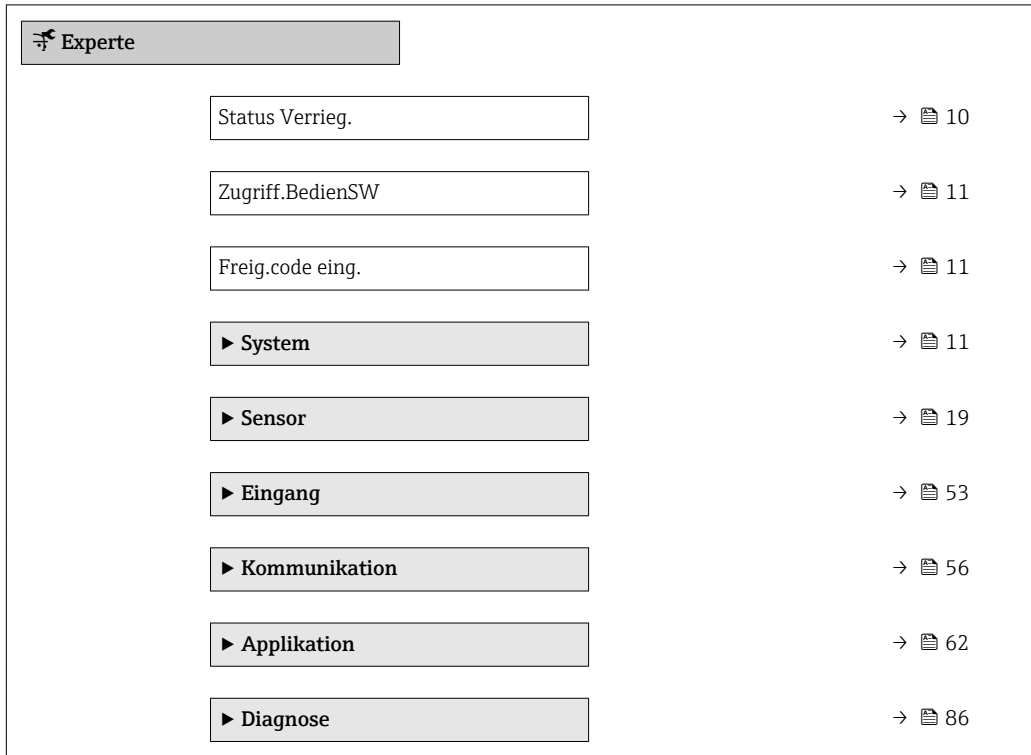

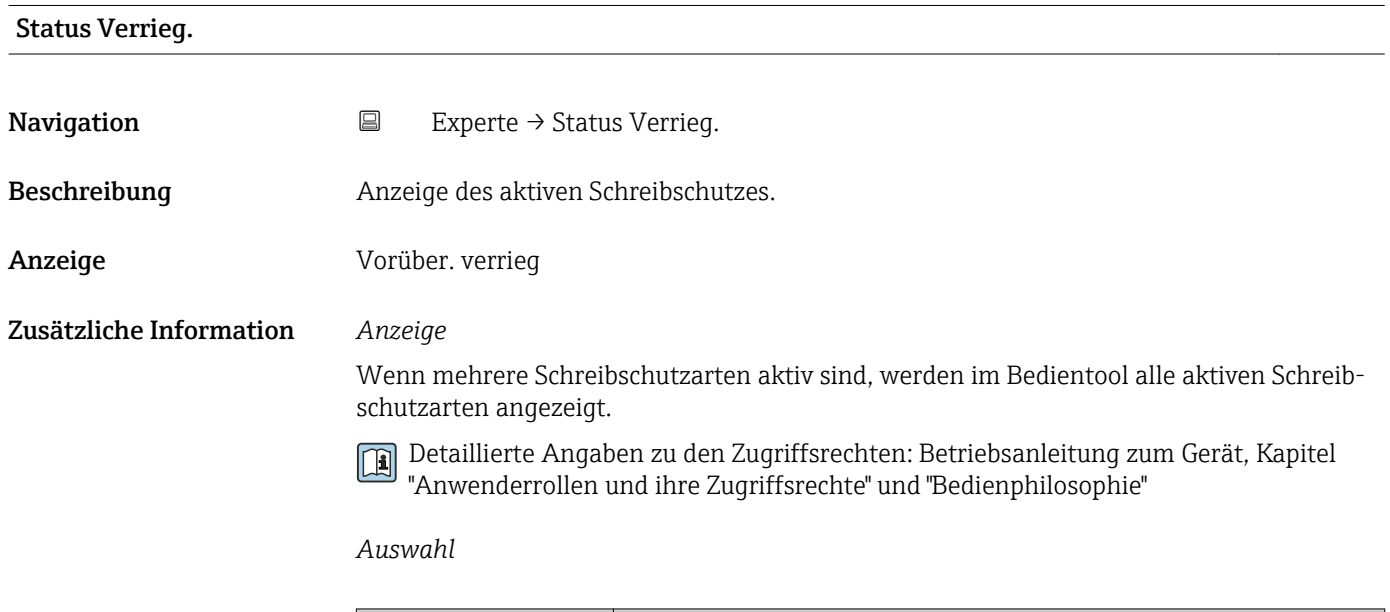

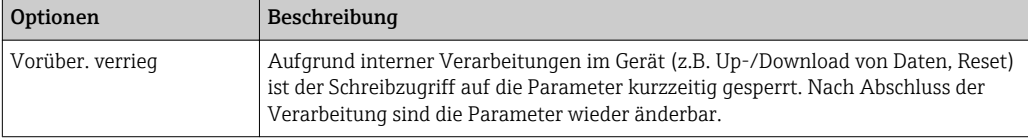

#### <span id="page-10-0"></span>Zugriff.BedienSW

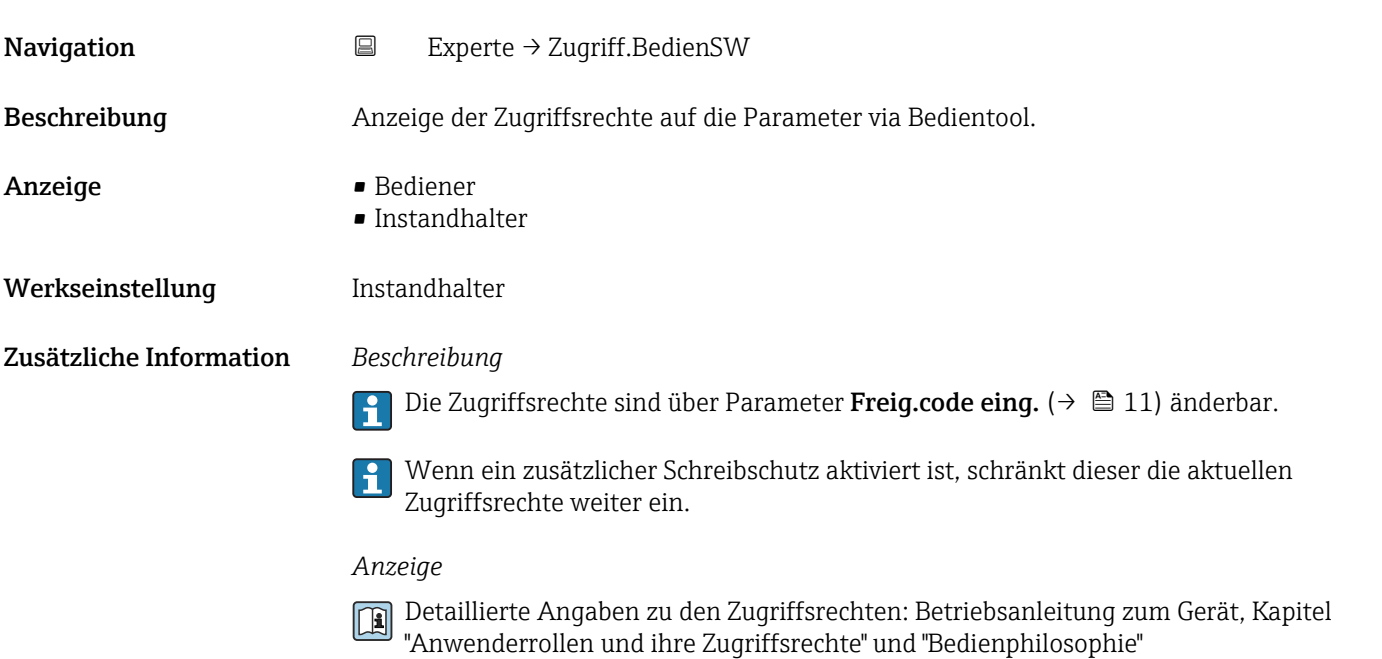

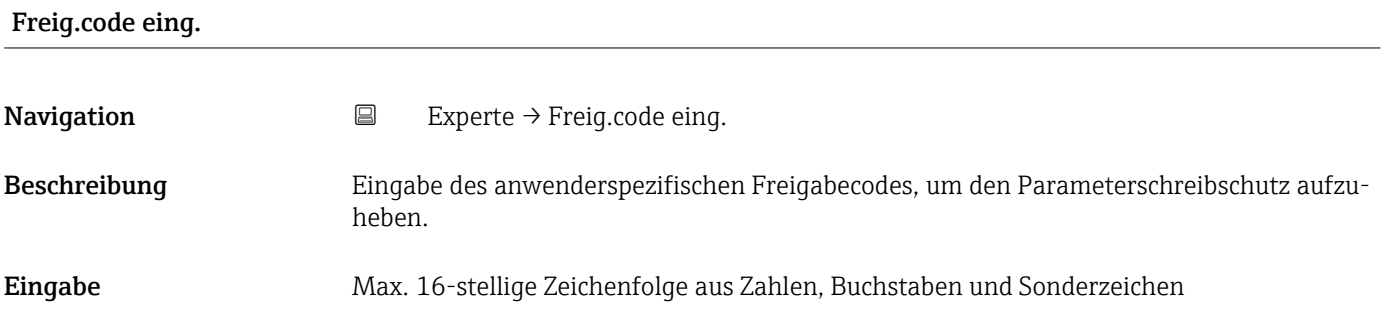

# 3.1 Untermenü "System"

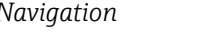

*Navigation* ■ Experte → System

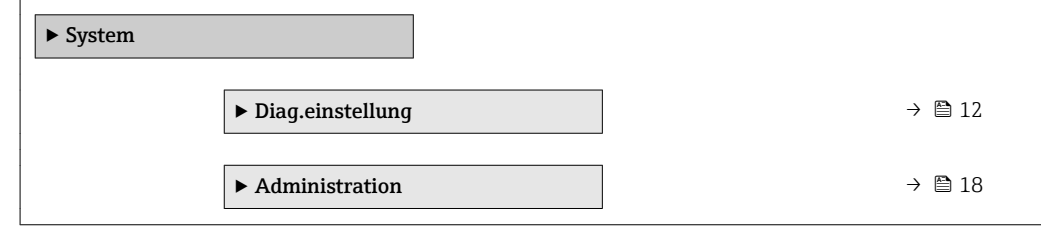

# <span id="page-11-0"></span>3.1.1 Untermenü "Diag.einstellung"

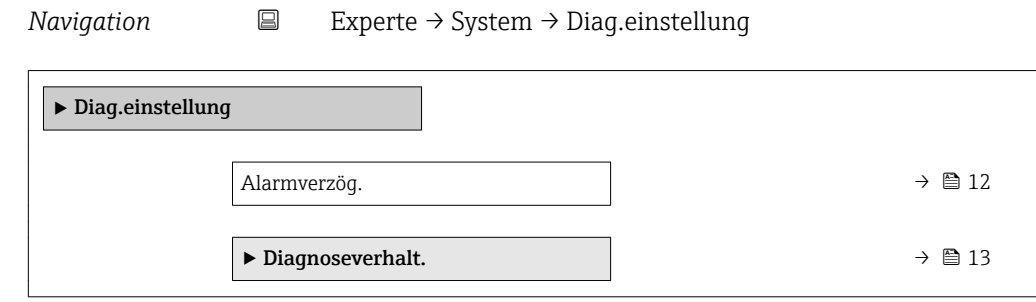

### Alarmverzög.

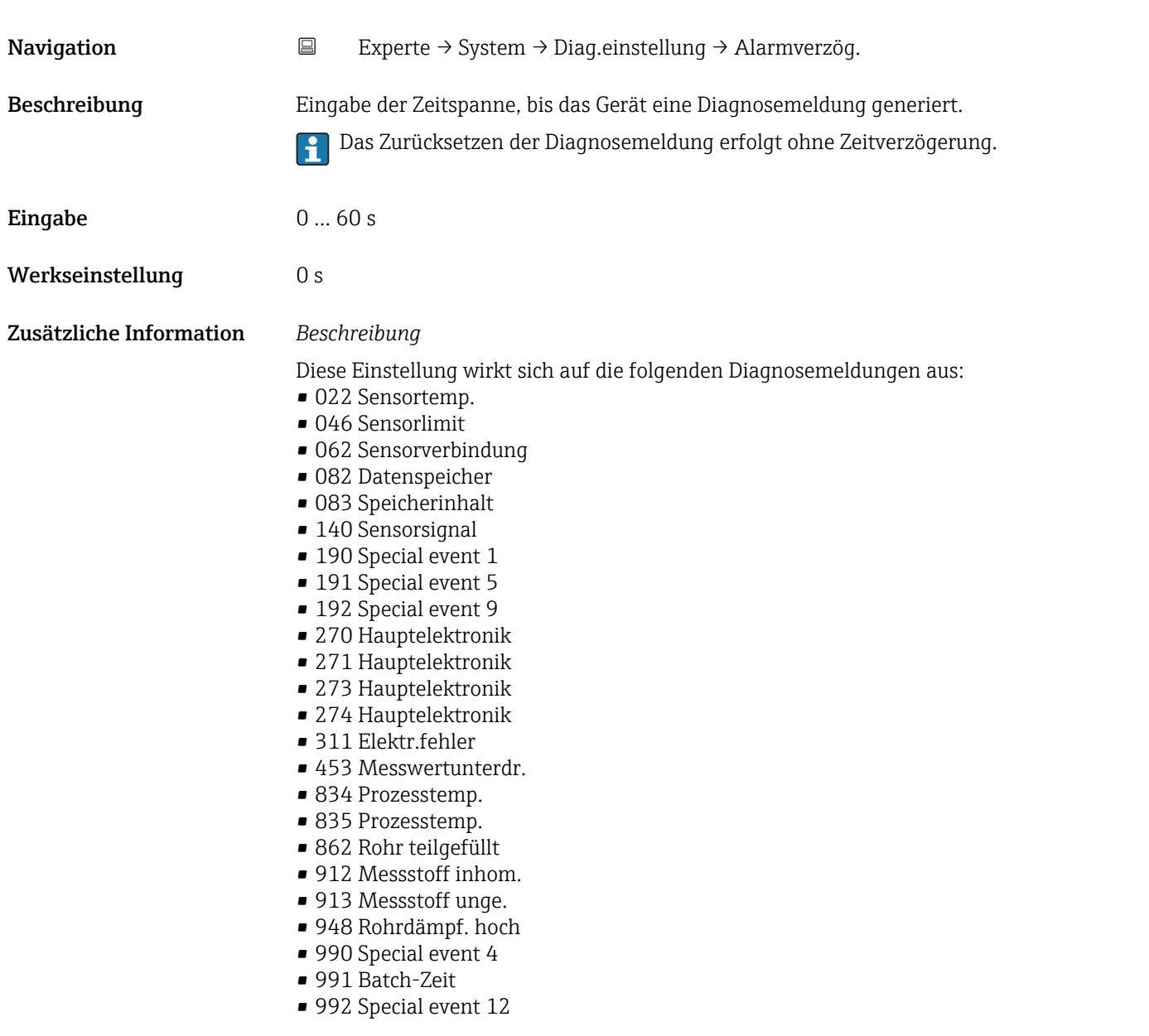

#### <span id="page-12-0"></span>Untermenü "Diagnoseverhalt."

Jeder Diagnoseinformation ist ab Werk ein bestimmtes Diagnoseverhalten zugeordnet. Diese Zuordnung kann der Anwender bei bestimmten Diagnoseinformationen im Untermenü Diagnoseverhalt. ( $\rightarrow \Box$  13) ändern.

Die folgenden Optionen stehen in den Parametern Zuordnung Verhalten Diagnosenr. xxx zur Verfügung:

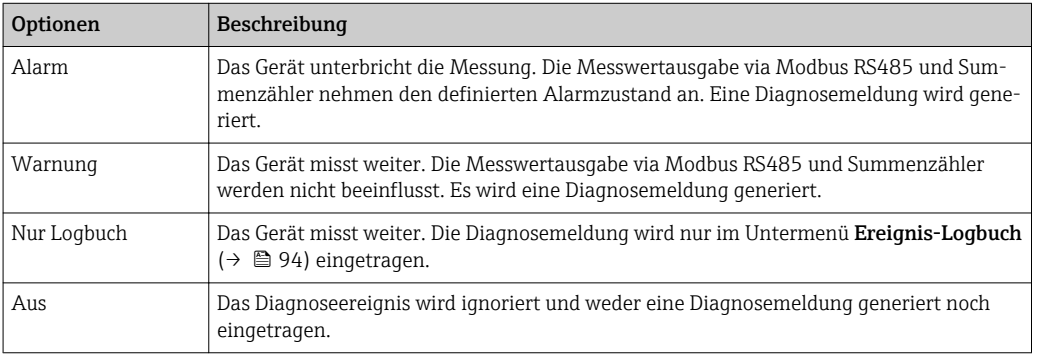

Fil Eine Auflistung aller Diagnoseereignisse: Betriebsanleitung zum Gerät

*Navigation* **EXPERICE → System → Diag.einstellung → Diagnoseverhalt.** 

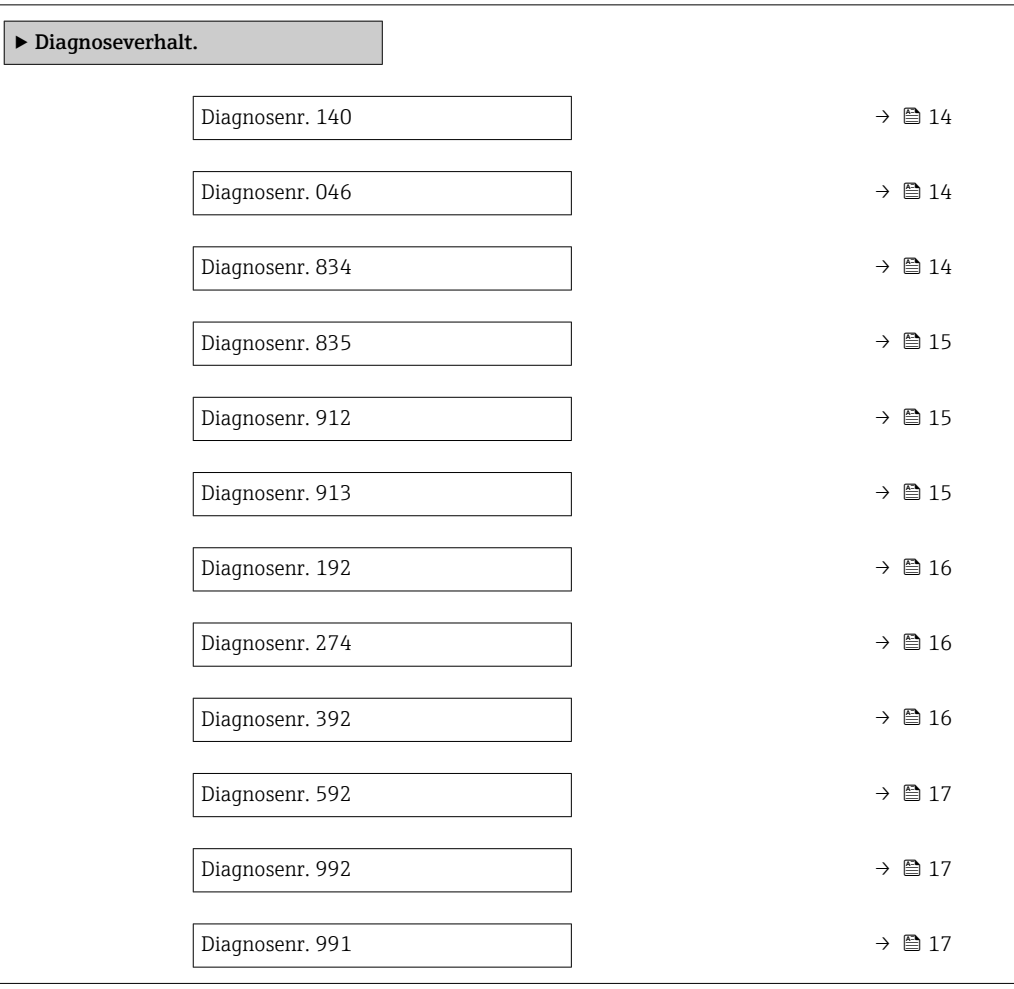

<span id="page-13-0"></span>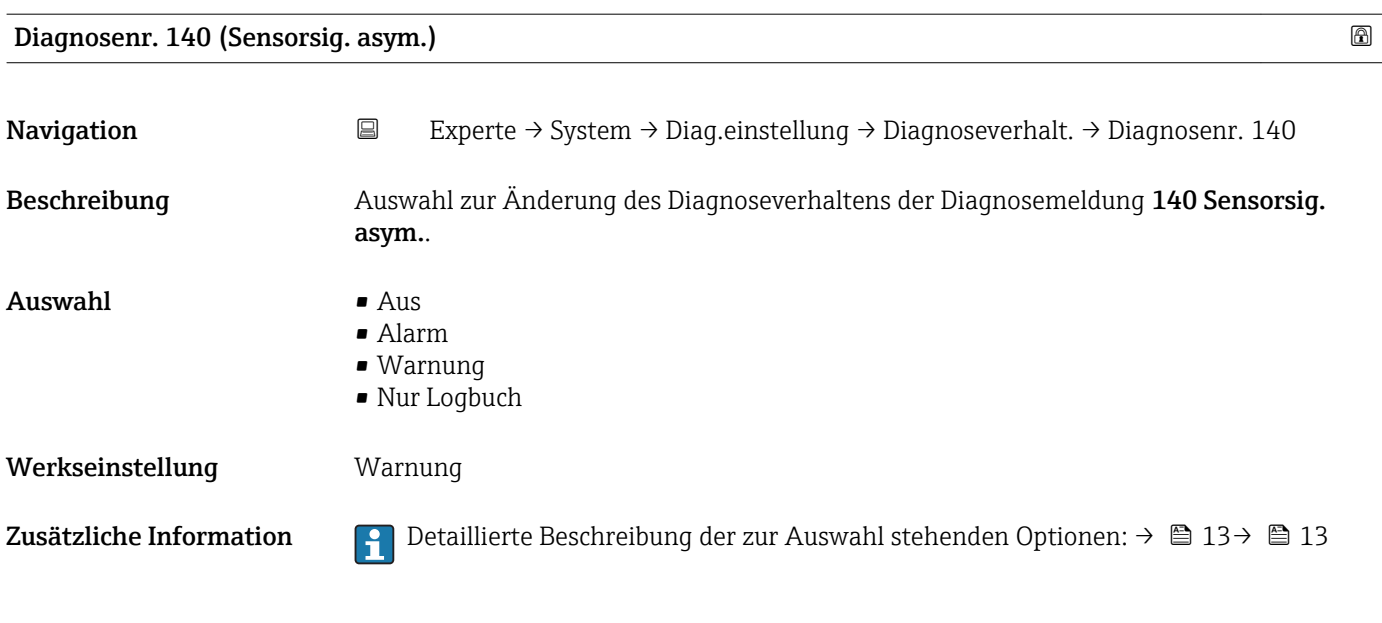

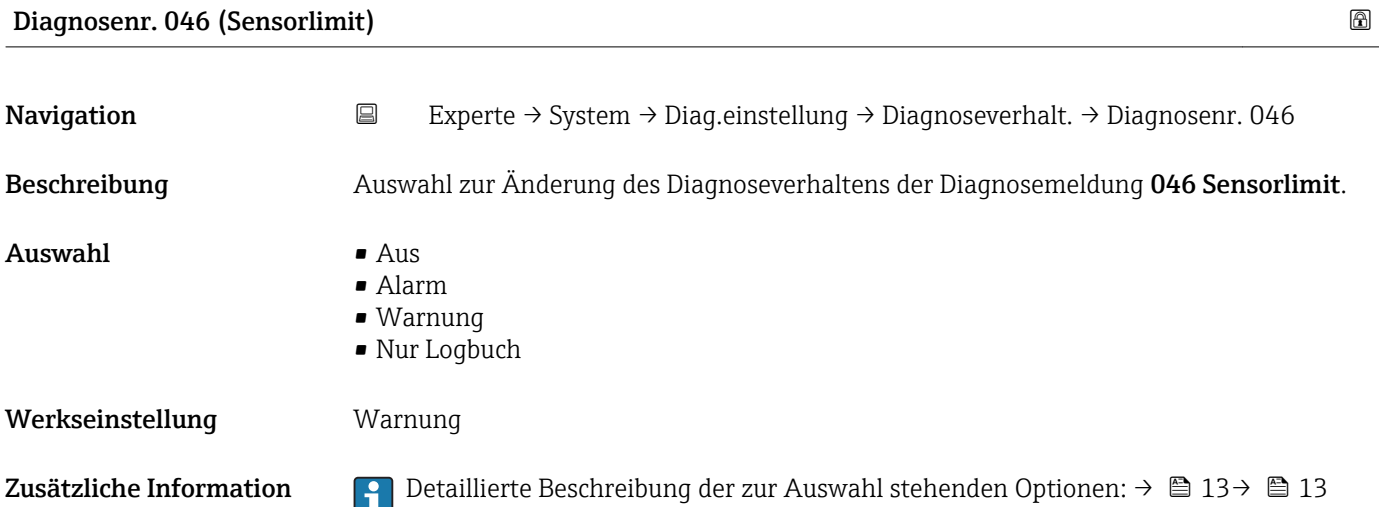

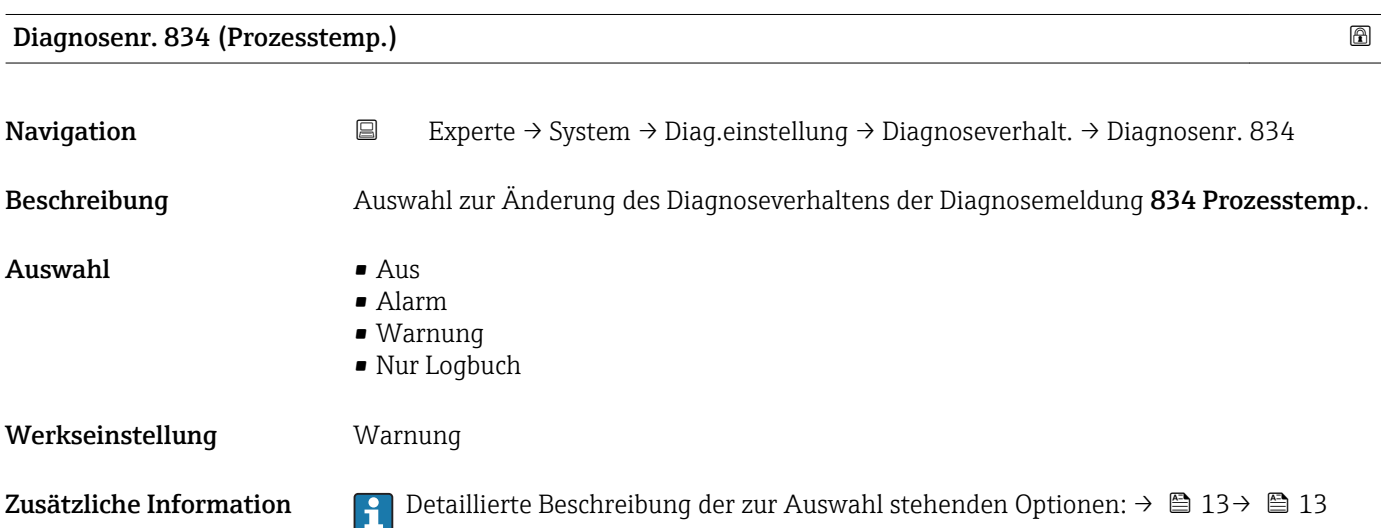

<span id="page-14-0"></span>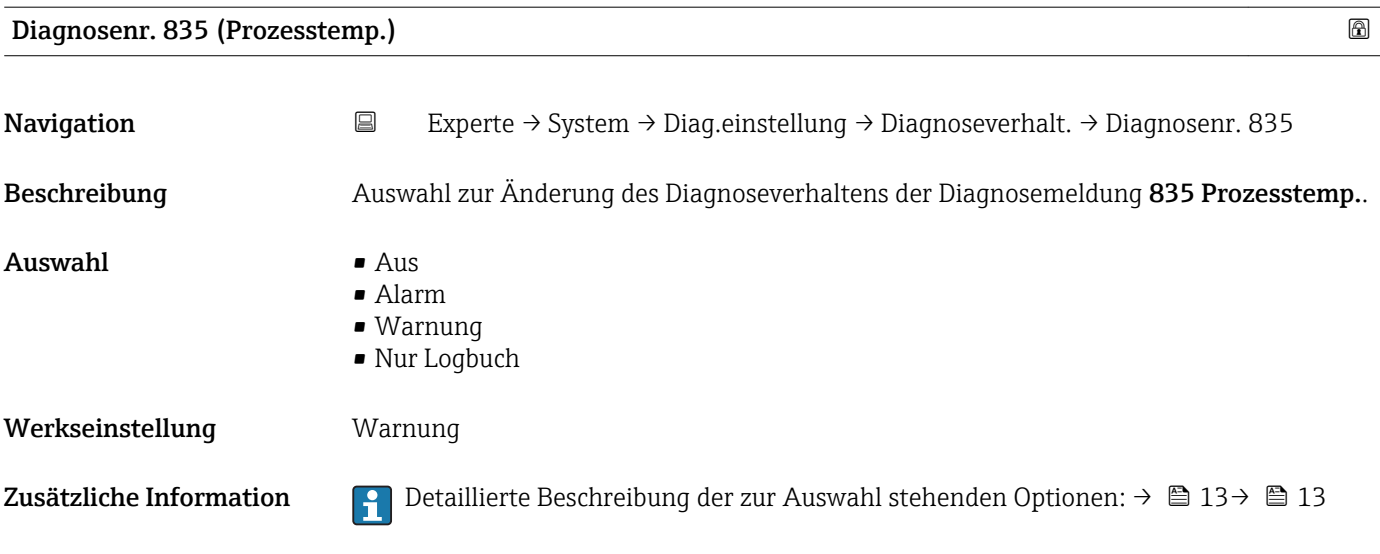

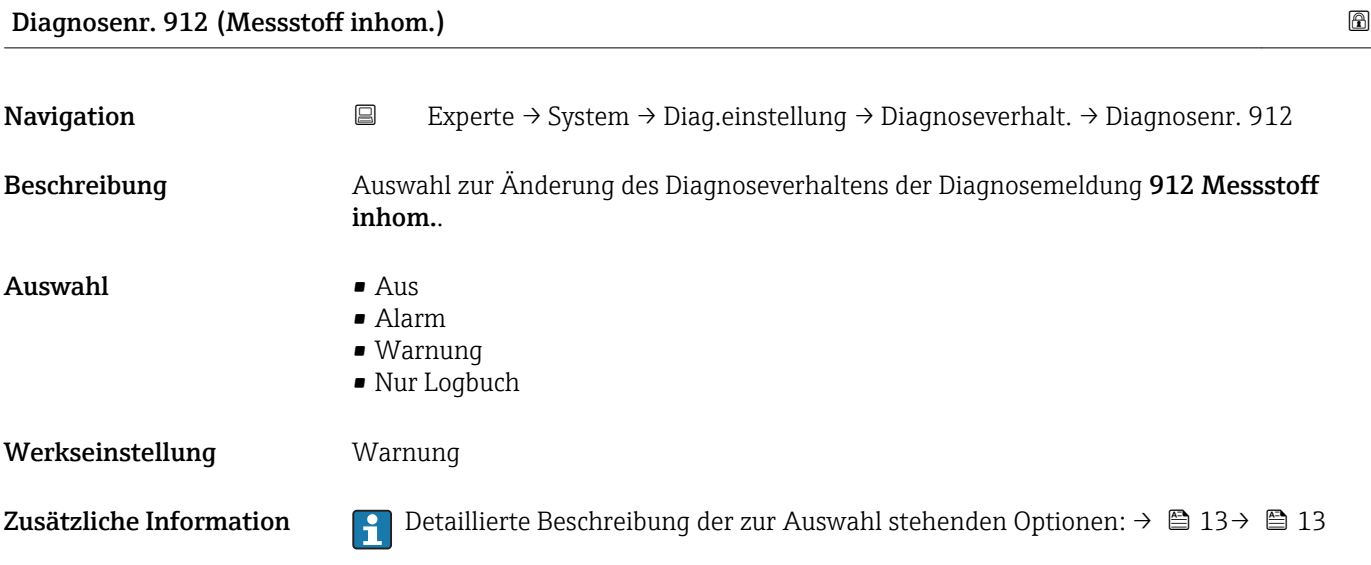

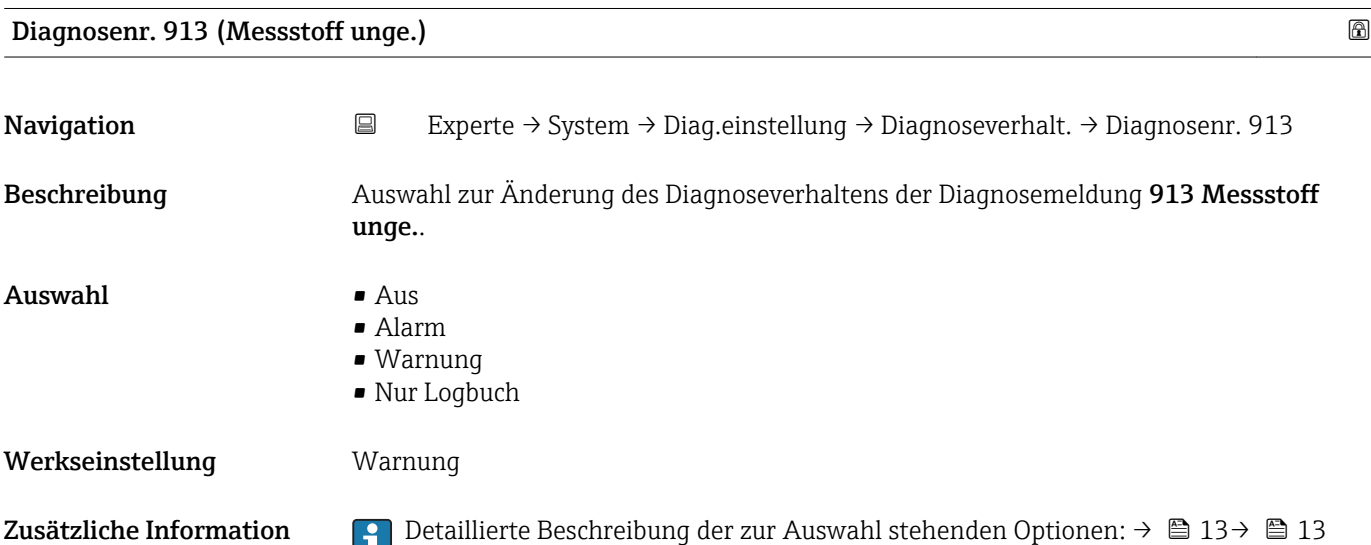

<span id="page-15-0"></span>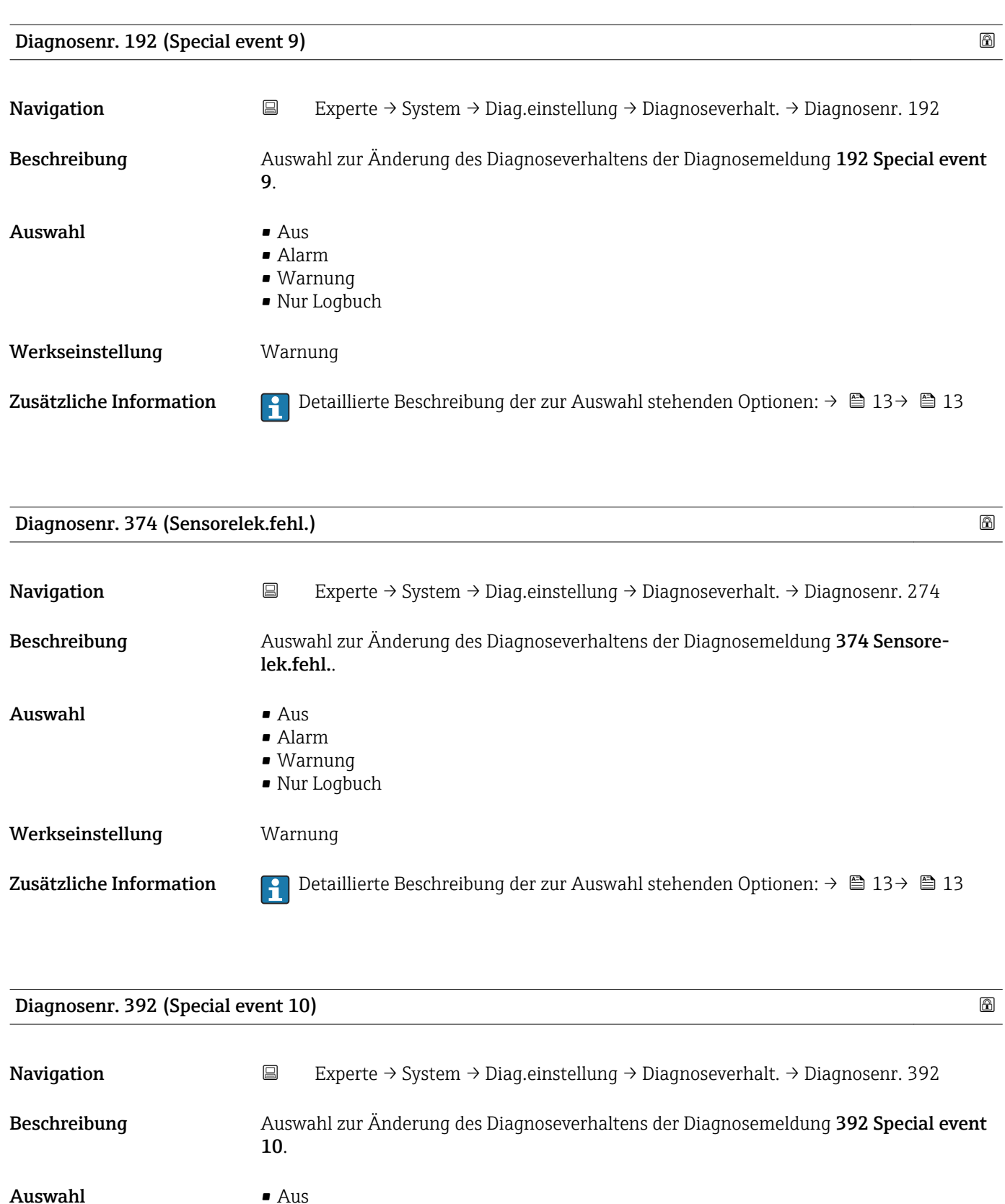

- Alarm
- Warnung • Nur Logbuch

Werkseinstellung **Warnung** 

Zusätzliche Information **Perfective Beschreibung der zur Auswahl stehenden Optionen: → ■ 13→ ■ 13** 

<span id="page-16-0"></span>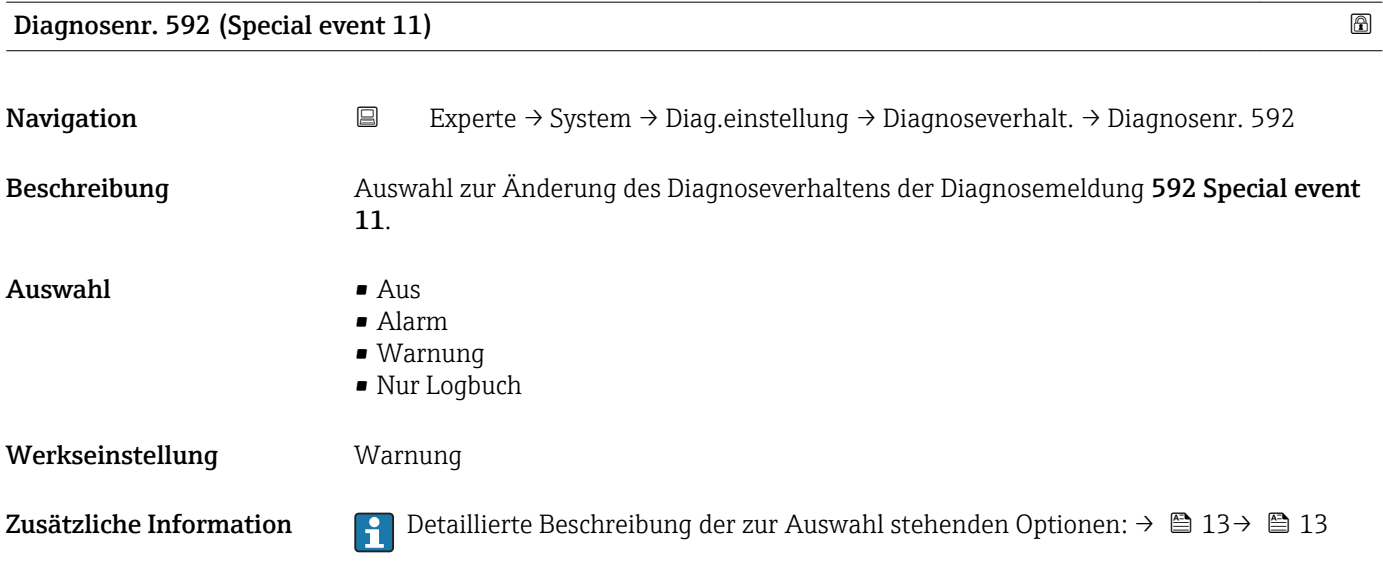

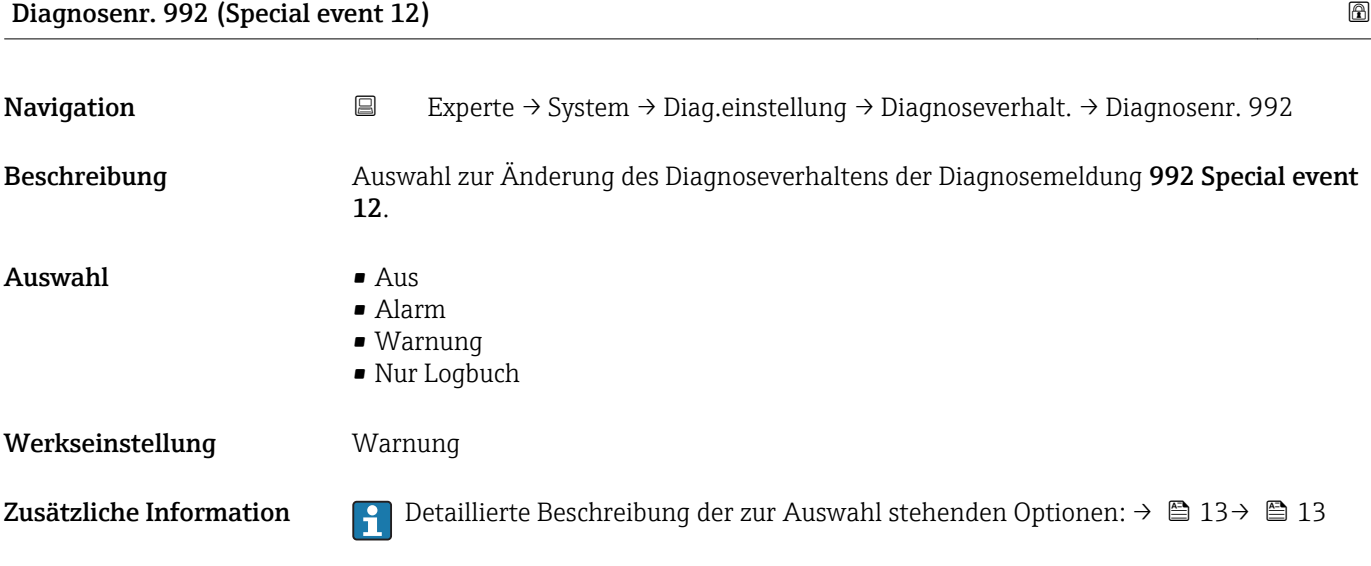

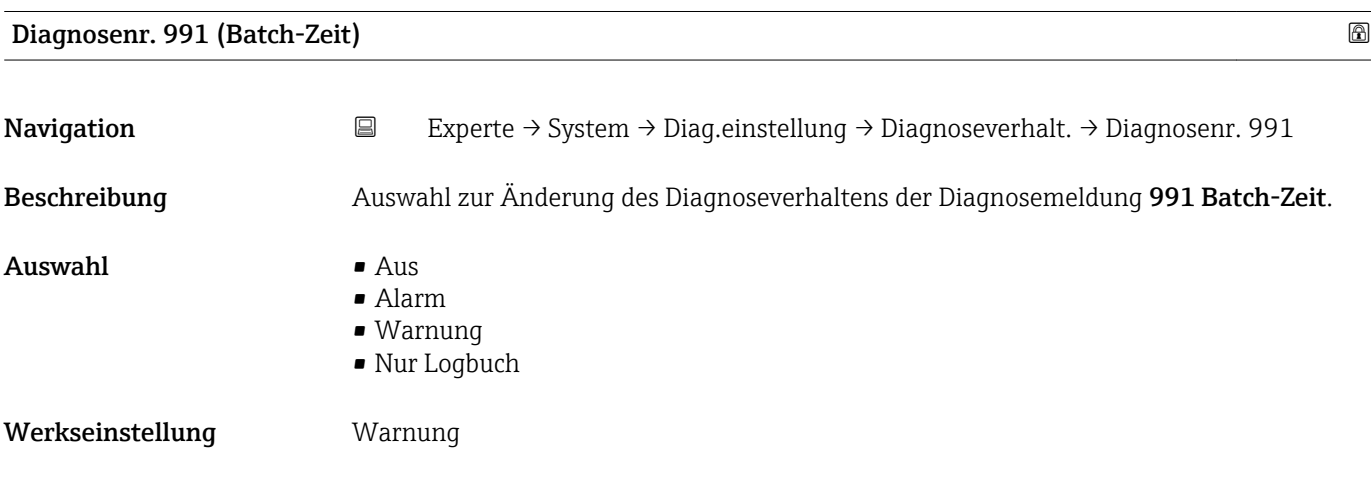

<span id="page-17-0"></span>Zusätzliche Information  $\Box$  Detaillierte Beschreibung der zur Auswahl stehenden Optionen: → ■ 13→ ■ 13

#### 3.1.2 Untermenü "Administration"

*Navigation* 
■
Experte → System → Administration

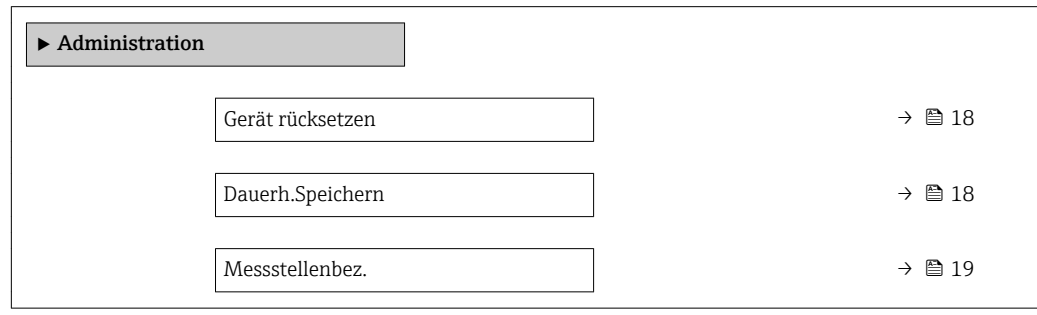

# Gerät rücksetzen Navigation 
Experte → System → Administration → Gerät rücksetzen Beschreibung Auswahl für das Zurücksetzen der gesamten Gerätekonfiguration oder eines Teils der Konfiguration auf einen definierten Zustand. Auswahl • Abbrechen • Auf Auslief.zust • Gerät neustarten Werkseinstellung Abbrechen Zusätzliche Information *Auswahl* Optionen Beschreibung

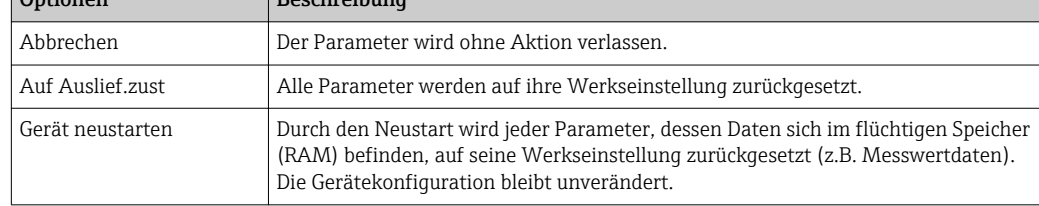

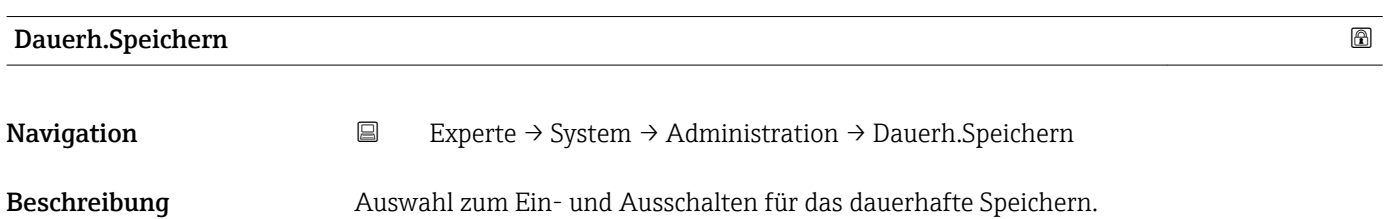

<span id="page-18-0"></span>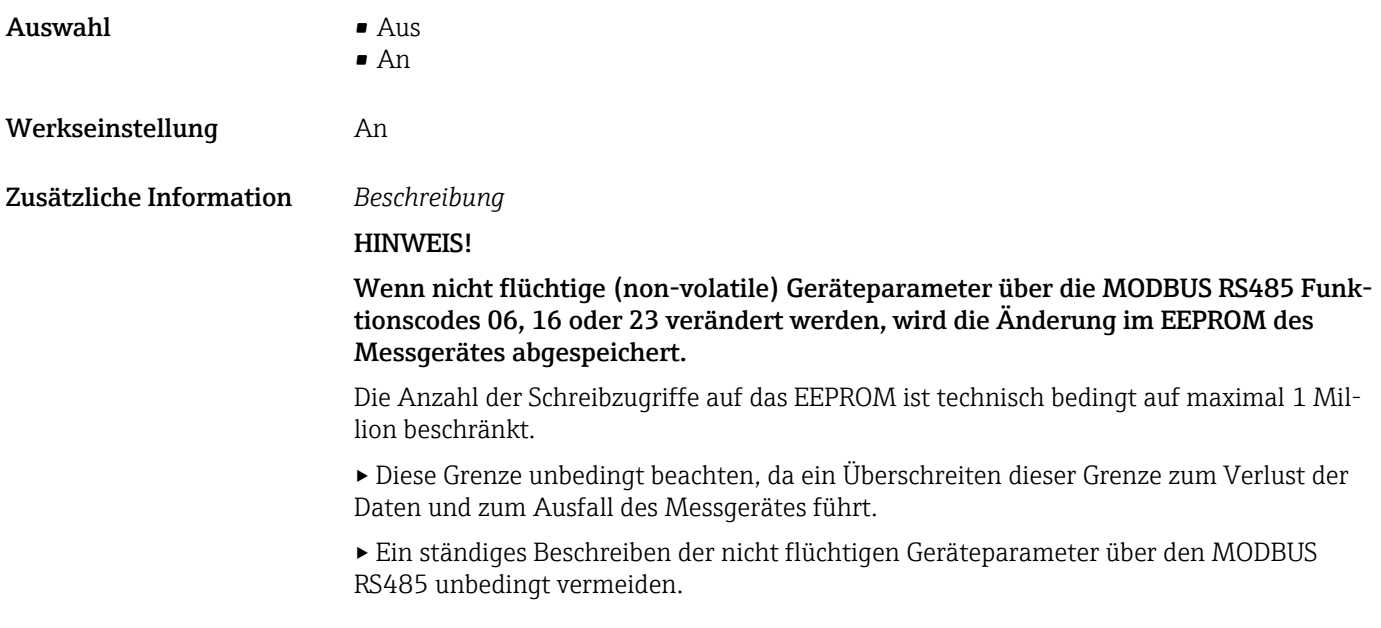

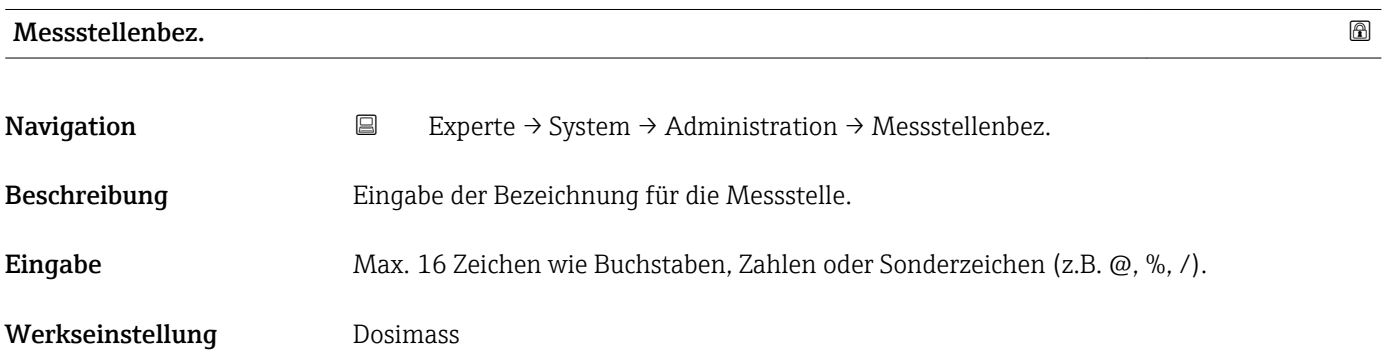

# 3.2 Untermenü "Sensor"

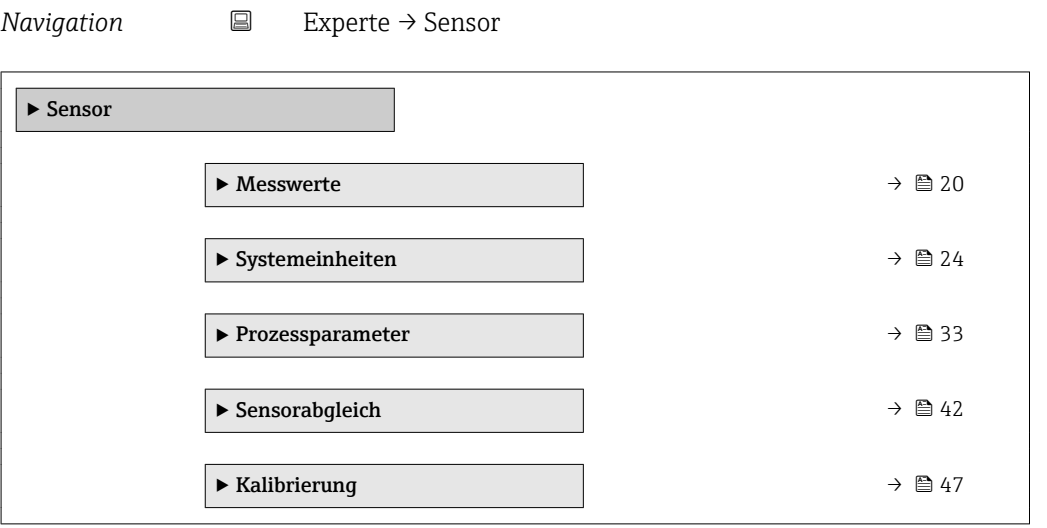

<span id="page-19-0"></span>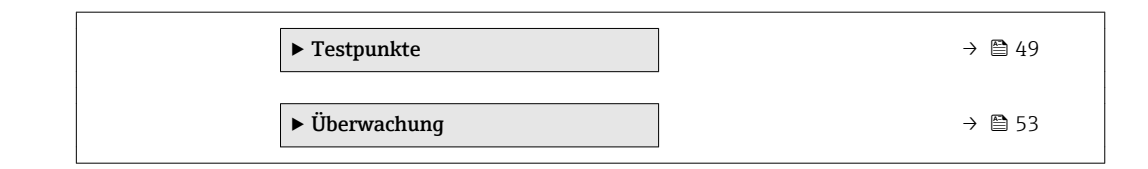

#### 3.2.1 Untermenü "Messwerte"

*Navigation* Experte → Sensor → Messwerte

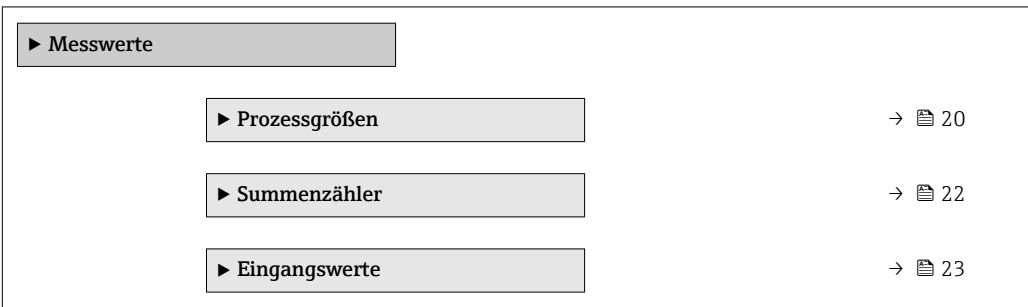

#### Untermenü "Prozessgrößen"

*Navigation* Experte → Sensor → Messwerte → Prozessgrößen

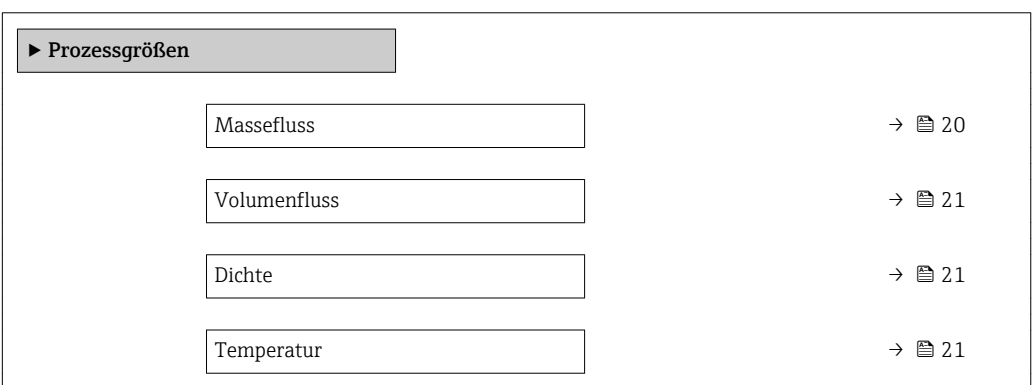

# Massefluss Navigation **Experte → Sensor → Messwerte → Prozessgrößen → Massefluss** Beschreibung Anzeige des aktuell gemessenen Masseflusses. Anzeige Gleitkommazahl mit Vorzeichen Zusätzliche Information *Abhängigkeit* 1 Die Einheit wird übernommen aus: Parameter Masseflusseinh. (→ ■ 24)

<span id="page-20-0"></span>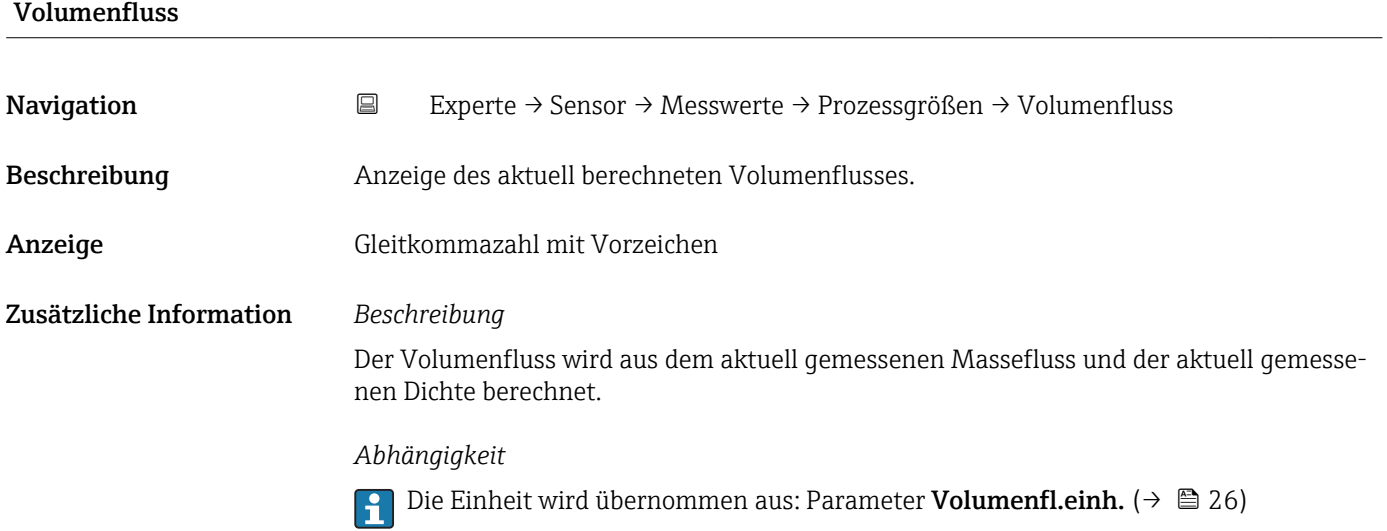

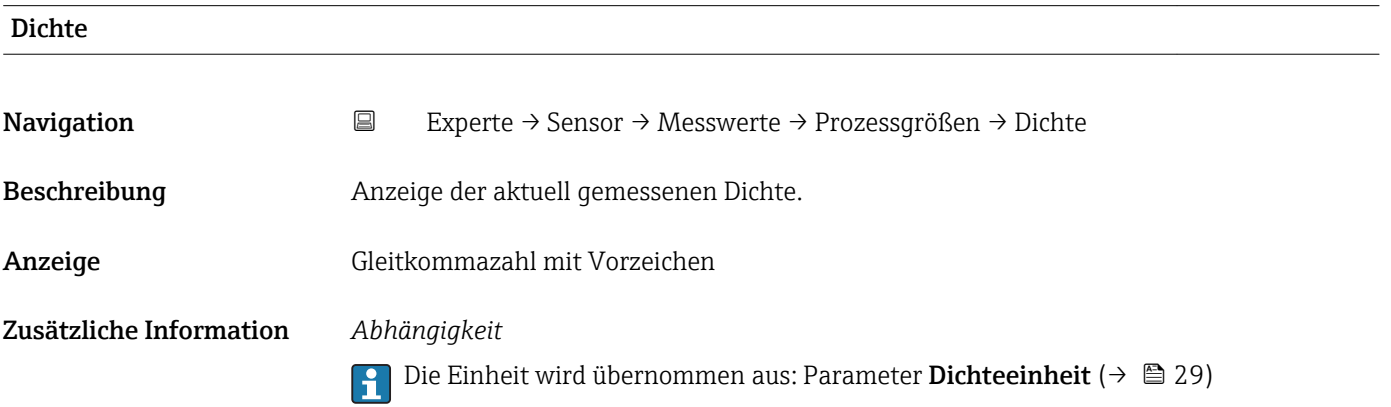

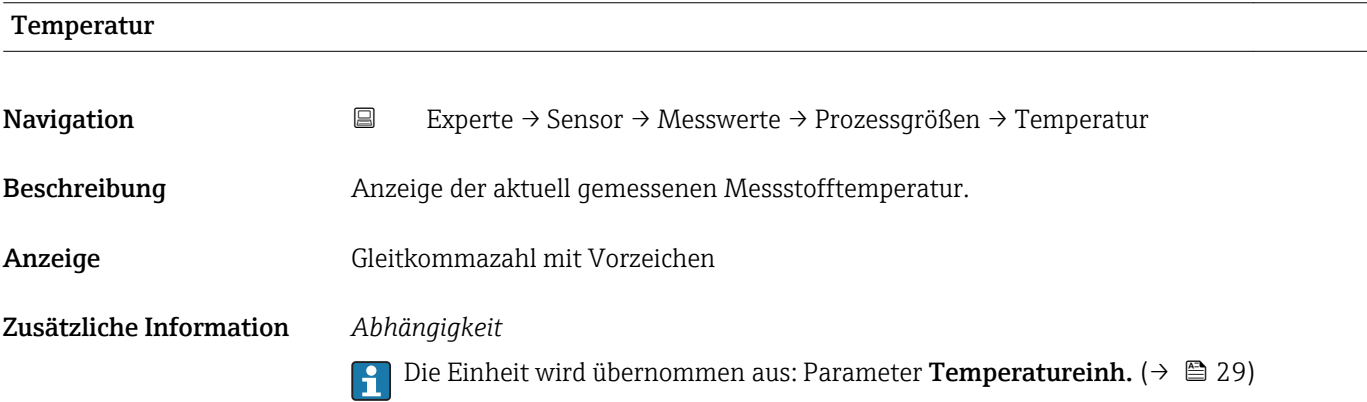

#### <span id="page-21-0"></span>Summenzähler

*Navigation* Experte → Sensor → Messwerte → Summenzähler

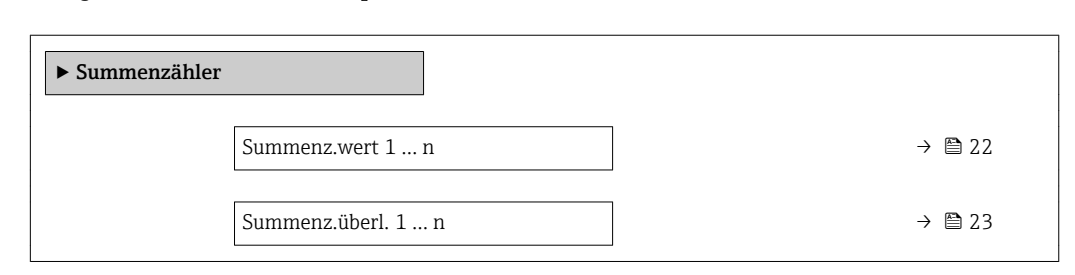

#### Summenz.wert 1 … n

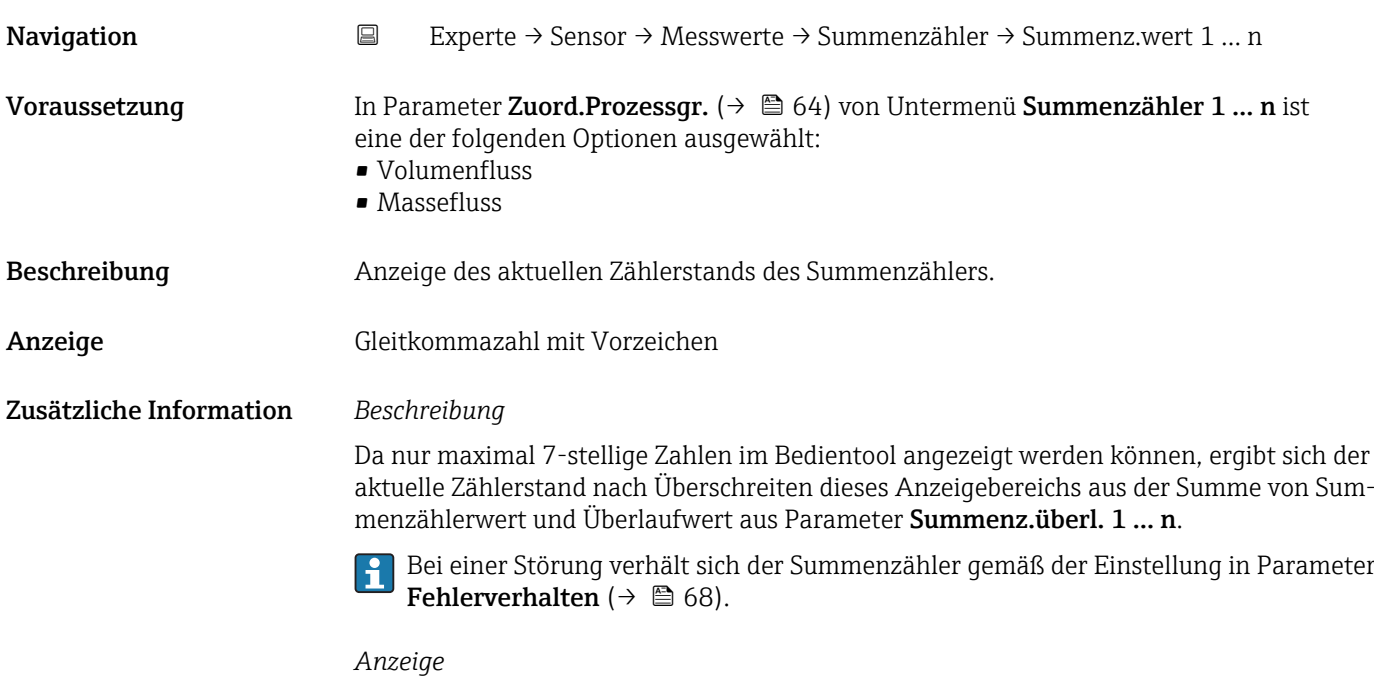

Der Wert der seit Messbeginn aufsummierten Prozessgröße kann positiv oder negativ sein. Dies hängt ab von den Einstellungen in Parameter Betriebsart (→  $\triangleq$  66).

Für den Summenzähler wird die Einheit der ausgewählten Prozessgröße in Abhängig-

- keit von der Auswahl in Parameter Zuord.Prozessgr. ( $\rightarrow \Box$  64) festgelegt:
- Option Volumenfluss: Parameter Volumenfl.einh.  $(\rightarrow \triangleq 26)$
- Option Massefluss: Parameter Masseflusseinh.  $(\rightarrow \triangleq 24)$

#### *Beispiel*

Berechnung des aktuellen Summenzählerstands nach Überschreiten des 7-stelligen Anzeigebereichs des Bedientools:

- Wert in Parameter Summenz.wert 1: 1968 457 m<sup>3</sup>
- Wert in Parameter Summenz.überl. 1:  $1 \cdot 10^7$  (1 Überlauf) = 10000000 [m<sup>3</sup>]
- Aktueller Summenzählerstand: 11968457 m3

<span id="page-22-0"></span>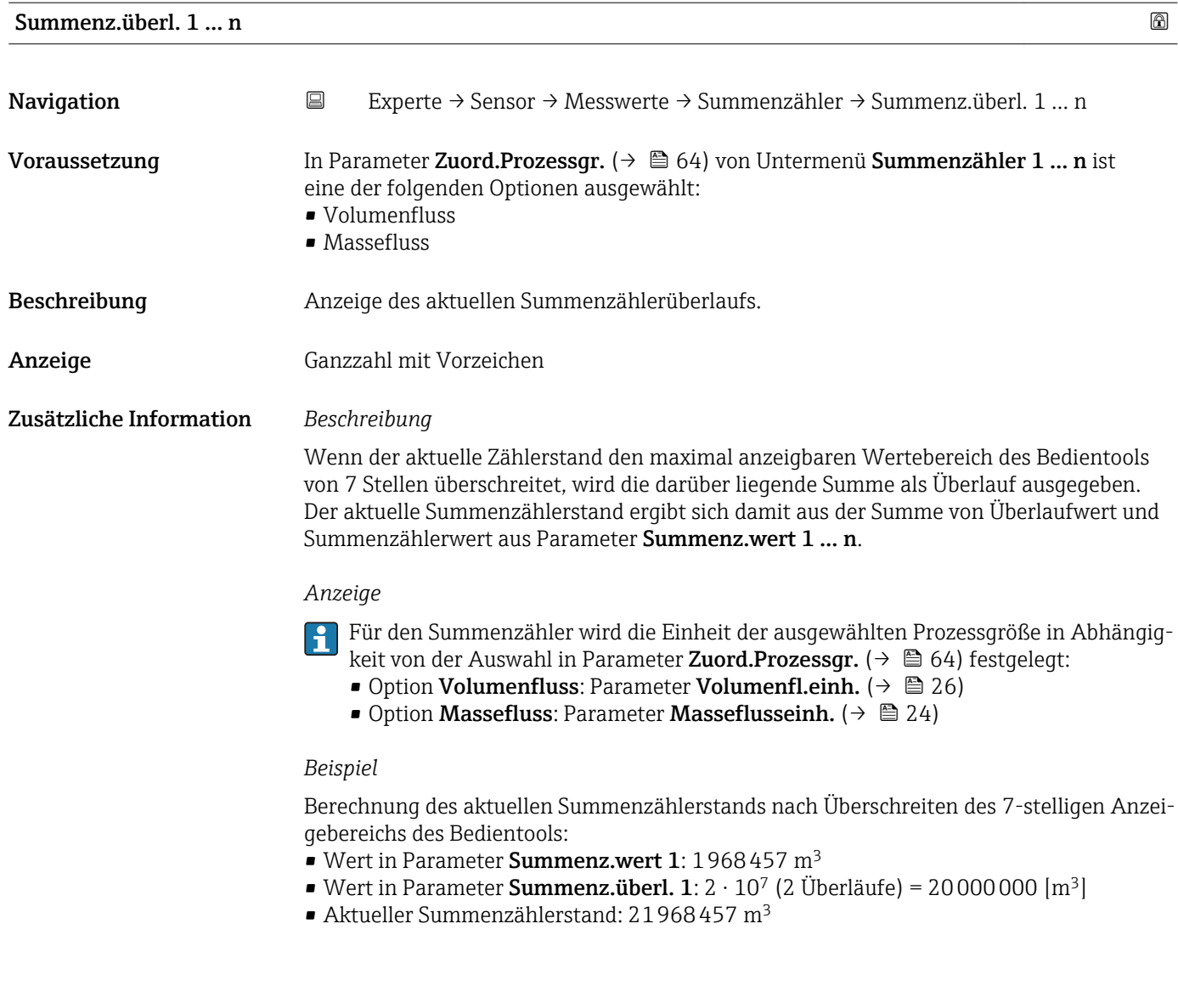

#### Untermenü "Eingangswerte"

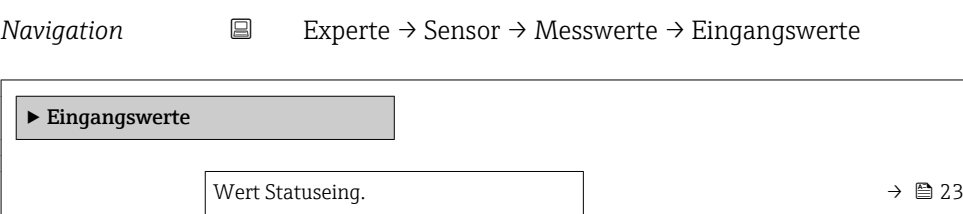

# Wert Statuseing. Navigation 
Experte → Sensor → Messwerte → Eingangswerte → Wert Statuseing.

Beschreibung Anzeige des aktuellen Eingangssignalpegels.

#### <span id="page-23-0"></span>Anzeige **• Hoch**

• Tief

### 3.2.2 Untermenü "Systemeinheiten"

*Navigation* Experte → Sensor → Systemeinheiten

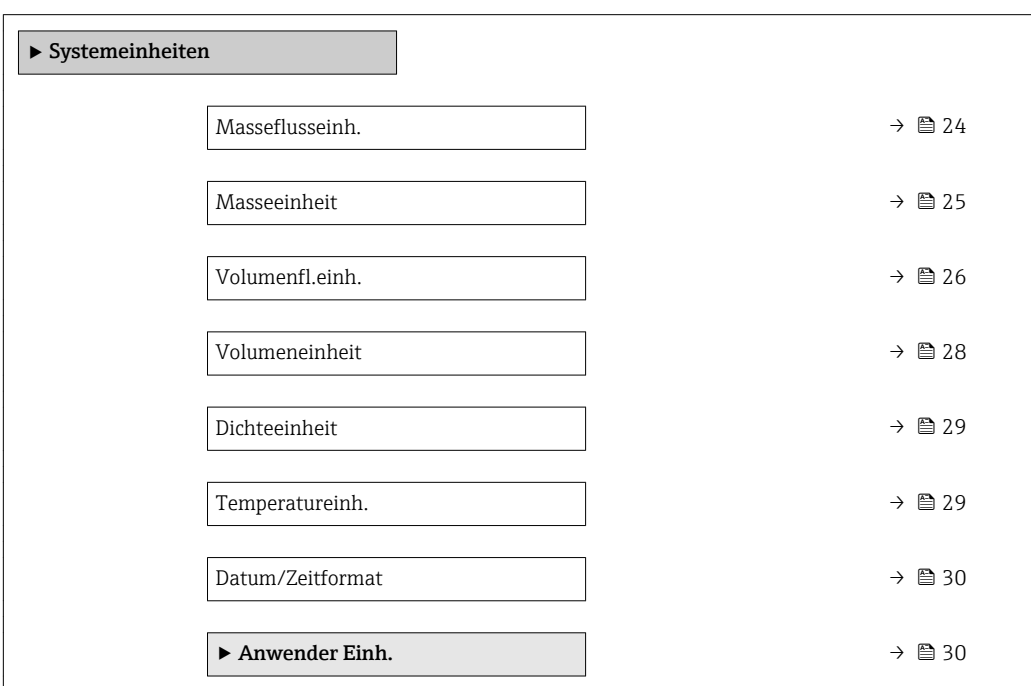

#### Masseflusseinh.

Navigation **EXPERIGE + Sensor → Systemeinheiten → Masseflusseinh. EXPERIGE + Sensor → Systemeinheiten → Masseflusseinh.** 

Beschreibung Auswahl der Einheit für den Massefluss.

<span id="page-24-0"></span>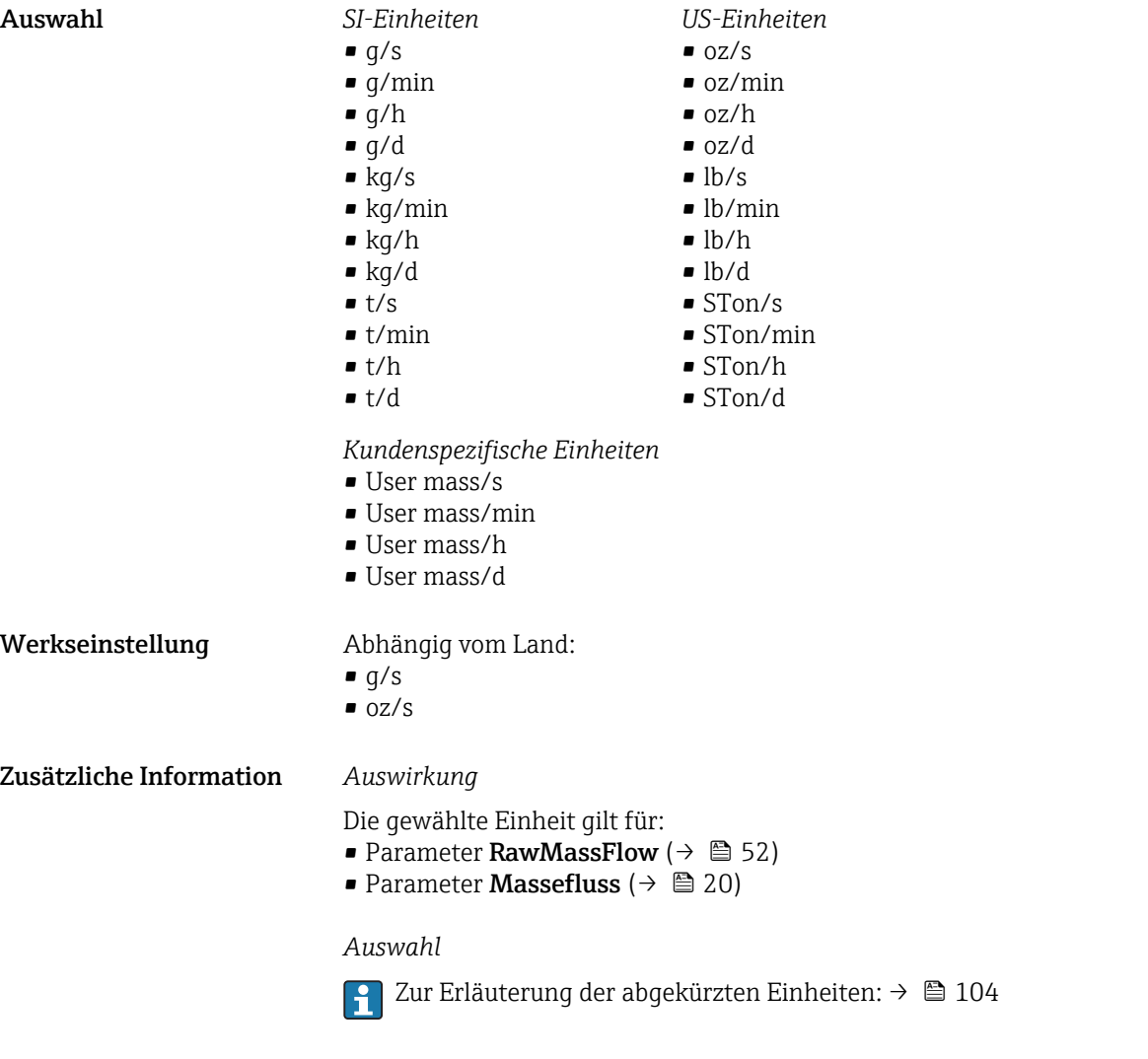

*Kundenspezifische Einheiten*

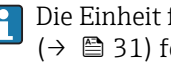

Die Einheit für die kundenspezifische Masse wird in Parameter **Text Masse** (→  $\triangleq$  31) festgelegt.

#### **Masseeinheit**

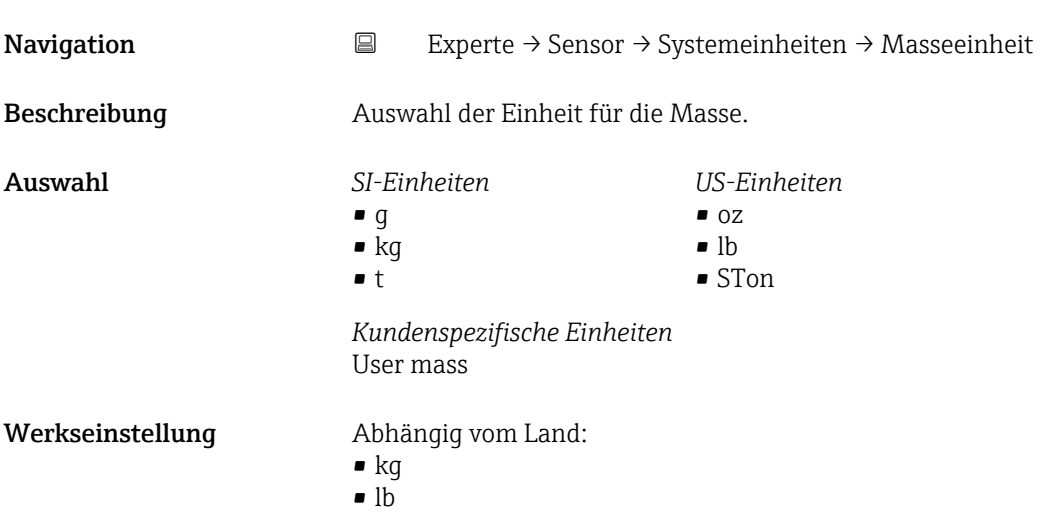

<span id="page-25-0"></span>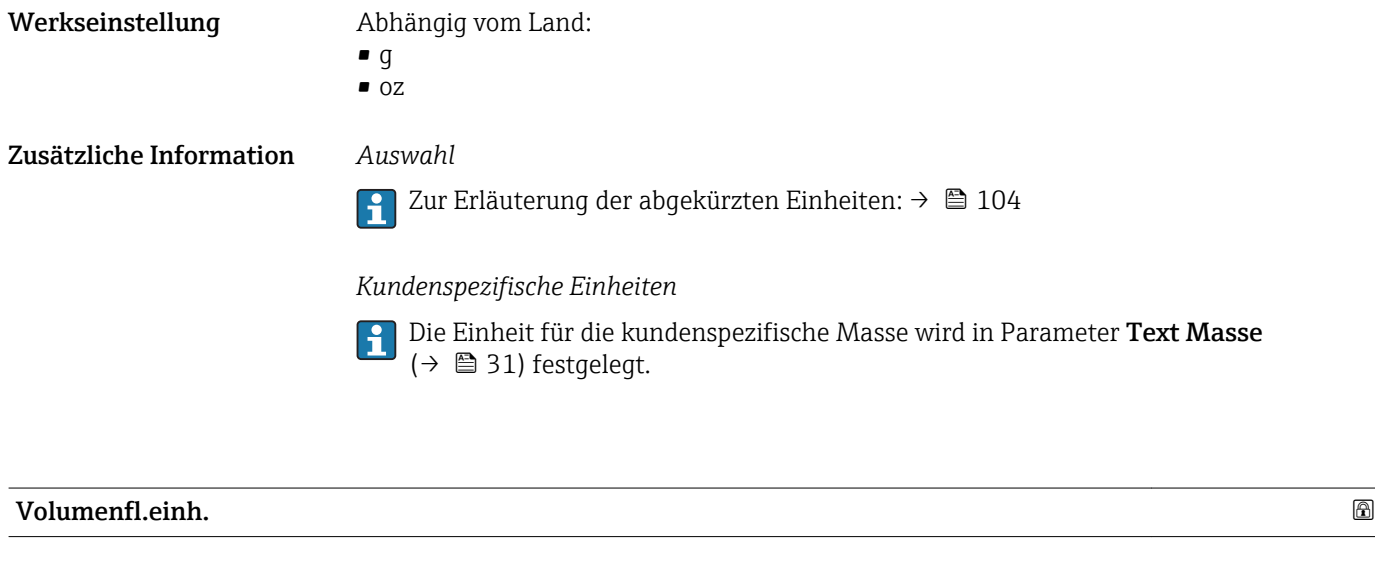

Navigation 
Experte → Sensor → Systemeinheiten → Volumenfl.einh.

Beschreibung Auswahl der Einheit für den Volumenfluss.

26 Endress+Hauser

- Auswahl *SI-Einheiten*
	- $\mathbb{R} \text{ cm}^3/\text{s}$  $\bullet$  cm<sup>3</sup>/min
	- $\bullet$   $\rm cm^3/h$
	- $\mathbf{r}$  cm<sup>3</sup>/d
	- $dm^3/s$
	- $\bullet$  dm<sup>3</sup>/min
	- $dm^3/h$
	- $dm^3/d$
	- $m^3/s$
	- $\bullet$  m<sup>3</sup>/min
	- $m^3/h$
	- $m^3/d$
	- $m!/s$
	- ml/min
	- $m!/h$
	- ml/d
	- $l/s$
	- $\blacksquare$  1/min
	- $-1/h$
	- l/d
	- $\blacksquare$  hl/s
	- hl/min
	- $\blacksquare$  hl/h
	- hl/d
	- $-Ml/s$
	- Ml/min
	- Ml/h
	- Ml/d
- *US-Einheiten*
- $\overline{\mathsf{a}}$  af/s
- $\blacksquare$  af/min
- af/h
- af/d
- $ft^3/s$
- $\blacksquare$  ft<sup>3</sup>/min
- $ft^3/h$
- $\mathbf{f}$  ft<sup>3</sup>/d
- fl oz/s (us)
- fl oz/min (us)
- fl oz/h (us)
- fl oz/d (us)
- $\bullet$  gal/s (us)
- gal/min (us)
- $\bullet$  qal/h (us)
- gal/d (us)
- kgal/s (us)
- kgal/min (us)
- kgal/h (us)
- kgal/d (us)
- Mgal/s (us)
- Mgal/min (us)
- Mgal/h (us)
- Mgal/d (us)
- bbl/s (us;liq.)
- 
- bbl/min (us;liq.)
- bbl/h (us;liq.)
- bbl/d (us;liq.)
- bbl/s (us;beer)
- bbl/min (us;beer)
- bbl/h (us;beer)
- bbl/d (us;beer)
- bbl/s (us;oil)
- bbl/min (us;oil)
- bbl/h (us;oil)
- bbl/d (us:oil)
- bbl/s (us;tank)
- bbl/min (us;tank)
- bbl/h (us;tank)
- bbl/d (us;tank)

Endress+Hauser 27

*Kundenspezifische Einheiten*

- User vol./s
- User vol./min
- User vol./h
- User vol./d

- Werkseinstellung Abhängig vom Land:
	- $m$ l/s
	- $\blacksquare$  fl oz/s (us)
- Dosimass Modbus RS485 Beschreibung der Geräteparameter
	- *Imperial Einheiten*
	- gal/s (imp)
	- gal/min (imp)
	- gal/h (imp)
	- gal/d (imp)
	- Mgal/s (imp)
	- Mgal/min (imp)
	- Mgal/h (imp)
	-
	- Mgal/d (imp)
	- · bbl/s (imp;beer)
	- bbl/min (imp;beer)
	- bbl/h (imp;beer)
	- bbl/d (imp;beer)
	- bbl/s (imp;oil)
	- bbl/min (imp;oil)
	- bbl/h (imp;oil)
	- bbl/d (imp;oil)

#### <span id="page-27-0"></span>Zusätzliche Information *Auswirkung*

Die gewählte Einheit gilt für: Parameter Volumenfluss ( $\rightarrow \Box$  21)

#### *Auswahl*

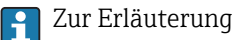

Zur Erläuterung der abgekürzten Einheiten: [→ 104](#page-103-0)

#### *Kundenspezifische Einheiten*

Die Einheit für das kundenspezifische Volumen wird in Parameter **Text Volumen** (→  $\bigoplus$  32) festgelegt.

#### Volumeneinheit

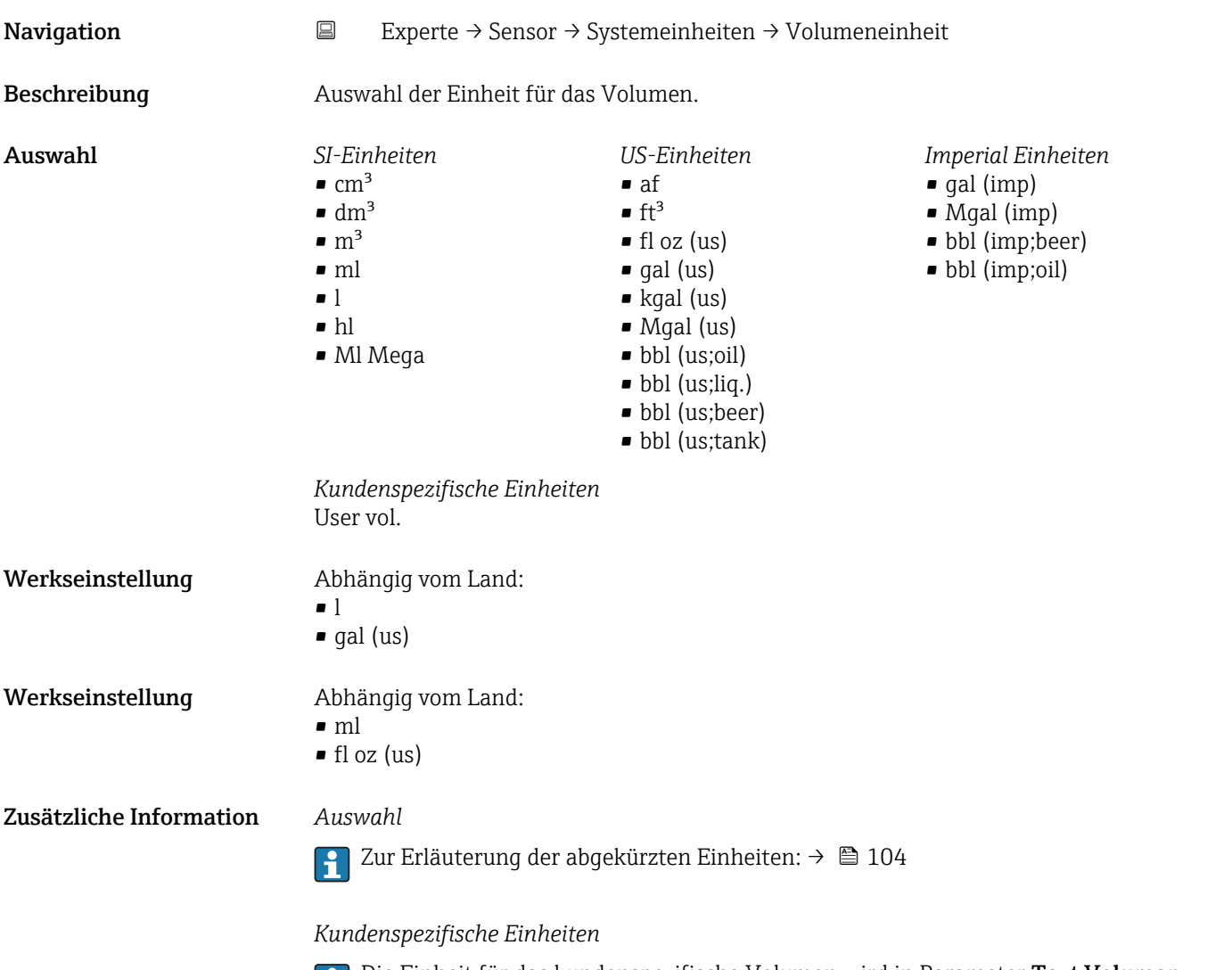

Die Einheit für das kundenspezifische Volumen wird in Parameter **Text Volumen** (→  $\triangleq$  32) festgelegt.

<span id="page-28-0"></span>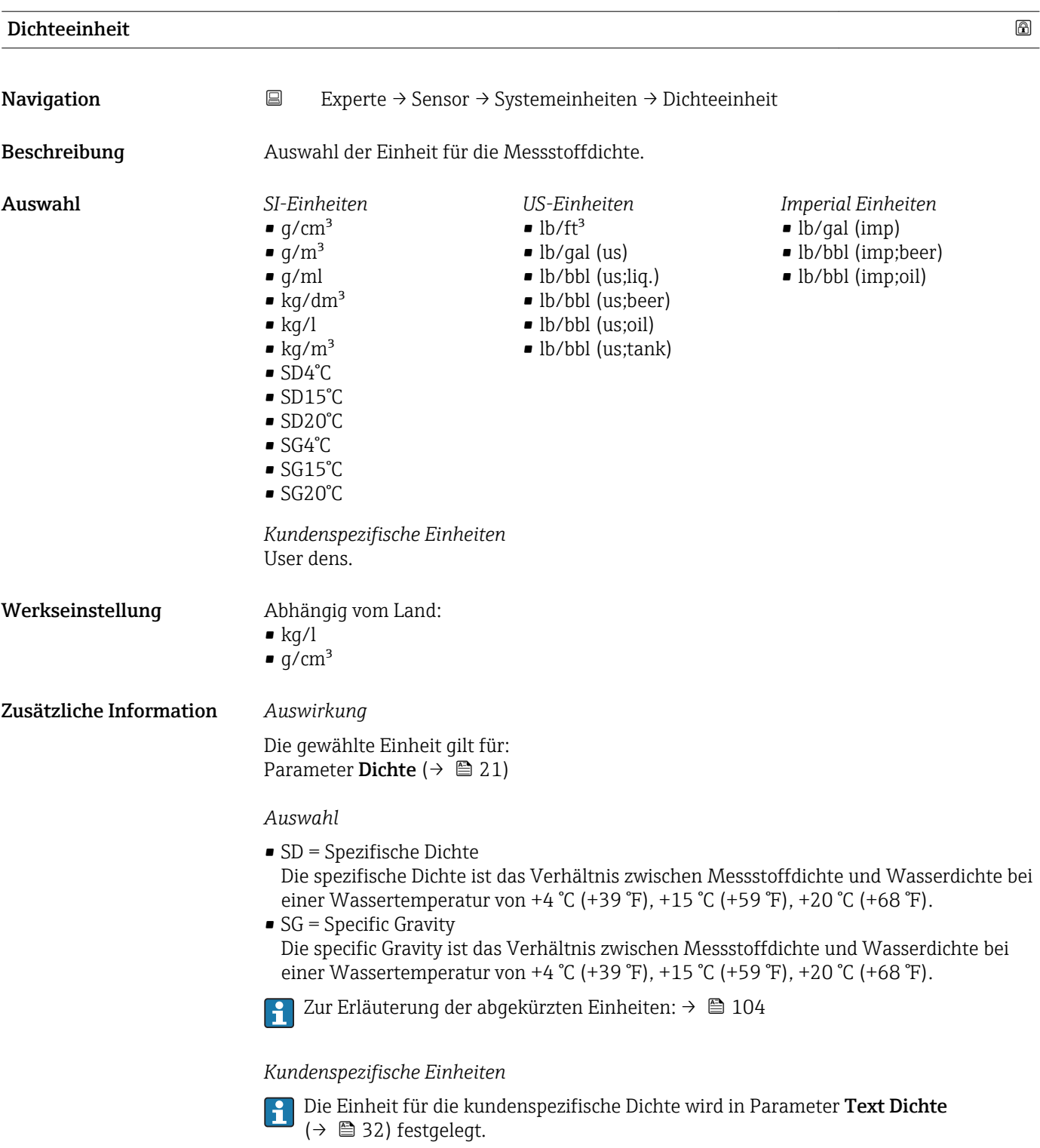

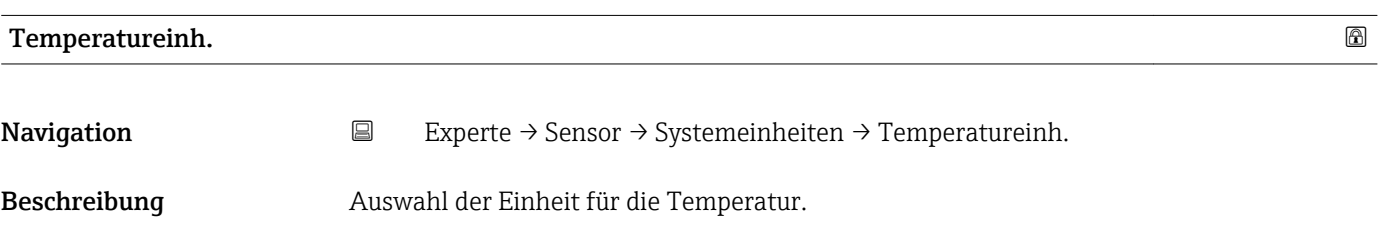

<span id="page-29-0"></span>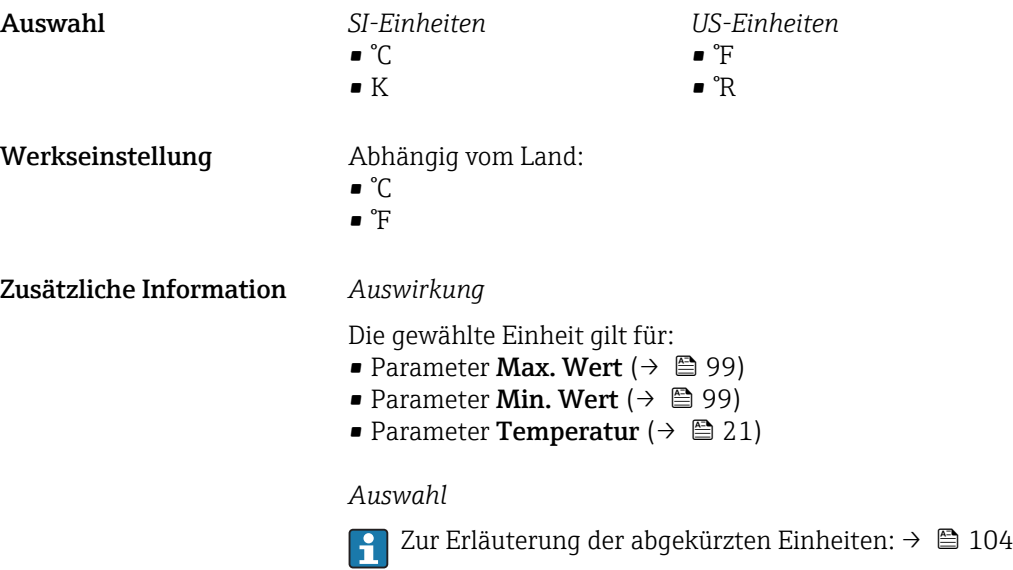

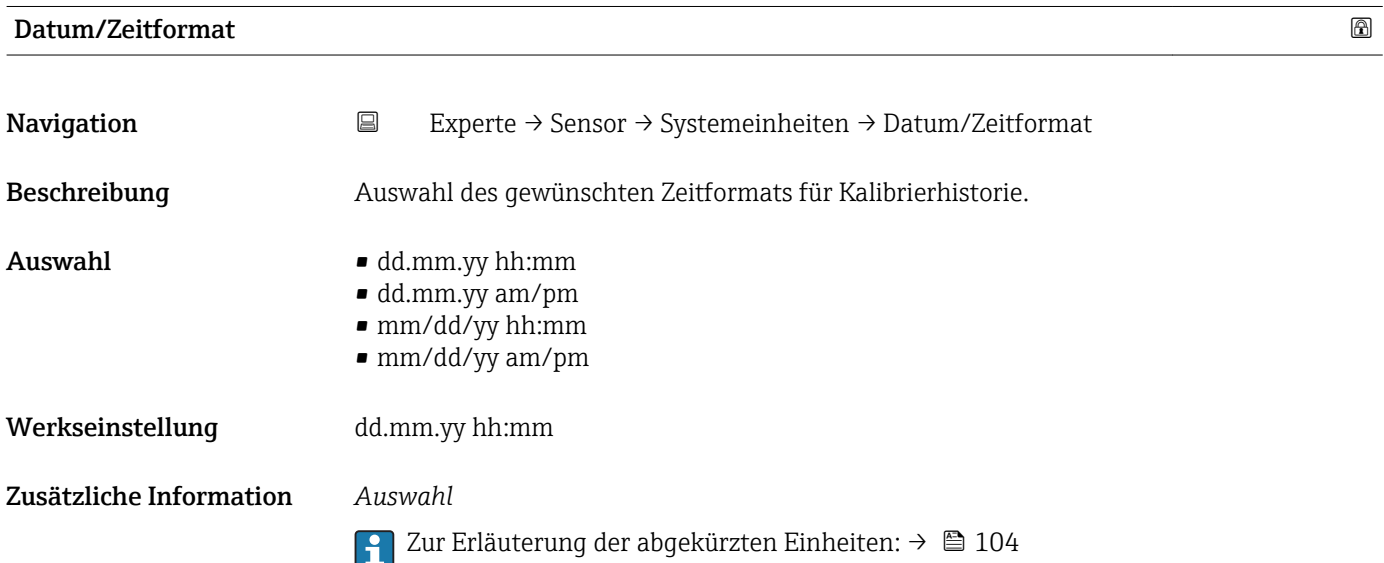

#### Untermenü "Anwender Einh."

*Navigation* **EXPERICE → Sensor → Systemeinheiten → Anwender Einh.** 

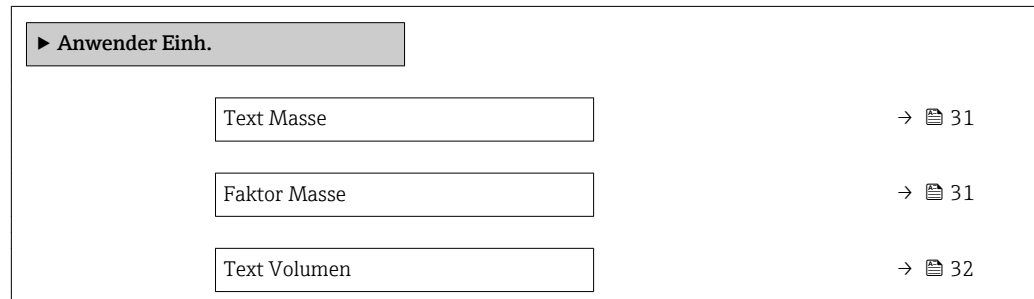

<span id="page-30-0"></span>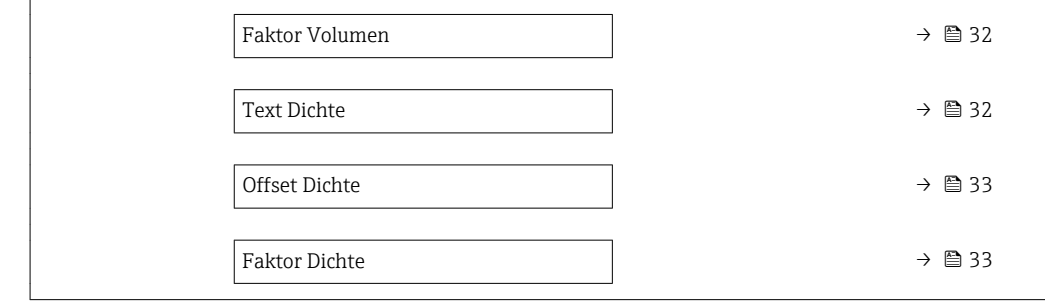

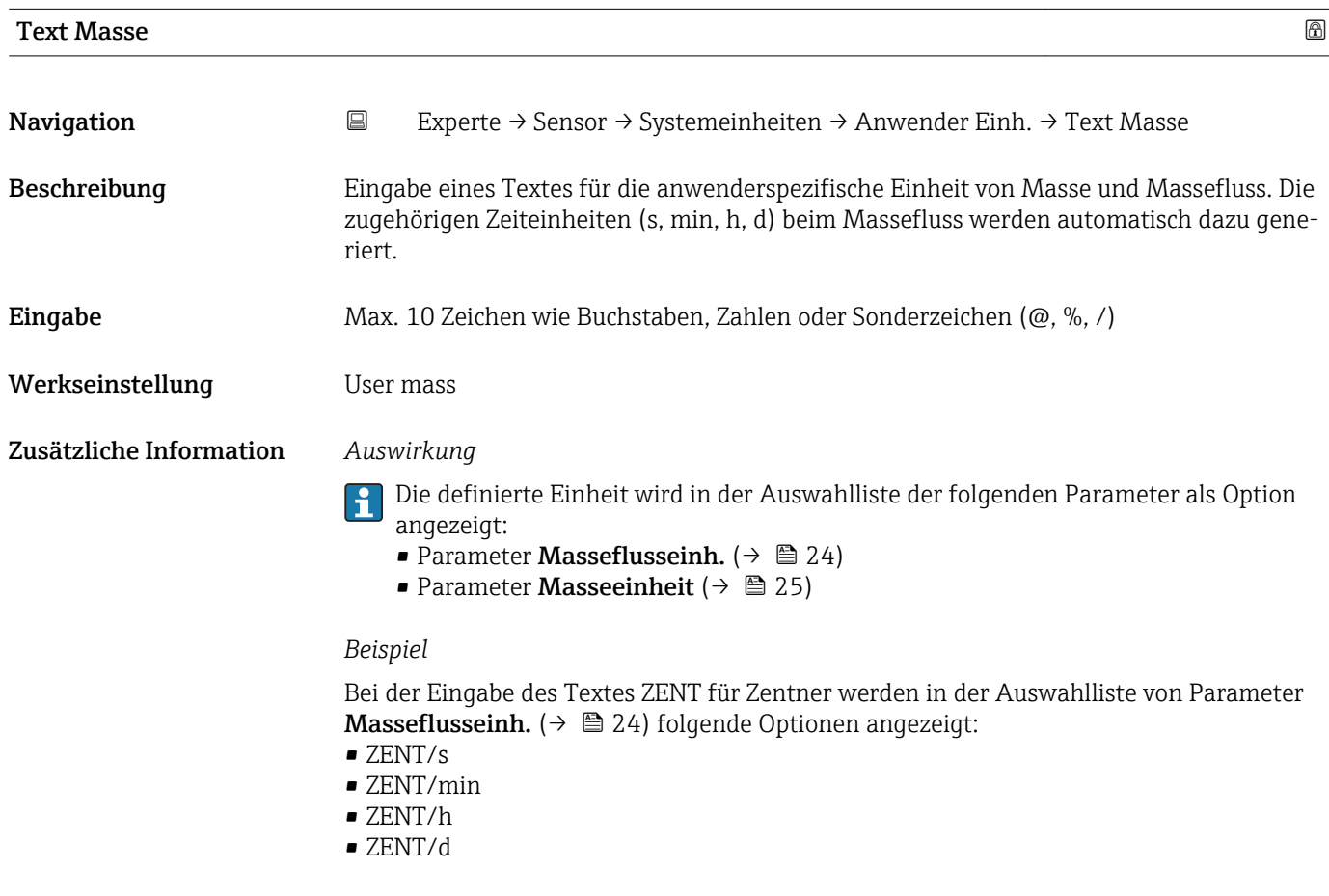

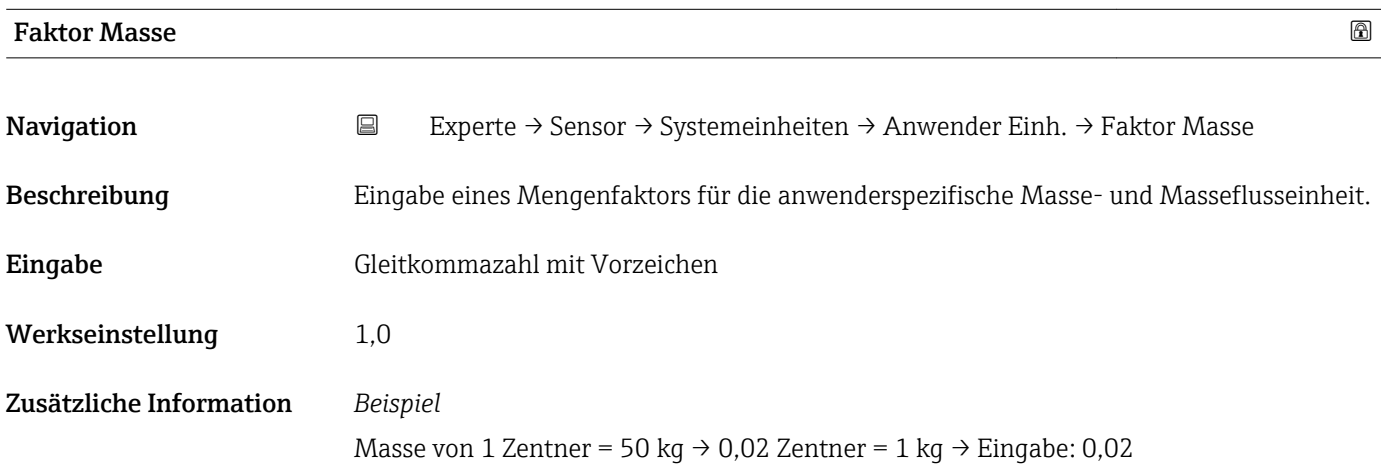

<span id="page-31-0"></span>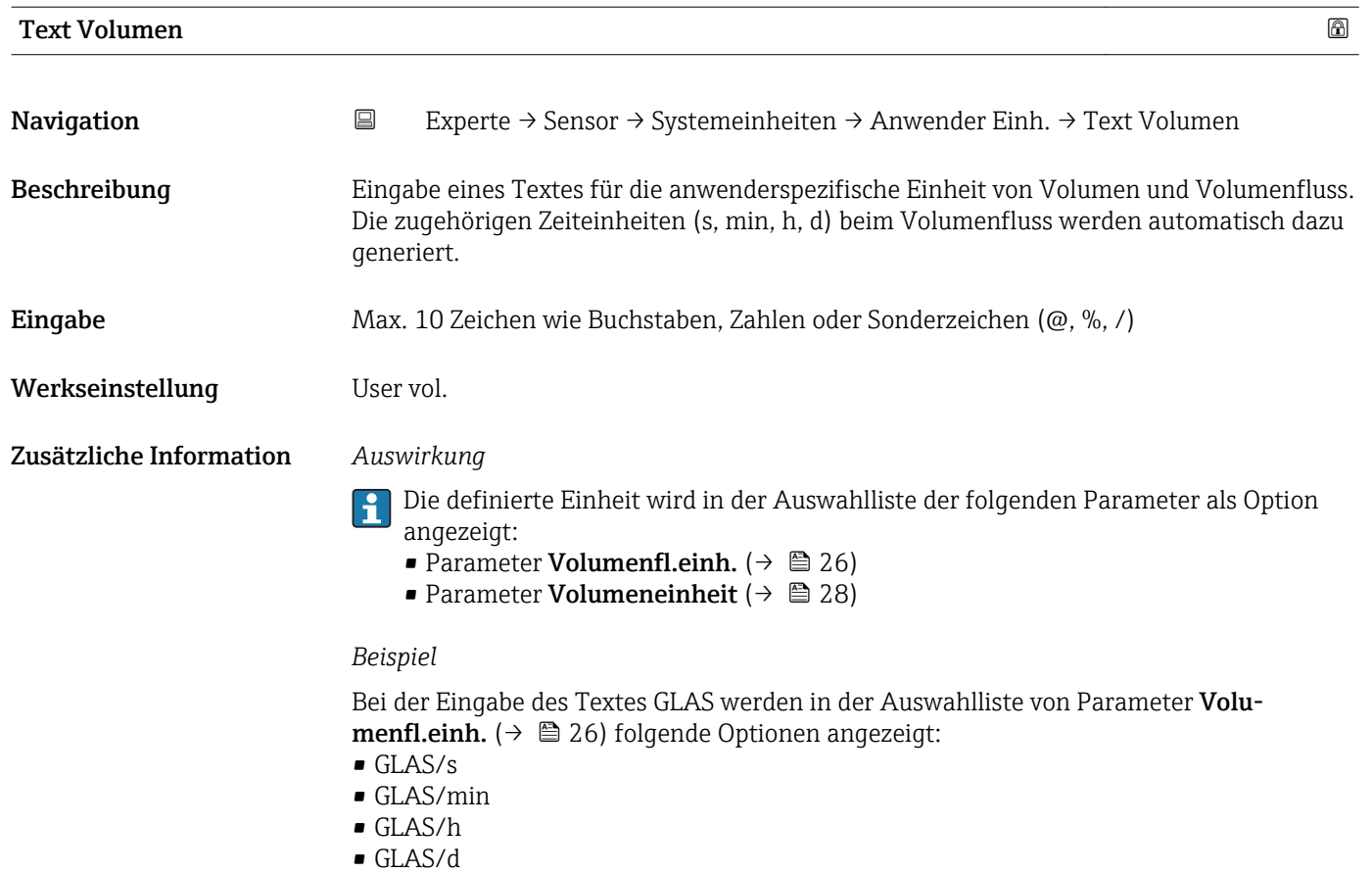

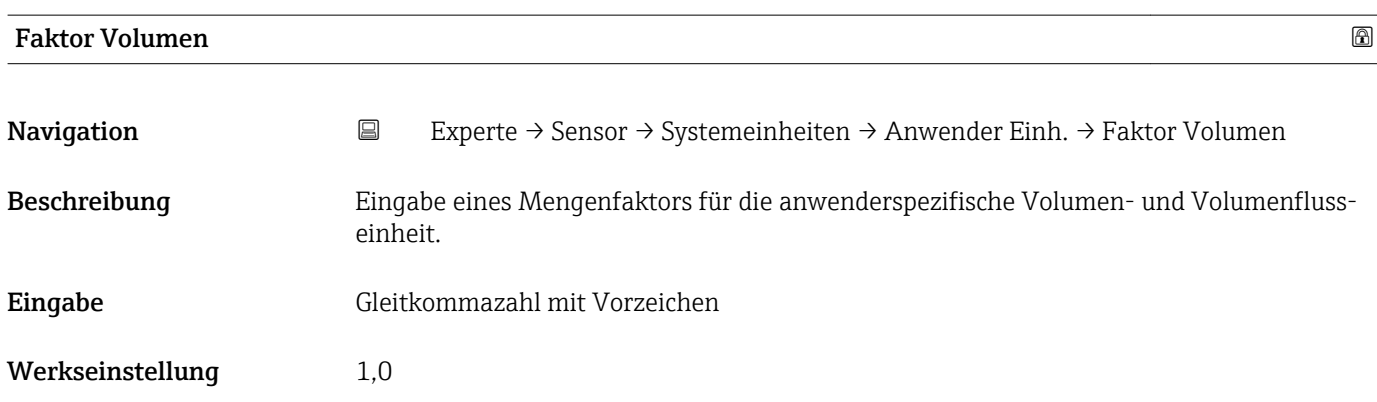

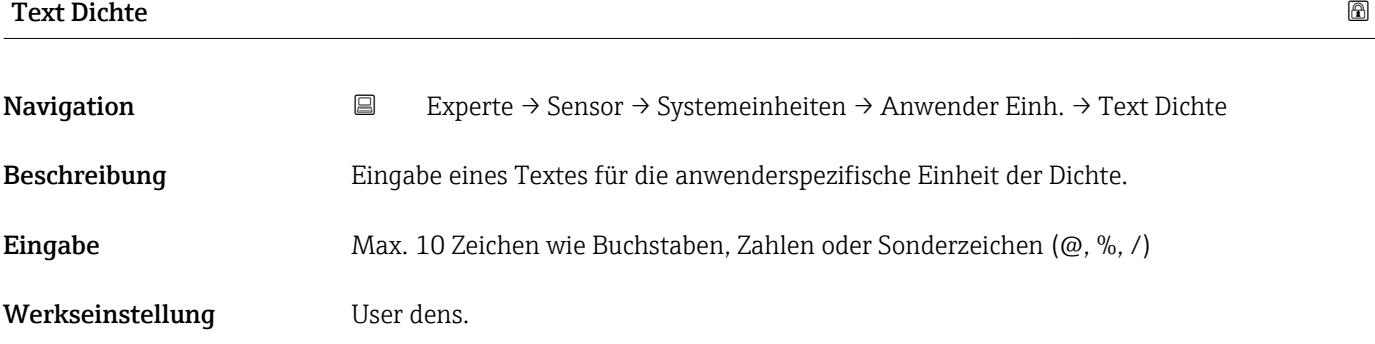

#### <span id="page-32-0"></span>Zusätzliche Information *Auswirkung*

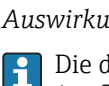

definierte Einheit wird in der Auswahlliste von Parameter **Dichteeinheit**  $\Box$  ( $\rightarrow \Box$  29) als Option angezeigt.

*Beispiel*

Eingabe des Textes "ZE\_L" für Zentner pro Liter

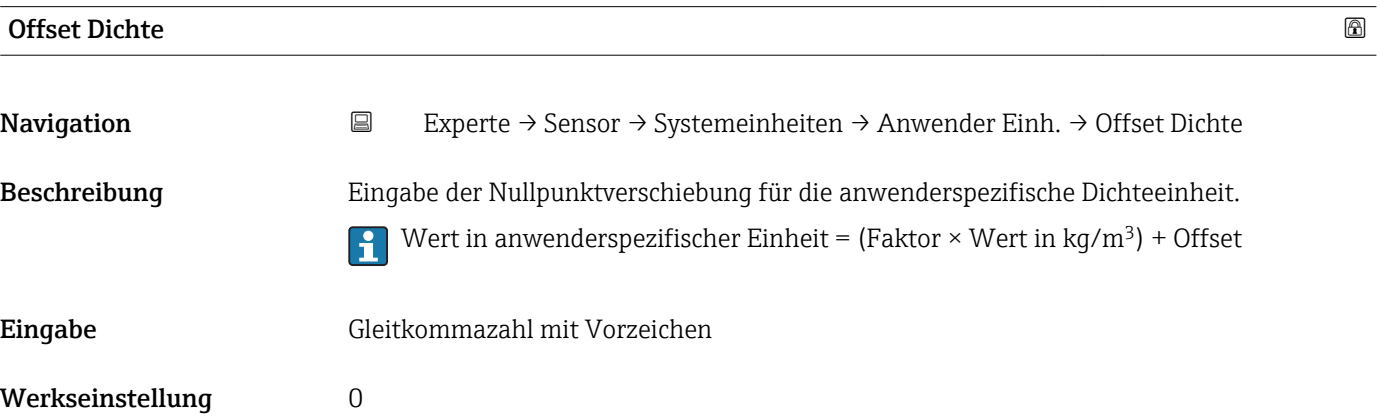

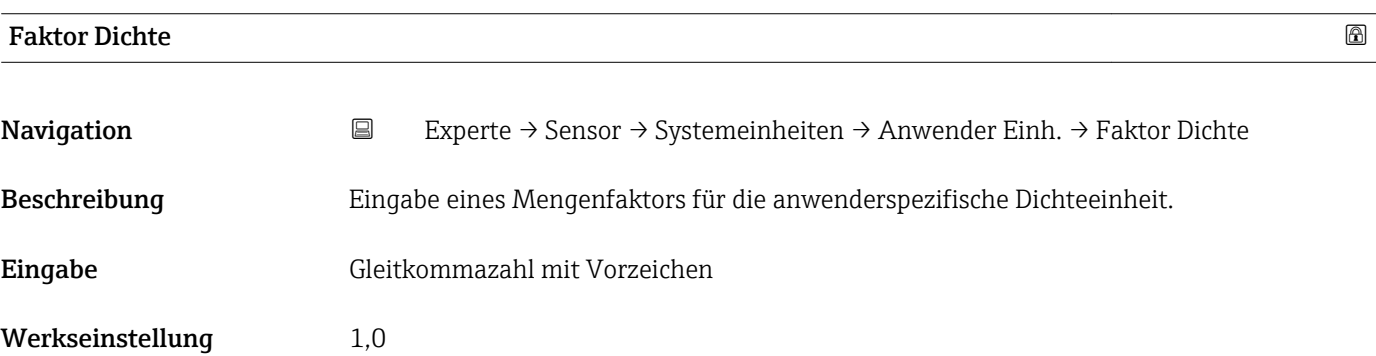

### 3.2.3 Untermenü "Prozessparameter"

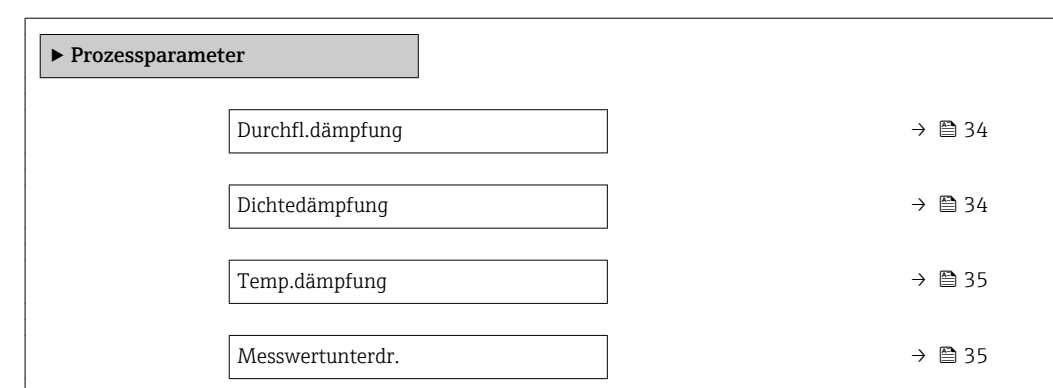

*Navigation* 
■ Experte → Sensor → Prozessparameter

<span id="page-33-0"></span>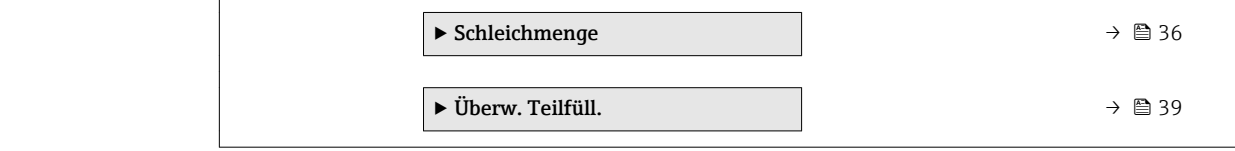

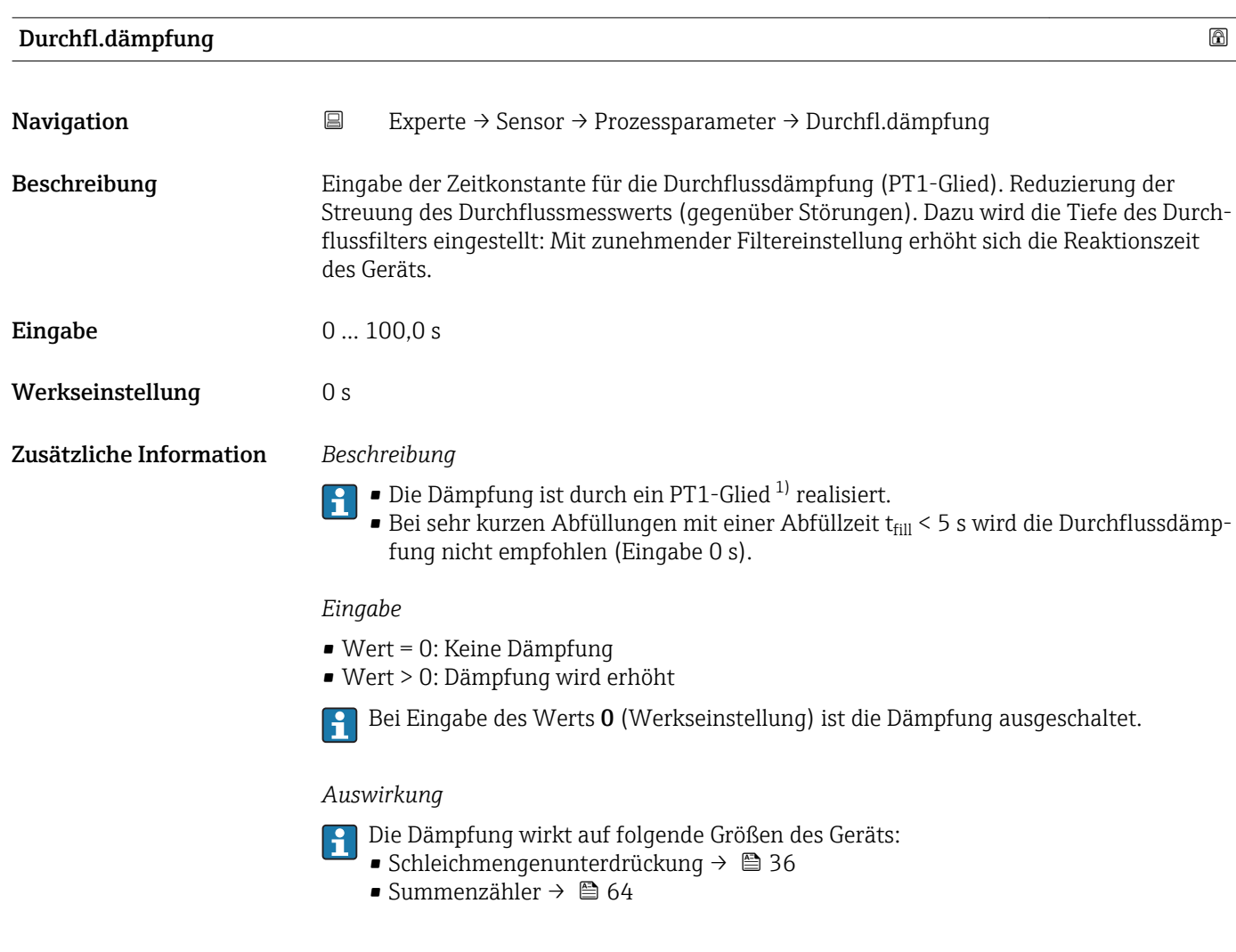

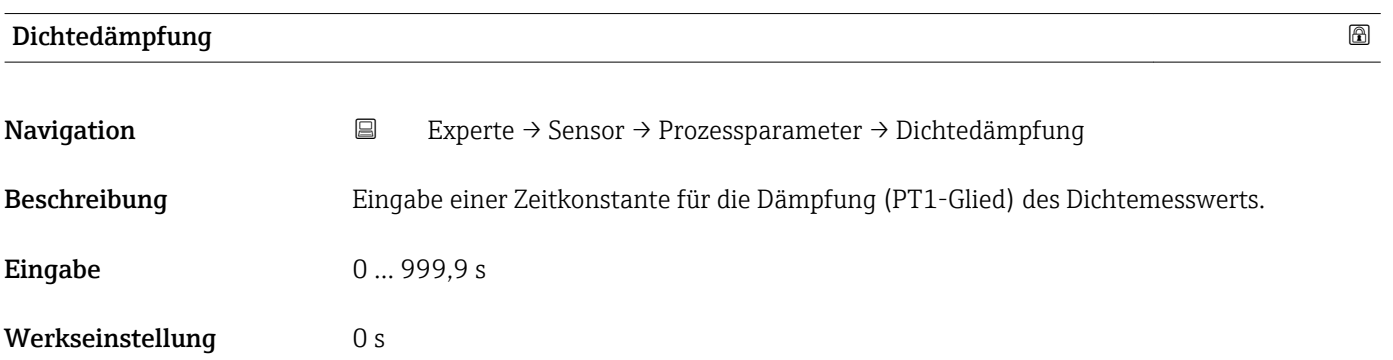

1) Proportionales Übertragungsverhalten mit Verzögerung 1. Ordnung

#### <span id="page-34-0"></span>Zusätzliche Information *Beschreibung*

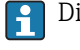

Die Dämpfung ist durch ein PT1-Glied<sup>2)</sup> realisiert.

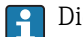

Die Dichtedämpfung ist für die meisten Anwendungen nicht relevant.

#### *Eingabe*

- Wert = 0: Keine Dämpfung
- Wert > 0: Dämpfung wird erhöht
- Bei Eingabe des Werts 0 (Werkseinstellung) ist die Dämpfung ausgeschaltet.

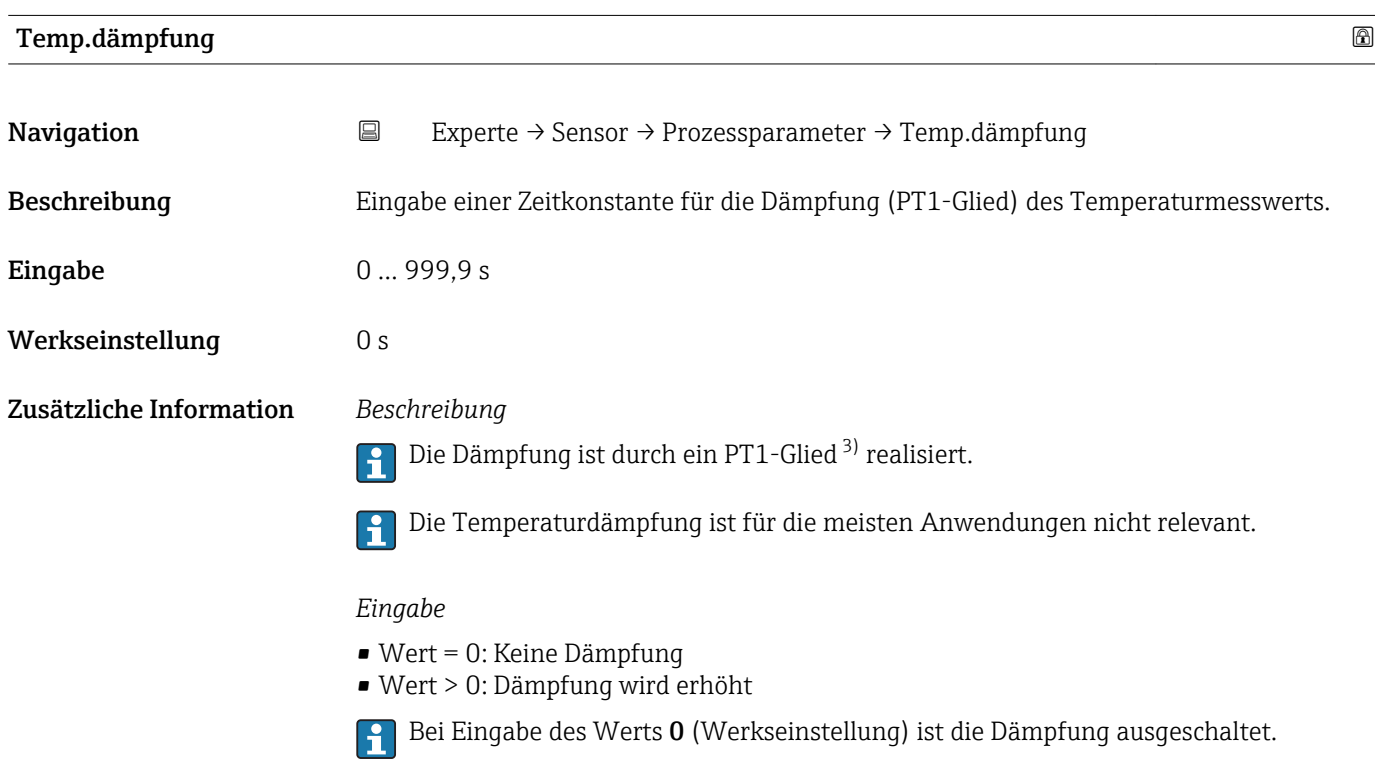

| Messwertunterdr. | ß                                                                                                    |
|------------------|----------------------------------------------------------------------------------------------------|
| Navigation       | 阊<br>Experte $\rightarrow$ Sensor $\rightarrow$ Prozessparameter $\rightarrow$ Messwertunterdr.                                 |
| Beschreibung     | Auswahl zur Unterbrechung der Auswertung von Messwerten. Dies eignet sich z.B. für die<br>Reiniqungsprozesse einer Rohrleitung. |
| Auswahl          | $\blacksquare$ Aus<br>An                                                                                                    |
| Werkseinstellung | Aus                                                                                                    |

<sup>2)</sup> Proportionales Übertragungsverhalten mit Verzögerung 1. Ordnung

<sup>3)</sup> Proportionales Übertragungsverhalten mit Verzögerung 1. Ordnung

#### <span id="page-35-0"></span>Zusätzliche Information *Auswirkung*

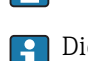

Diese Einstellung wirkt sich auf alle Funktionen des Messgeräts aus.

Die Messwertunterdrückung ist für die meisten Anwendungen nicht relevant.

*Beschreibung*

P Der Massefluss und folglich auch der Volumenfluss werden auf den Wert 0 gesetzt.

#### Messwertunterdrückung ist aktiv

- $\bullet$  Die Diagnosemeldung Diagnosemeldung  $\triangle C453$  Messwertunterdr. wird ausgegeben.
- Ausgabewerte
	- Ausgang: 0
	- Temperatur: Wird weiter ausgegeben
	- Summenzähler 1...3: Werden nicht weiter aufsummiert

Die Option Messwertunterdr. kann auch im Untermenü Statuseingang aktiviert H werden: Parameter Zuord. Stat.eing ( $\rightarrow \Box$  54).

#### Untermenü "Schleichmenge"

Um das Eigenrauschen des Messgeräts und der Anwendung im unteren Messbereich auszuschalten, ist die Schleichmengenunterdrückung eine wichtige Funktion für viele Anwendungen. Wenn der Durchfluss unter einen bestimmten Minimalwert sinkt, wird dieser auf den Wert 0 gesetzt, damit das Durchflusssignal zwischen zwei Abfüllungen auf dem Nullpunkt gehalten werden kann.

*Navigation* **EXPERIE:** Experte → Sensor → Prozessparameter → Schleichmenge

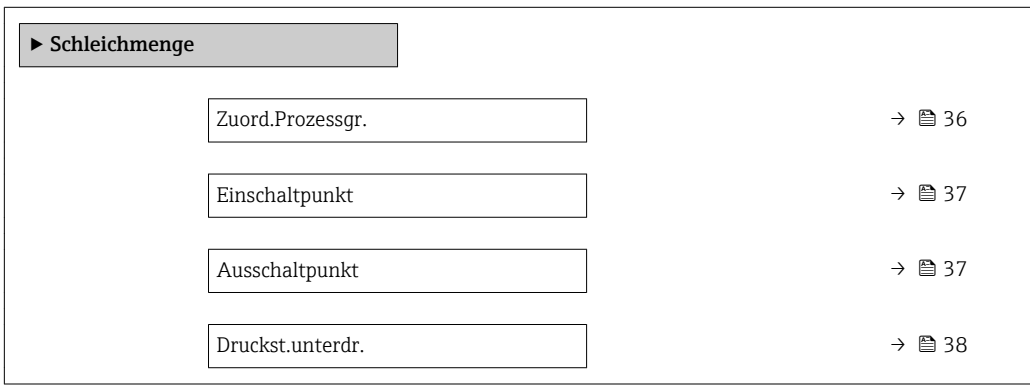

Zuord.Prozessgr.

Navigation  $□$  Experte → Sensor → Prozessparameter → Schleichmenge → Zuord.Prozessgr.

Beschreibung Auswahl der Prozessgröße für die Schleichmengenerkennung.

- Auswahl Aus
	- Massefluss
	- Volumenfluss
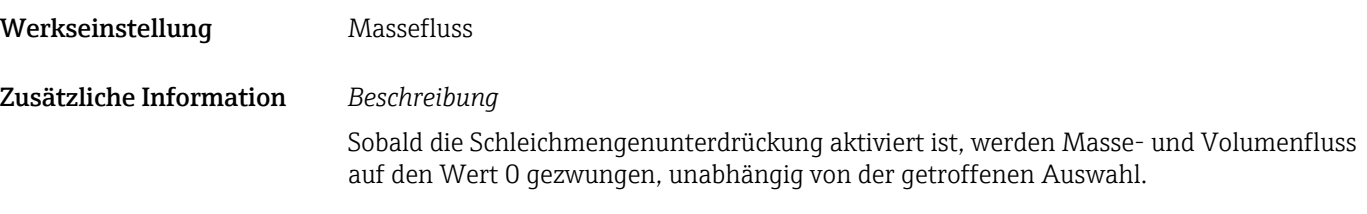

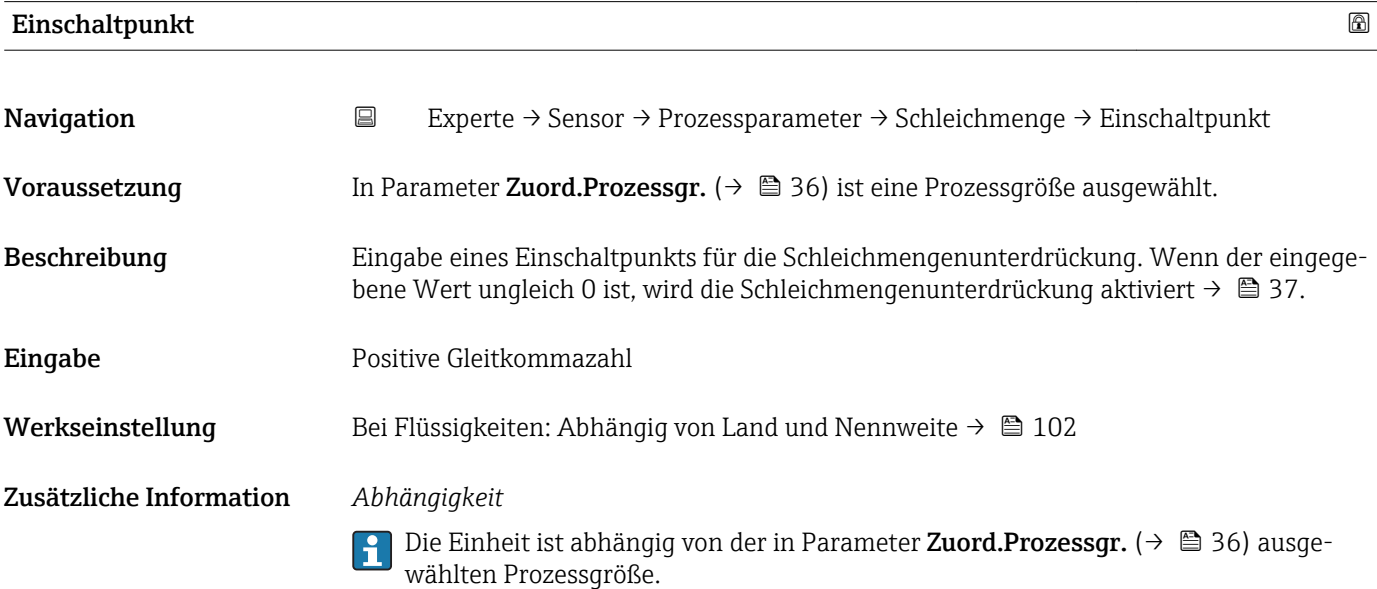

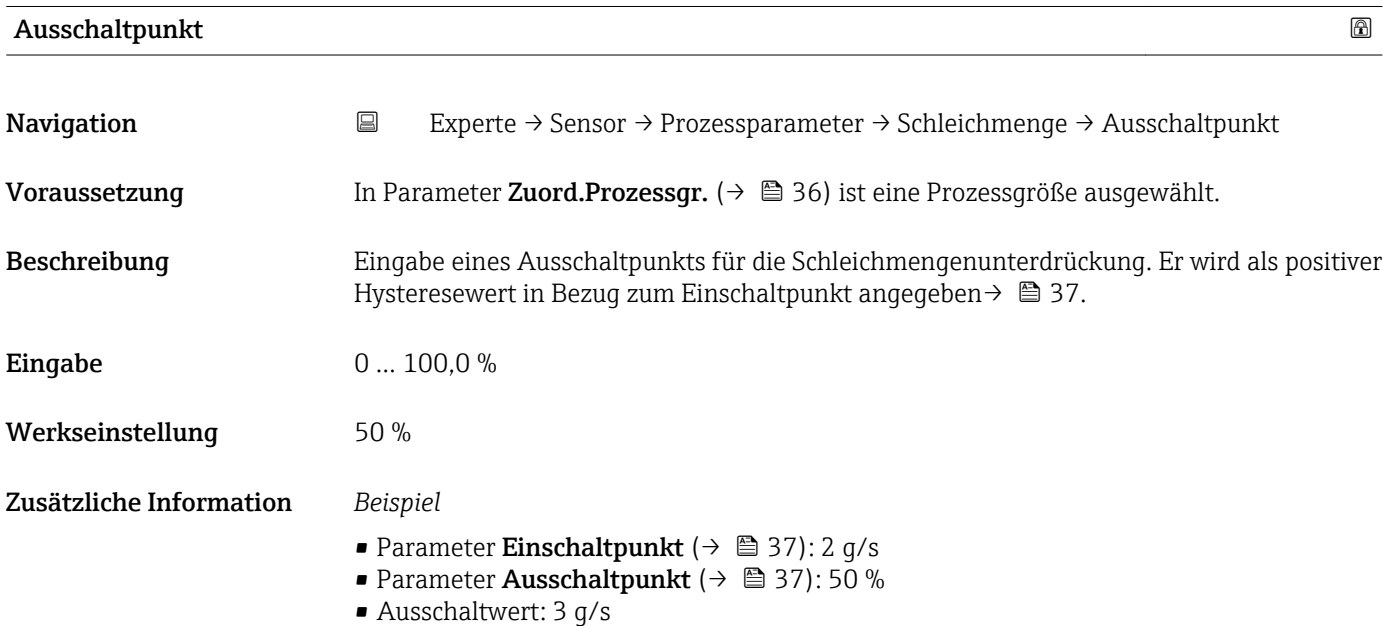

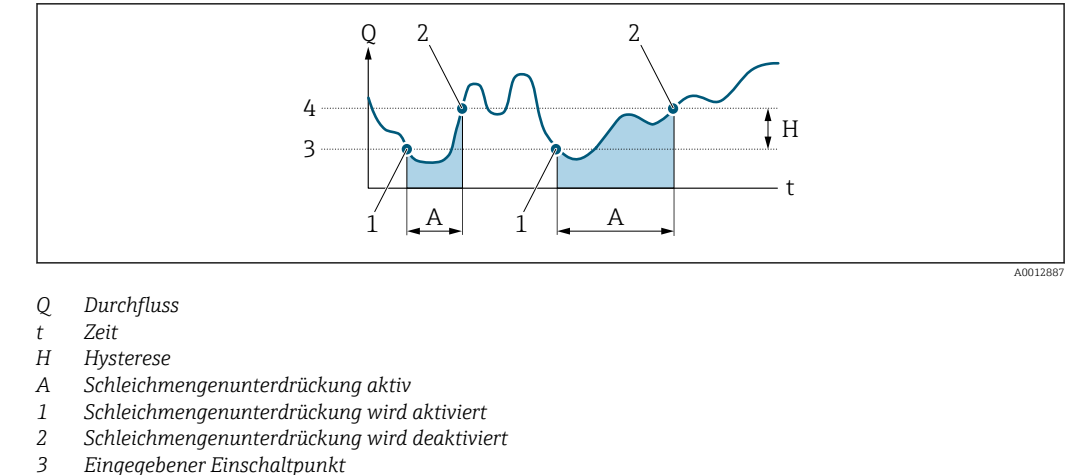

*3 Eingegebener Einschaltpunkt 4 Eingegebener Ausschaltpunkt*

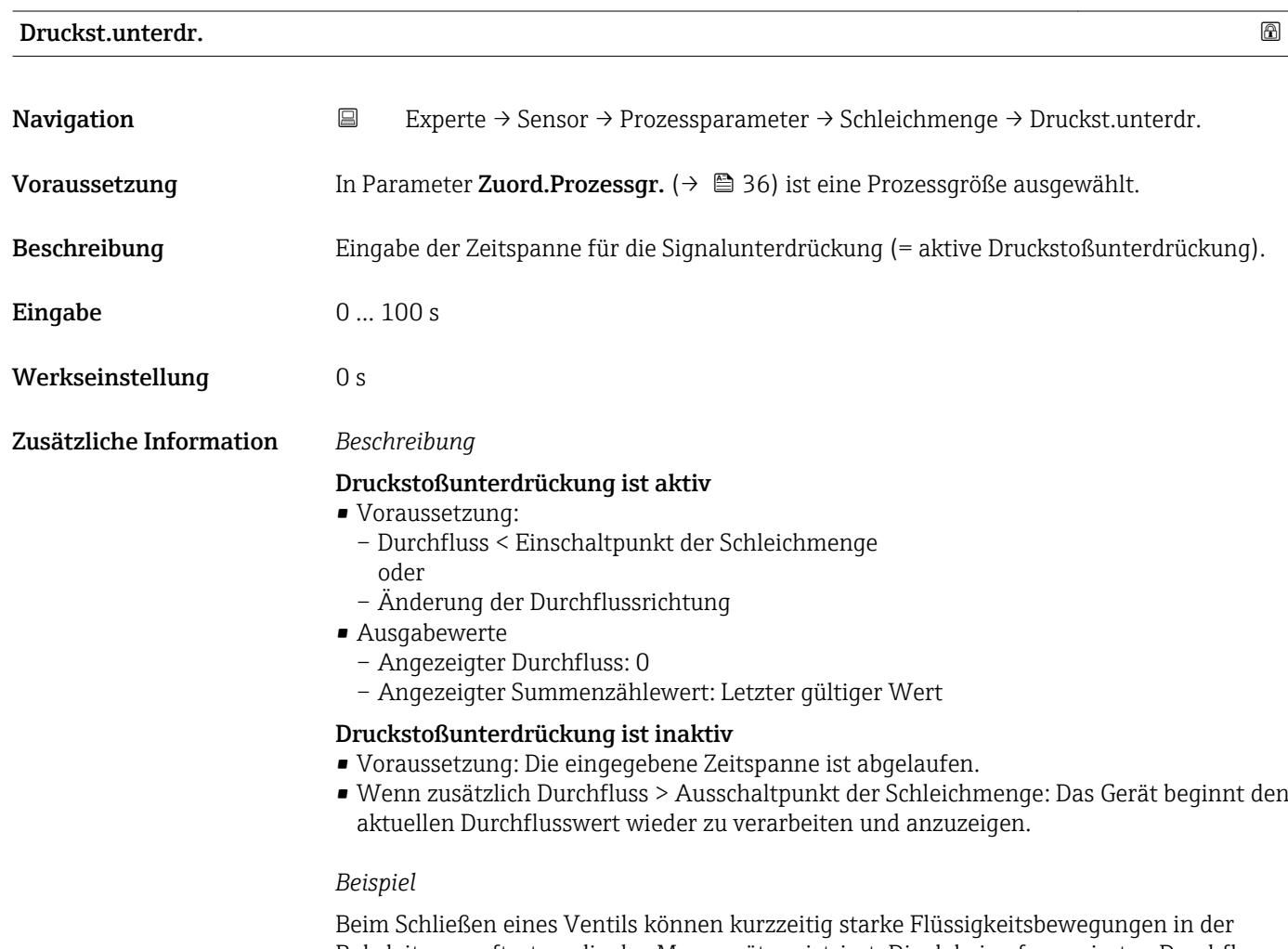

Rohrleitung auftreten, die das Messgerät registriert. Die dabei aufsummierten Durchflusswerte führen zu einem falschen Summenzählerstand, besonders bei Abfüllvorgängen.

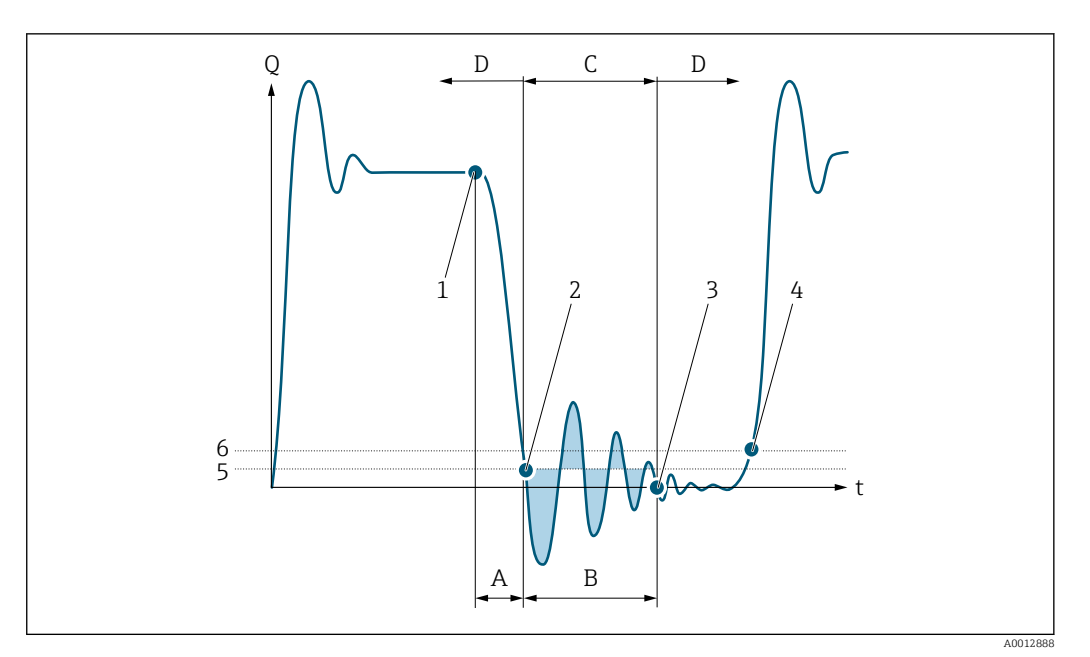

- *Q Durchfluss*
- *t Zeit*
- *A Nachlauf*
- 
- *B Druckstoß C Druckstoßunterdrückung aktiv gemäß eingegebener Zeitspanne*
- *D Druckstoßunterdrückung inaktiv*
- *1 Ventil schließt*
- *2 Schleichmengen-Einschaltpunkt unterschritten: Druckstoßunterdrückung wird aktiviert*
- *3 Eingegebene Zeitspanne abgelaufen: Druckstoßunterdrückung wird deaktiviert*
- *4 Aktueller Durchflusswert wird wieder verarbeitet und angezeigt*
- *5 Einschaltpunkt für Schleichmengenunterdrückung*
- *6 Ausschaltpunkt für Schleichmengenunterdrückung*

# Untermenü "Überw. Teilfüll."

Mithilfe der Dichtemessung kann das Messgerät überwachen, ob das Messrohr leer  $\mathbf{a}$ oder nur teilgefüllt ist. Die Überwachung teilgefülltes Rohr ist daher eine wichtige Funktion für viele Anwendungen.

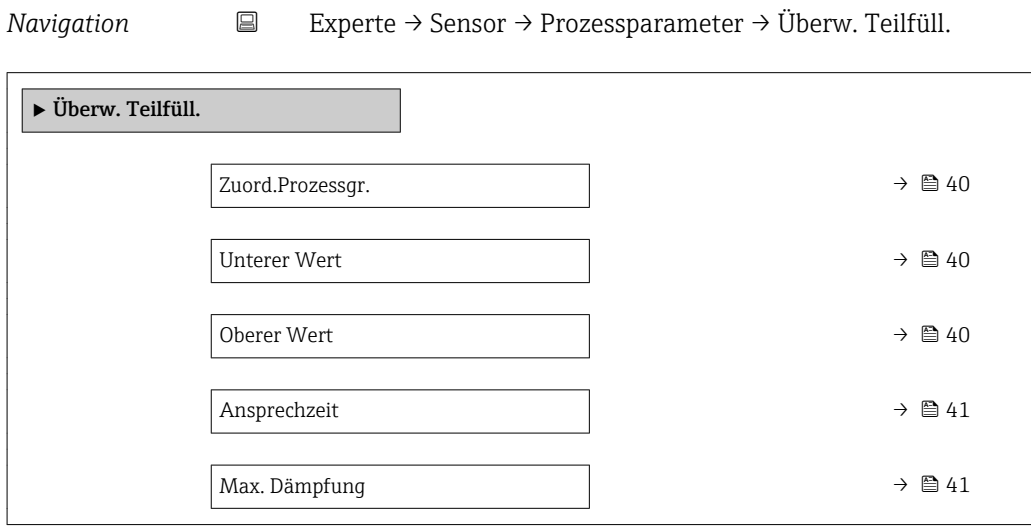

<span id="page-39-0"></span>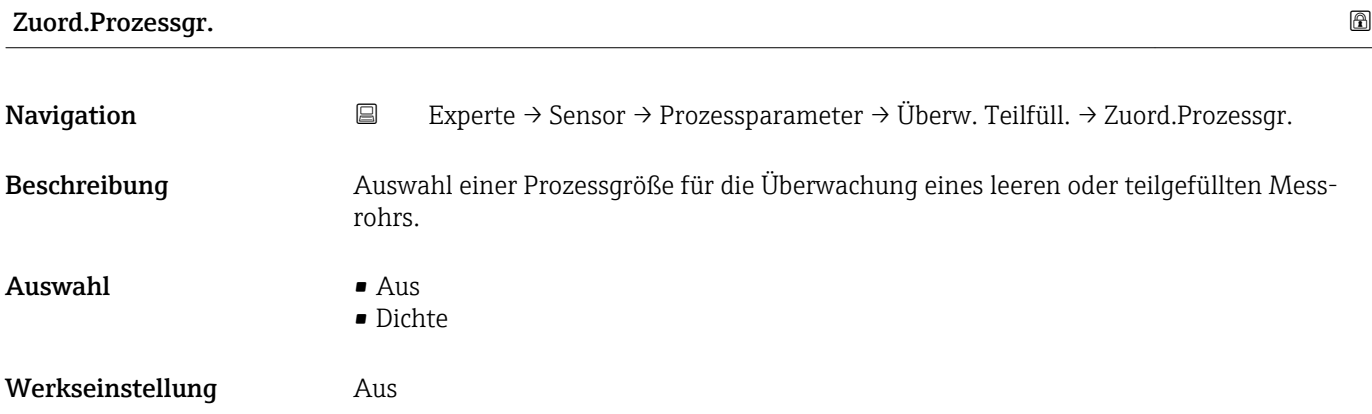

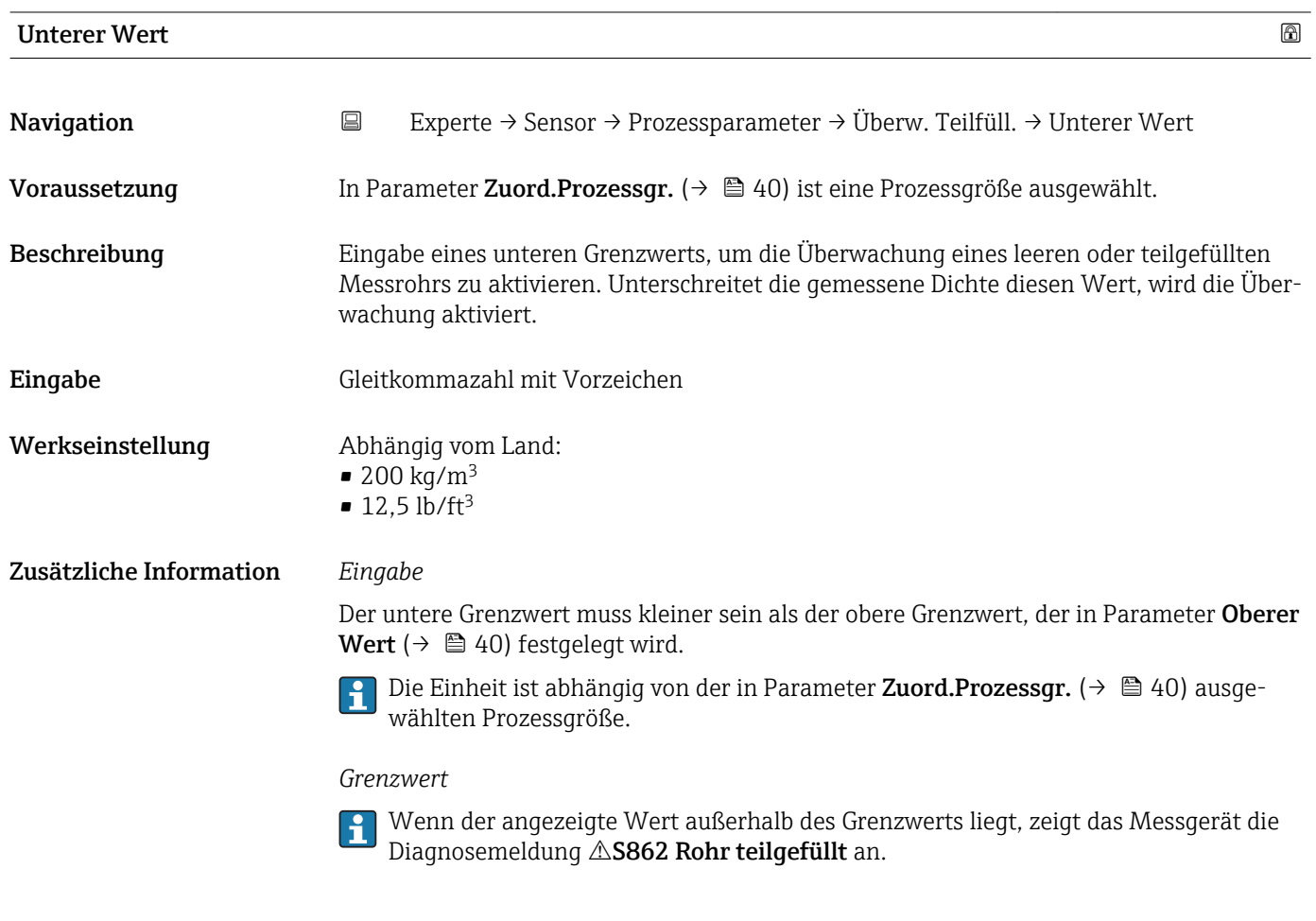

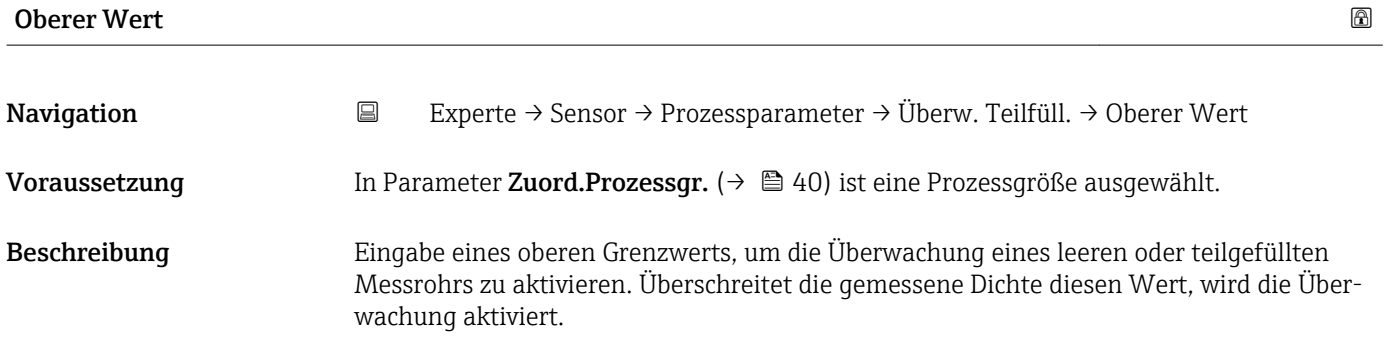

<span id="page-40-0"></span>Eingabe Gleitkommazahl mit Vorzeichen

Werkseinstellung Abhängig vom Land:

 $• 6000 \text{ kg/m}^3$  $\bullet$  374,6 lb/ft<sup>3</sup>

Zusätzliche Information *Beschreibung*

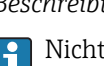

**P** Nicht relevant für die meisten Anwendungen.

### *Eingabe*

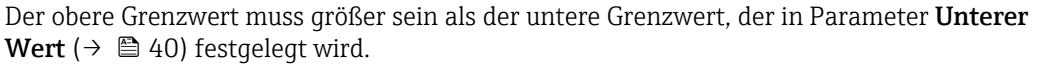

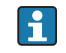

Die Einheit ist abhängig von der in Parameter Zuord.Prozessgr. ( $\rightarrow \Box$  40) ausgewählten Prozessgröße.

### *Grenzwert*

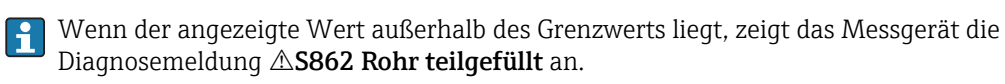

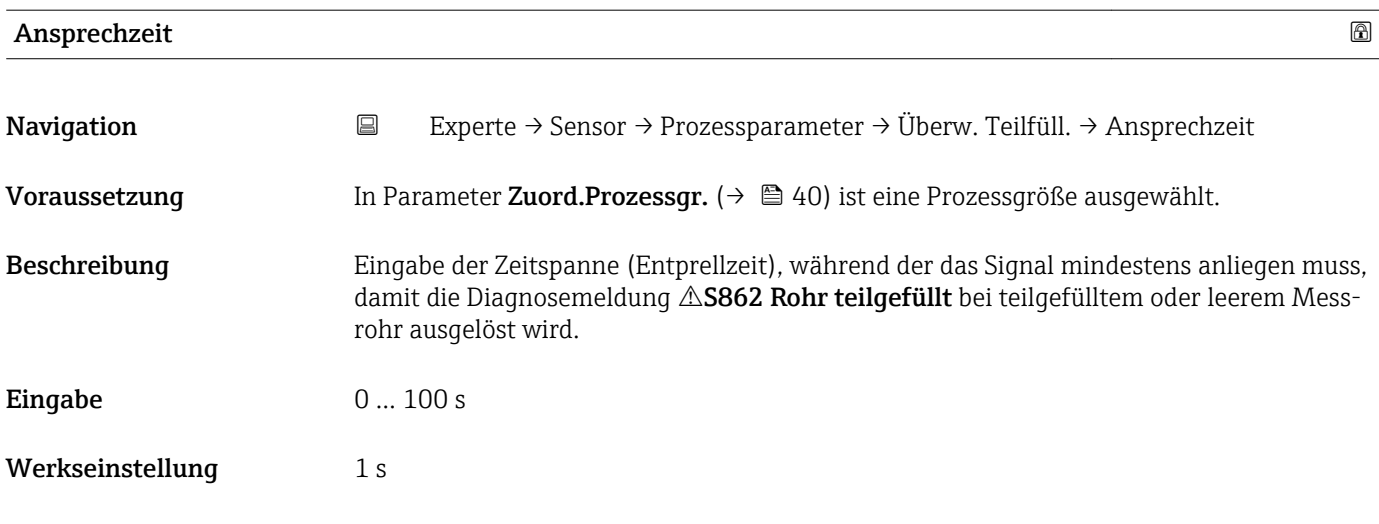

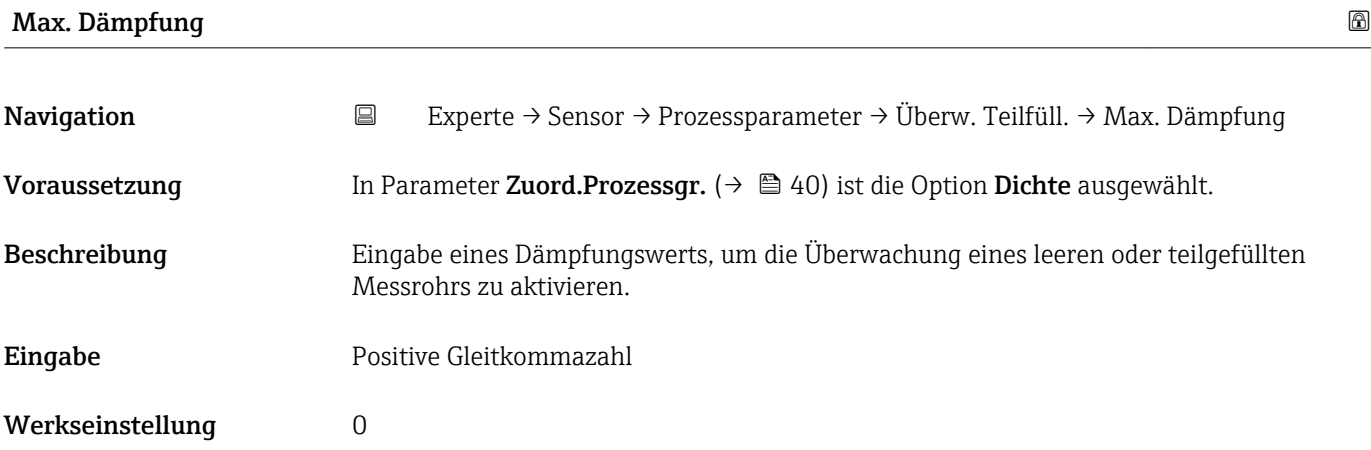

Wenn die Schwingungsdämpfung den angegebenen Wert überschreitet, geht das Messgerät von einer Teilfüllung des Rohrs aus und das Durchflusssignal wird auf den Wert 0 gesetzt. Das Messgerät zeigt die Diagnosemeldung  $\triangle$ S862 Rohr teilgefüllt an. Bei inhomogenen Messstoffen oder Lufteinschlüssen steigt die Dämpfung der Messrohre.

**P** Nicht relevant für die meisten Anwendungen.

### *Eingabe*

- Bei Eingabe des Werts 0 (Werkseinstellung) ist die Dämpfung deaktiviert.
- Wenn der Eingabewert größer 0 ist, wird die Dämpfung aktiviert.
- Der Eingabewert ist abhängig von anwendungsspezifischen Einflussgrößen wie beispielsweise Messstoff, Nennweite, Messaufnehmer etc.

### *Beispiel*

- Bei einem normal gefüllten Rohr liegt die Schwingungsdämpfung bei einem Wert von 500.
- Bei einem teilgefüllten Rohr liegt die Schwingungsdämpfung bei einem Wert > 5000.
- Ein sinnvoller Dämpfungswert liegt dann bei 2000: Eingabe des Werts 2000.

# 3.2.4 Untermenü "Sensorabgleich"

*Navigation* Experte → Sensor → Sensorabgleich

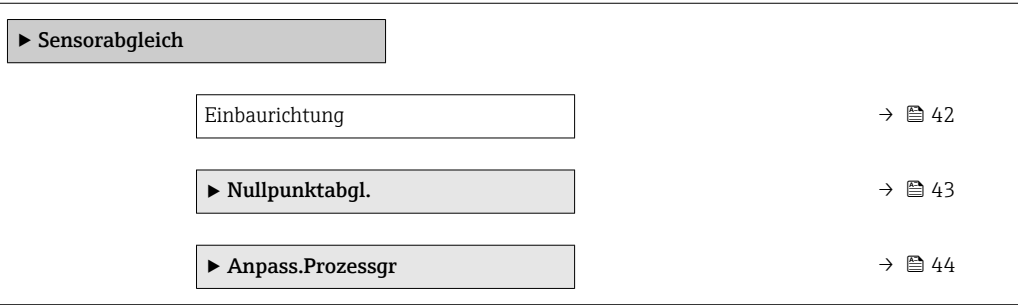

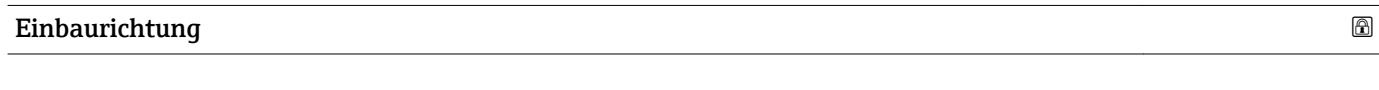

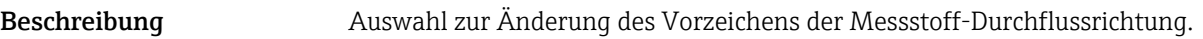

**Navigation EXPERIE → Sensor → Sensorabgleich → Einbaurichtung** 

- Auswahl In Pfeilricht.
	- Gegen Pfeilricht
- Werkseinstellung In Pfeilricht.

<span id="page-42-0"></span>Vor der Änderung: Die tatsächliche Durchflussrichtung des Messstoffs feststellen in Bezug zur Pfeilrichtung auf dem Messaufnehmer-Typenschild.

### Untermenü "Nullpunktabgl."

- Generell ist die Durchführung eines Nullpunktabgleichs nicht nötig.
	- In manchen Anwendungen mit geringem Durchfluss und der Bedingung für höchste Messgenauigkeit kann diese Funktion jedoch benötigt werden.
		- Ein Nullpunktabgleich kann nicht die Wiederholbarkeit erhöhen.
		- Um einen Nullpunktabgleich erfolgreich durchführen zu können, ohne dass dieser mit einem Fehler beendet wird, sollten folgende Bedingungen erfüllt sein:
			- Der reale Durchfluss muss 0 sein.
			- Der Druck muss mindestens 15 psi g betragen.
		- Der Abgleich dauert höchstens 60 s. Je stabiler, die Bedingungen sind, desto schneller ist der Abgleich beendet.
		- Diese Funktion kann auch dazu verwendet werden, um den Gesundheitsstatus des Messgeräts zu prüfen.

Ein gesundes Messgerät hat eine Nullpunktabweichung von maximal ±100 im Vergleich zur Werkseinstellung des Messgeräts (Kalibrierprotokoll).

*Navigation* **EXPERIGE → Sensor → Sensorabgleich → Nullpunktabgl.** 

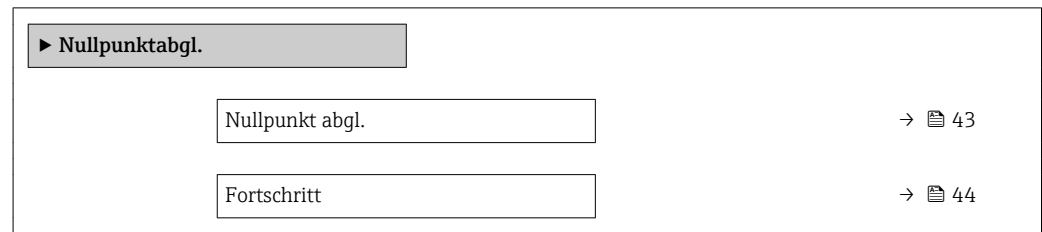

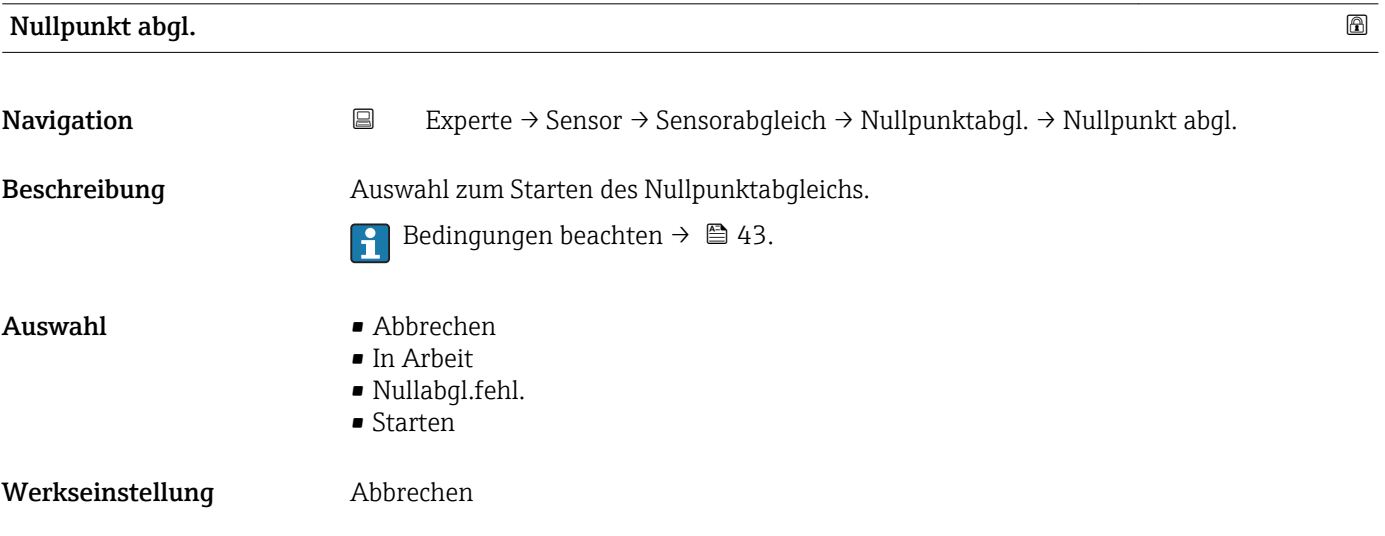

```
• Abbrechen
```
Wenn der Nullpunktabgleich fehlgeschlagen ist, auswählen, um den Nullpunktabgleich abzubrechen.

• In Arbeit

Wird während dem Nullpunktabgleich angezeigt.

- Nullabgl.fehl. Wird angezeigt, wenn der Nullpunktabgleich fehlgeschlagen ist.
- Starten

Auswählen, um den Nullpunktabgleich zu starten.

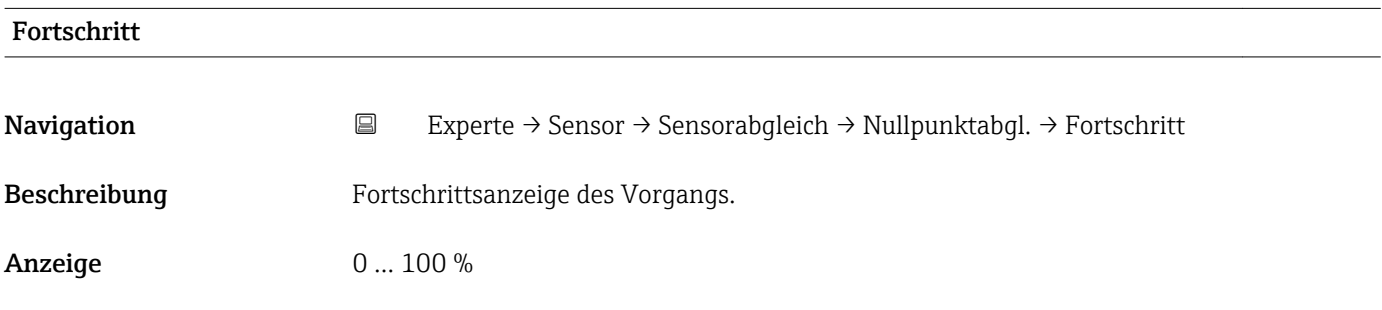

## Untermenü "Anpass.Prozessgr"

## *Navigation* 
■
Experte → Sensor → Sensorabgleich → Anpass.Prozessgr

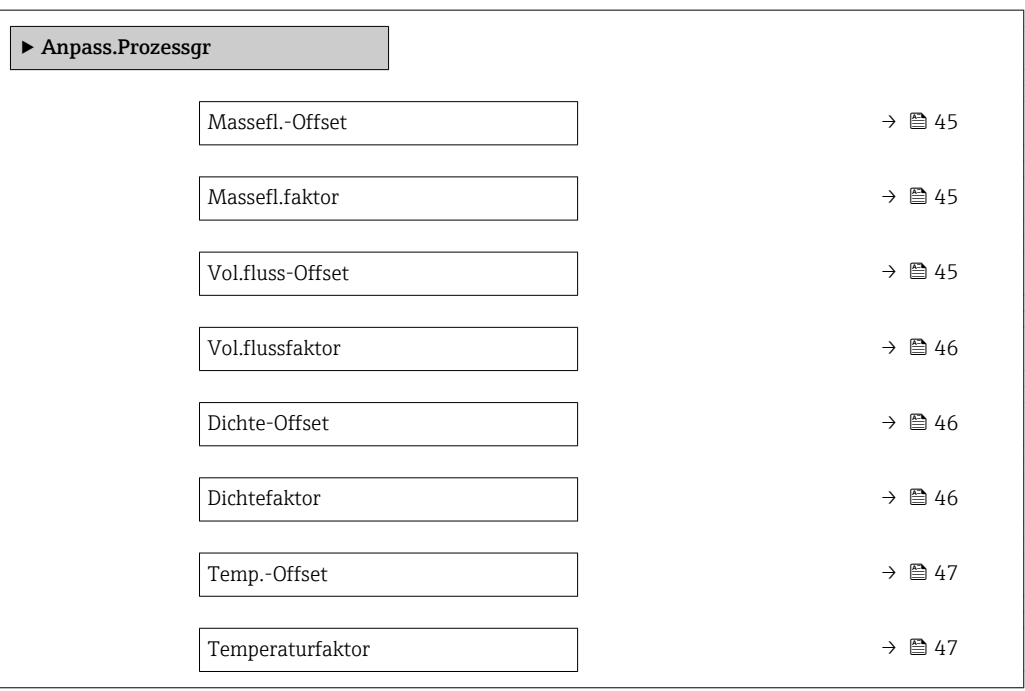

<span id="page-44-0"></span>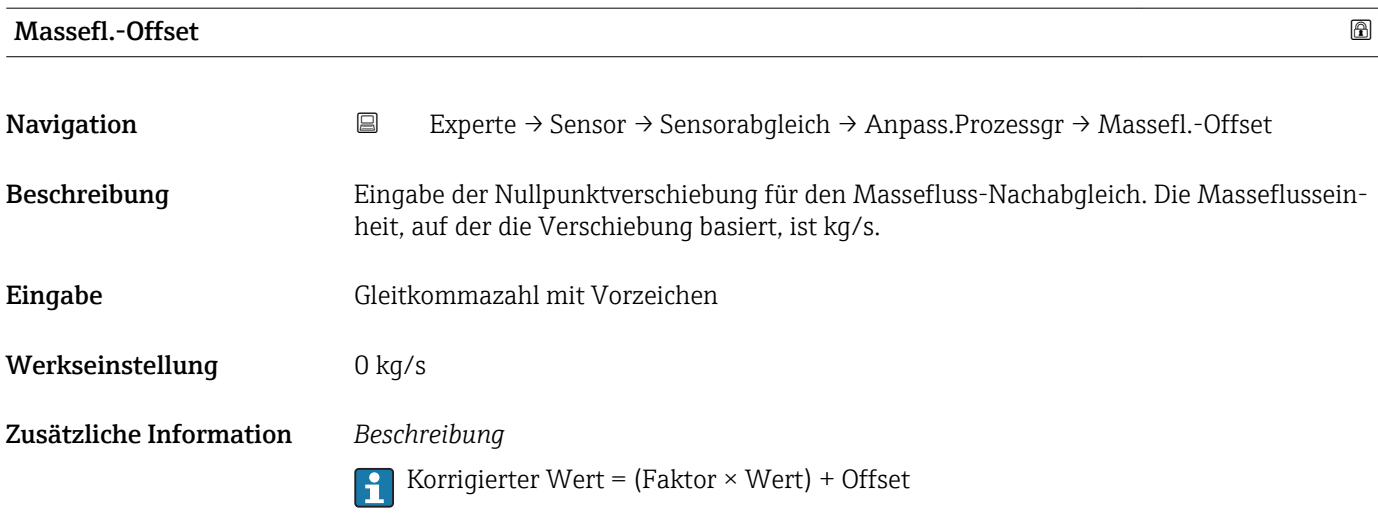

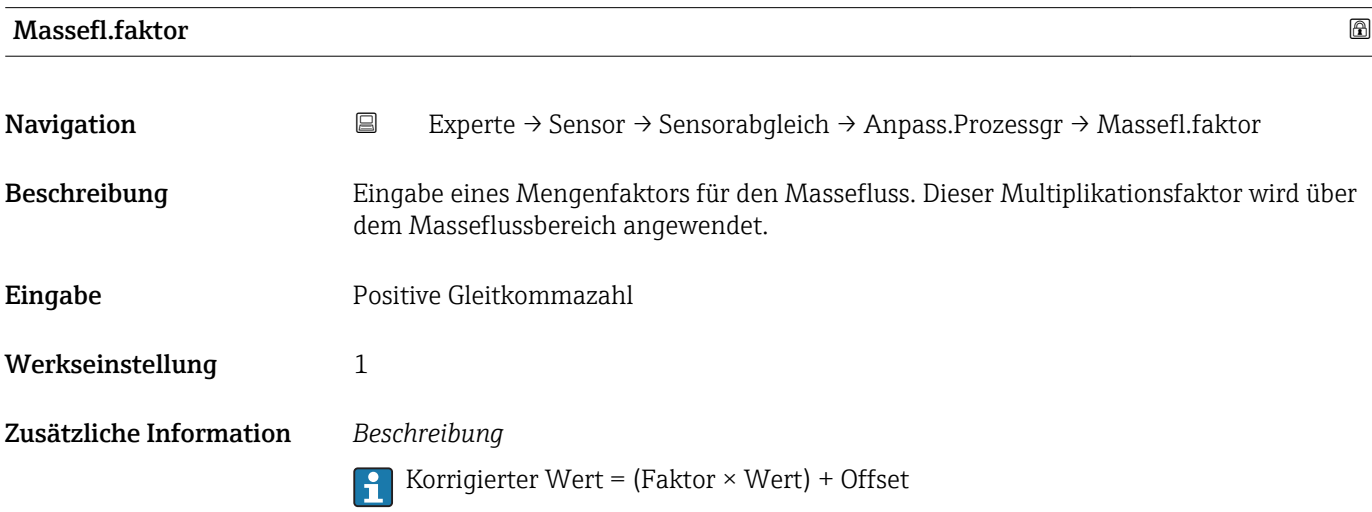

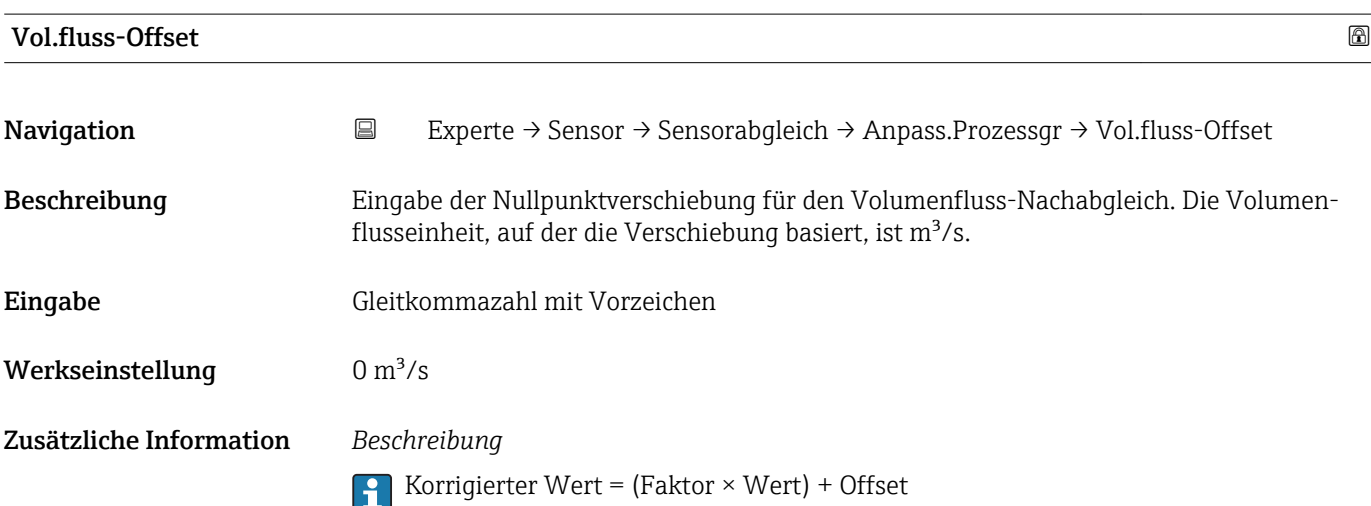

<span id="page-45-0"></span>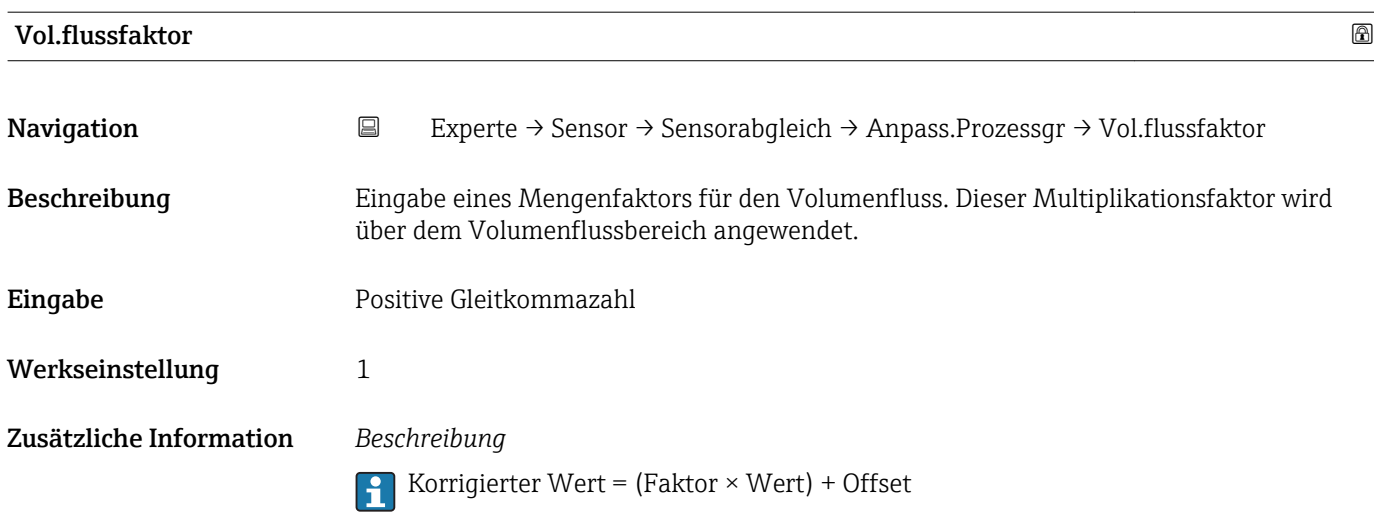

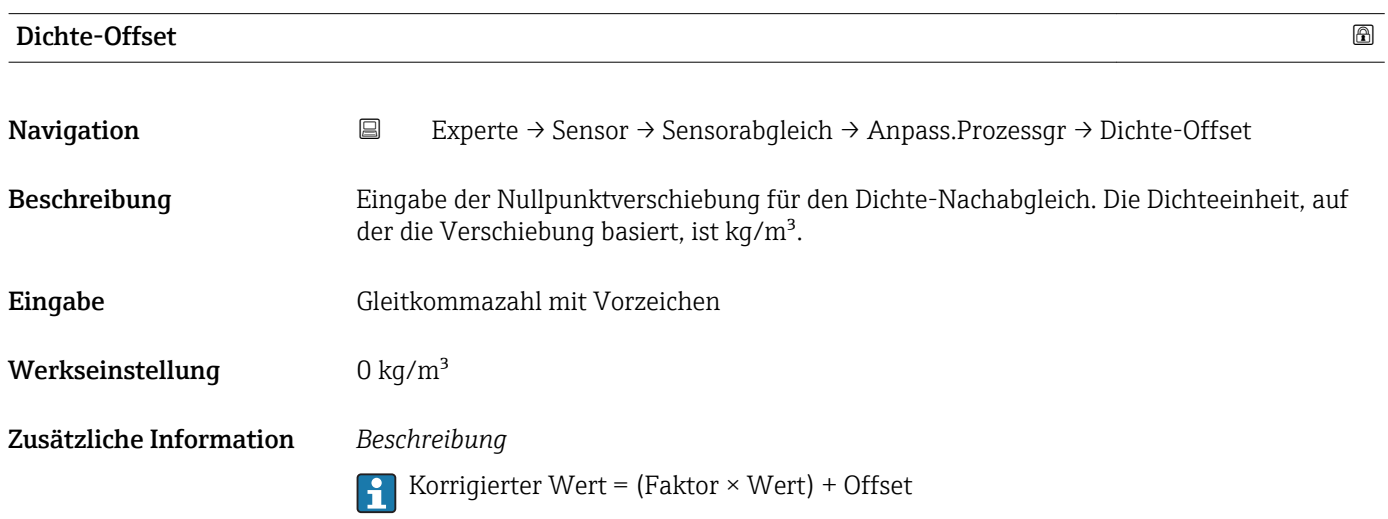

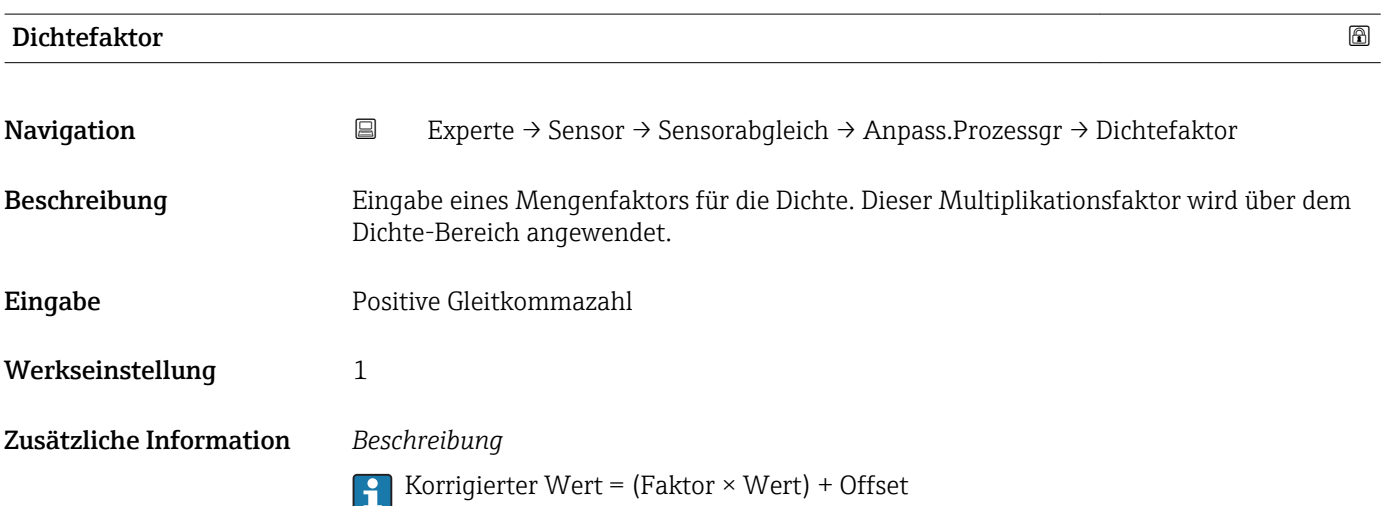

<span id="page-46-0"></span>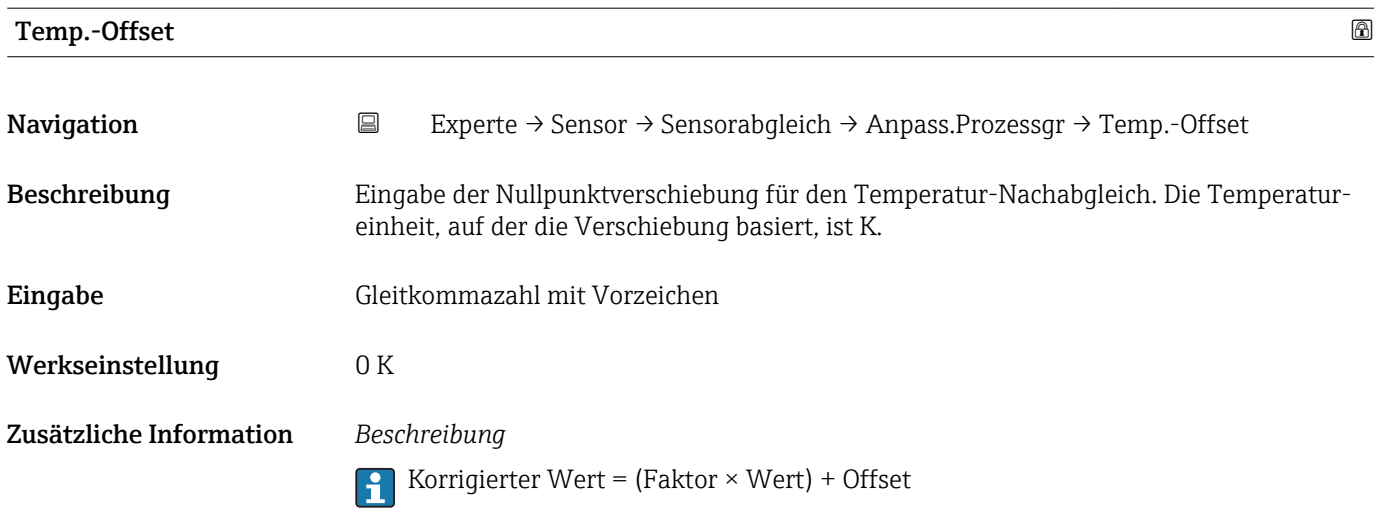

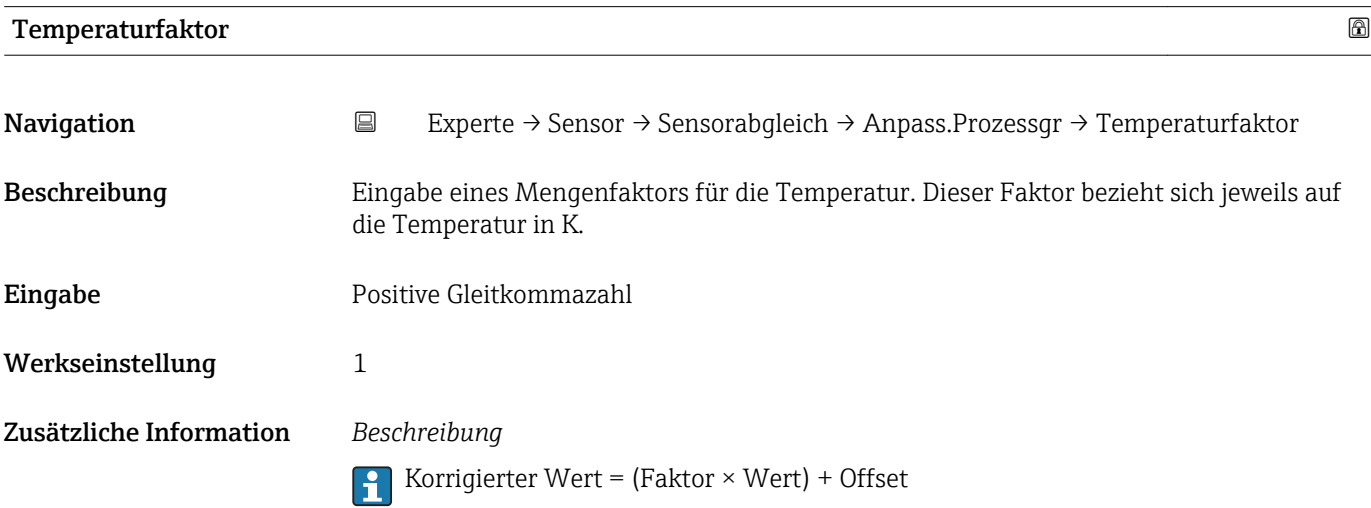

# 3.2.5 Untermenü "Kalibrierung"

- Der Kalibr.faktor [\(→ 48\)](#page-47-0) und der Nullpunkt [\(→ 48\)](#page-47-0) zeigen die Werte an, die während der Werkskalibrierung des Masseflusses bestimmt wurden.
	- C0 … 5 [\(→ 49\)](#page-48-0) zeigen die Werte an, die während der Werkskalibrierung der Dichte bestimmt wurden.
	- Der Volumenfluss wird mithilfe des Masseflusses und der Dichte berechnet.

## *Navigation* Experte → Sensor → Kalibrierung

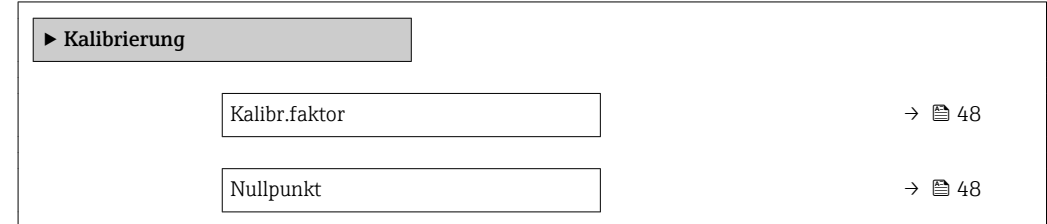

<span id="page-47-0"></span>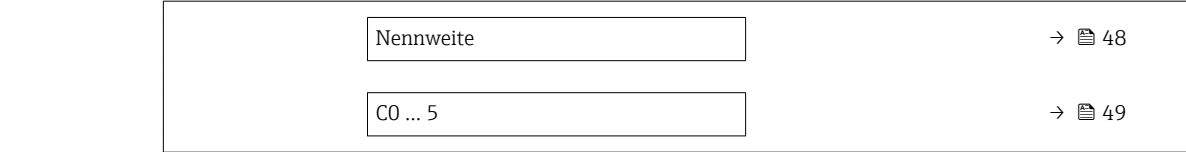

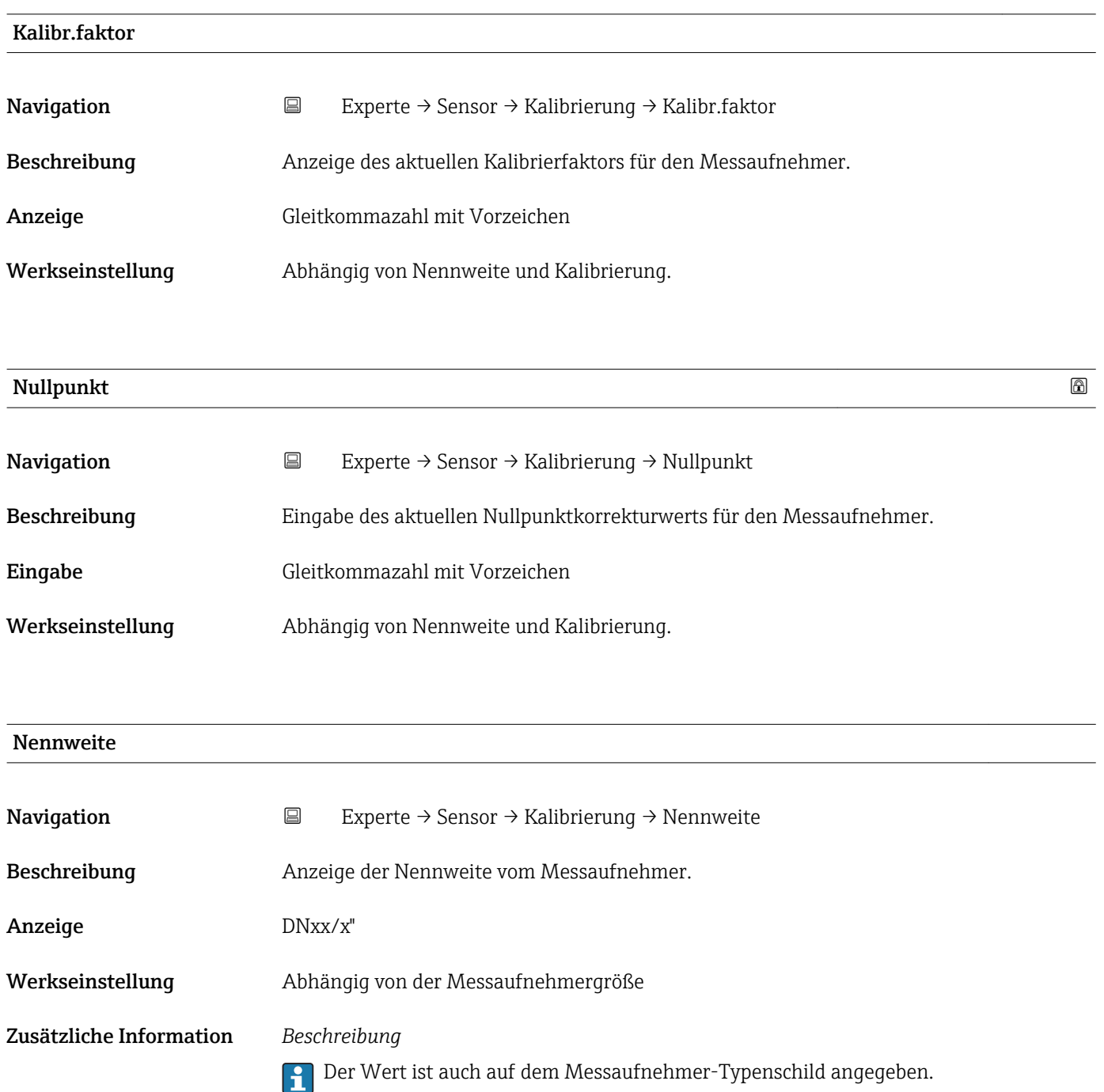

<span id="page-48-0"></span>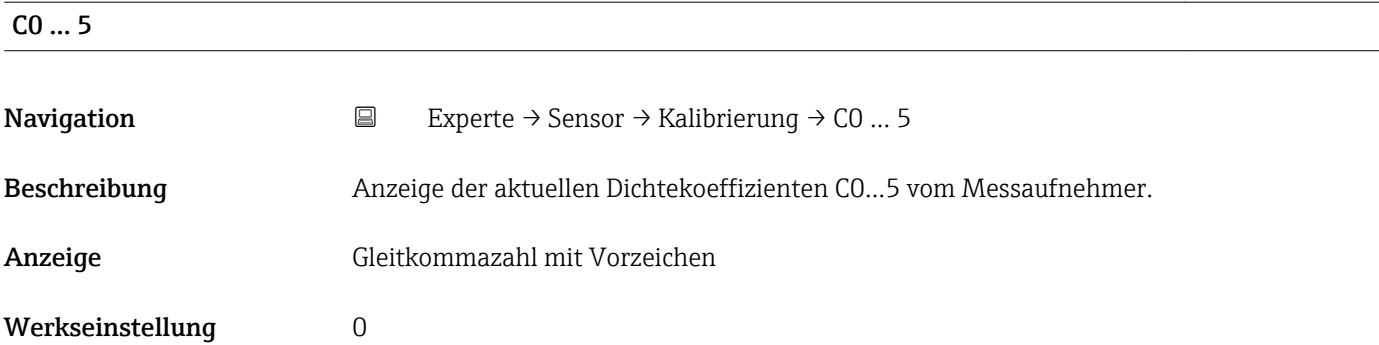

# 3.2.6 Untermenü "Testpunkte"

- Das Untermenü Testpunkte (→ 49) wird verwendet, um das Messgerät oder die Anwendung zu prüfen.
	- Die Parameter sind nur via CDI-Schnittstelle oder Modbus abrufbar.

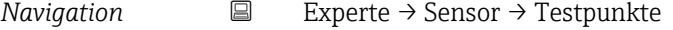

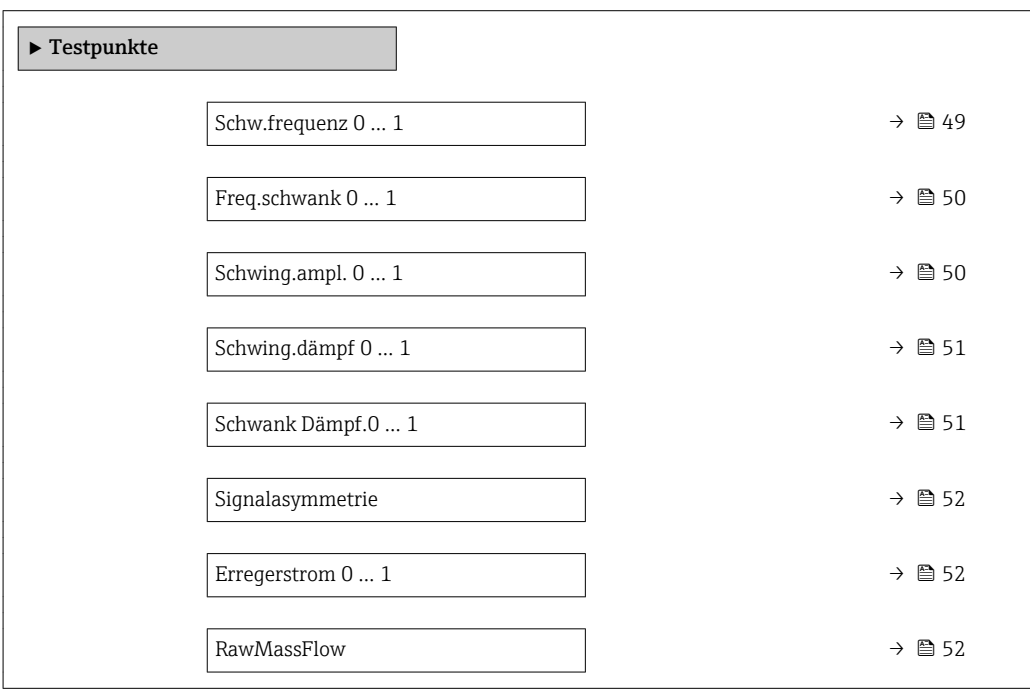

# Schw.frequenz 0 … 1 Navigation 
■ Experte → Sensor → Testpunkte → Schw.frequenz 0 ... 1 Voraussetzung Die Werte für diesen Parameter sind für die Produktvarianten Promass I und Promass Q definiert. Beschreibung Anzeige der aktuellen Schwingfrequenz.

<span id="page-49-0"></span>Anzeige Positive Gleitkommazahl

Zusätzliche Information *Typische Werte*

Die folgenden angegebenen Werte für Resonanzfrequenzen sind typische Werte und dienen nur der Orientierung.

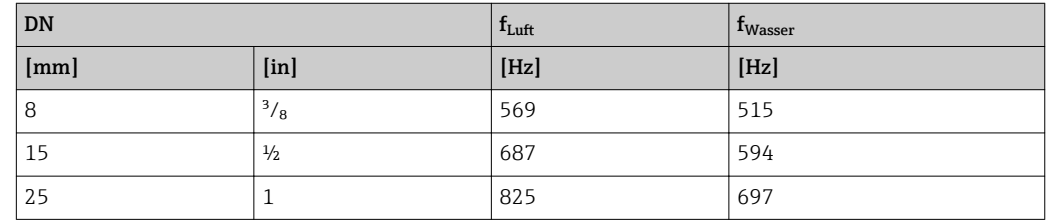

## Messaufnehmer prüfen

- 1. Messrohr mit Wasser (bei Umgebungstemperatur und einem Druck von 15 psi) füllen.
- 2. Aktuellen Messwert mit den Werten auf dem Kalibrierprotokoll vergleichen.
	- Eine Abweichung von ±0,5 Hz ist nicht typisch und kann auf Ablagerungen in den Messrohren, Korrosion oder Abrasion hinweisen.

# Freq.schwank 0 … 1 **Navigation EXperte → Sensor → Testpunkte → Freq.schwank 0 … 1** Voraussetzung Die Werte für diesen Parameter sind für die Produktvarianten Promass I und Promass Q definiert. Beschreibung Anzeige der aktuellen Frequenzschwankung. Anzeige Gleitkommazahl mit Vorzeichen

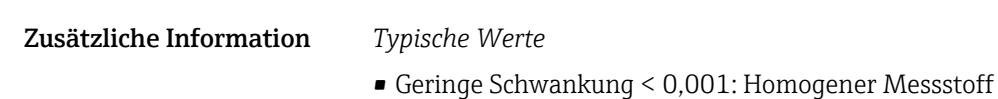

• Starke Schwankung > 0,1: Inhomogener Messstoff

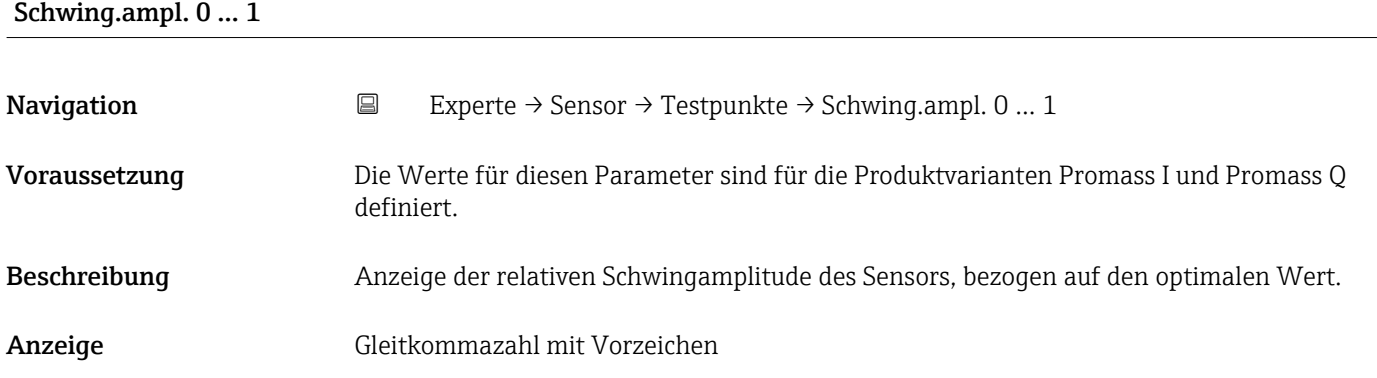

# <span id="page-50-0"></span>Zusätzliche Information *Beschreibung* Unter optimalen Bedingungen beträgt dieser Wert 100 %. Bei schwierigen Messstoffen (zweiphasig, hohe Viskosität oder hohe Gasgeschwindigkeit) kann der Wert absinken. Unter extremen Bedingungen kann dieser Wert sehr gering sein. Wenn sich der Wert halbiert, wird die Wiederholbarkeit um das Zweifache schlechter.

*Grenzwerte* 5 %

# Schwing.dämpf 0 … 1

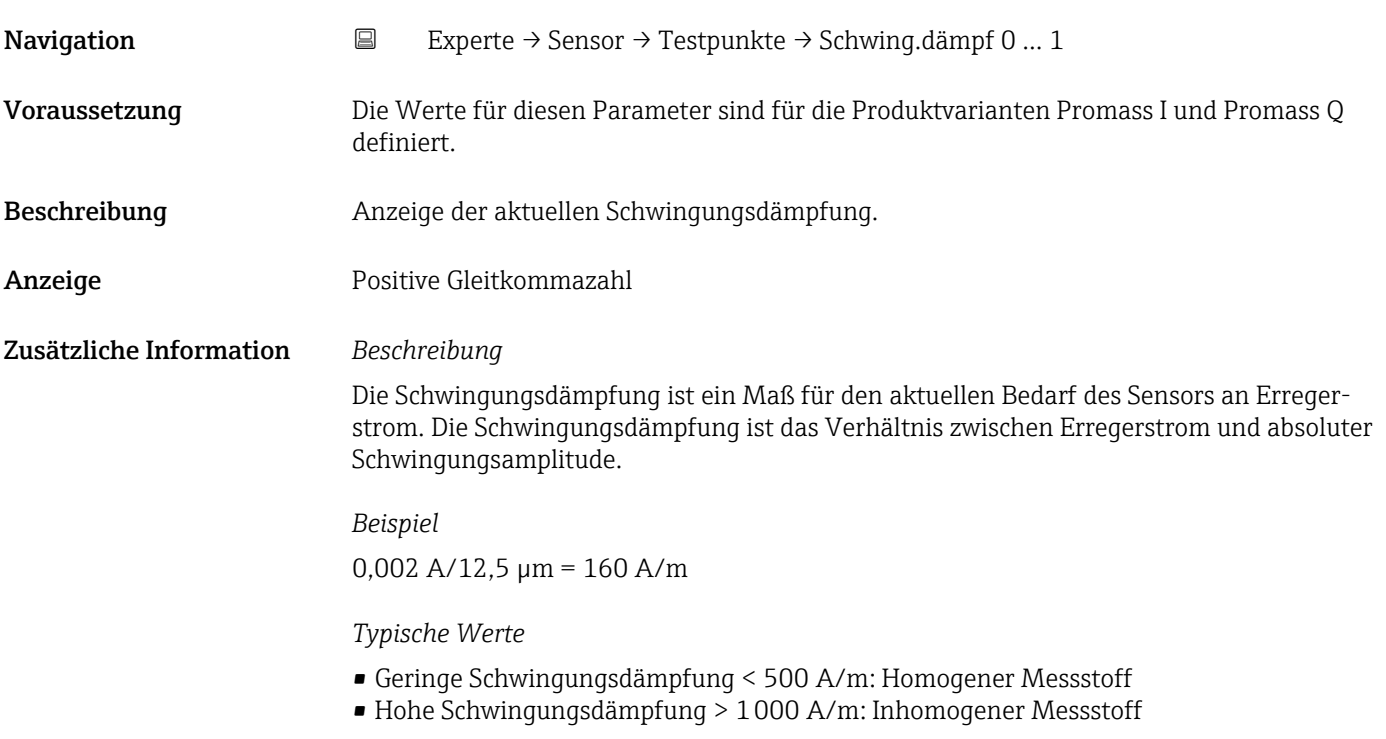

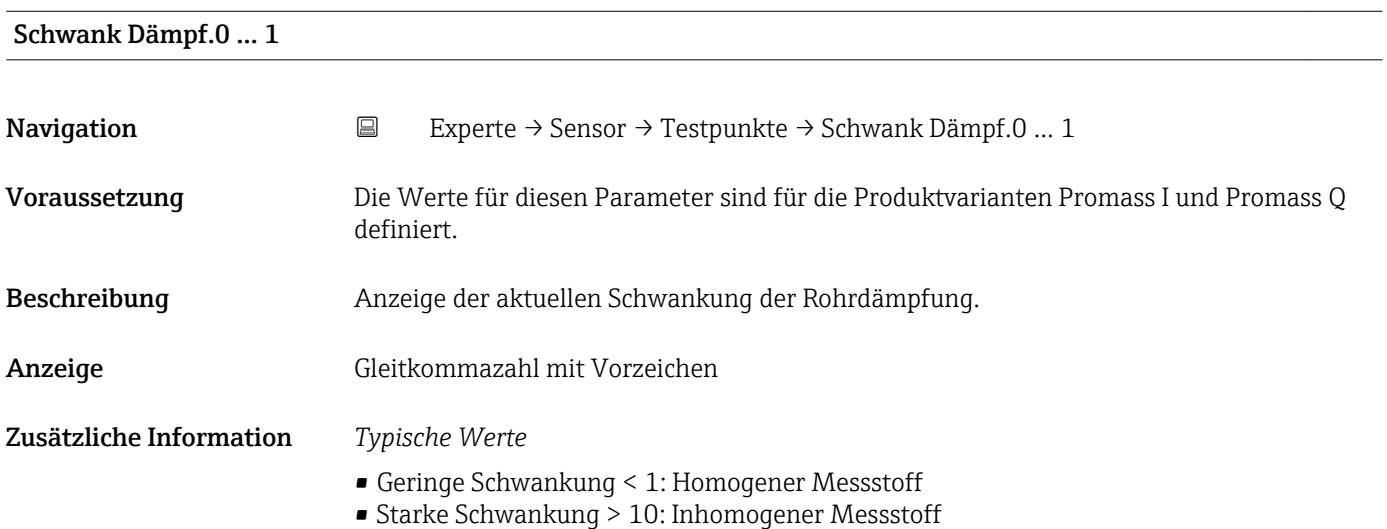

# <span id="page-51-0"></span>Signalasymmetrie

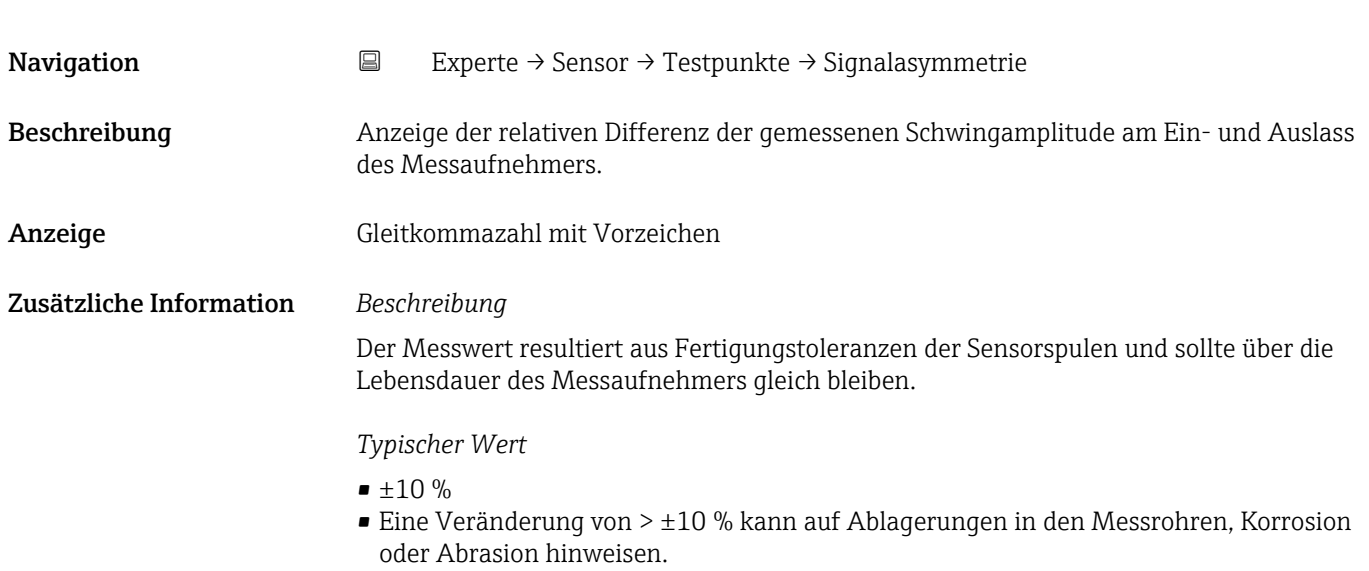

# Erregerstrom 0 … 1

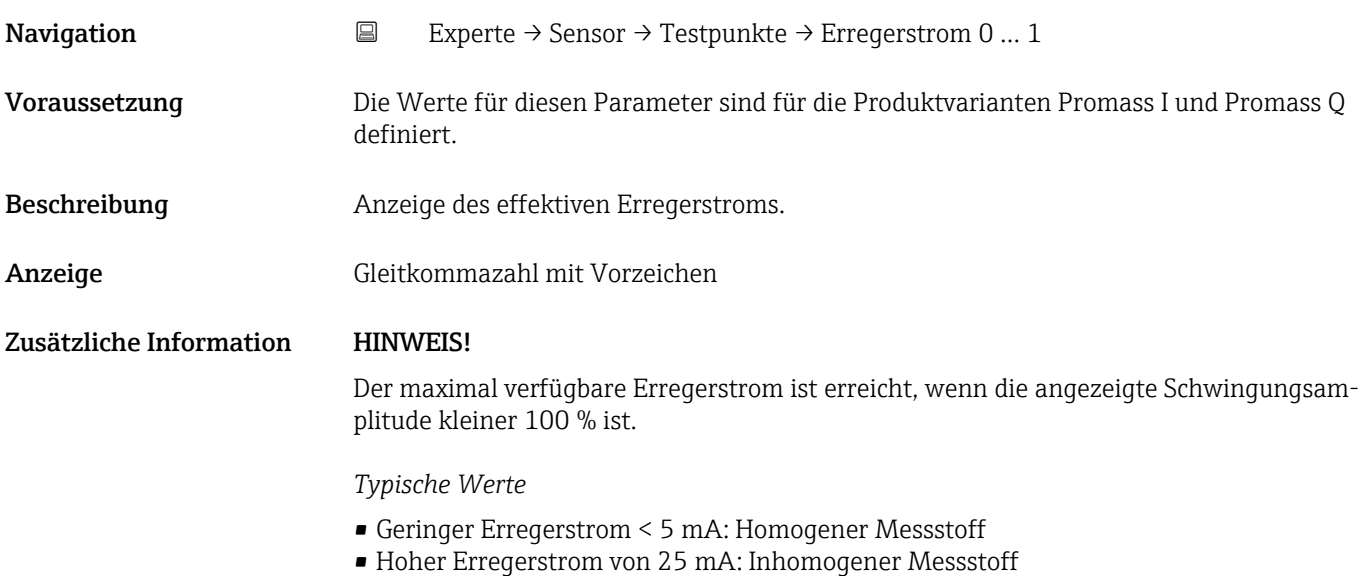

# RawMassFlow Navigation **EXPERIE → Sensor → Testpunkte → RawMassFlow** Beschreibung **Anzeige des unbearbeiteten Masseflusses (beinhaltet alle Sensorkorrekturen etc.).** Anzeige Gleitkommazahl mit Vorzeichen

Anzeige des Masseflusswerts vor Offset- und Faktor-Korrektur, Dämpfung, Schleichmengenunterdrückung und Überwachung teilgefülltes Rohr. Dieser Wert kann dazu verwendet werden, um den aktuellen Nullpunkt zu prüfen, ähnlich der Funktion eines Nullpunktabgleichs.

*Abhängigkeit*

1 Die Einheit wird übernommen aus: Parameter Masseflusseinh. (→ ■ 24)

# 3.2.7 Untermenü "Überwachung"

*Navigation* Experte → Sensor → Überwachung

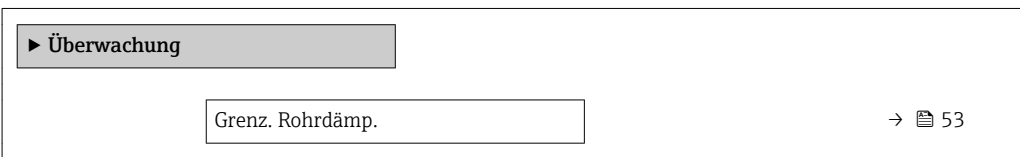

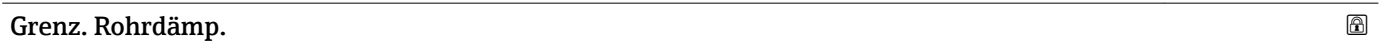

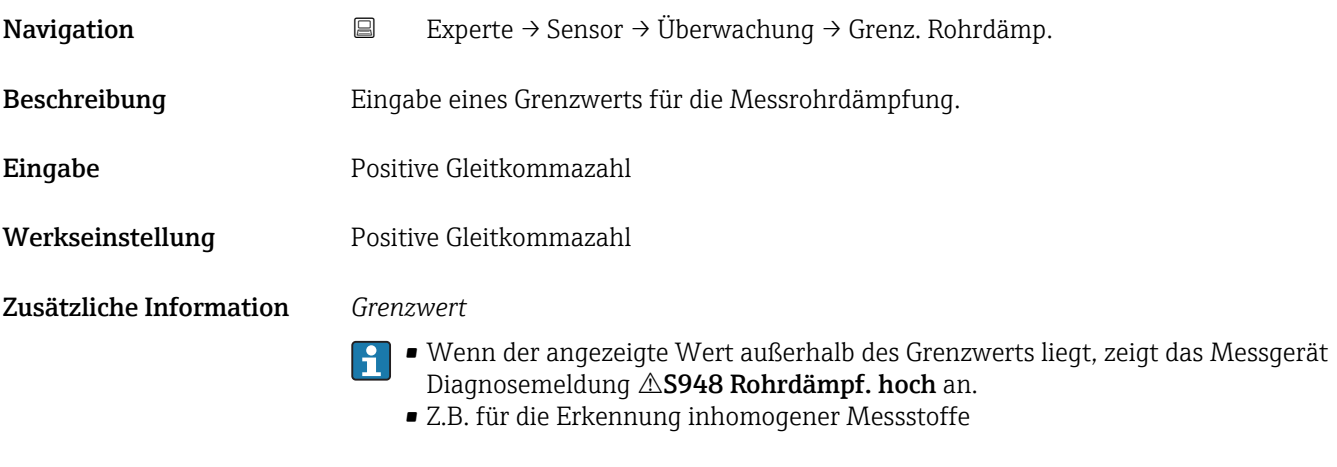

# 3.3 Untermenü "Eingang"

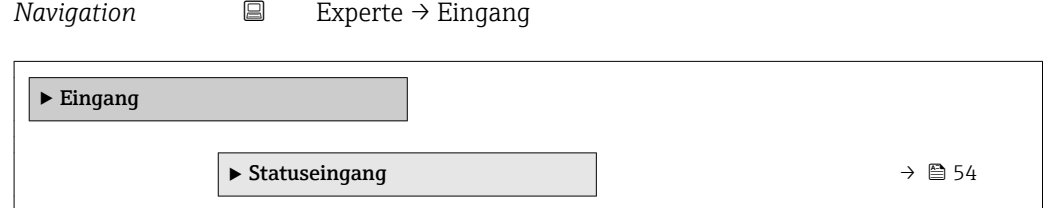

# <span id="page-53-0"></span>3.3.1 Untermenü "Statuseingang"

*Navigation* **EXPERIGE** → Eingang → Statuseingang

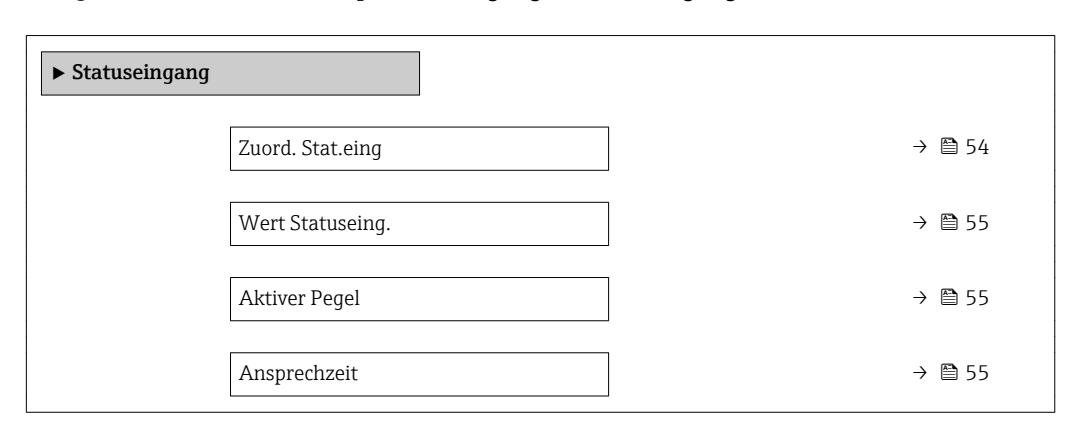

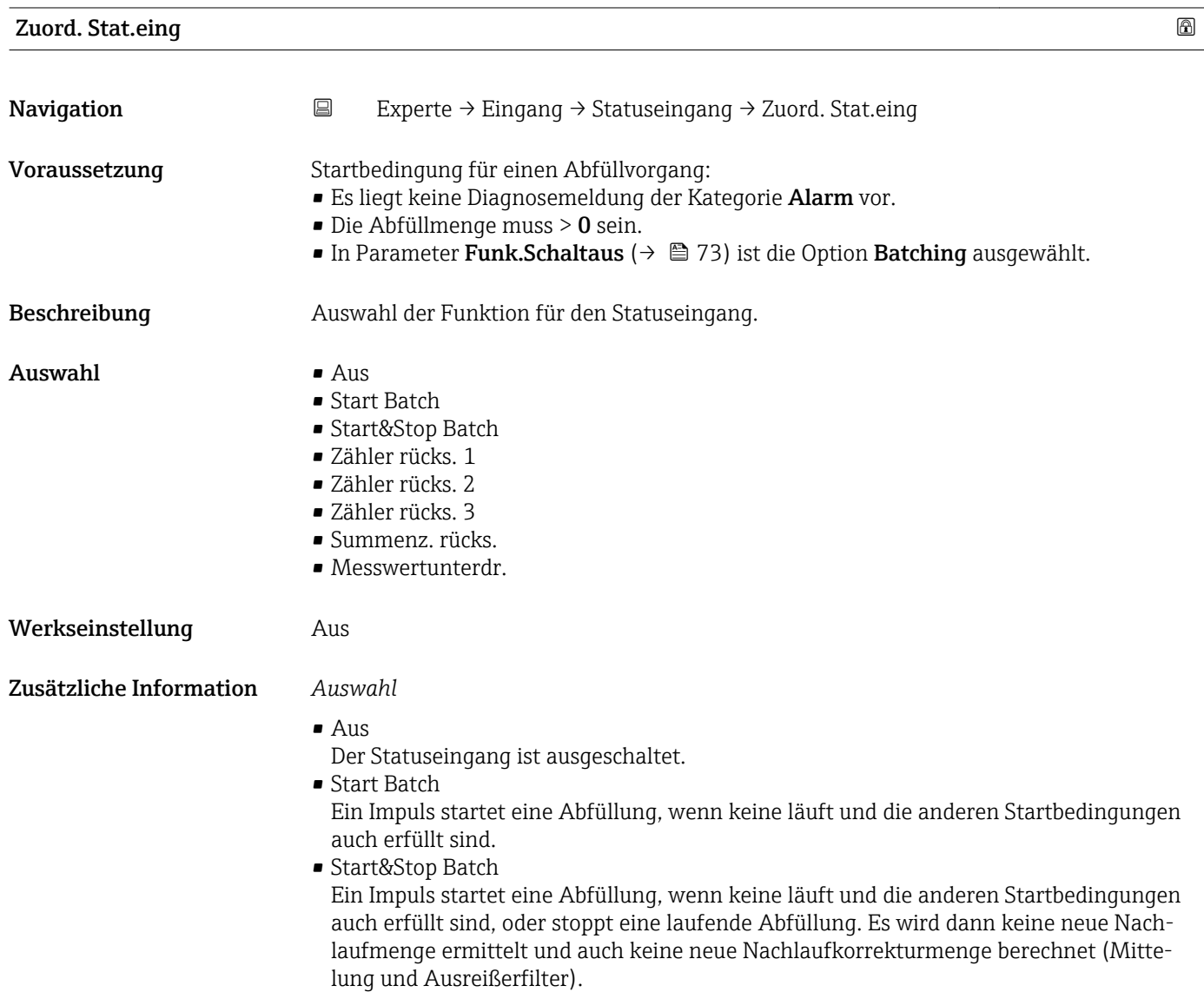

<span id="page-54-0"></span>• Zähler rücks. 1…3

Die einzelnen Summenzähler werden zurückgesetzt.

- Summenz. rücks.
- Alle Summenzähler werden zurückgesetzt.
- Messwertunterdr.

Die Messwertunterdr. (→  $\triangleq$  35) wird aktiviert.

- Hinweis zur Messwertunterdr. (→  $\bigoplus$  35):
	- Die Messwertunterdr. ( $\rightarrow \Box$ ) ist aktiv, solange der Pegel am Statuseingang ansteht (Dauersignal).
	- Alle anderen Zuordnungen reagieren auf eine Pegelveränderung (Impuls) am Statuseingang.

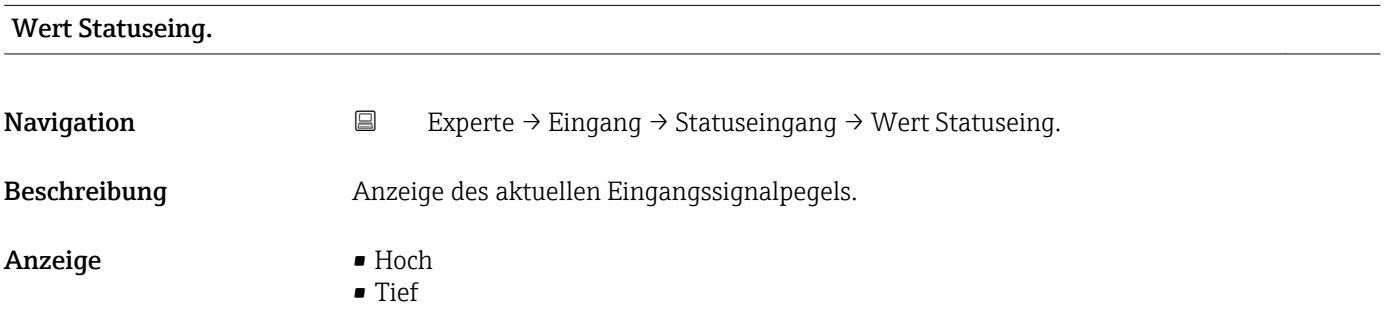

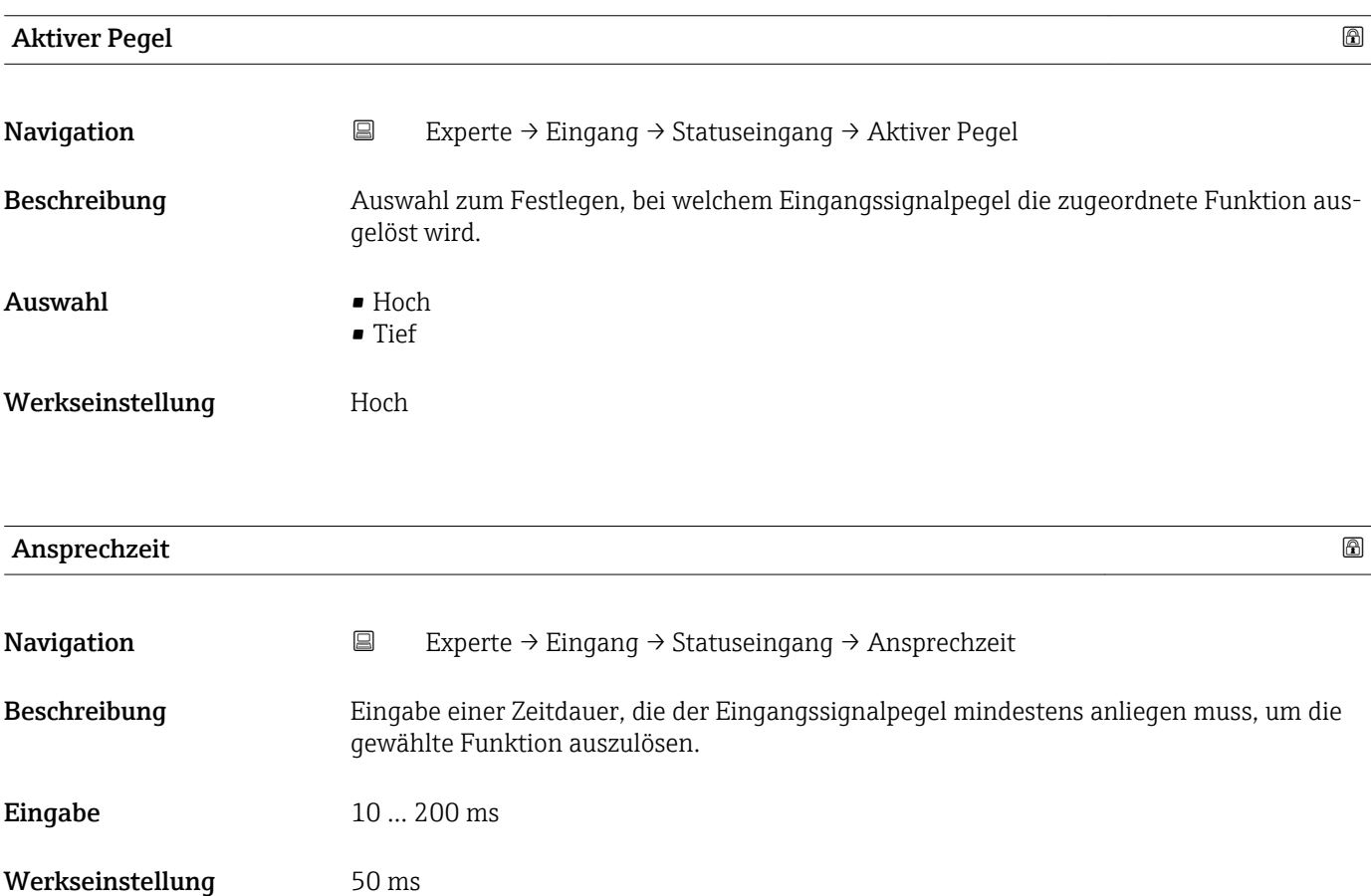

# 3.4 Untermenü "Kommunikation"

*Navigation* 
■ Experte → Kommunikation

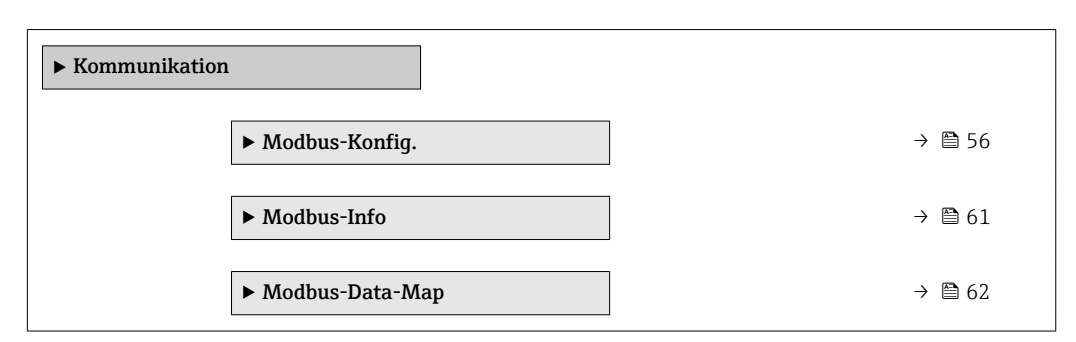

# 3.4.1 Untermenü "Modbus-Konfig."

*Navigation* Experte → Kommunikation → Modbus-Konfig.

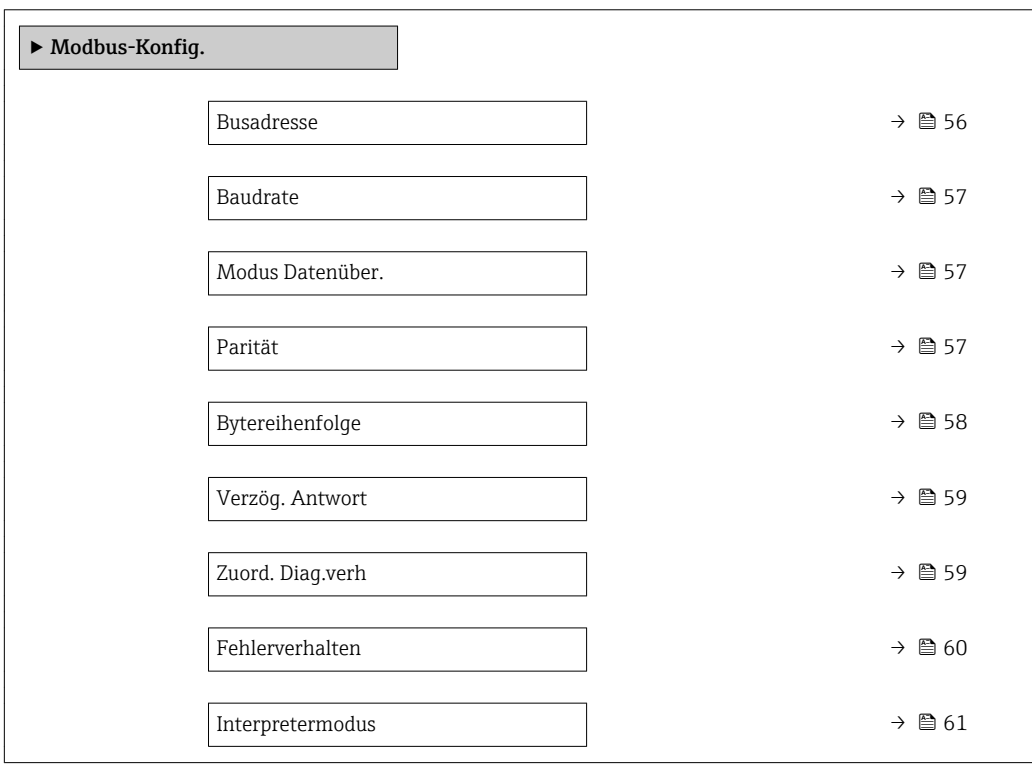

Busadresse  $\hfill \Box$ Navigation **EXPERIGE → Kommunikation → Modbus-Konfig. → Busadresse** Beschreibung Eingabe der Geräteadresse. **Eingabe** 1... 247

Werkseinstellung 247

<span id="page-56-0"></span>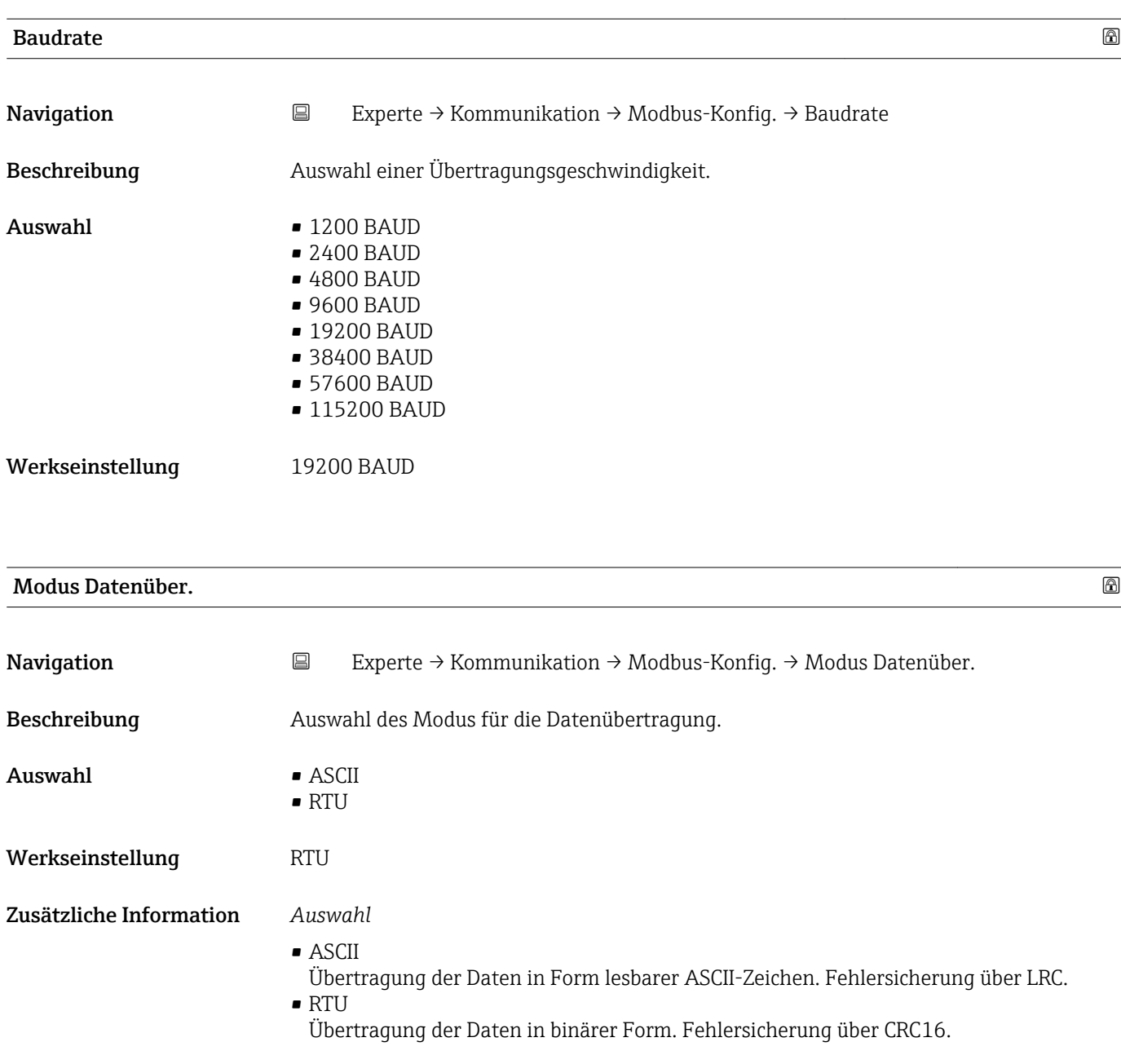

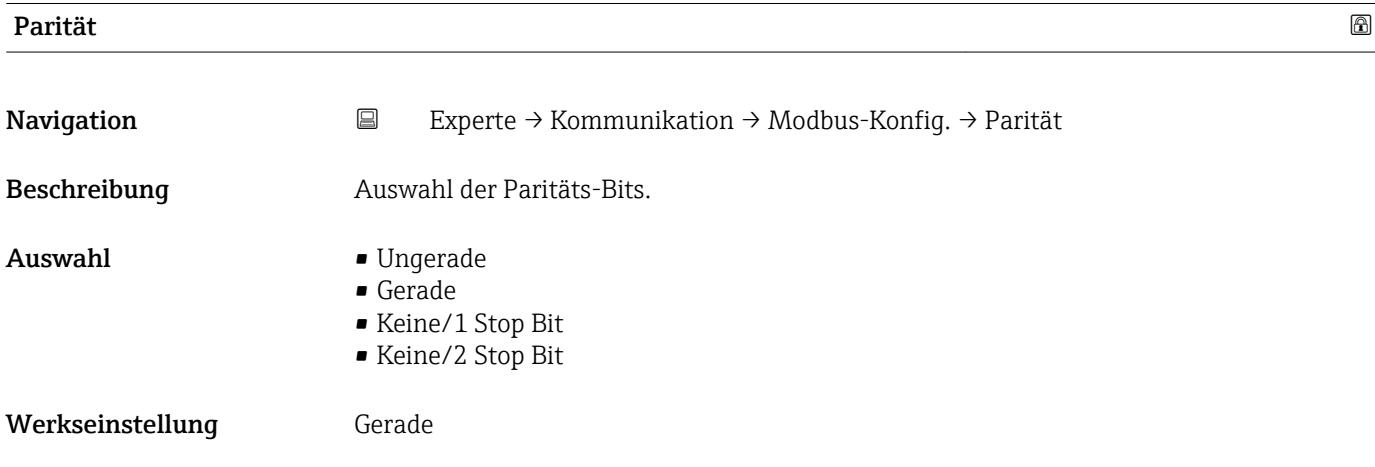

# <span id="page-57-0"></span>Zusätzliche Information *Auswahl*

- - Auswahlliste Option ASCII:
	- $\bullet$  0 = Option Gerade
	- $\blacksquare$  1 = Option Ungerade
	- Auswahlliste Option RTU:
	- $\bullet$  0 = Option Gerade
	- $\blacksquare$  1 = Option Ungerade
	- $\bullet$  2 = Option Keine/1 Stop Bit
	- 3 = Option Keine/2 Stop Bit

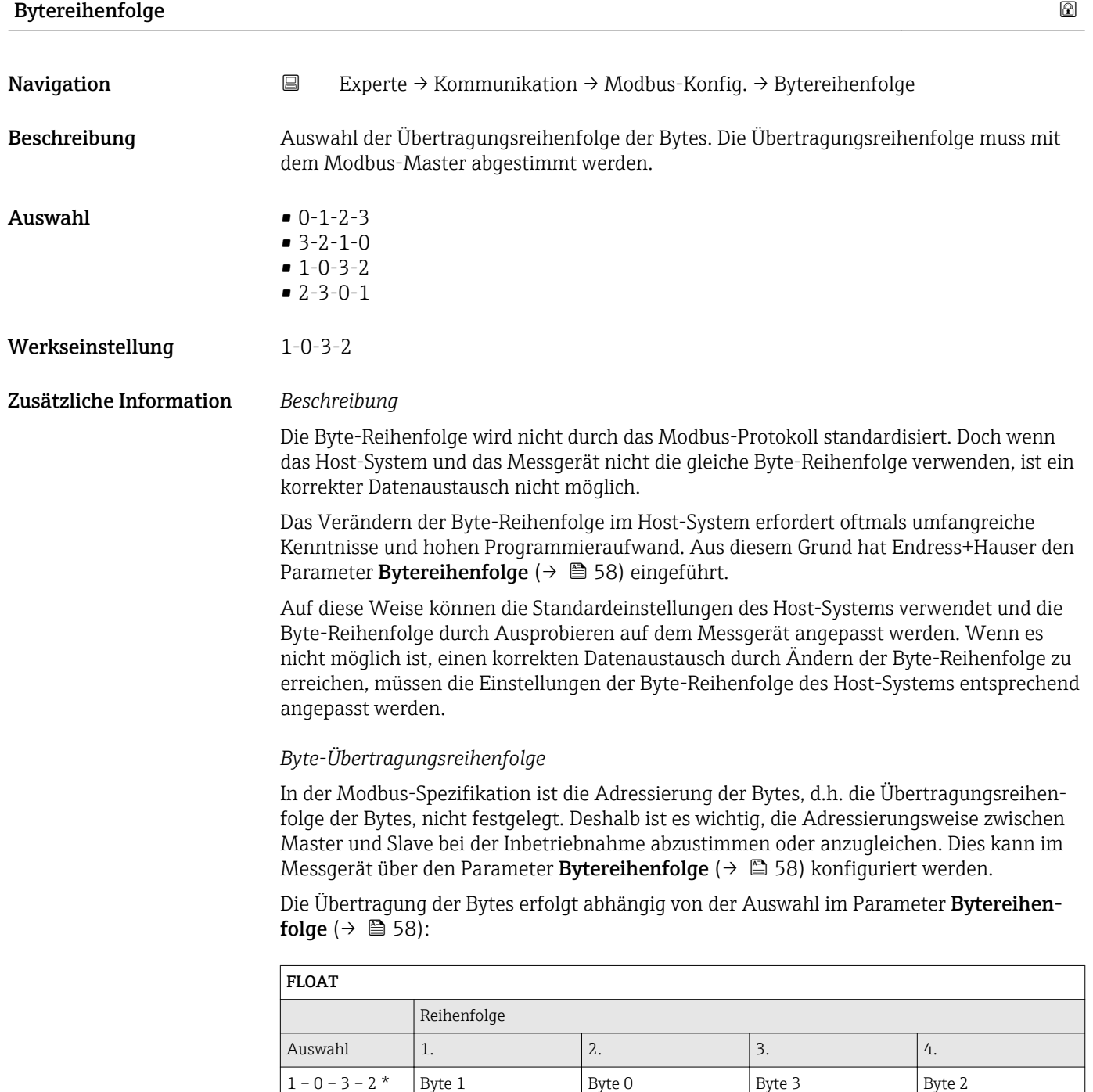

(MMMMMMMM)

(MMMMMMMM)

(SEEEEEEE)

(EMMMMMMM)

<span id="page-58-0"></span>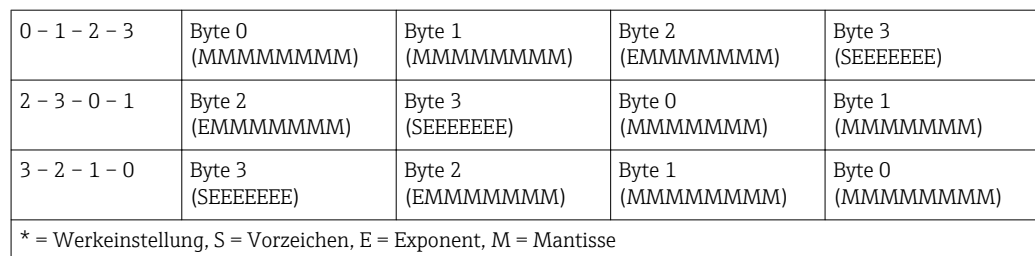

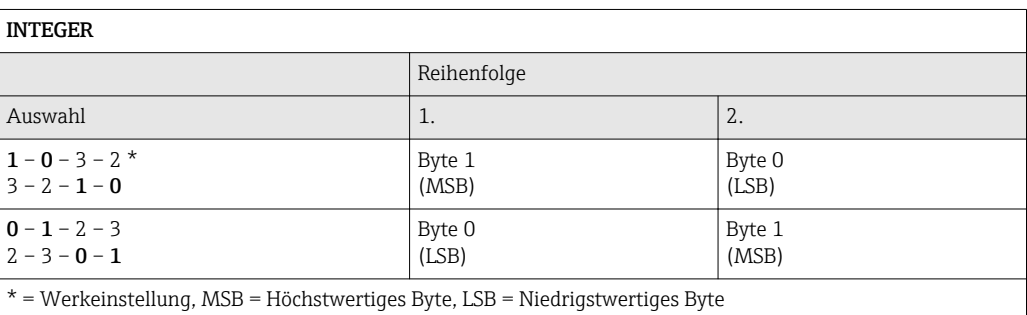

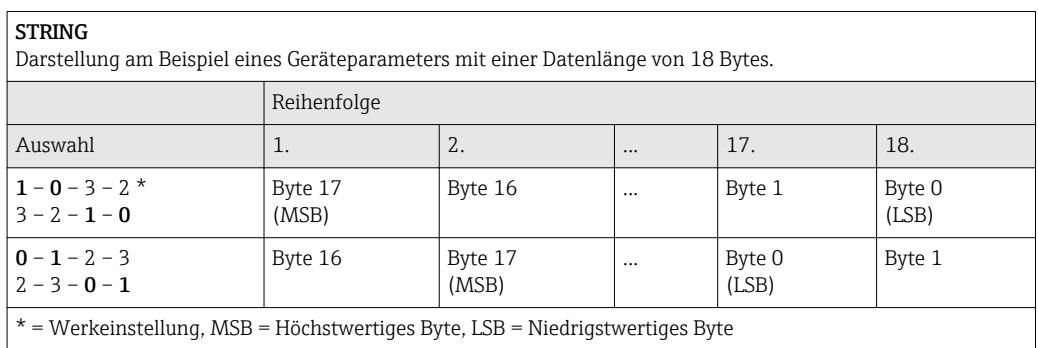

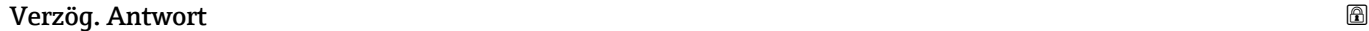

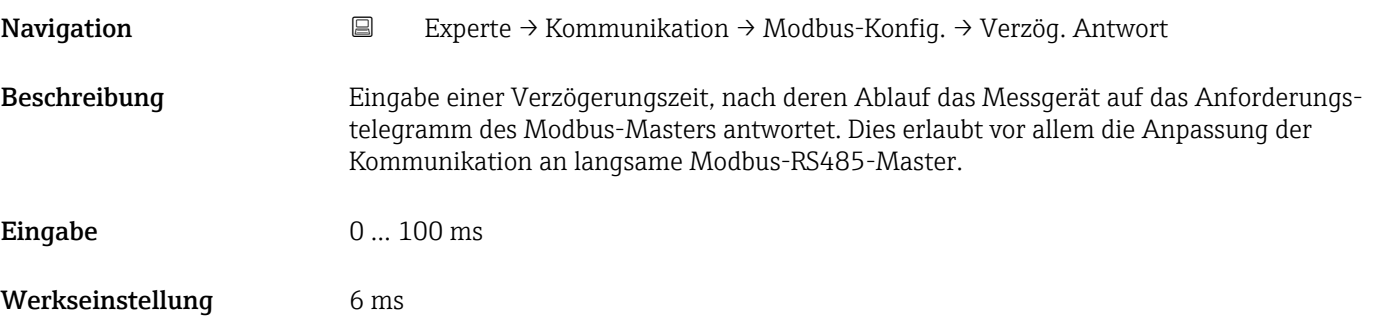

# Zuord. Diag.verh

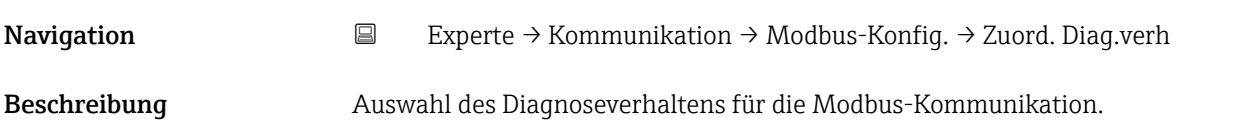

<span id="page-59-0"></span>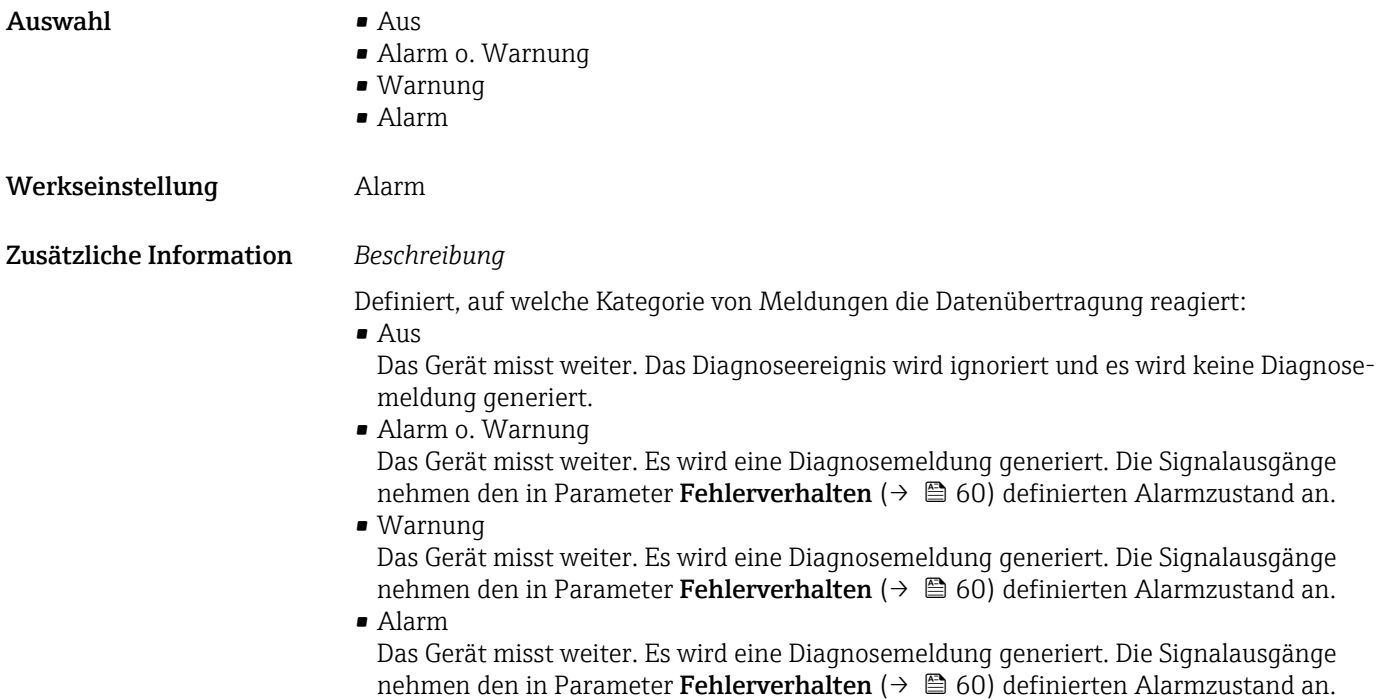

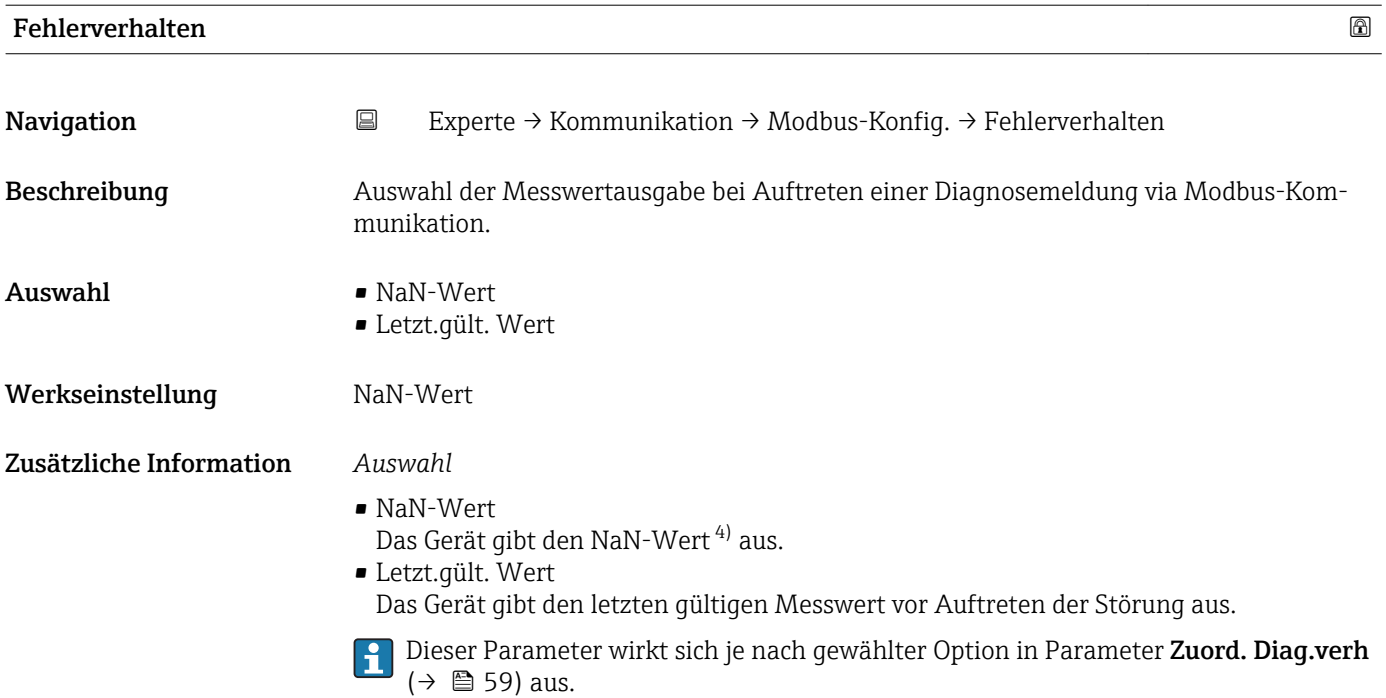

<sup>4)</sup> Not a Number

<span id="page-60-0"></span>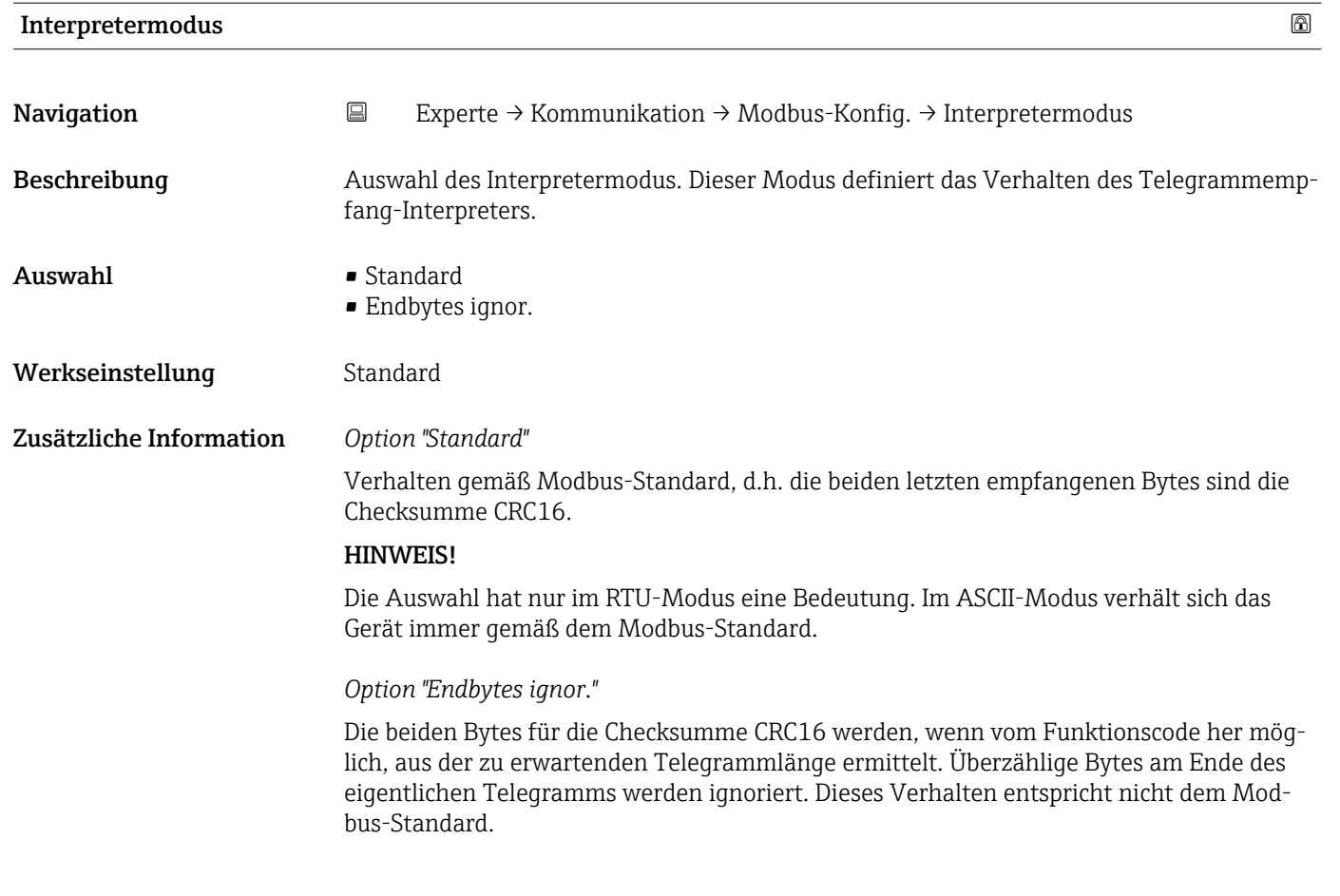

# 3.4.2 Untermenü "Modbus-Info"

*Navigation* Experte → Kommunikation → Modbus-Info

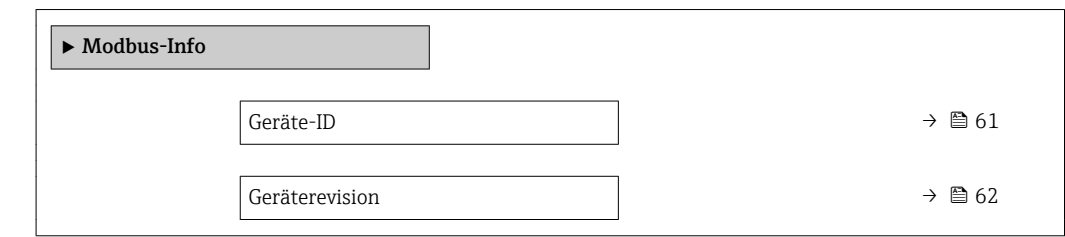

Geräte-ID

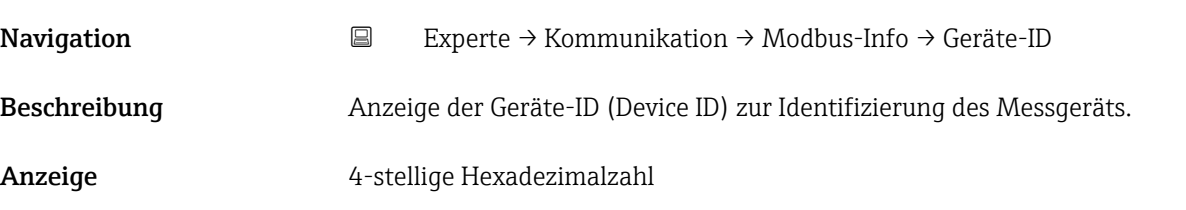

<span id="page-61-0"></span>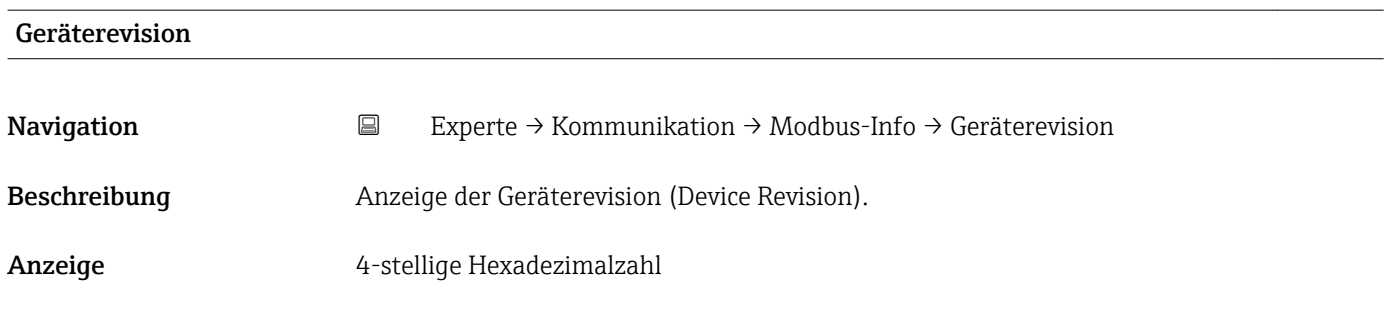

# 3.4.3 Untermenü "Modbus-Data-Map"

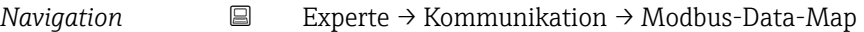

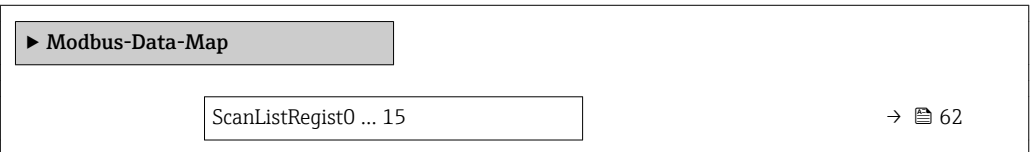

# ScanListRegist0 … 15

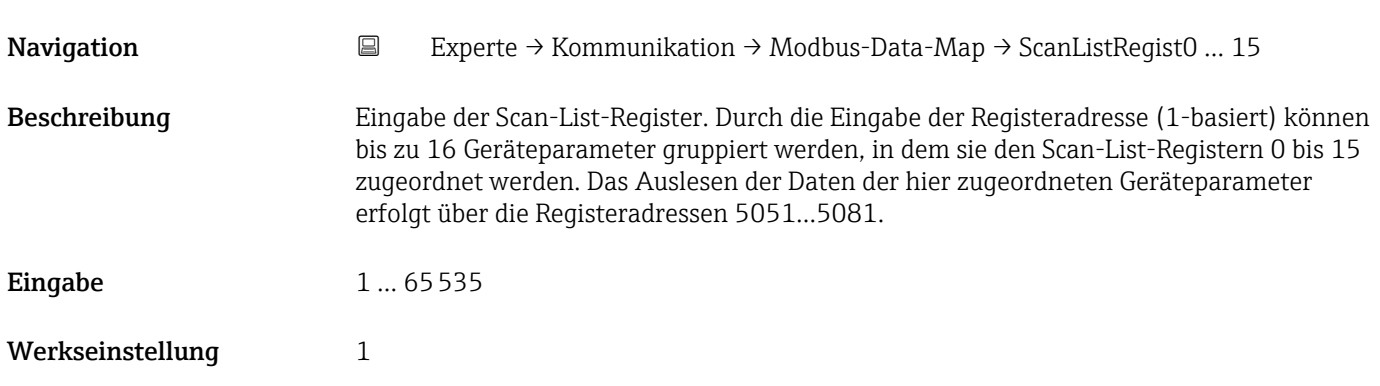

# 3.5 Untermenü "Applikation"

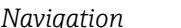

*nation* 
■ Experte → Applikation

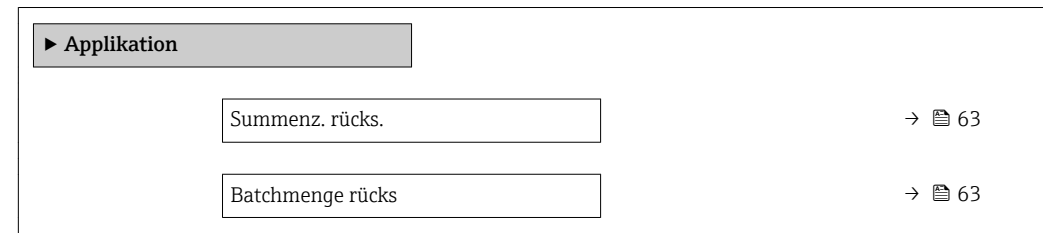

<span id="page-62-0"></span>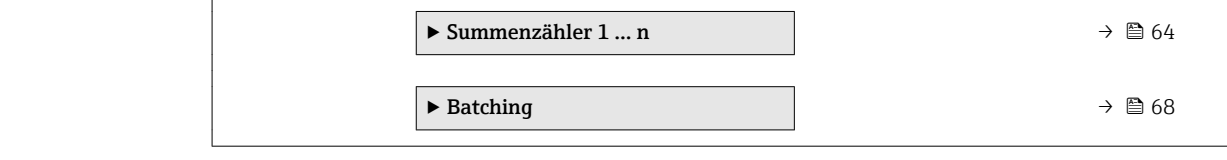

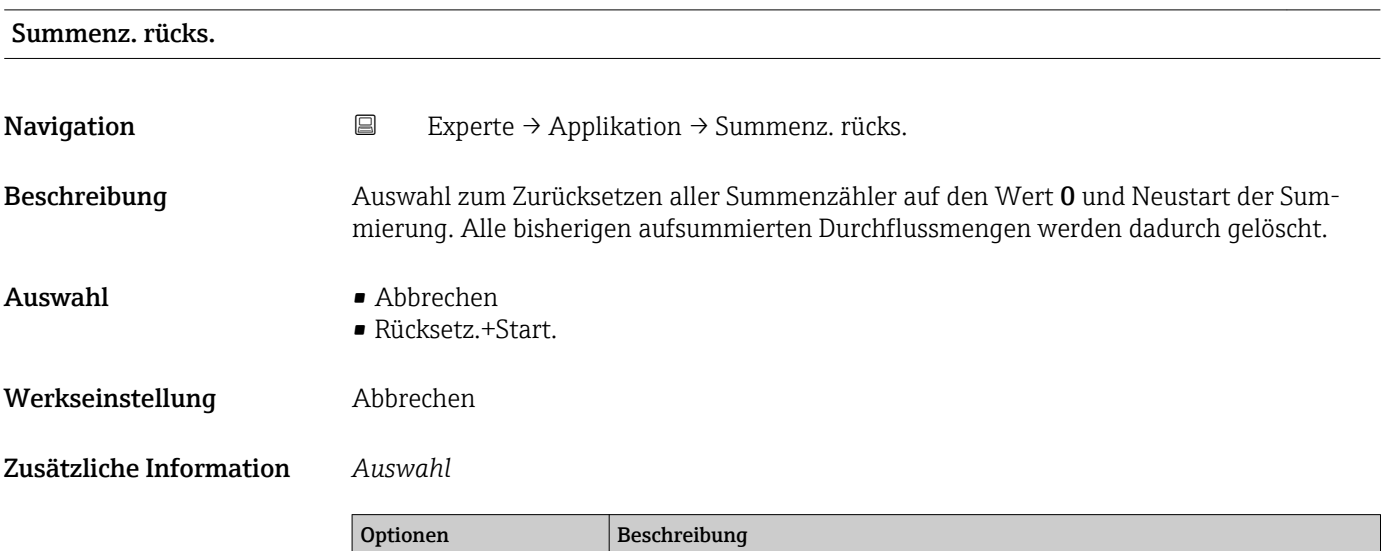

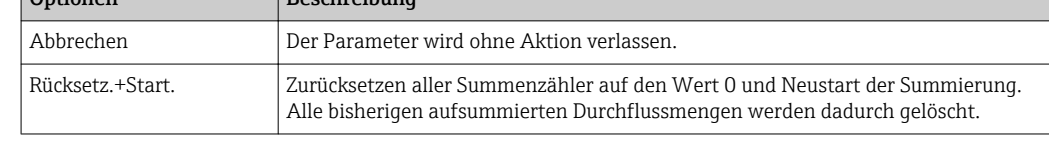

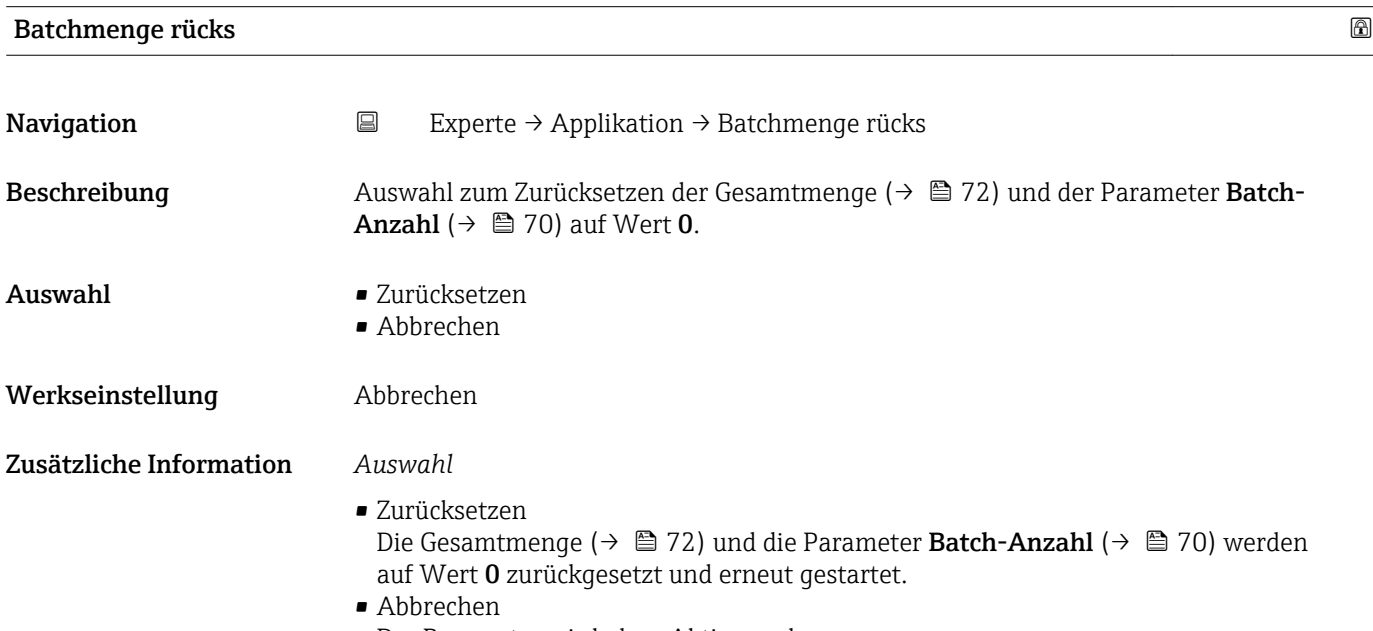

Der Parameter wird ohne Aktion verlassen.

# <span id="page-63-0"></span>3.5.1 Untermenü "Summenzähler 1 … n"

*Navigation* Experte → Applikation → Summenzähler 1 … n

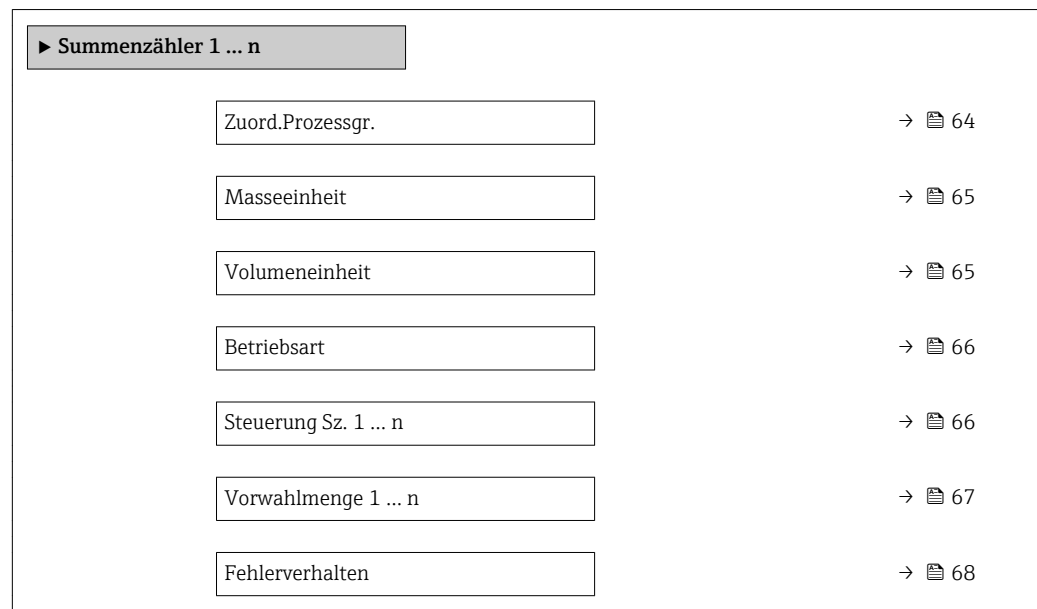

# Zuord.Prozessgr.

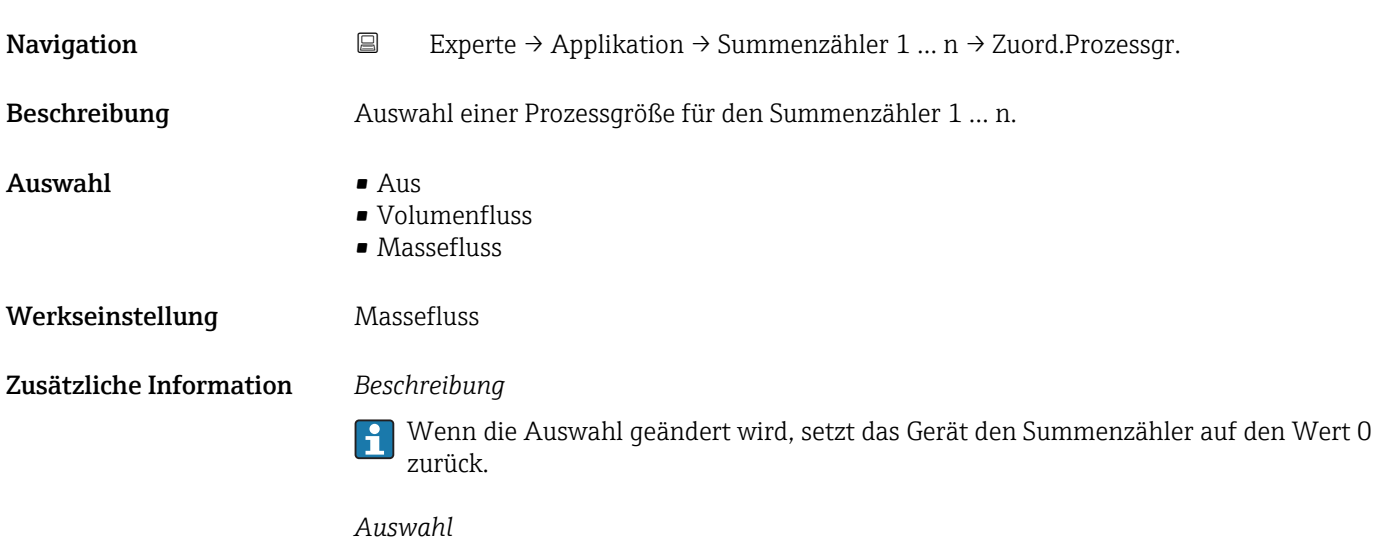

Wenn die Option Aus ausgewählt ist, wird im Untermenü Summenzähler 1 ... n nur noch Parameter Zuord.Prozessgr. ( $\rightarrow \blacksquare$  64) angezeigt. Alle anderen Parameter des Untermenüs sind ausgeblendet.

<span id="page-64-0"></span>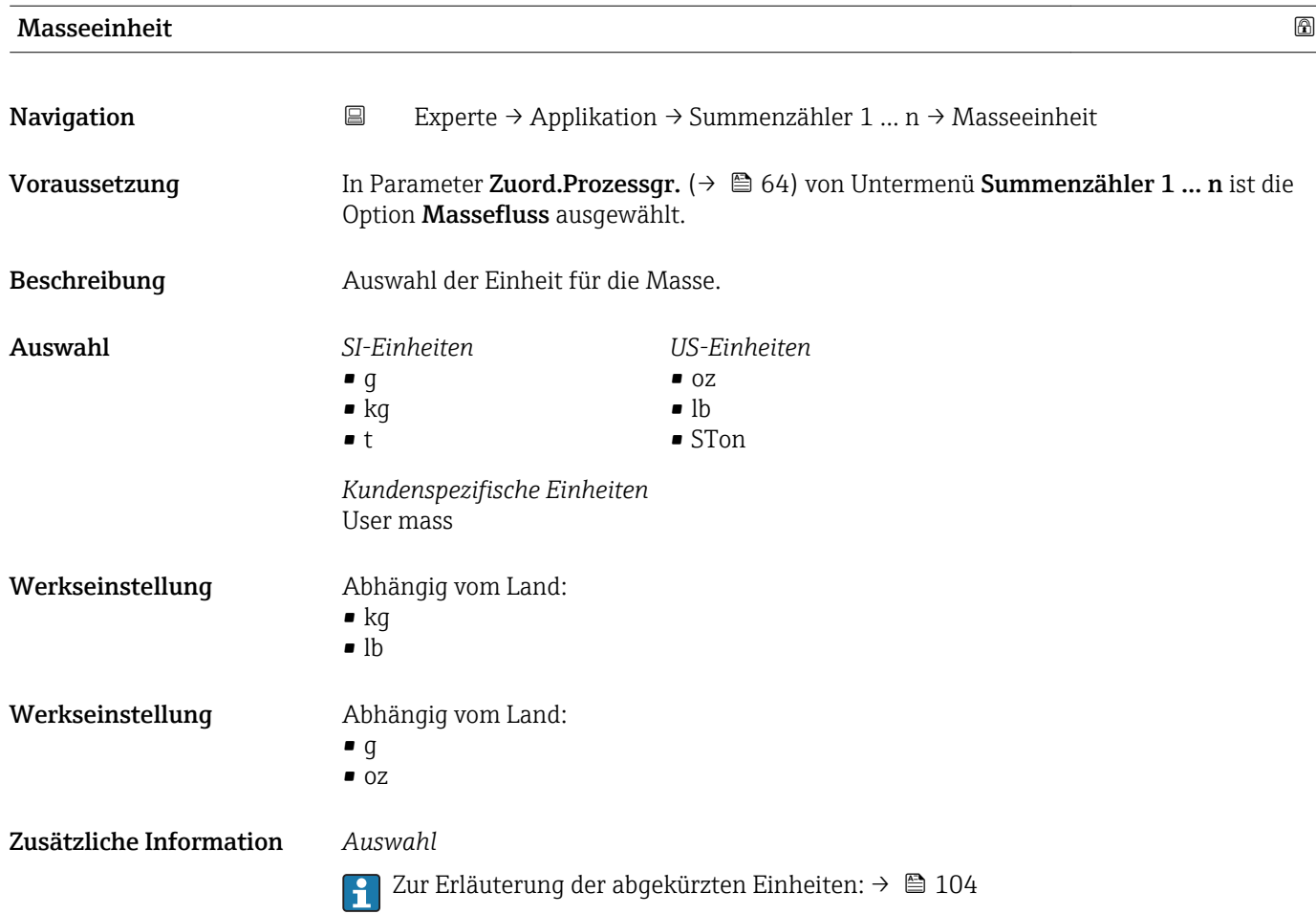

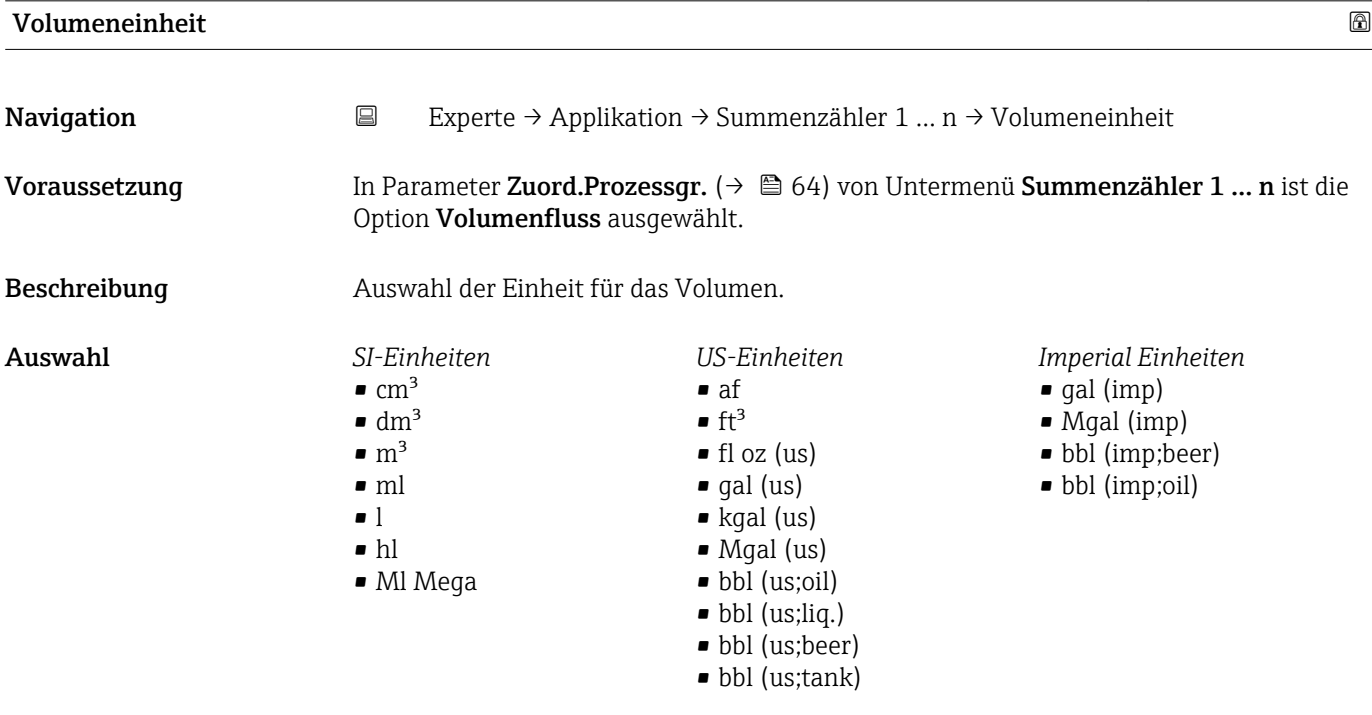

*Kundenspezifische Einheiten* User vol.

<span id="page-65-0"></span>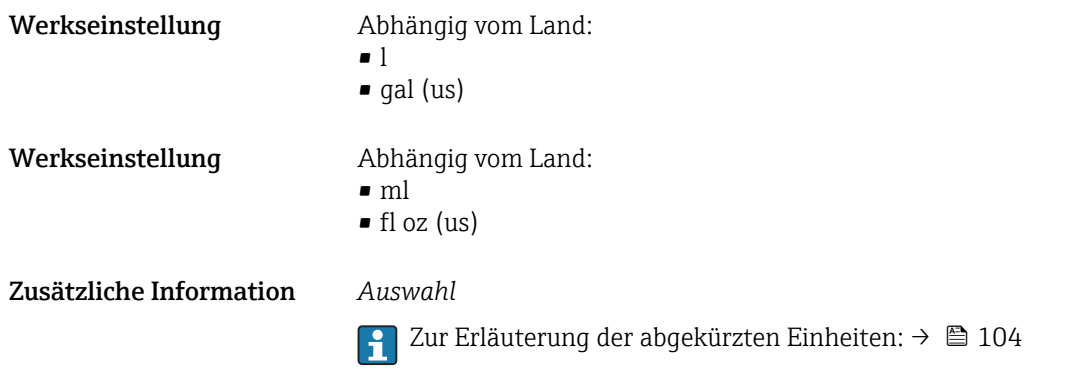

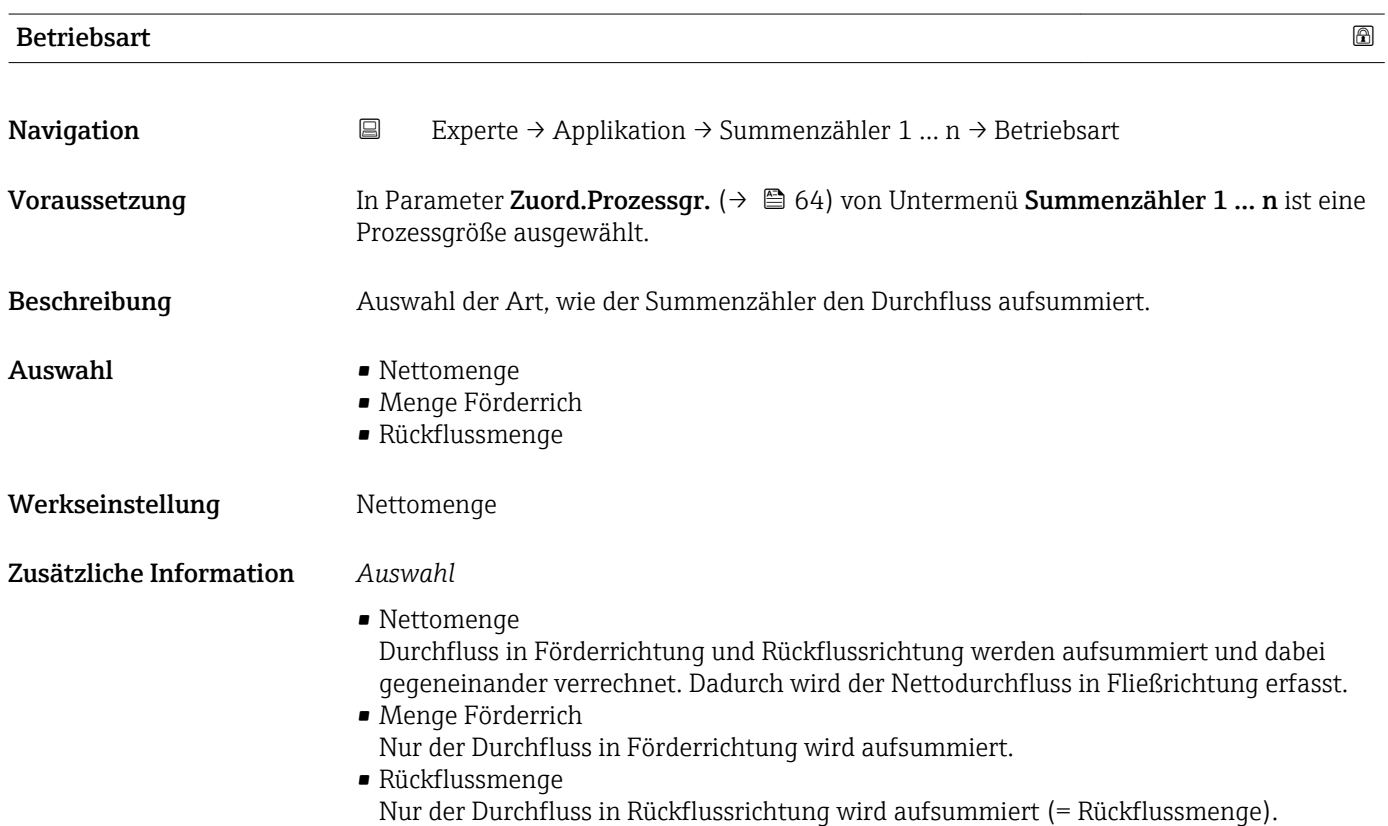

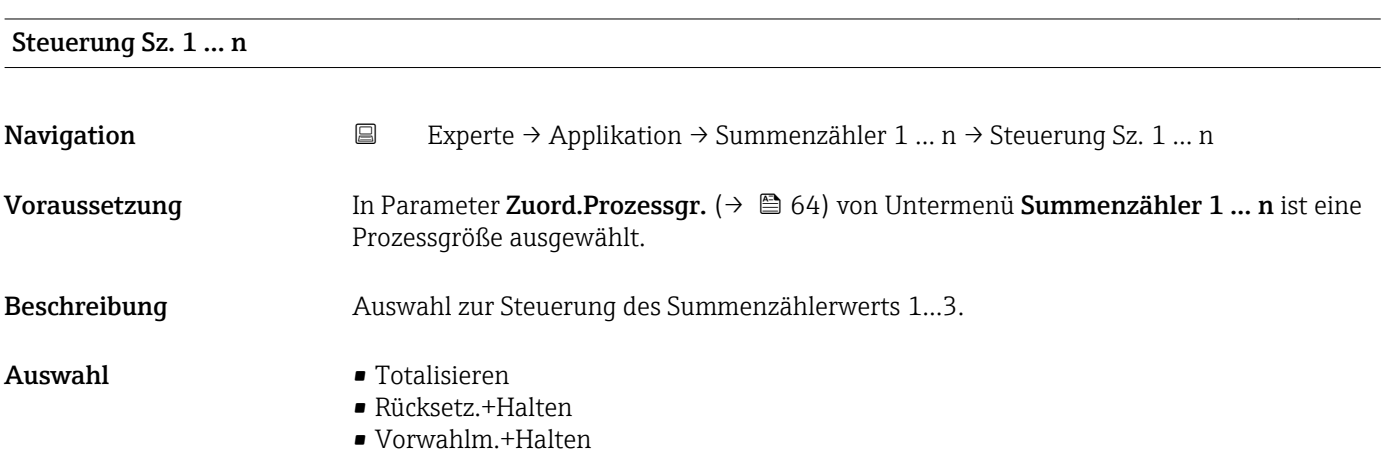

### • Rücksetz.+Start.

- Vorwahlm.+Start.
- Anhalten

## <span id="page-66-0"></span>Werkseinstellung Totalisieren

## Zusätzliche Information *Auswahl*

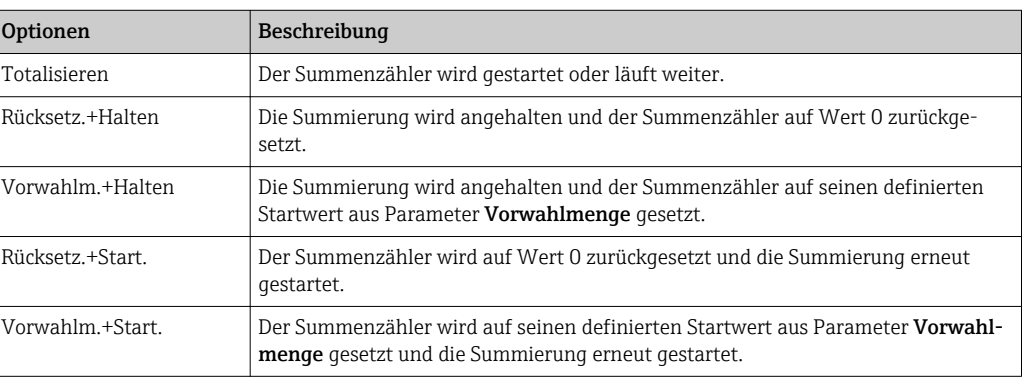

# Vorwahlmenge 1 … n

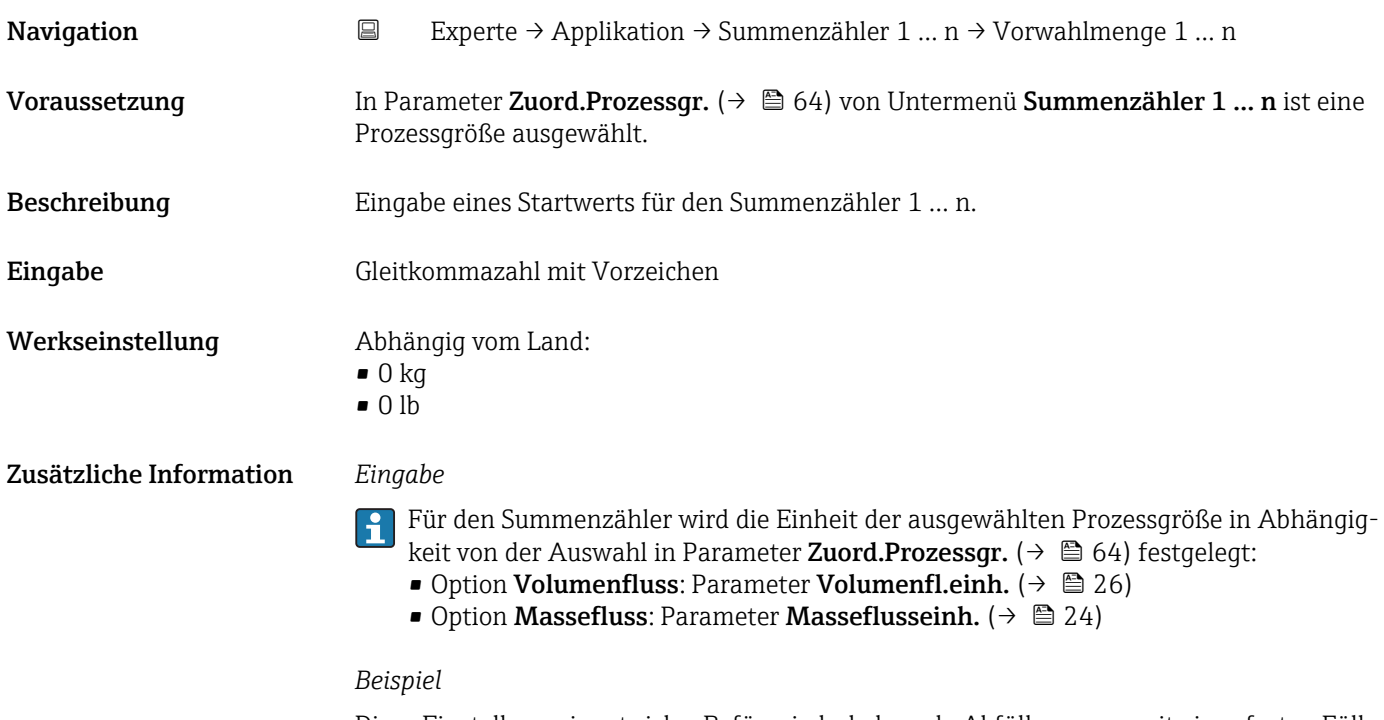

Diese Einstellung eignet sich z.B. für wiederkehrende Abfüllprozesse mit einer festen Füllmenge.

<span id="page-67-0"></span>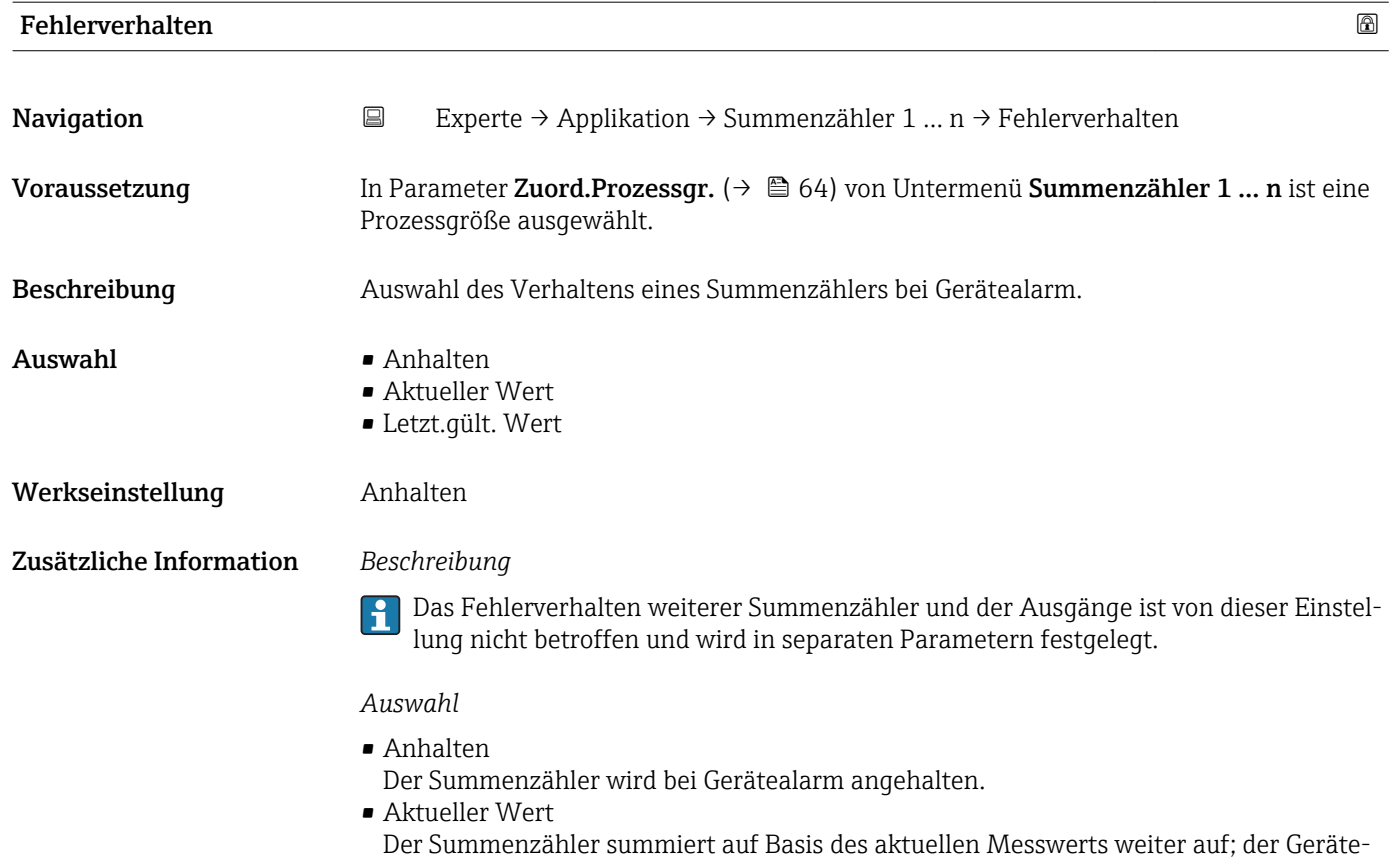

- alarm wird ignoriert.
- Letzt.gült. Wert

Der Summenzähler summiert auf Basis des letzten gültigen Messwerts vor Auftreten des Gerätealarms weiter auf.

# 3.5.2 Untermenü "Batching"

- Jede Änderung der Parametrierung wird erst für die nächste Abfüllung aktiv, d.h. eine laufende Abfüllung wird noch mit der Parametrierung beendet, mit der sie gestartet wurde.
	- Parameter, die in Abhängigkeit zu anderen keine Bedeutung haben, behalten ihren Wert trotzdem. Sobald sie wieder eine Bedeutung haben, wird mit diesem Wert weitergearbeitet.

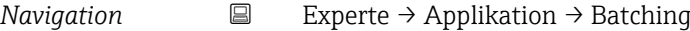

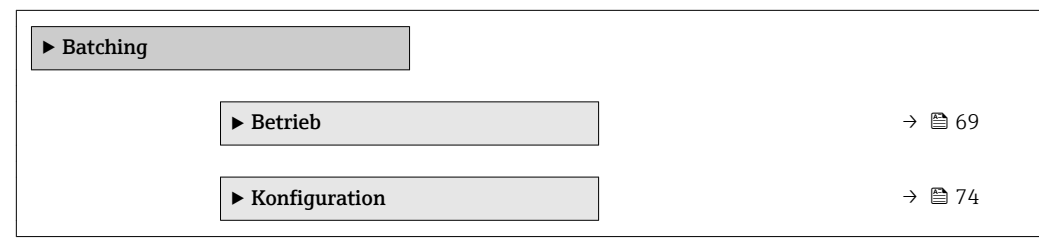

### <span id="page-68-0"></span>Untermenü "Betrieb"

*Navigation* **EXperte → Applikation → Batching → Betrieb** 

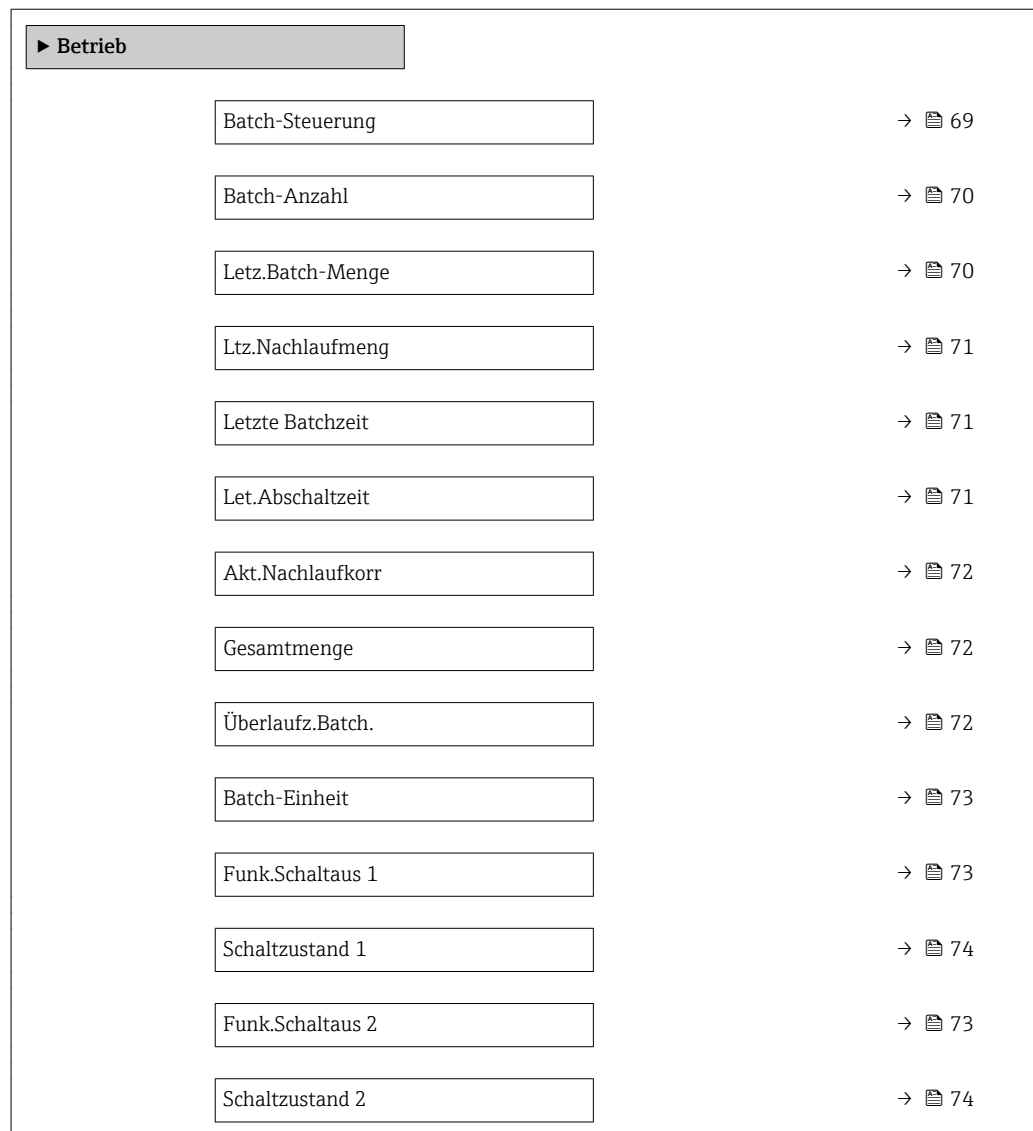

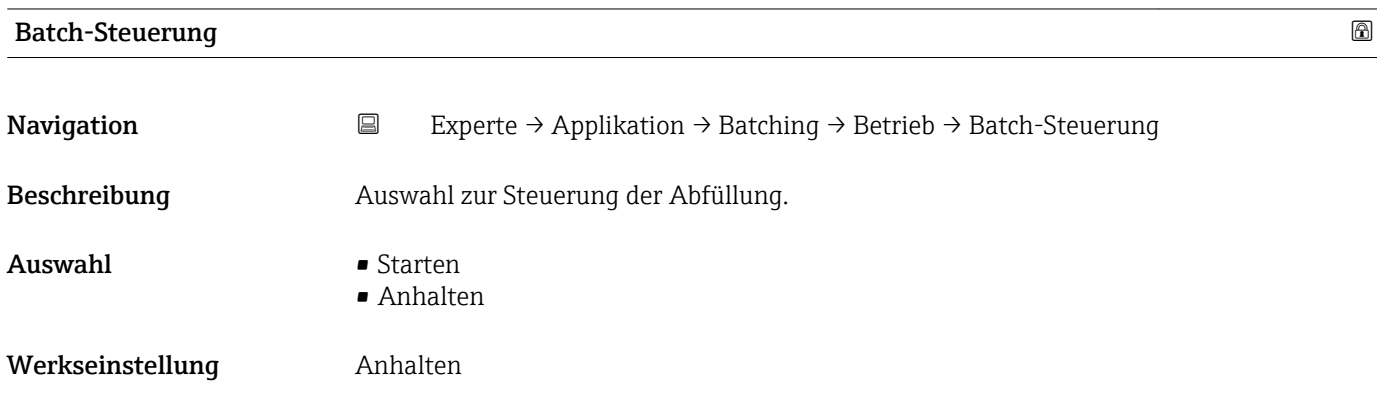

<span id="page-69-0"></span>Zusätzliche Information *Option "Starten"*

- Die Anzeige der aktuell gemessenen Menge wird auf 0 zurückgesetzt.
- Wenn während einer laufenden Abfüllung eine Diagnosemeldung (Alarm) auftritt, wird diese notfallmäßig abgebrochen.
- Wenn eine Abfüllung läuft, hat die Option Starten keine Auswirkung.
- Die Abfüllung wird gestartet, wenn die Bedingungen dafür erfüllt sind:
	- Kein anstehendes Diagnoseereignis (außer Überschreitung der maximalen Abfüllzeit und des maximalen Durchflusses)
	- Zielmenge ist größer 0.
	- Die letzte Abfüllung ist vollständig beendet (inklusive möglichem Ausblasen).

### *Option "Anhalten"*

- Die Abfüllung wird notfallmäßig abgebrochen.
- Es wird keine neue Nachlaufmenge ermittelt und auch keine neue Nachlaufkorrekturmenge berechnet (Mittelung und Ausreißerfilter).
- Die Anzahl Abfüllvorgänge wird um 1 erhöht.
- Wenn keine Abfüllung läuft, hat die Option Anhalten keine Auswirkung.

# Batch-Anzahl **Navigation**  $\Box$  Experte → Applikation → Batching → Betrieb → Batch-Anzahl Beschreibung Anzeige der Anzahl der Abfüllvorgänge. Anzeige **Positive Ganzzahl** Zusätzliche Information *Beschreibung* Diese Anzahl wird jeweils nach dem Ende einer Abfüllung aktualisiert. Die Batch-Anzahl (→ 70) wird auf den Wert 0 zurückgesetzt, wenn ein neues Batch-Profil ausgewählt wird oder sich die Zuordnung der Messgröße ändert.

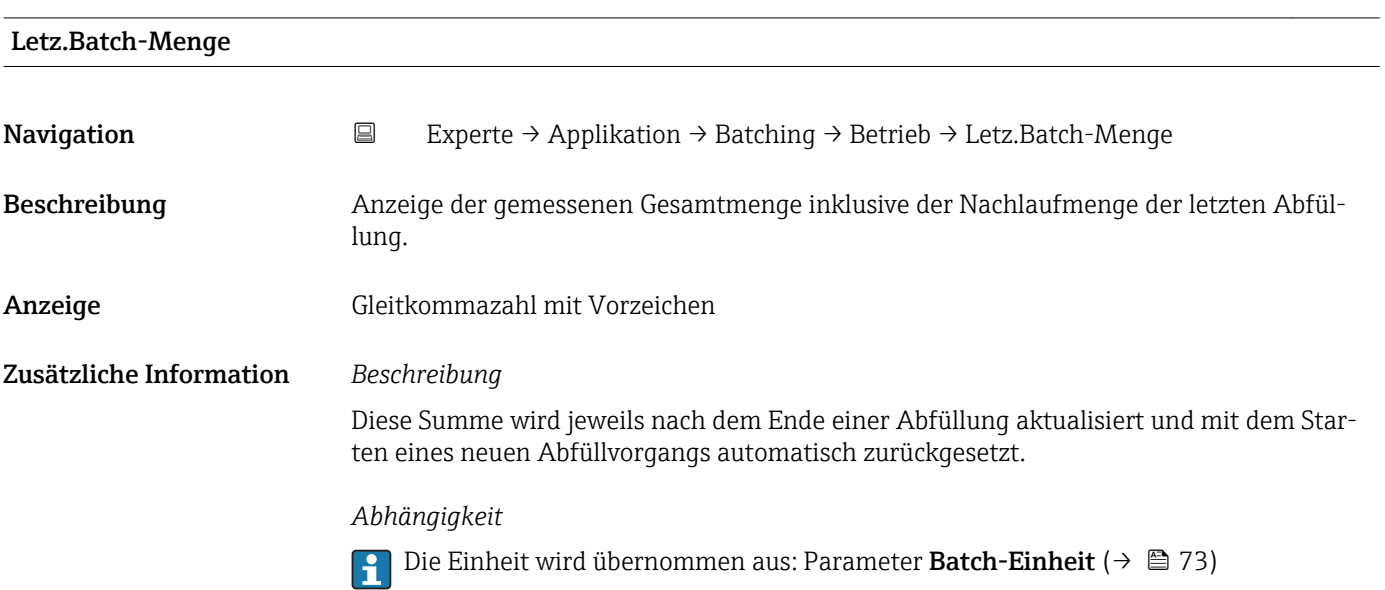

<span id="page-70-0"></span>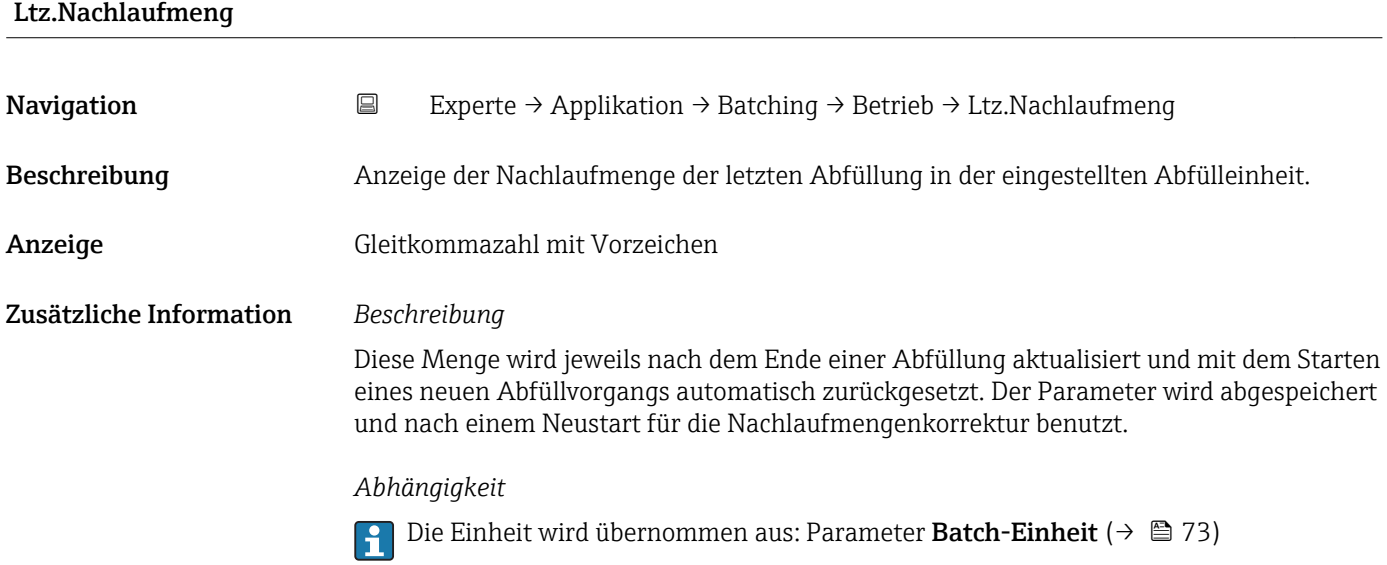

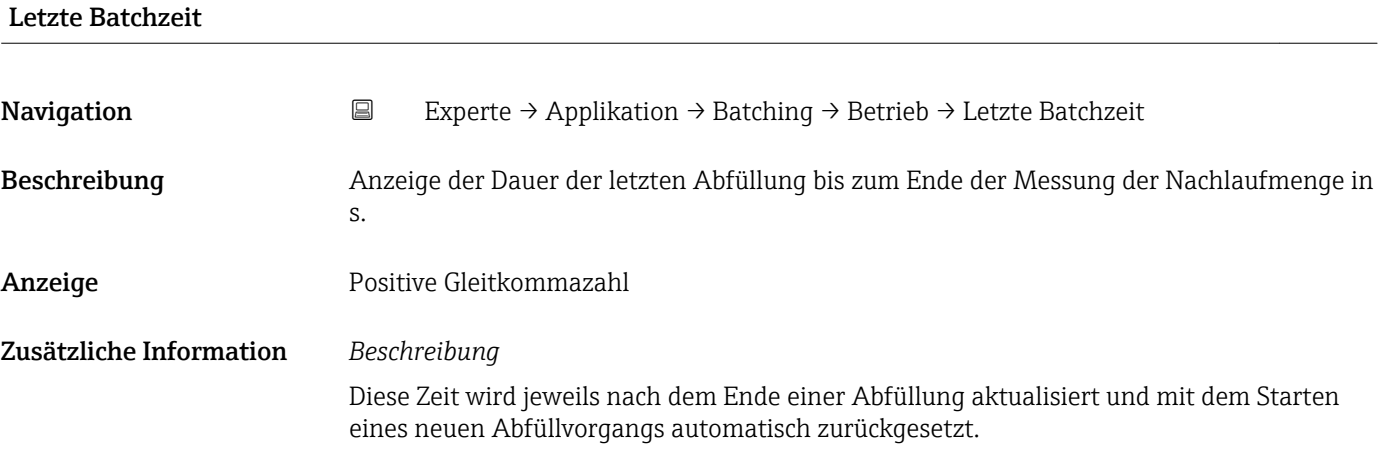

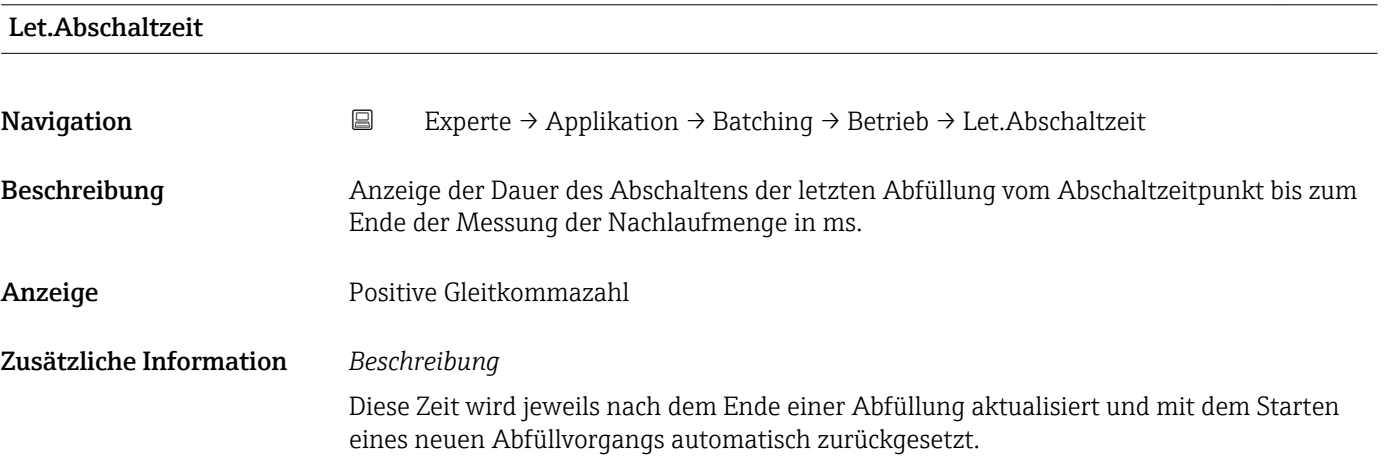

<span id="page-71-0"></span>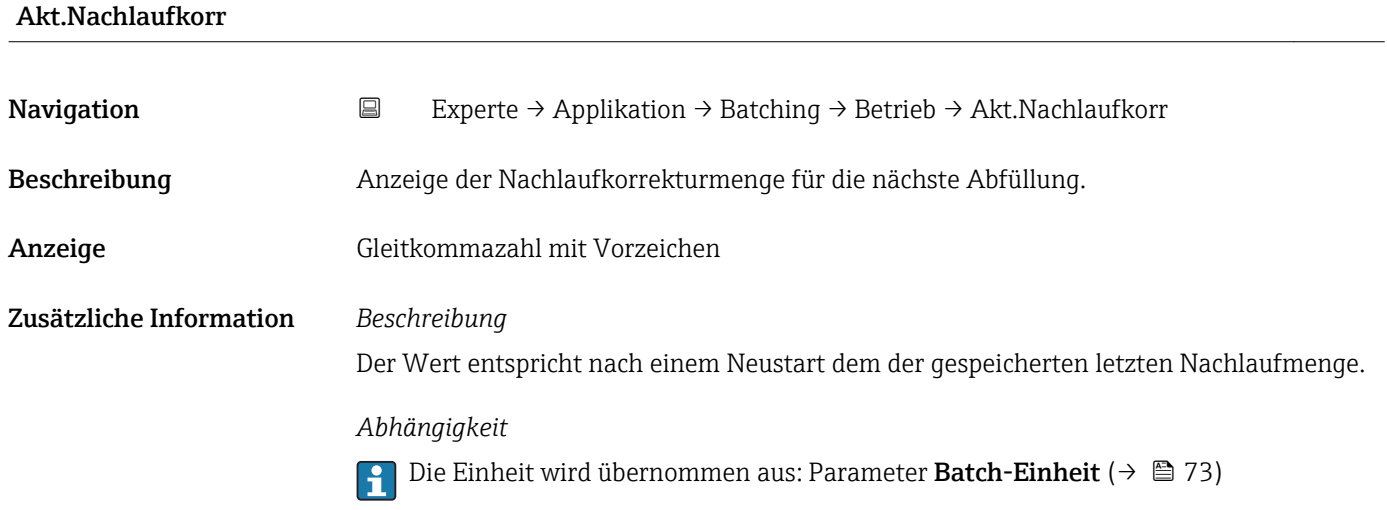

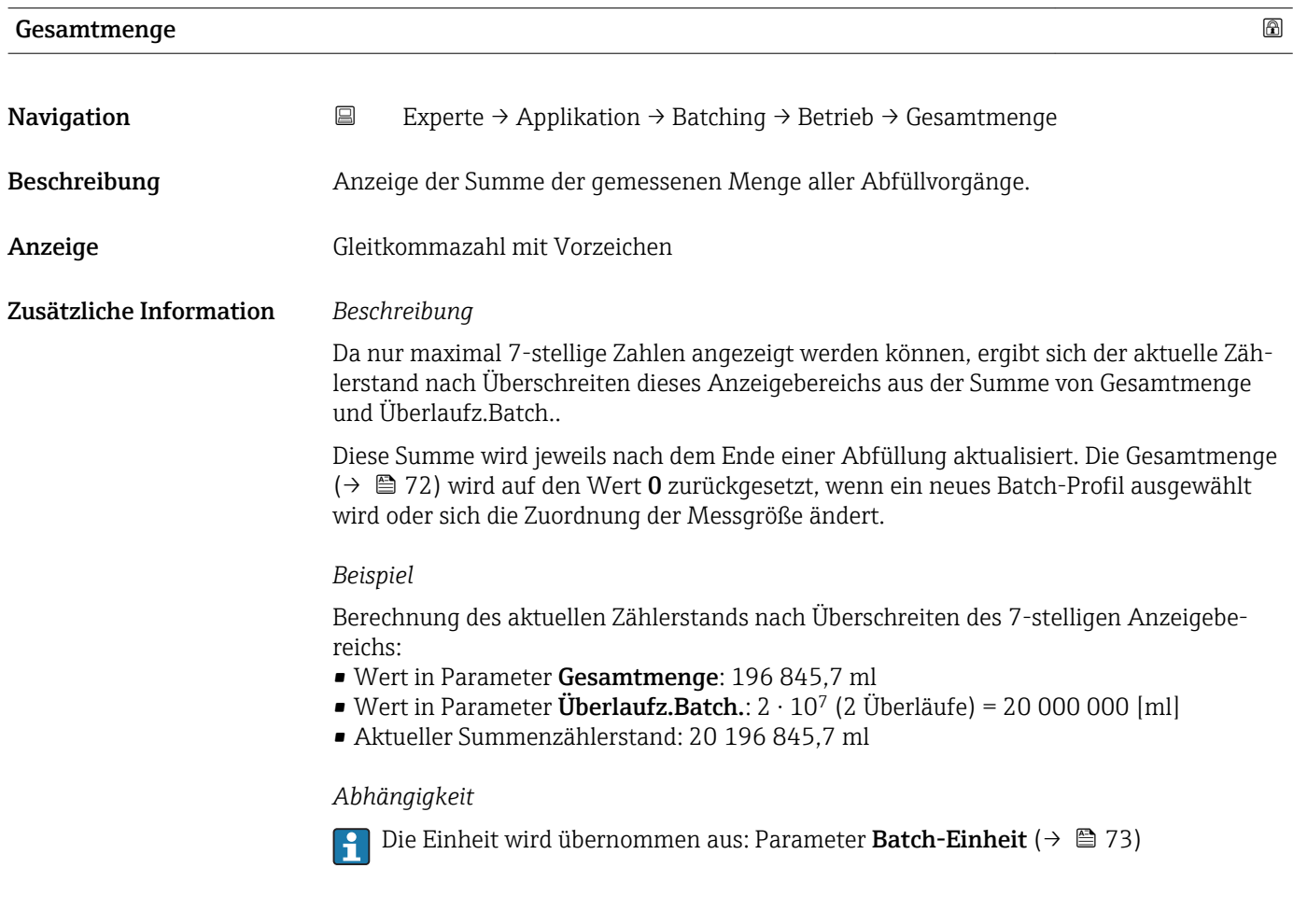

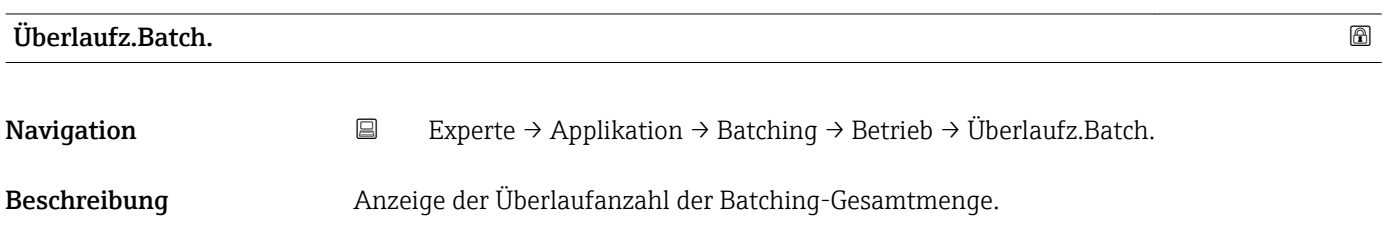
<span id="page-72-0"></span>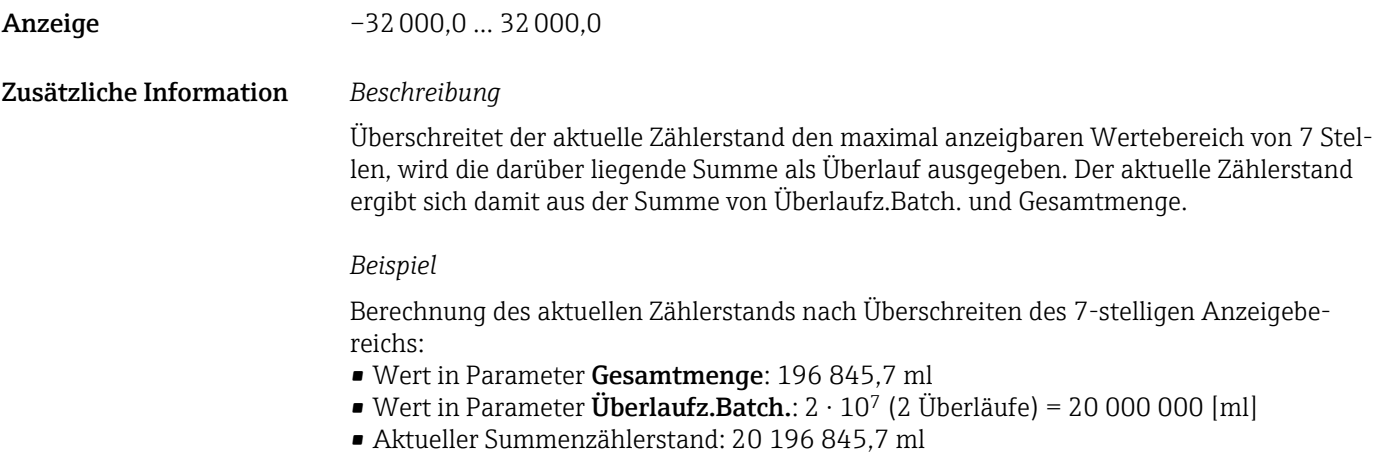

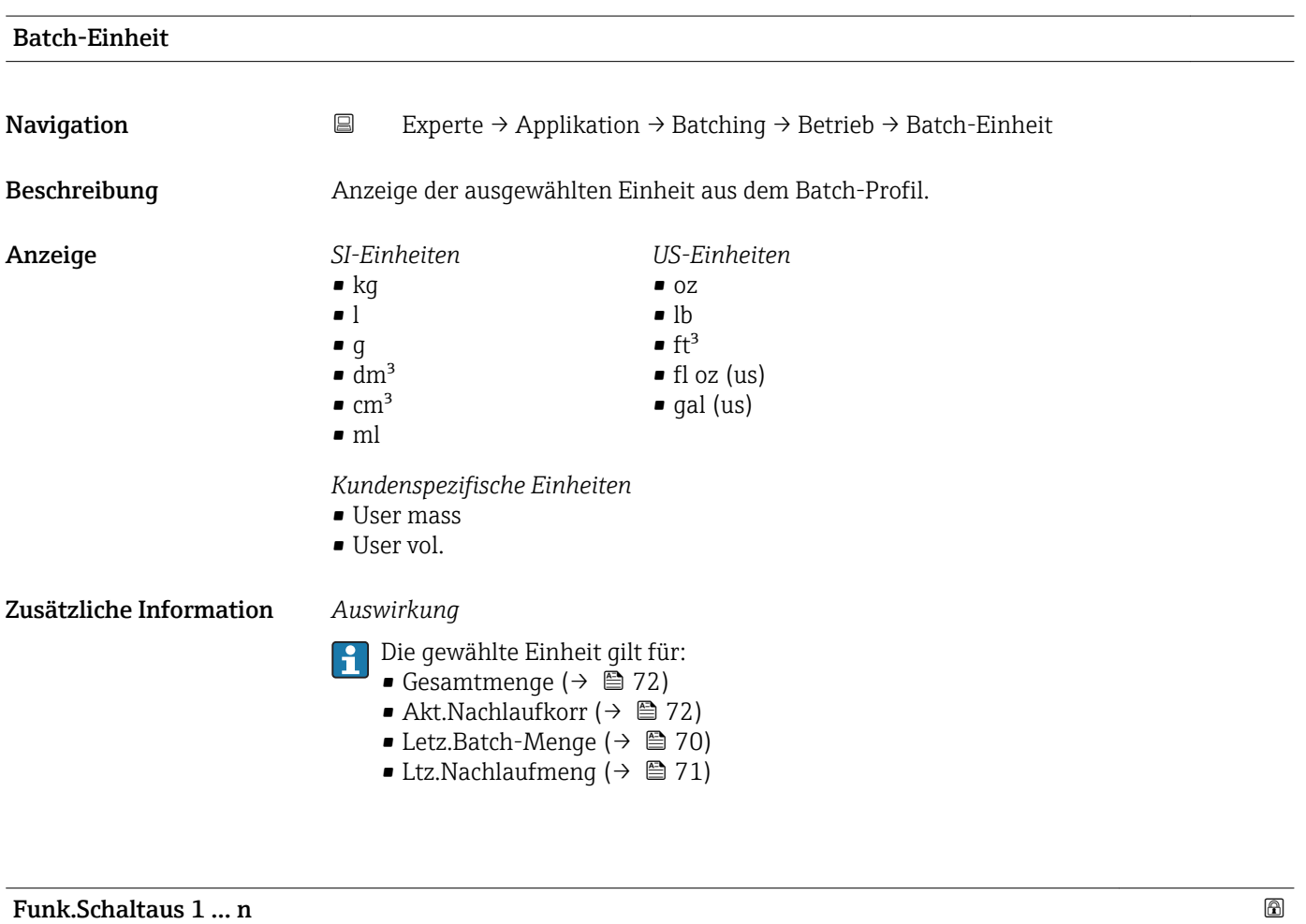

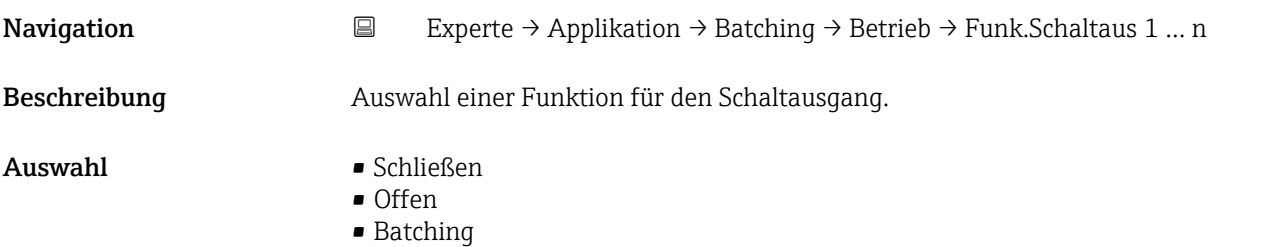

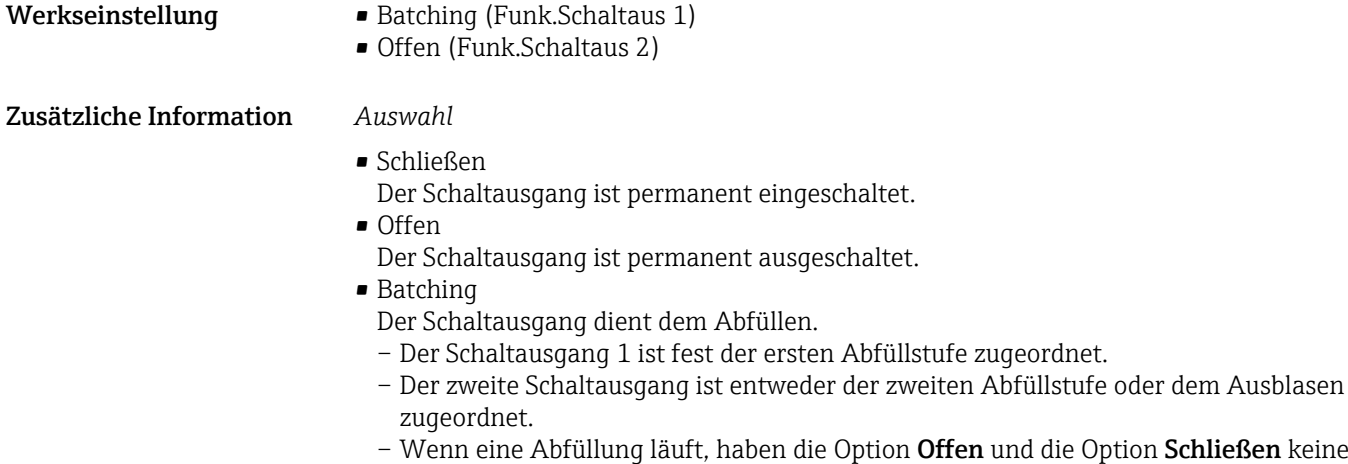

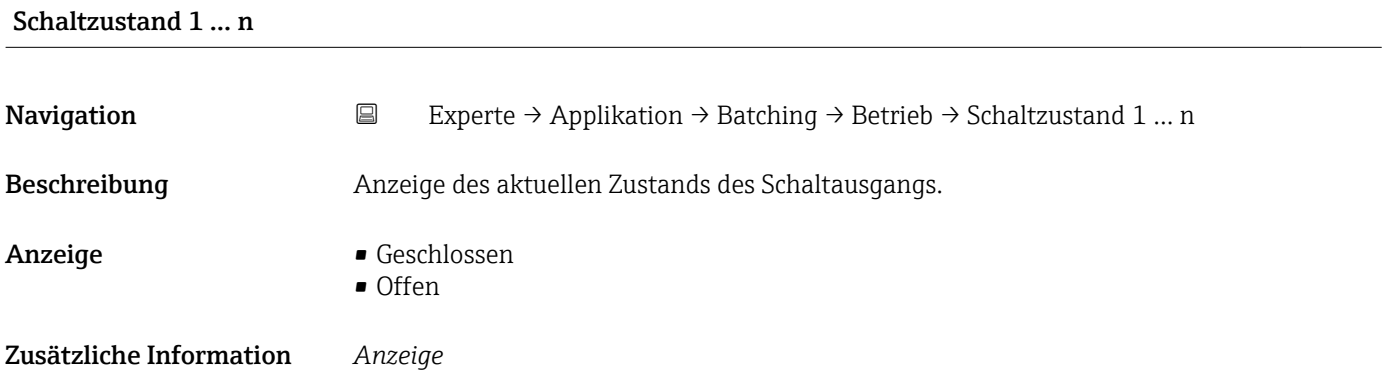

• Offen

Auswirkung.

- Der Schaltausgang ist nicht leitend.
- Geschlossen Der Schaltausgang ist leitend.

#### Untermenü "Konfiguration"

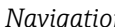

*Na* **Experte** → Applikation → Batching → Konfiguration

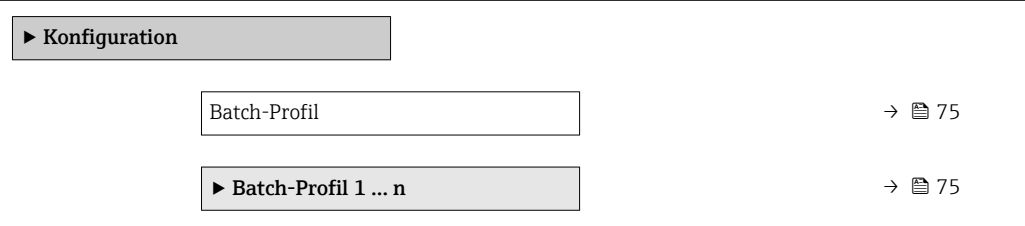

<span id="page-74-0"></span>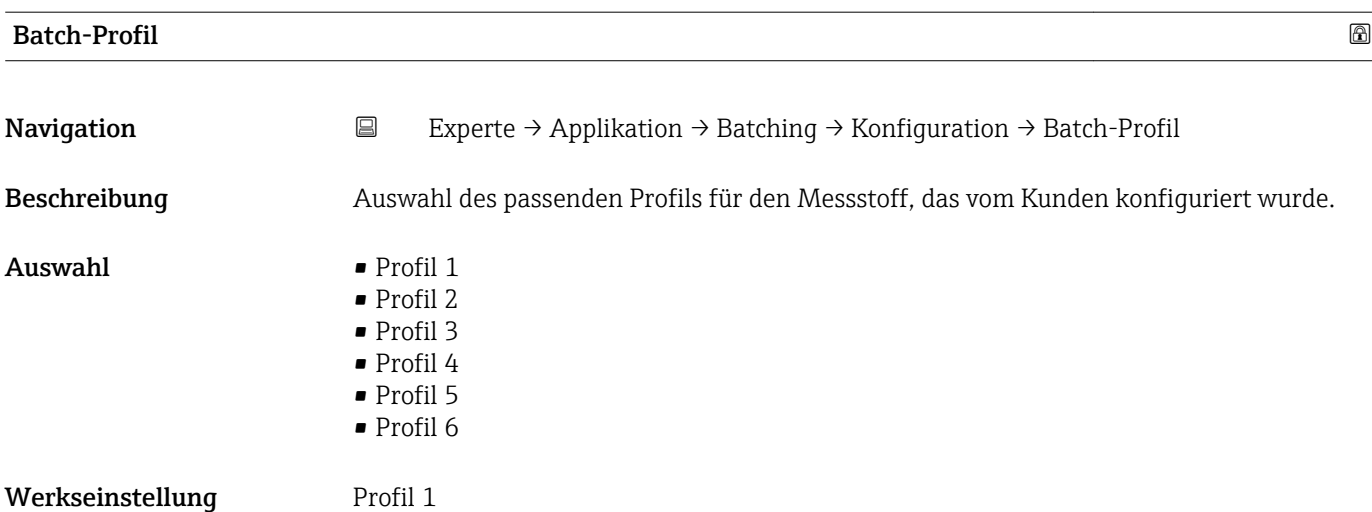

*Untermenü "Batch-Profil 1 … n"*

*Navigation* Experte → Applikation → Batching → Konfiguration → Batch-Profil 1 … n

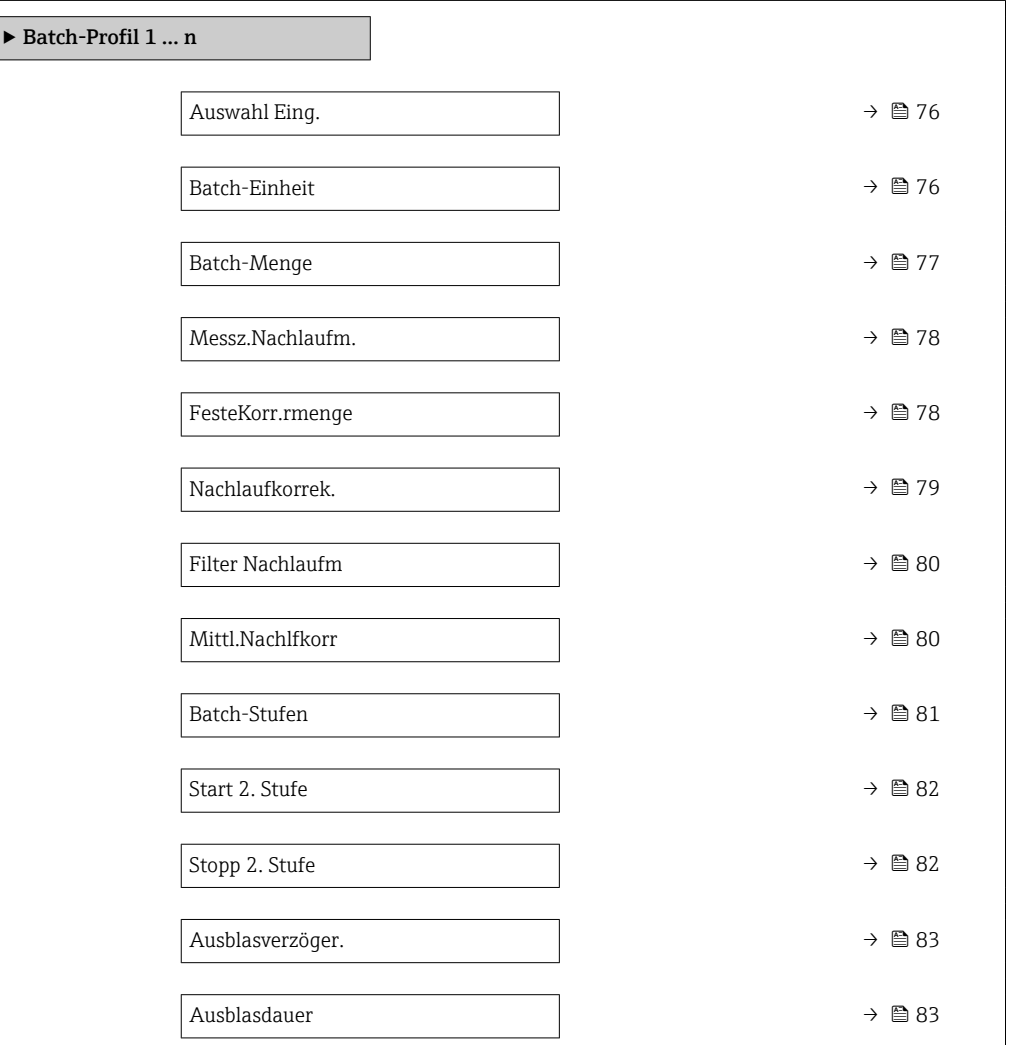

<span id="page-75-0"></span>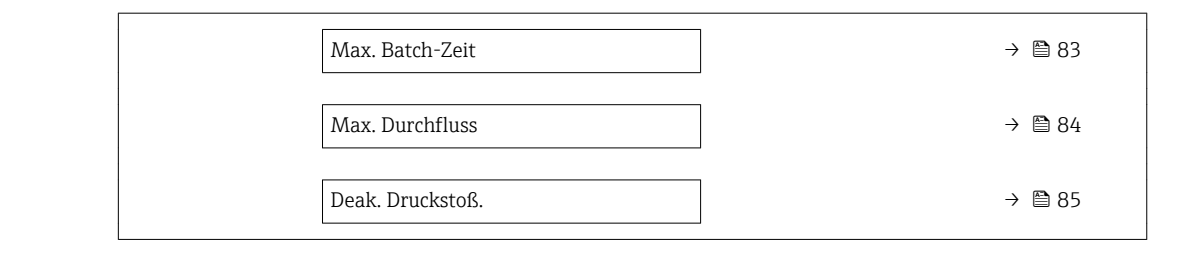

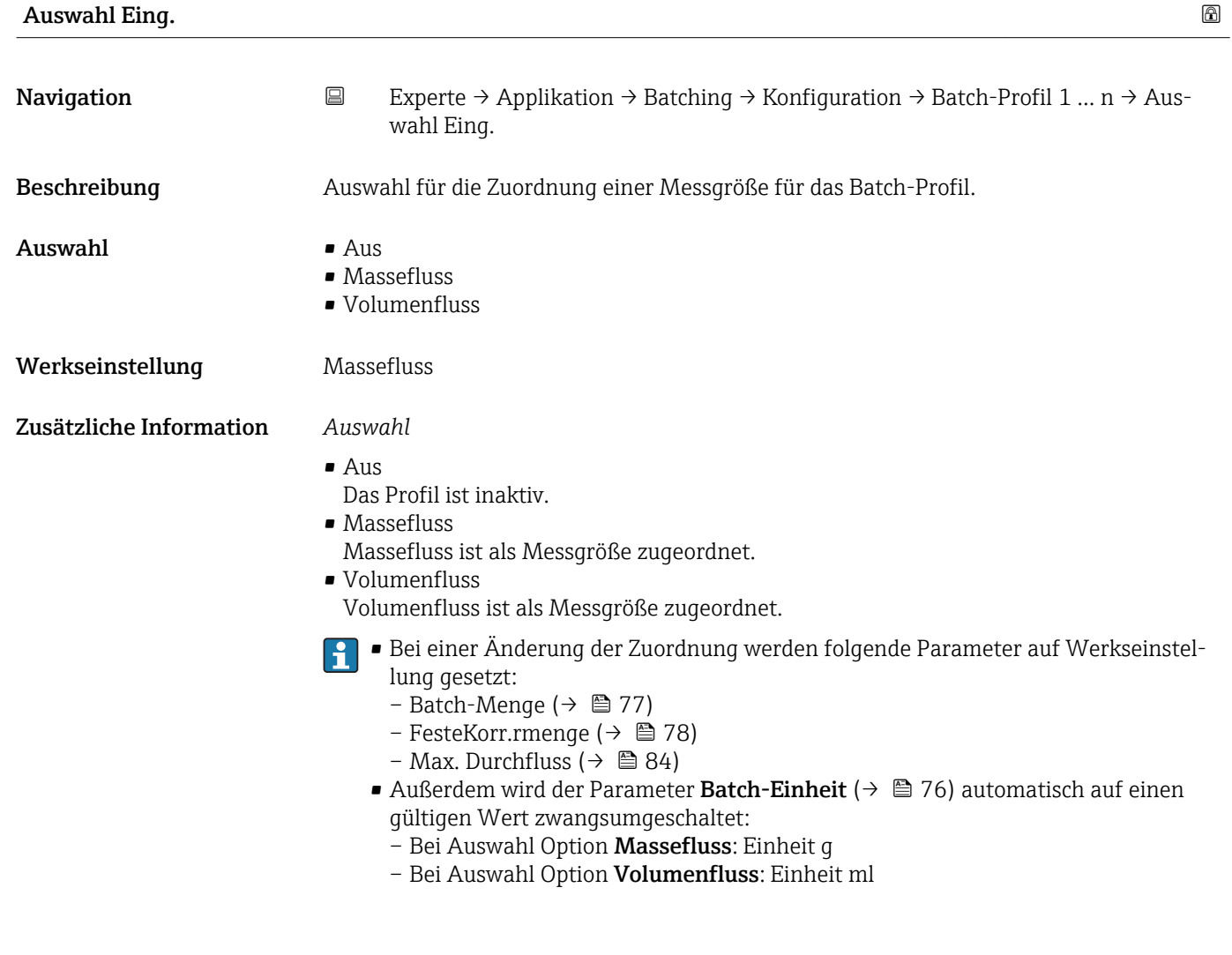

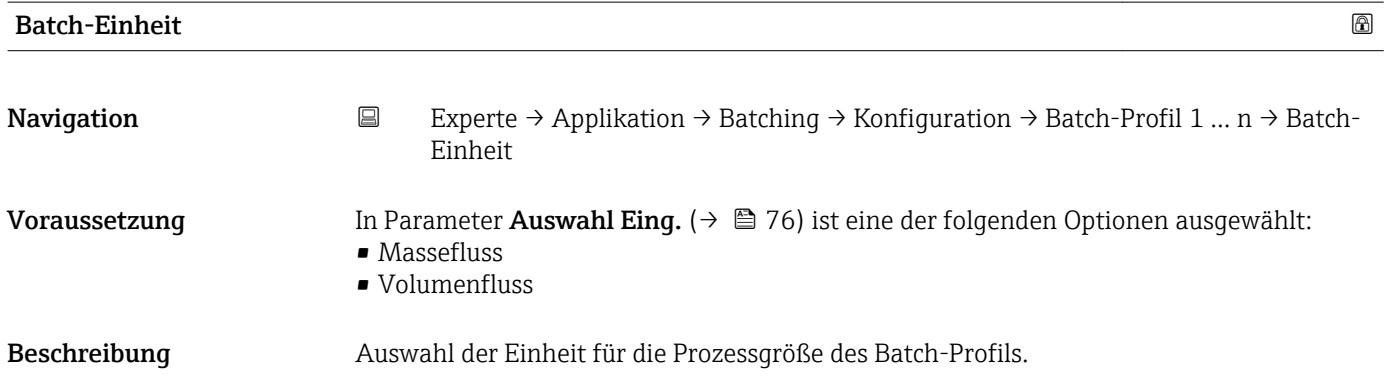

<span id="page-76-0"></span>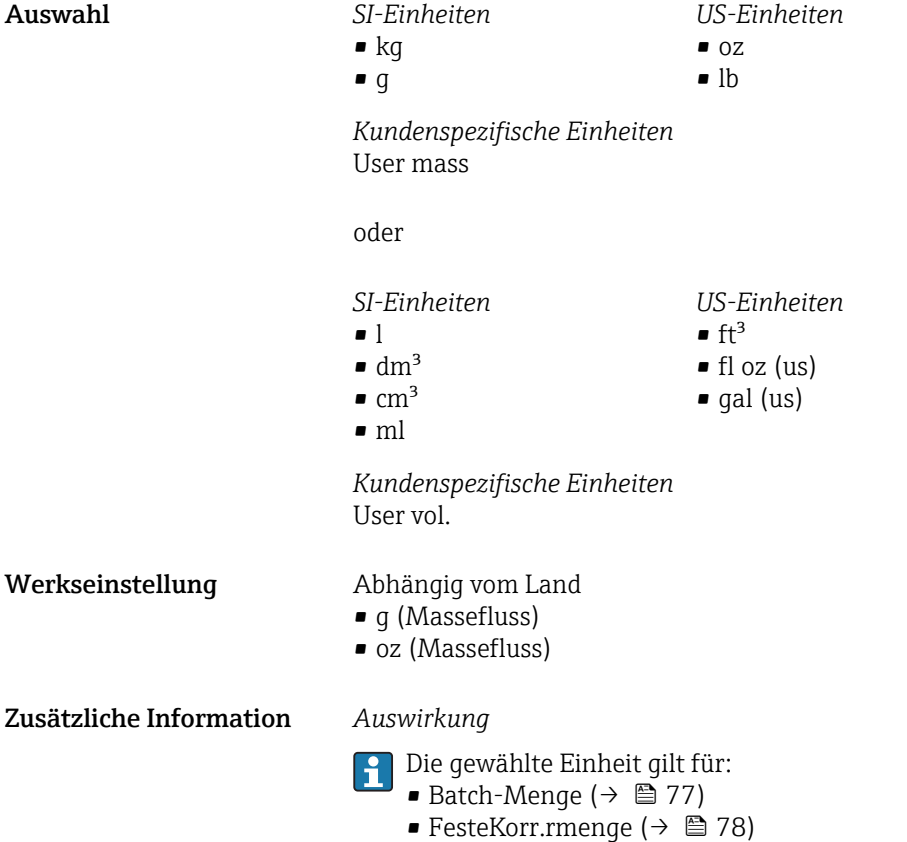

• Batch-Einheit ( $\rightarrow \blacksquare$  73)

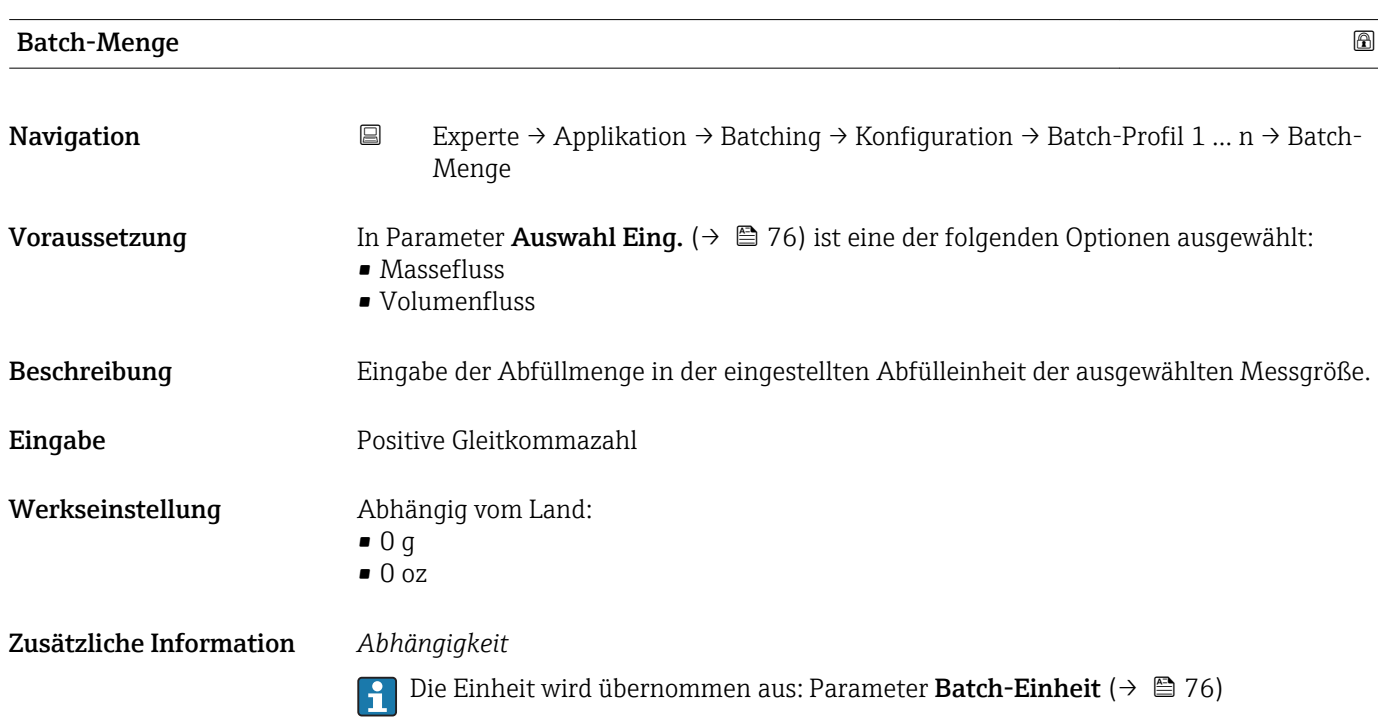

<span id="page-77-0"></span>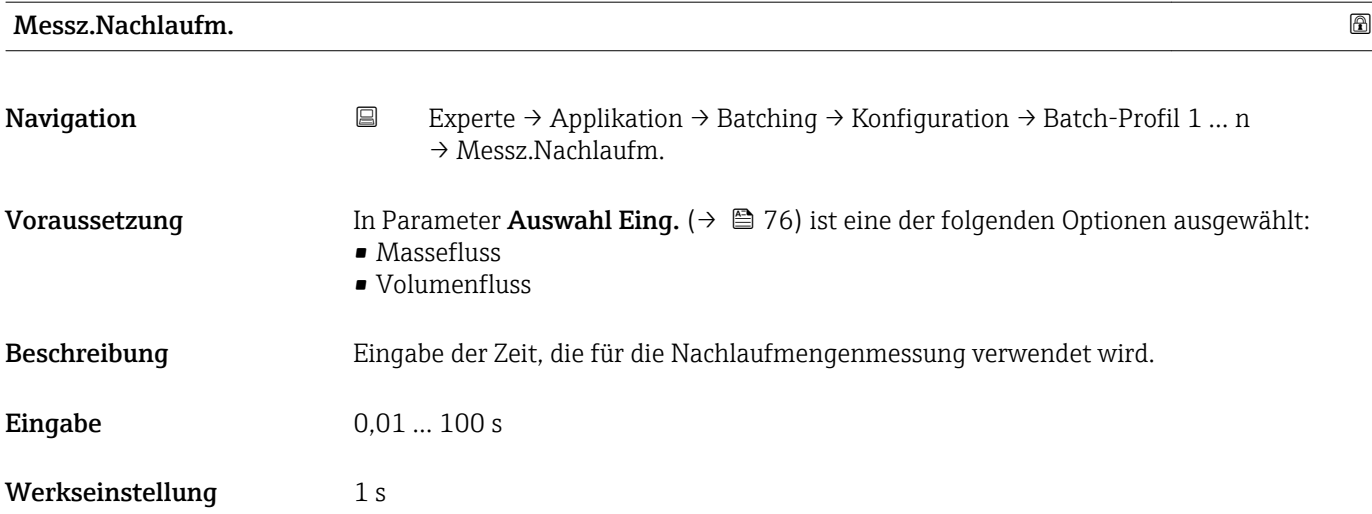

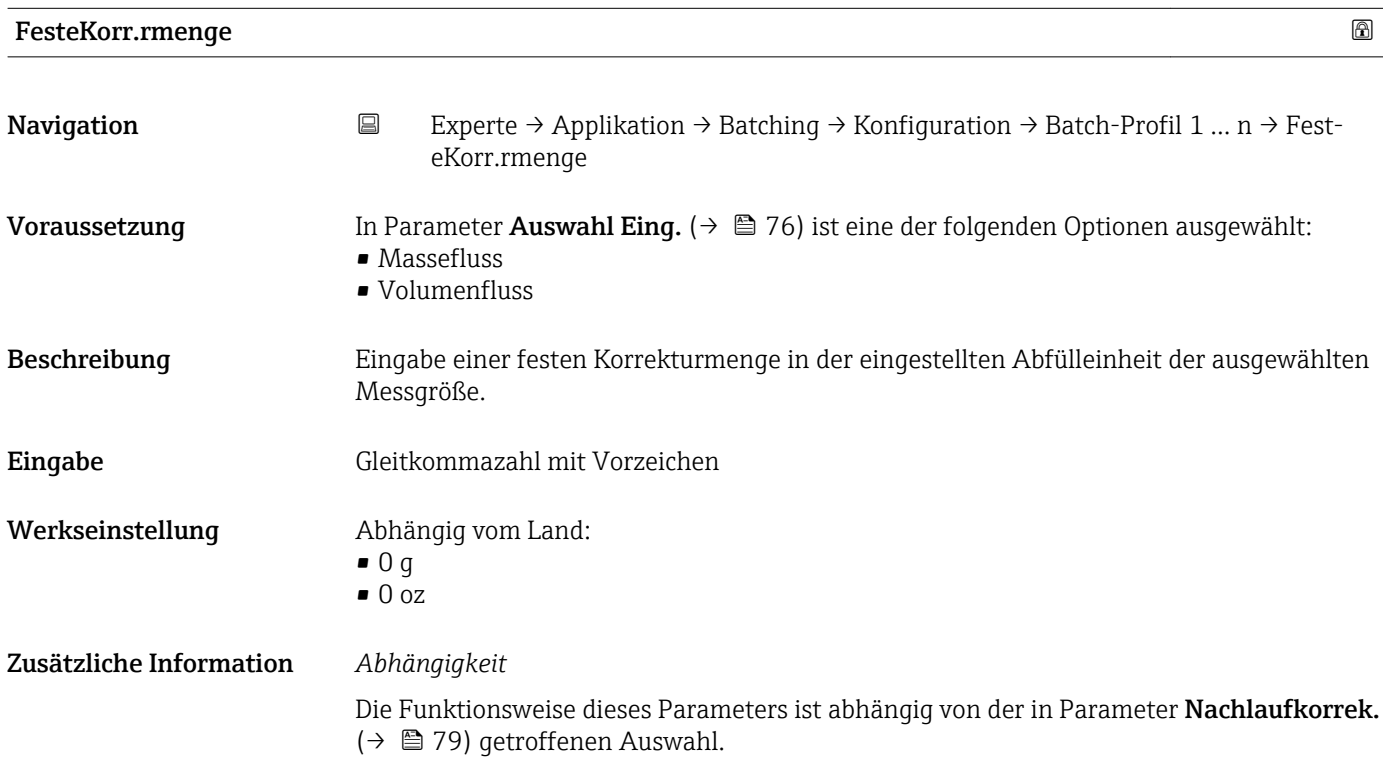

<span id="page-78-0"></span>Wenn in Parameter Nachlaufkorrek. ( $\rightarrow$   $\blacksquare$  79) die folgende Option ausgewählt ist:

• Aus

- Die FesteKorr.rmenge (→  $\triangleq$  78) wird von der Batch-Menge (→  $\triangleq$  77) subtrahiert, dies ergibt die Zielmenge der Abfüllung.
- Die Zielmenge muss größer als 0 sein.
- Solange die Zielmenge 0 ist, kann keine Abfüllung gestartet werden.
- Option Feste Zeit oder Option Zeit/Schl.menge
	- Die FesteKorr.rmenge [\(→ 78\)](#page-77-0) hat keinen direkten Einfluss auf die Zielmenge der Abfüllung, sondern wird für den Wert der Nachlaufkorrekturmenge für die nächste Abfüllung benutzt.
	- Dies ist aber nur der Fall, wenn der Parameter Akt.Nachlaufkorr ( $\rightarrow \cong 72$ ) vor der Abfüllung den Wert 0 hat und somit noch keine Nachlaufmenge erfasst wurde.
	- Wenn die FesteKorr.rmenge [\(→ 78\)](#page-77-0) auf einen Wert ungleich 0 gesetzt wird, dann wird dieser Wert als Nachlaufkorrekturmenge für die erste Abfüllung verwendet.
	- Wenn die FesteKorr.rmenge [\(→ 78\)](#page-77-0) auf den Wert 0 gesetzt wird, dann wird für die erste Abfüllung eine Nachlaufkorrekturmenge von 10 % der Batch-Menge (→  $\triangleq$  77) angenommen.

Die Einheit wird übernommen aus: Parameter Batch-Einheit (→  $\triangleq 76$ )

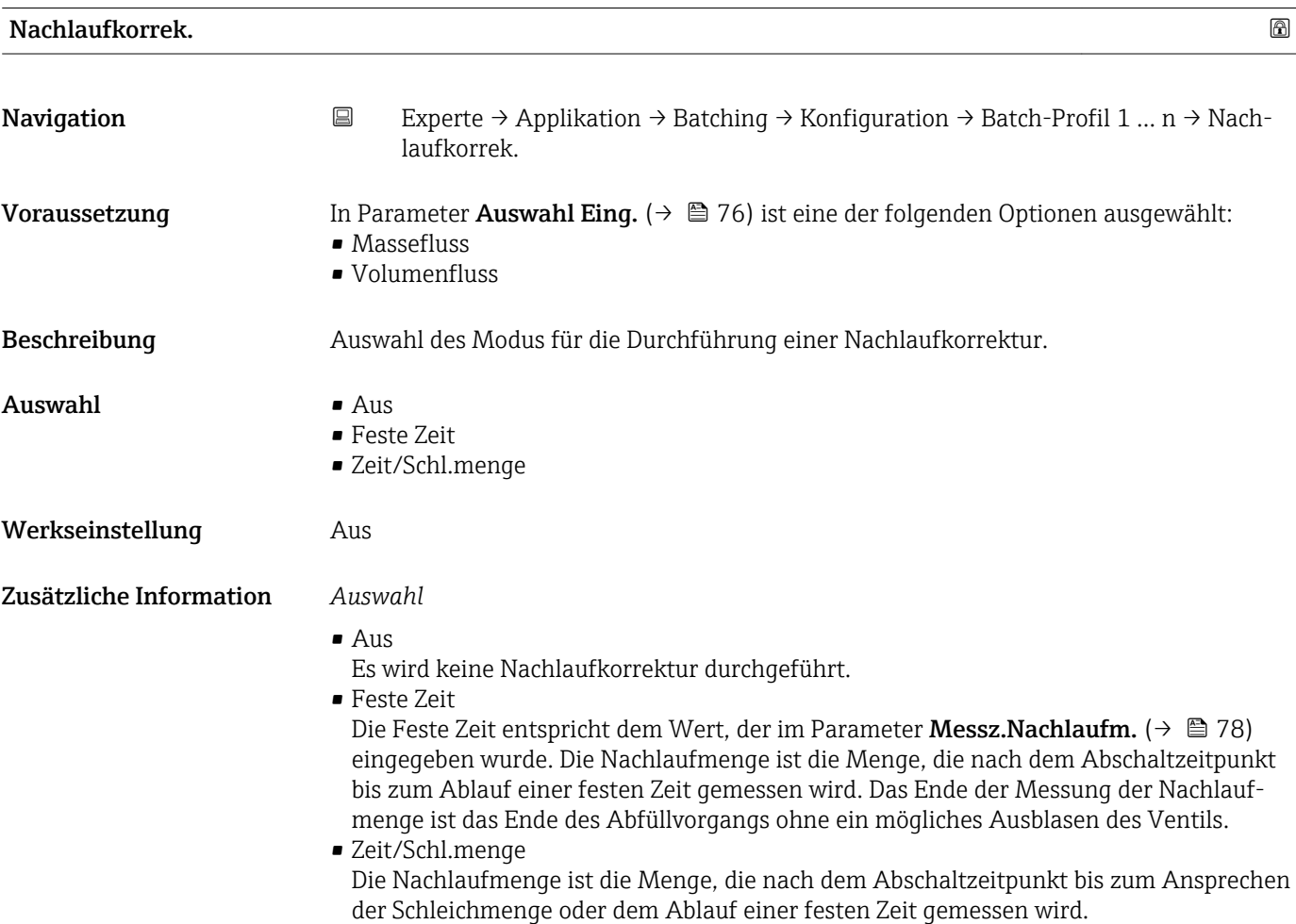

<span id="page-79-0"></span>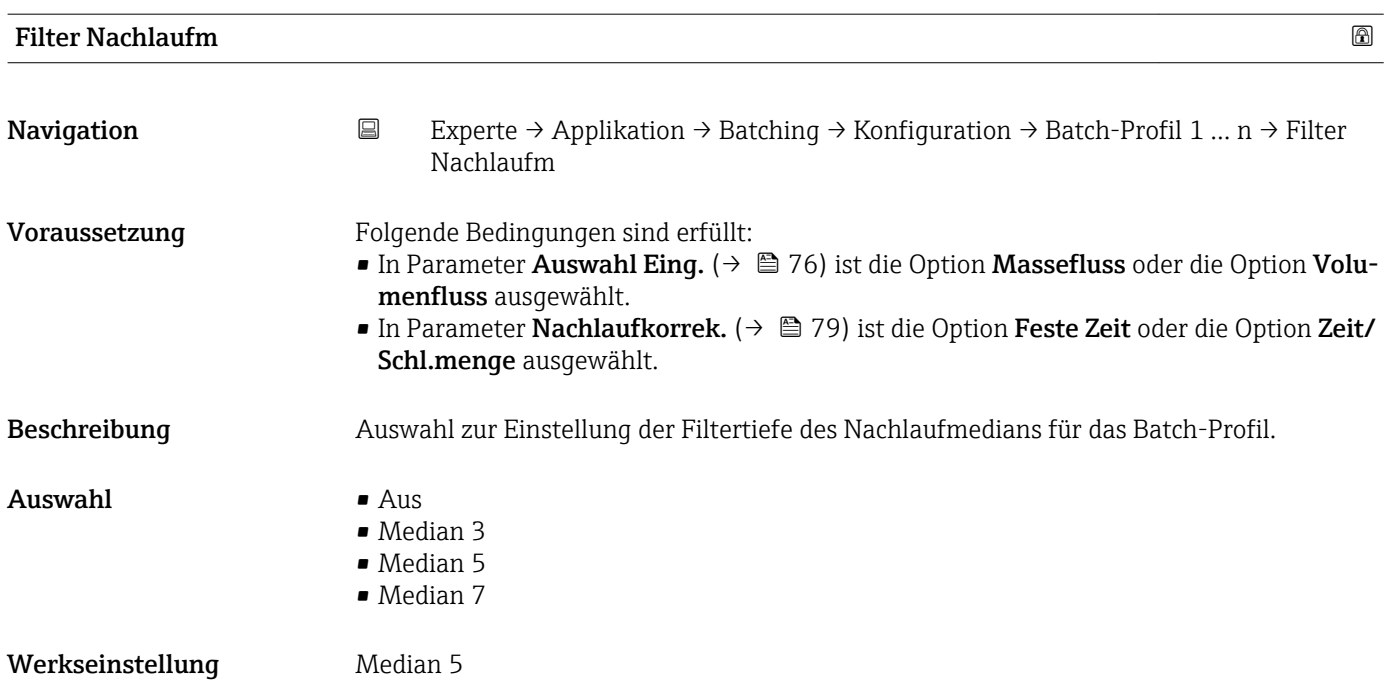

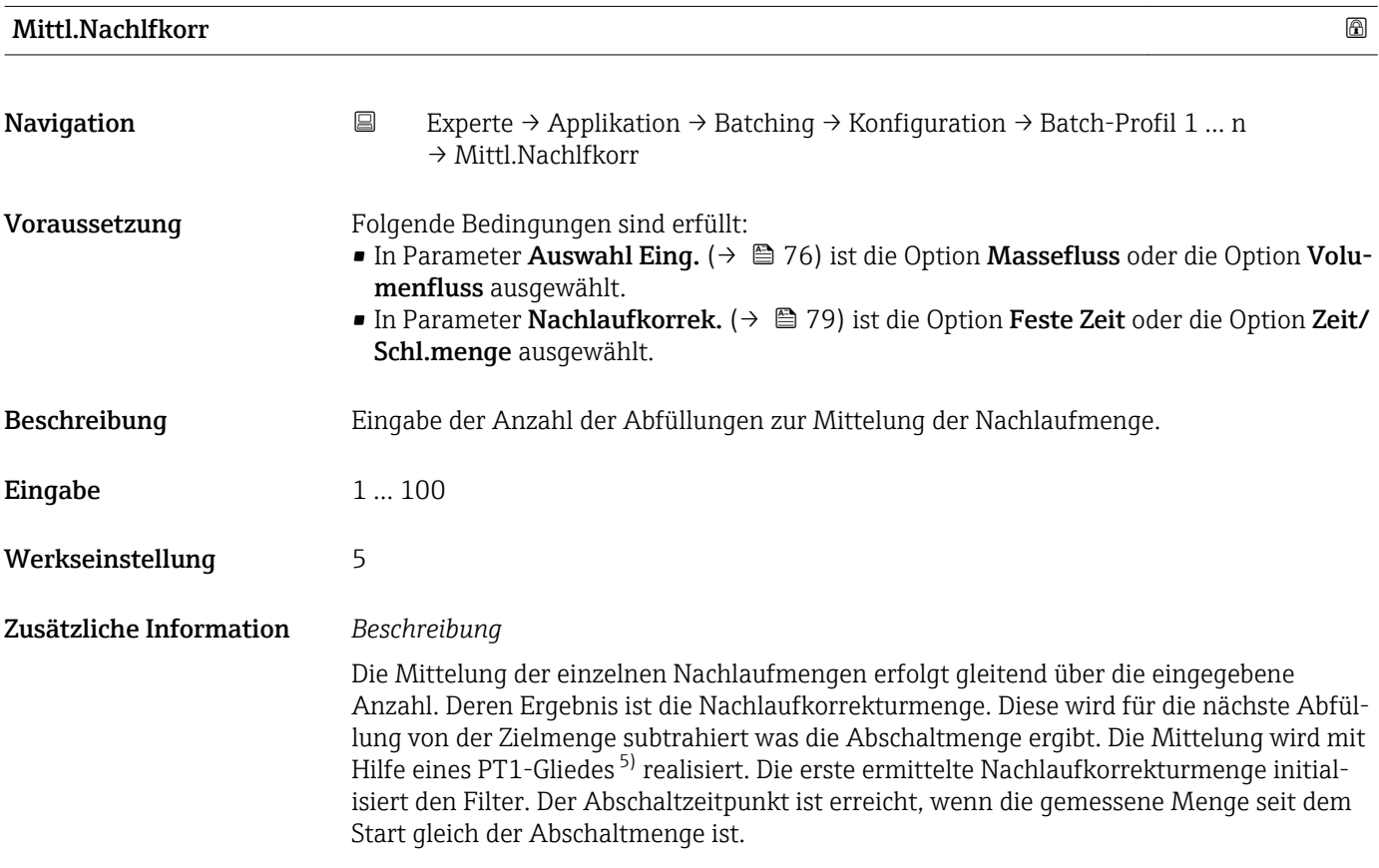

<sup>5)</sup> Proportionales Übertragungsverhalten mit Verzögerung 1. Ordnung

<span id="page-80-0"></span>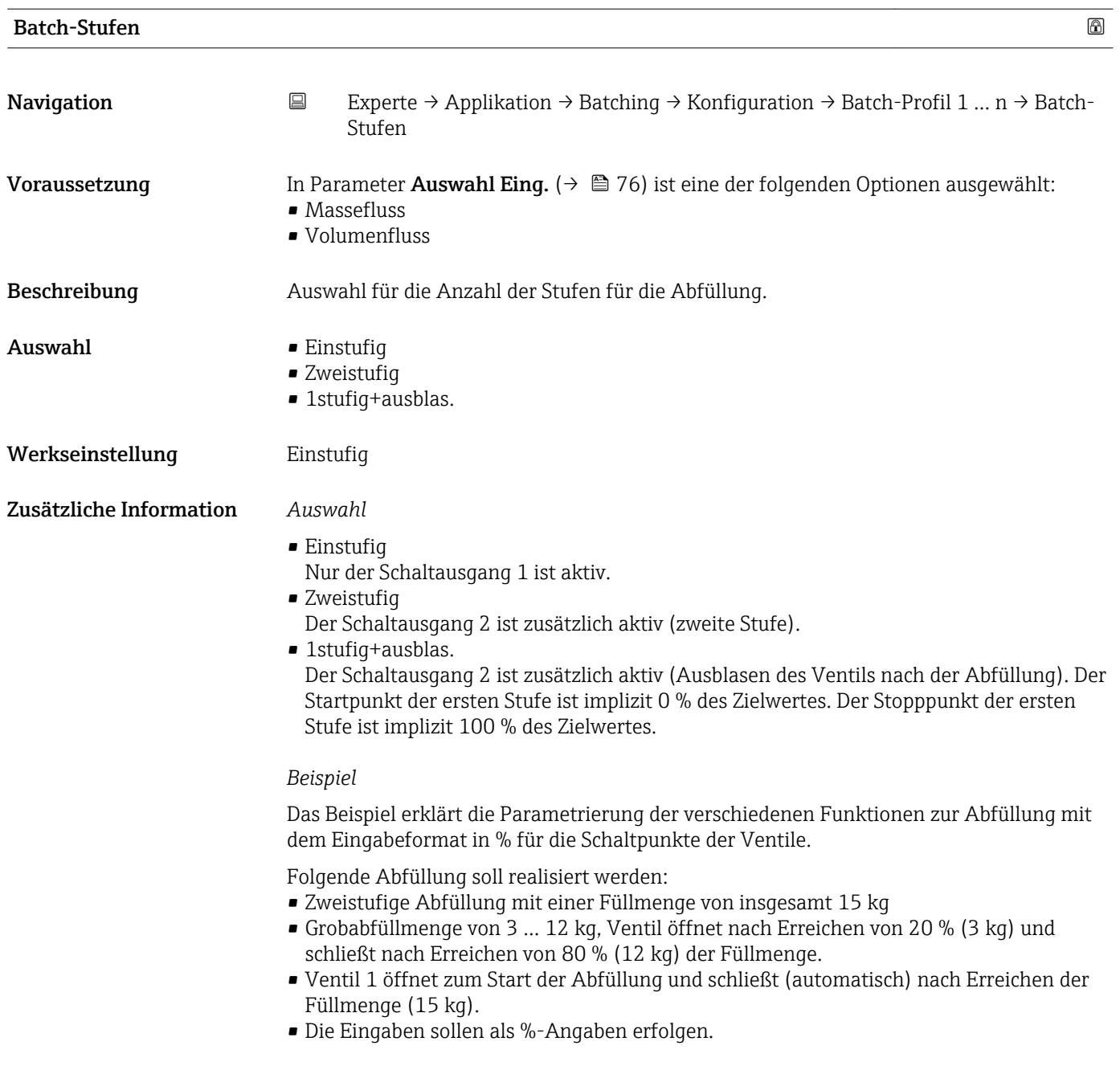

<span id="page-81-0"></span>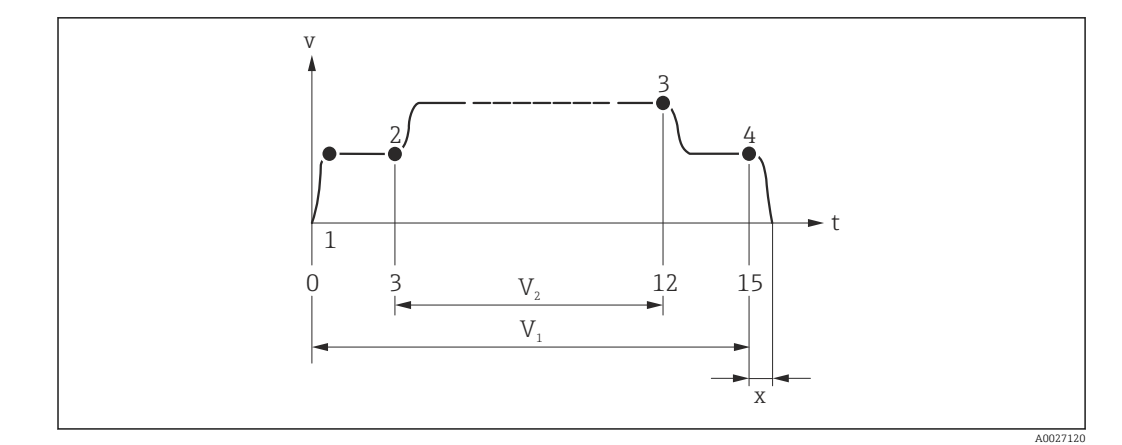

- *v Durchflussgeschwindigkeit [m/s]*
- *t Zeit*
- *V<sup>1</sup> Ventil 1 geöffnet*
- *V<sup>2</sup> Ventil 2 geöffnet*
- *1 Ventil 1 öffnet: Start Abfüllung*
- *2 Ventil 2 öffnet: Start Grobabfüllung*
- *3 Ventil 2 schließt: Grobabfüllmenge erreicht*
- *4 Ventil 1 schließt: Ende der Abfüllung*
- *x Nachlaufmenge*

#### Start 2. Stufe

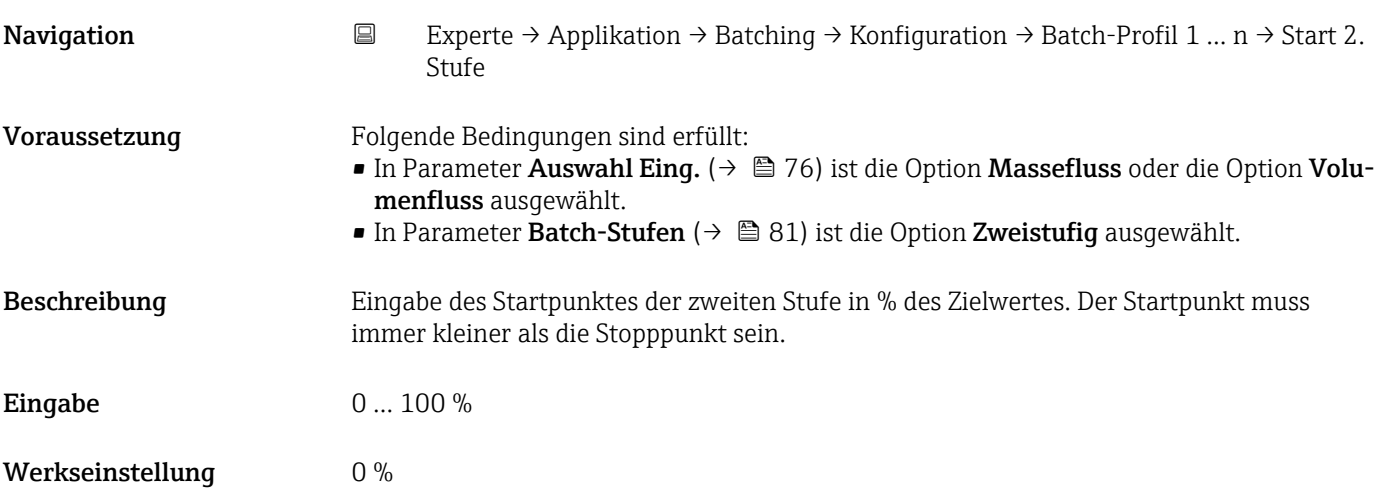

#### Stopp 2. Stufe 2. 2010 2. The contract of the contract of the contract of the contract of the contract of the contract of the contract of the contract of the contract of the contract of the contract of the contract of the

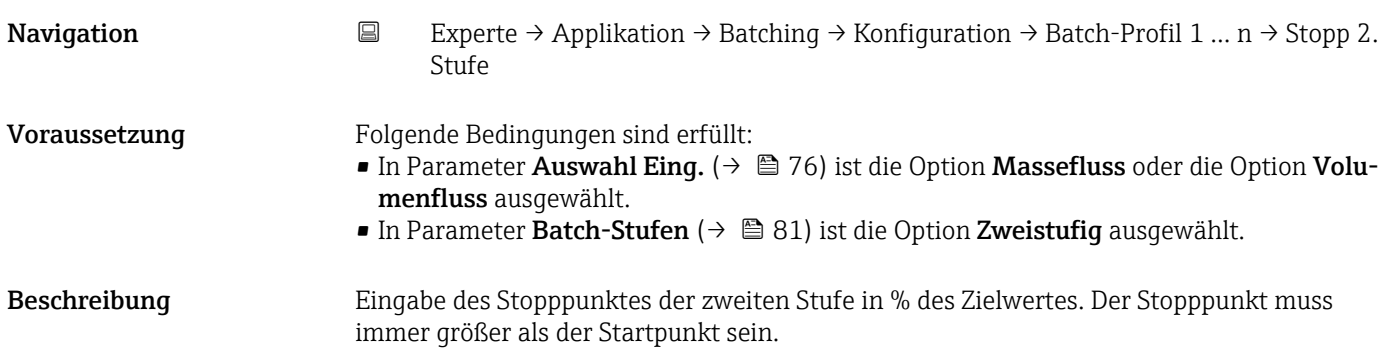

<span id="page-82-0"></span>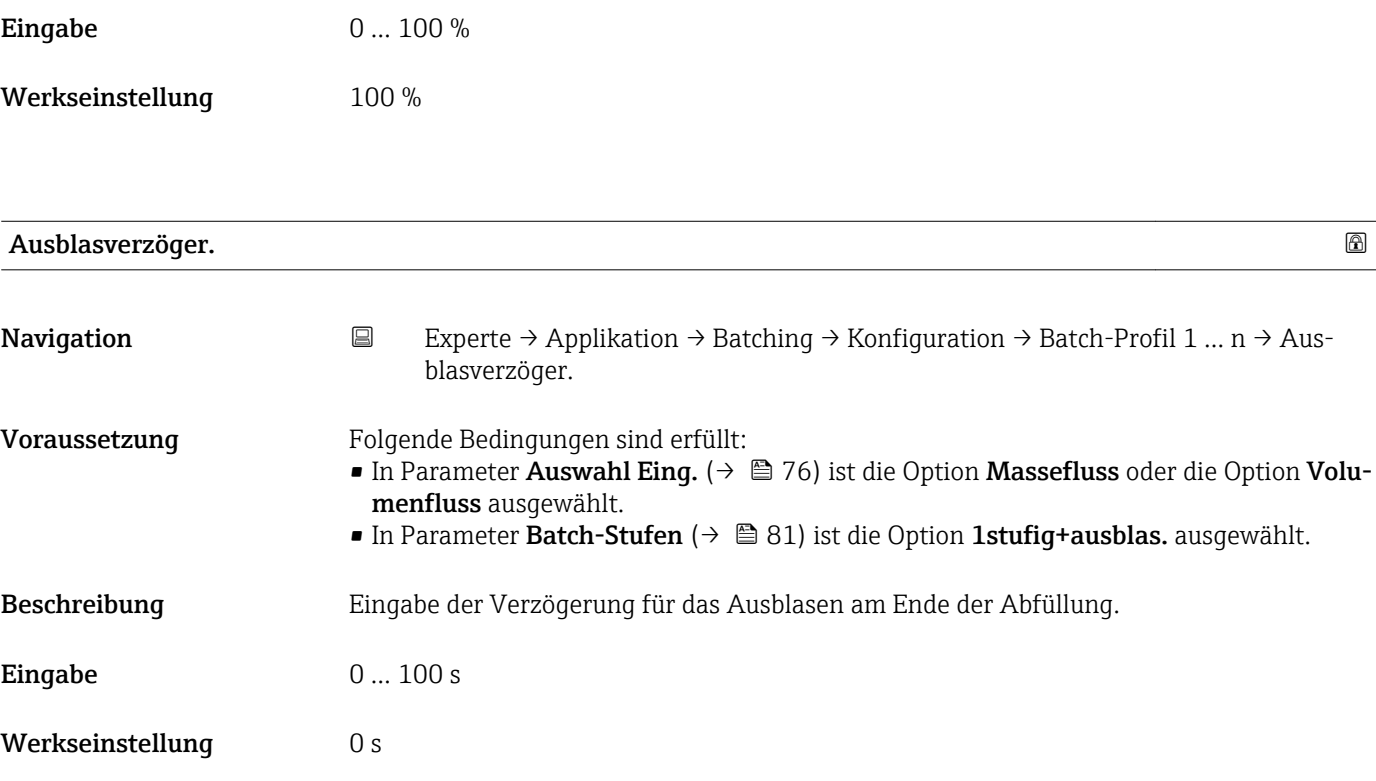

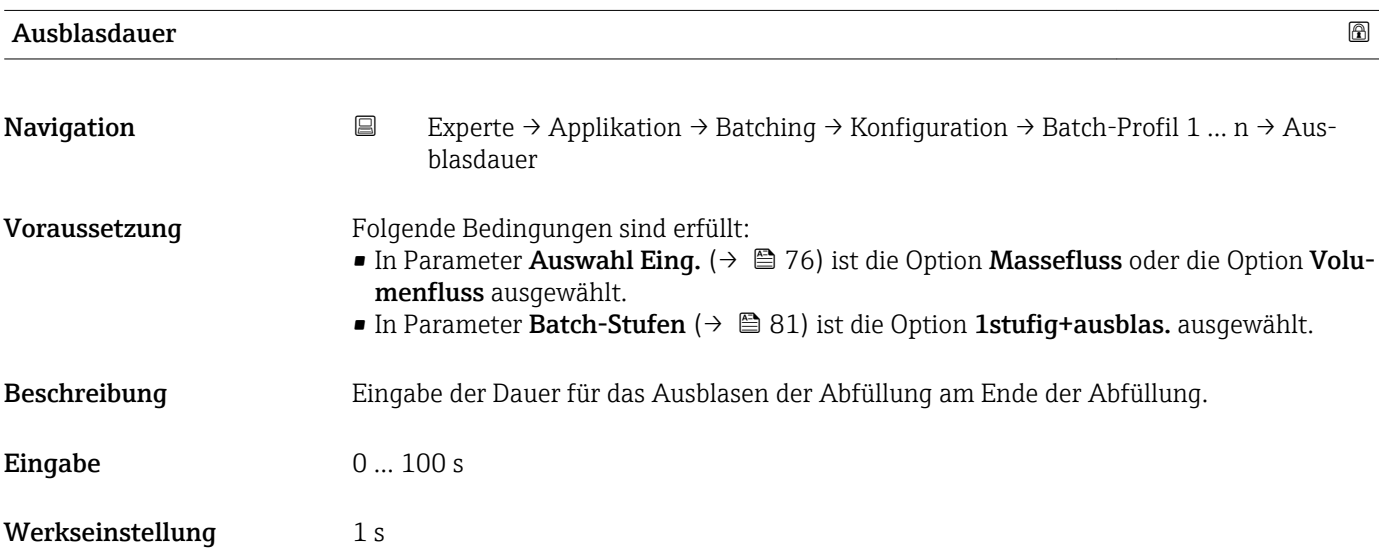

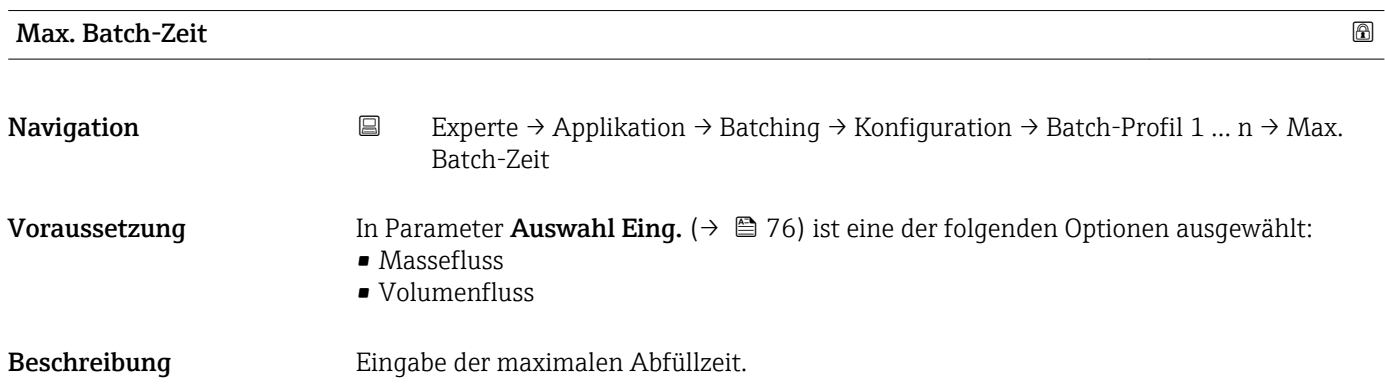

<span id="page-83-0"></span>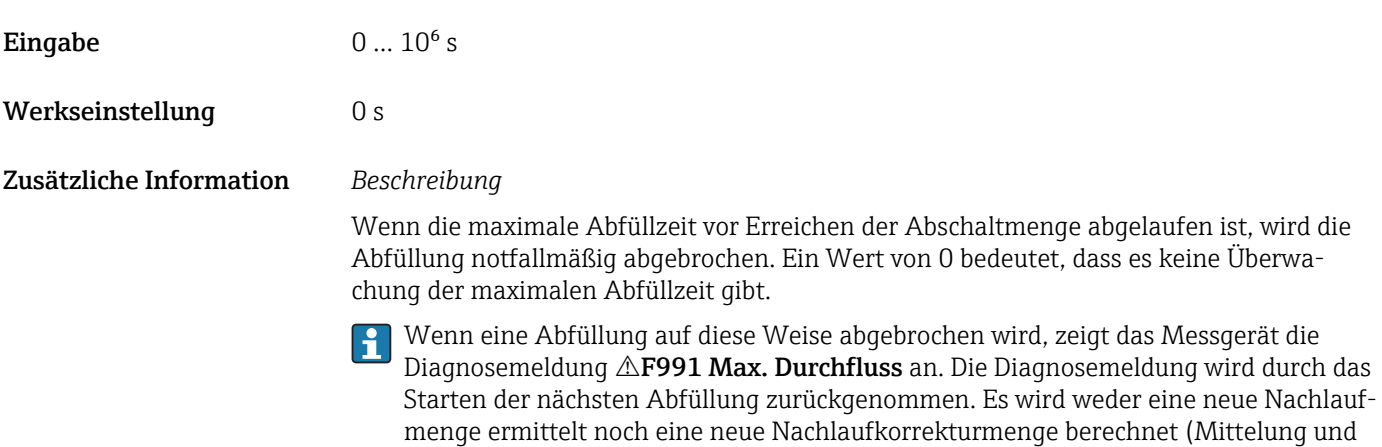

Ausreißerfilter).

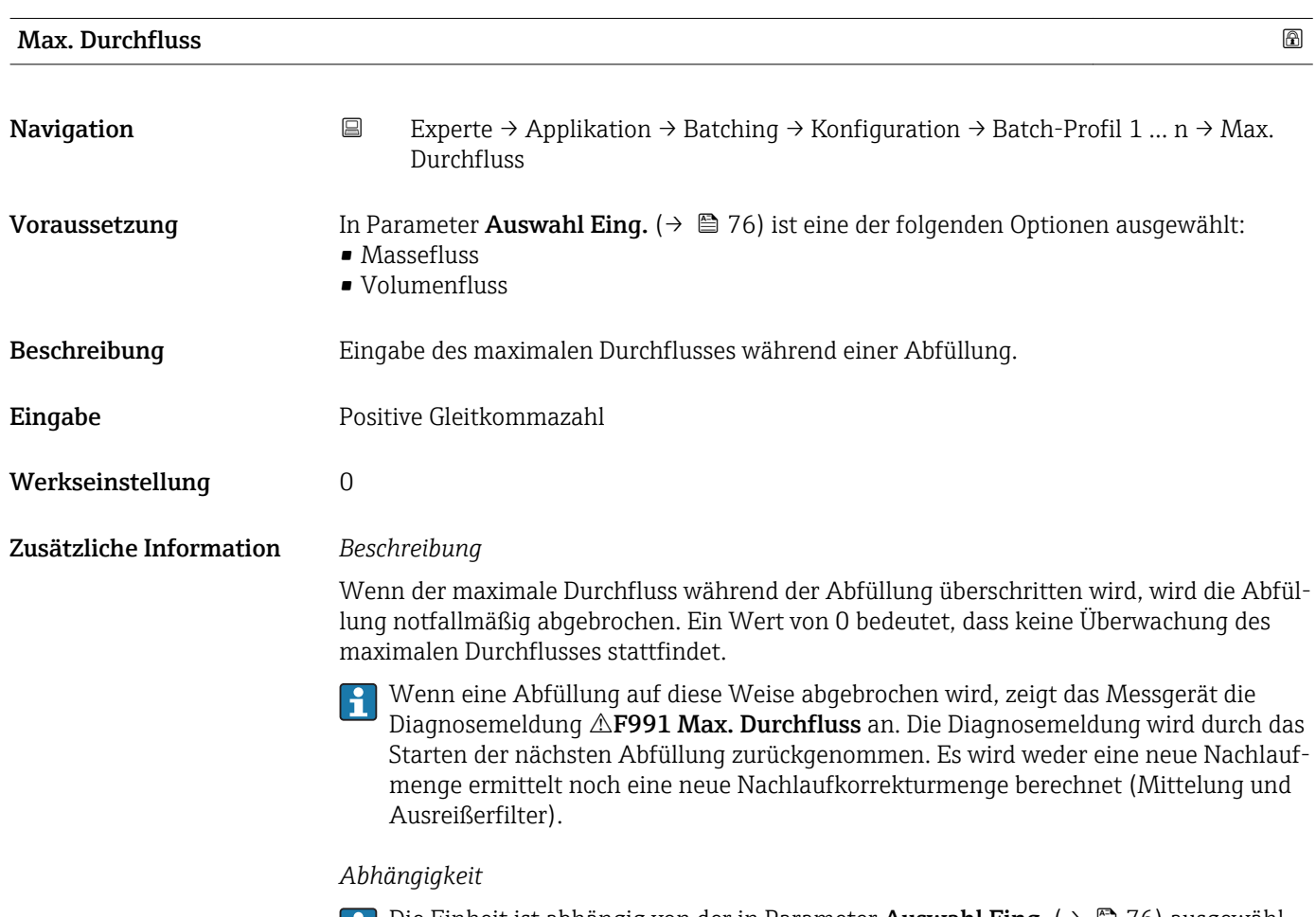

Die Einheit ist abhängig von der in Parameter **Auswahl Eing.** ( $\rightarrow \equiv 76$ ) ausgewählten Prozessgröße.

<span id="page-84-0"></span>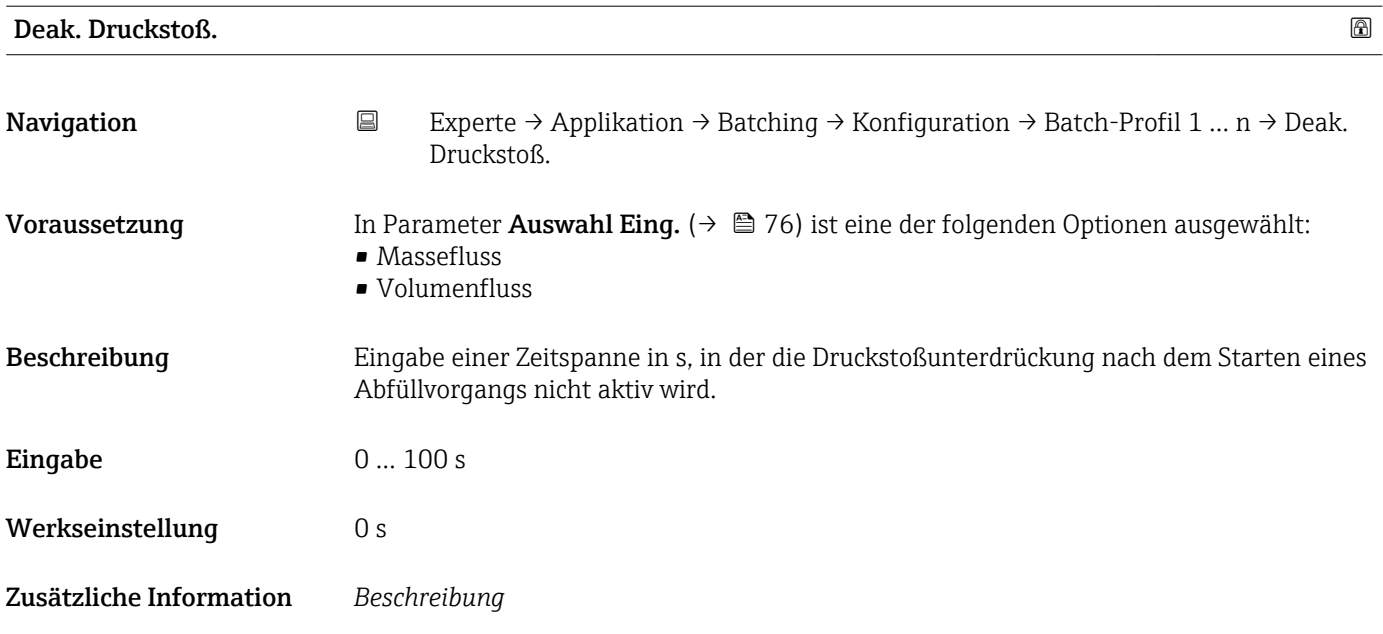

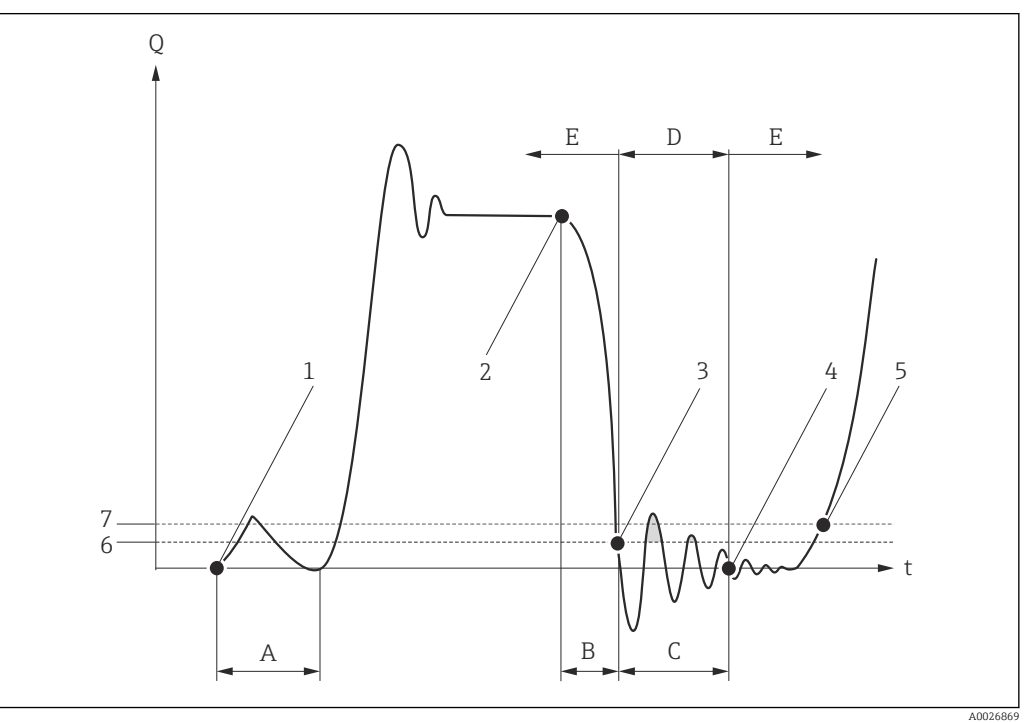

- *Q Durchfluss*
- *t Zeit*
- *A Deaktivierungszeit Druckstoßunterdrückung*
- *B Nachlauf*
- *C Druckstoß*
- *D Druckstoßunterdrückung aktiv*
- *E Druckstoßunterdrückung inaktiv*
- *1 Ventil öffnet*
- *2 Ventil schließt*
- *3 Schleichmengen-Einschaltpunkt unterschritten: Druckstoßunterdrückung wird aktiviert*
- *4 Eingegebene Zeitspanne abgelaufen: Druckstoßunterdrückung wird deaktiviert*
- *5 Aktueller Durchflusswert wird wieder verarbeitet und angezeigt*
- *6 Einschaltpunkt für Schleichmengenunterdrückung*
- *7 Ausschaltpunkt für Schleichmengenunterdrückung*

# <span id="page-85-0"></span>3.6 Untermenü "Diagnose"

*Navigation* Experte → Diagnose

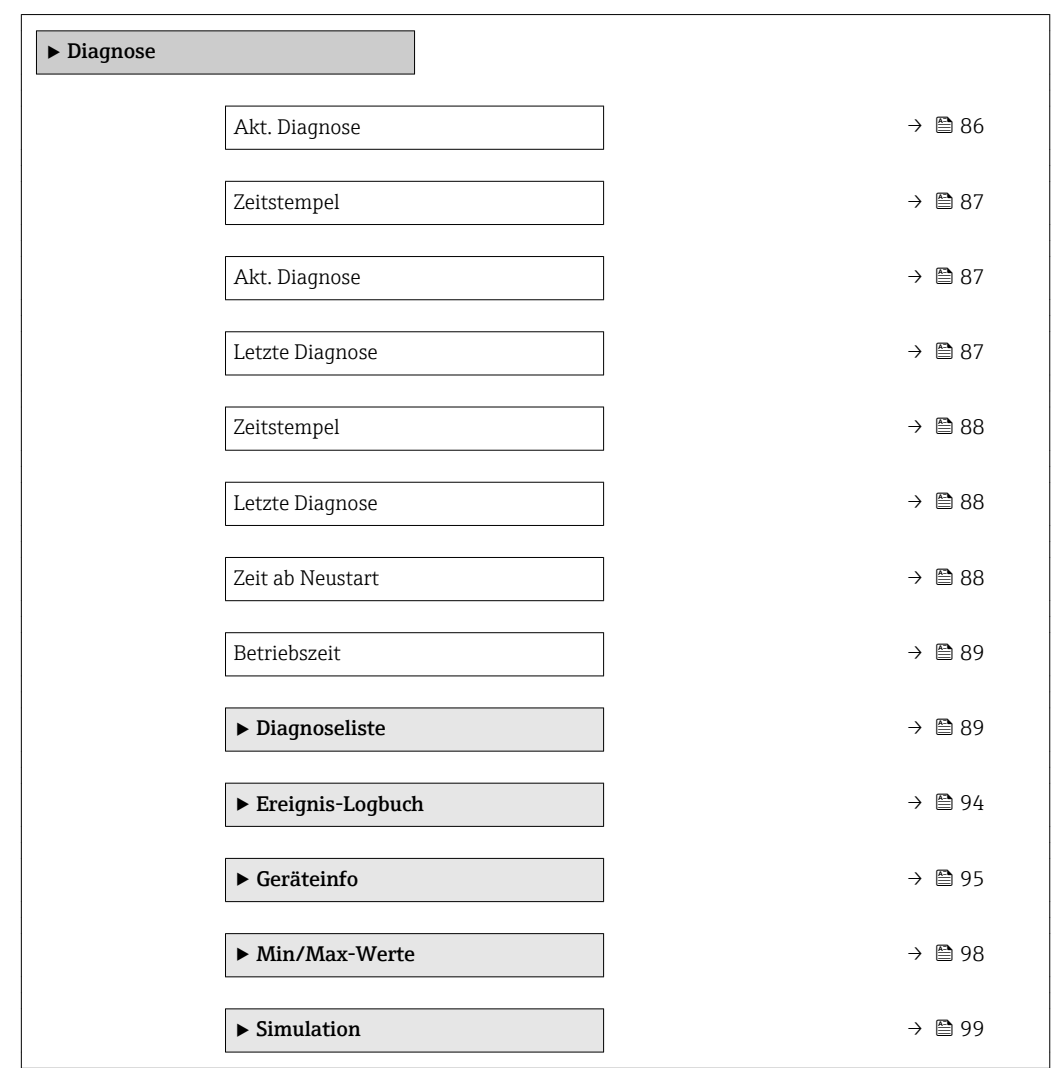

#### Akt. Diagnose

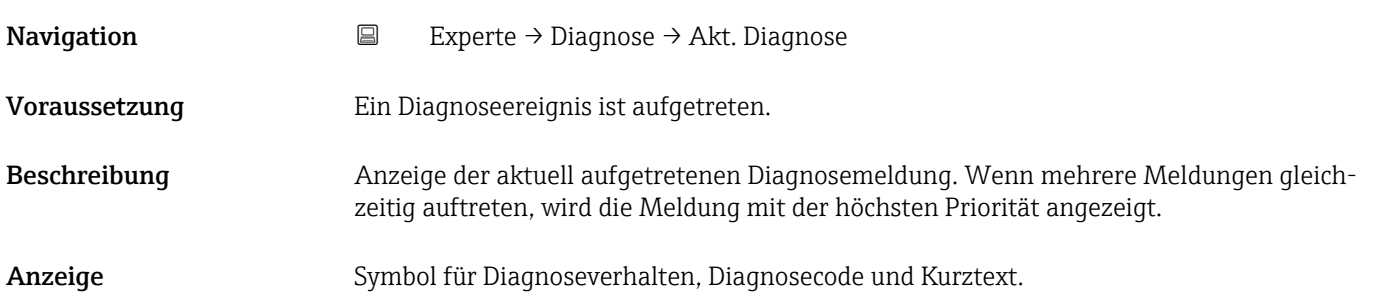

#### <span id="page-86-0"></span>Zusätzliche Information *Anzeige*

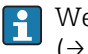

Weitere anstehende Diagnosemeldungen lassen sich in Untermenü Diagnoseliste  $(→ ② 89)$  anzeigen.

*Beispiel*

Zum Anzeigeformat: F271 Hauptelektronik

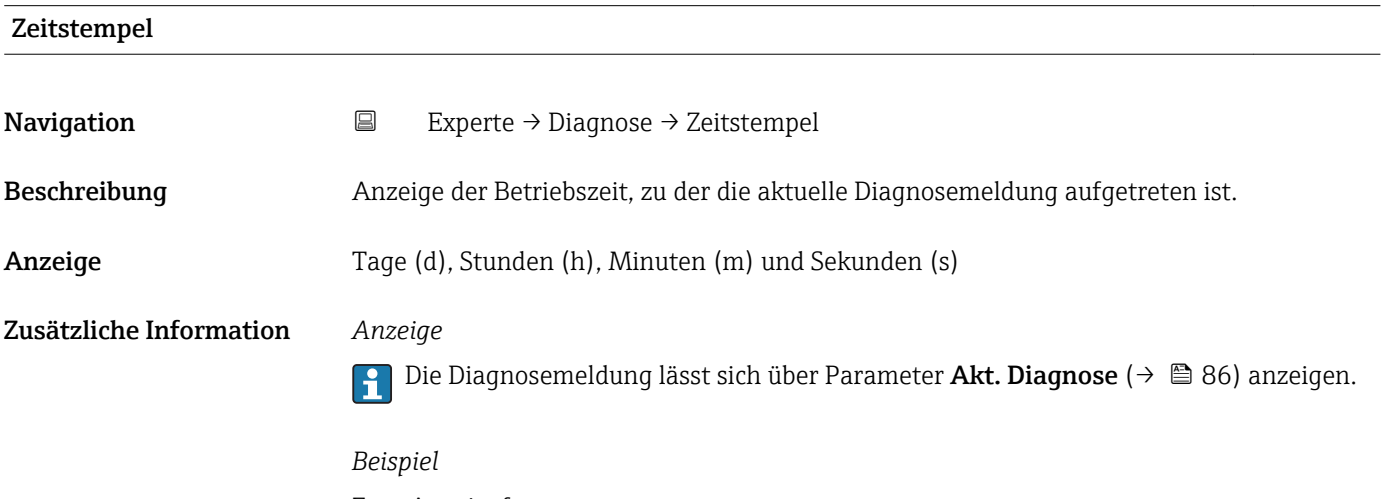

Zum Anzeigeformat: 24d12h13m00s

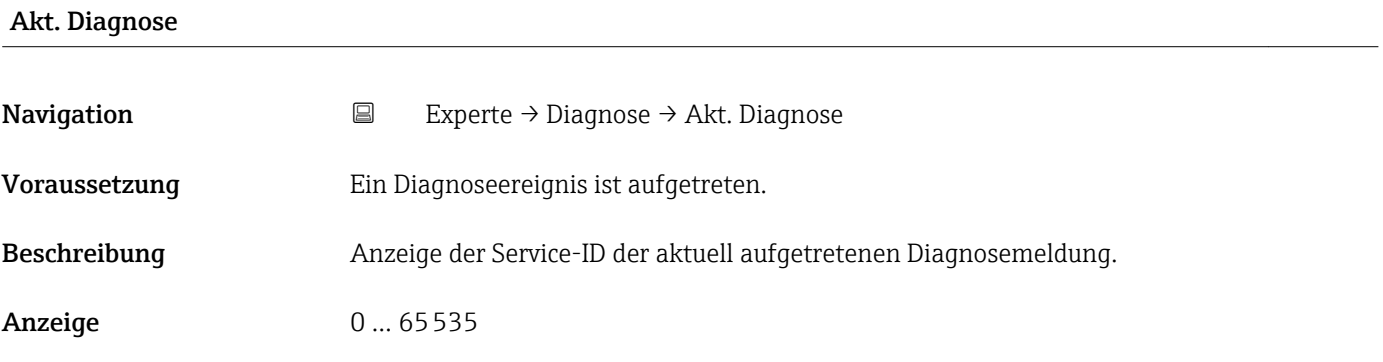

#### Letzte Diagnose

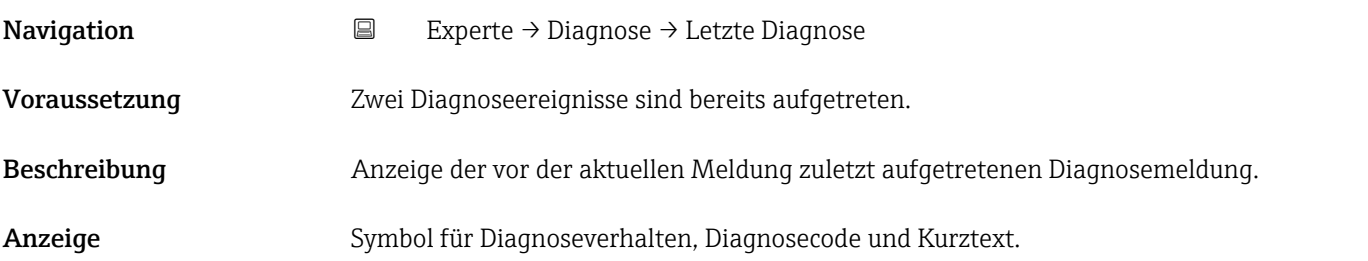

#### <span id="page-87-0"></span>Zusätzliche Information *Beispiel*

Zum Anzeigeformat: F271 Hauptelektronik

24d12h13m00s

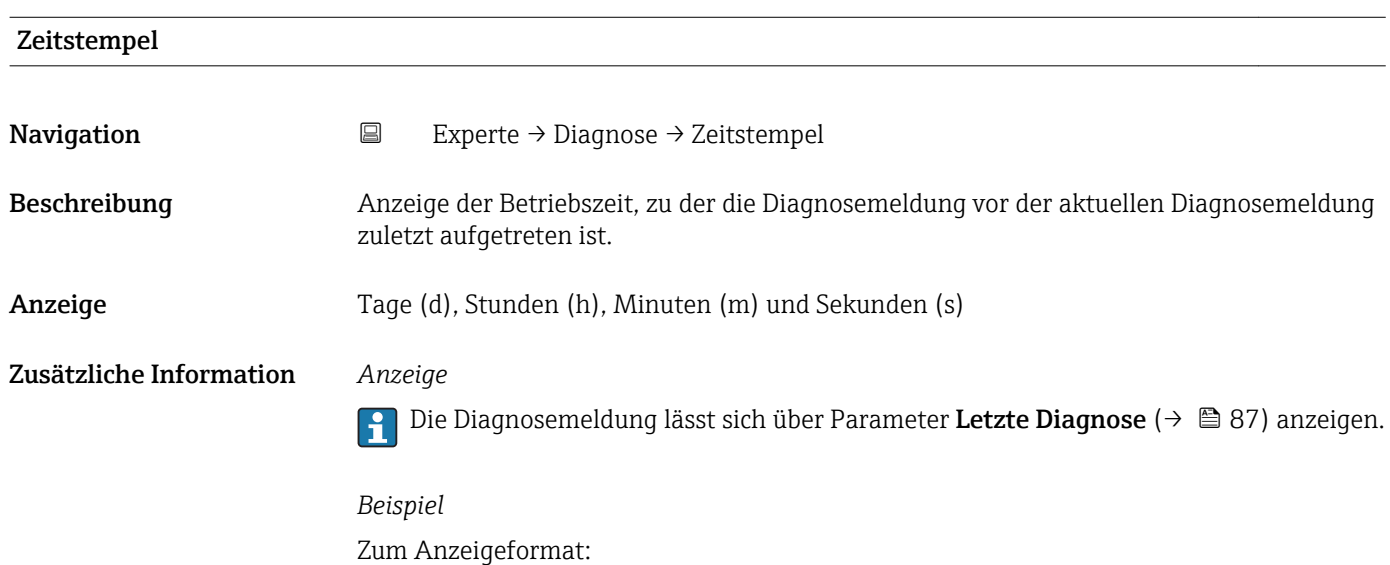

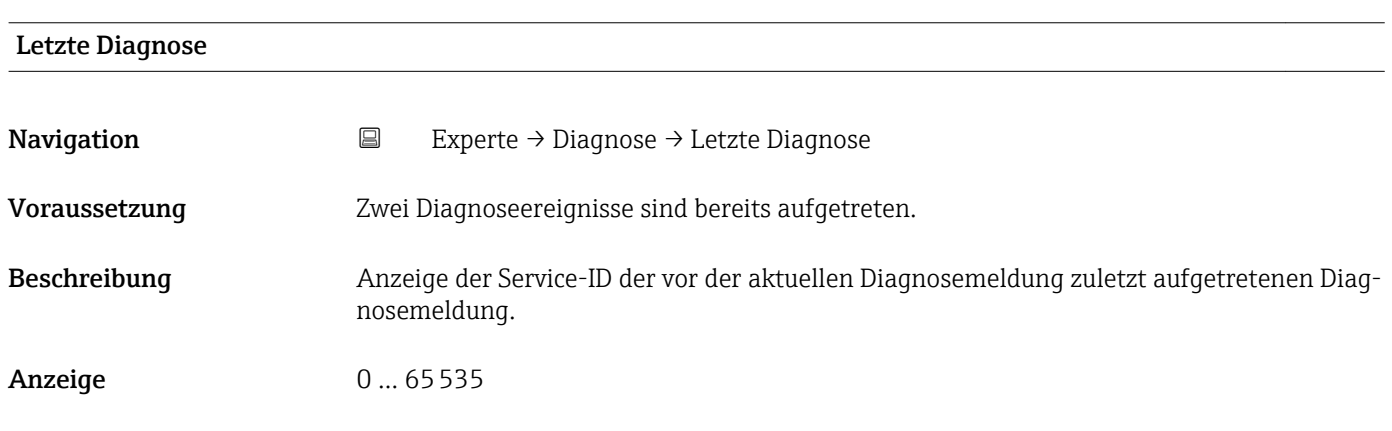

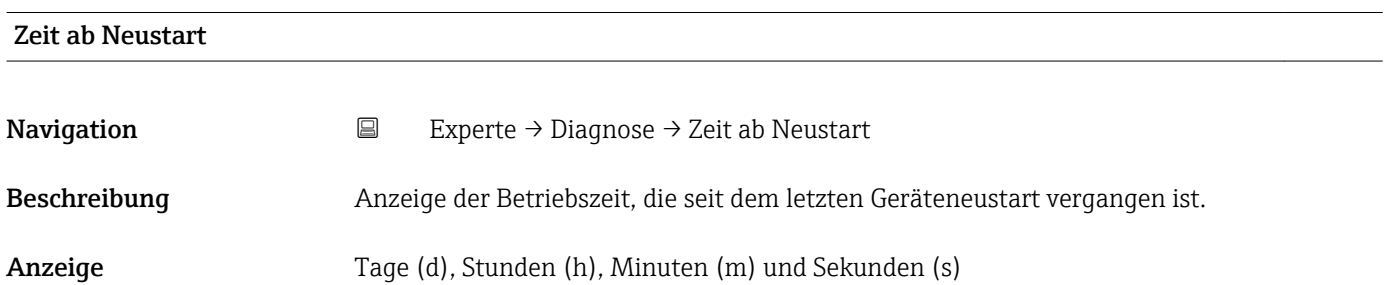

<span id="page-88-0"></span>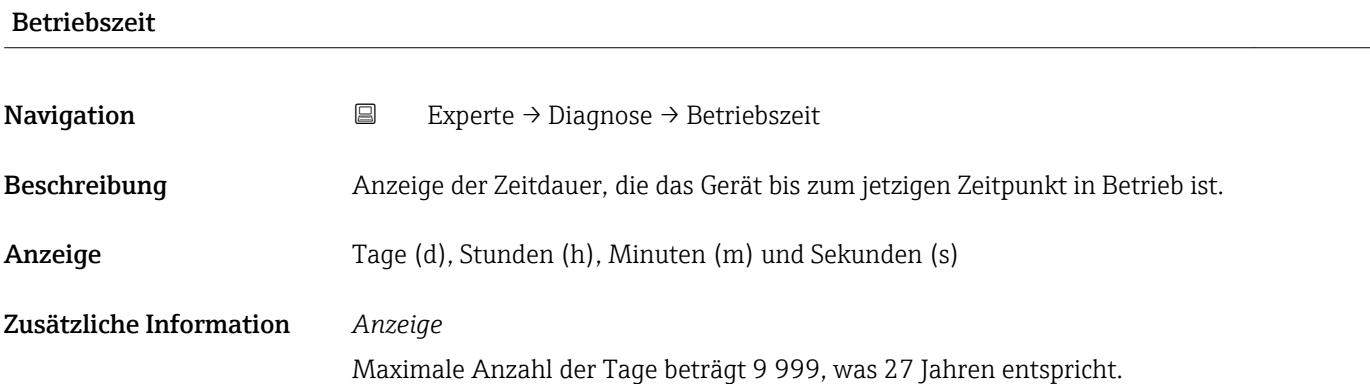

### 3.6.1 Untermenü "Diagnoseliste"

*Navigation* 
■ Experte → Diagnose → Diagnoseliste

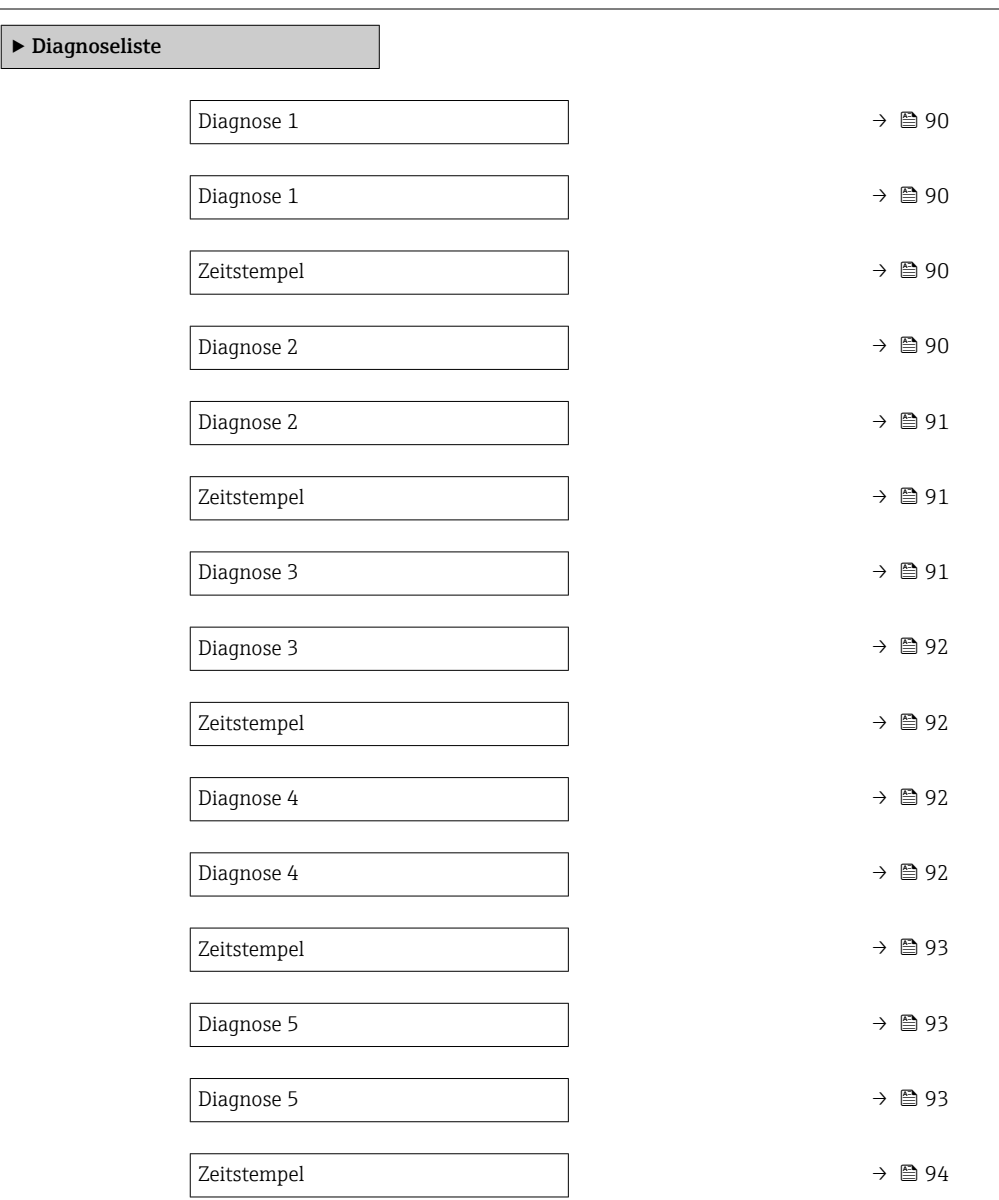

<span id="page-89-0"></span>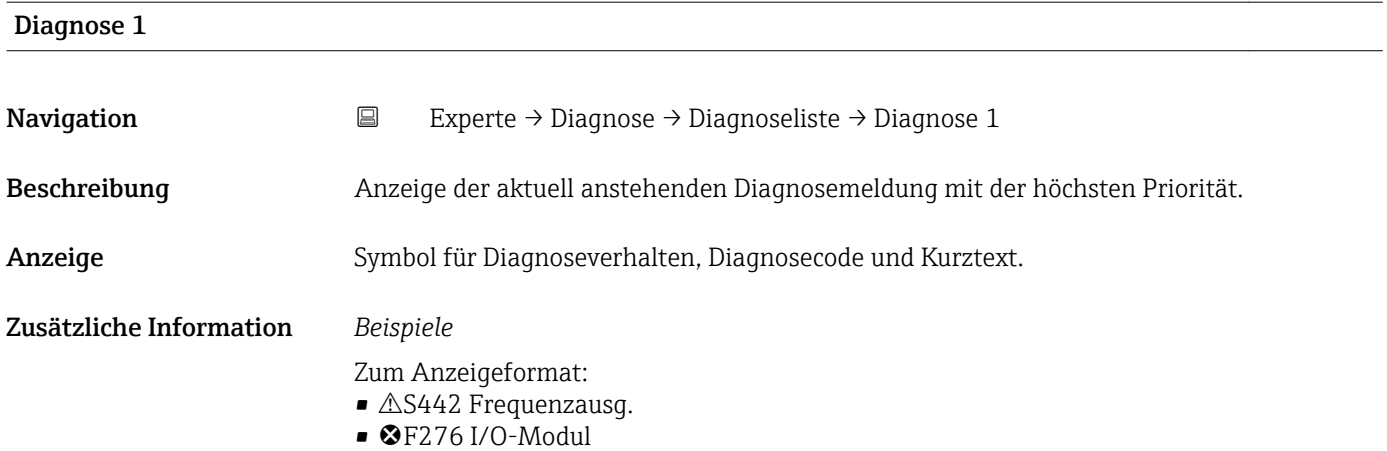

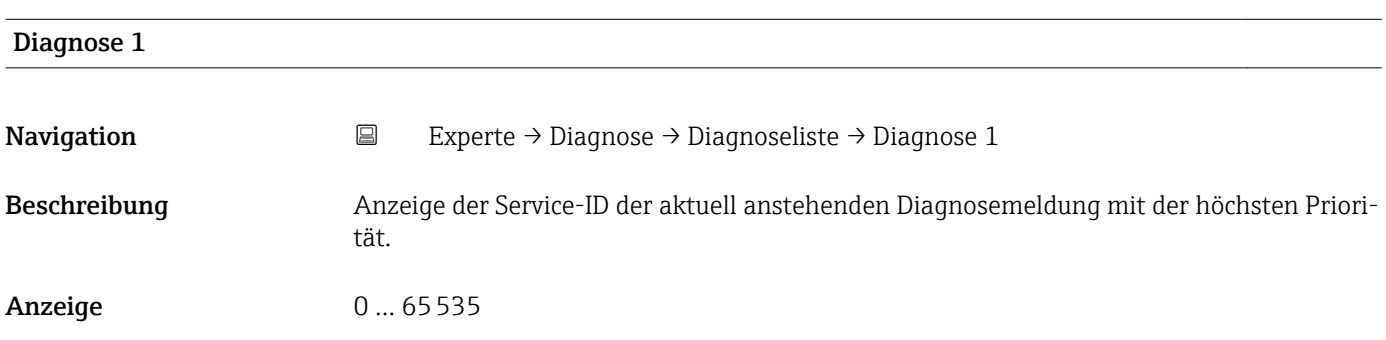

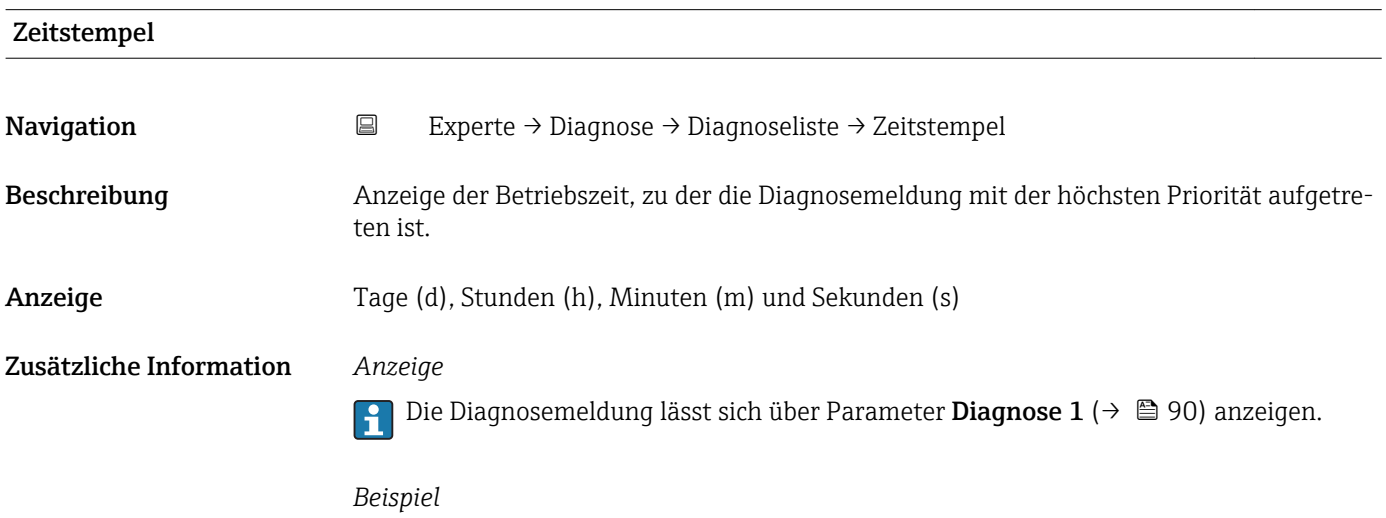

Zum Anzeigeformat: 24d12h13m00s

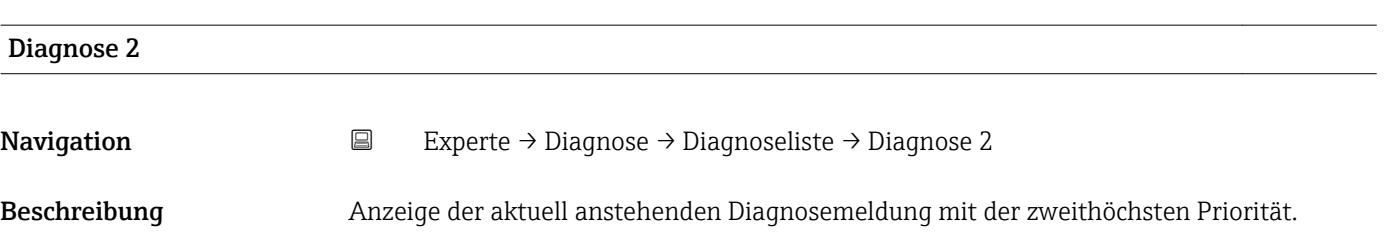

<span id="page-90-0"></span>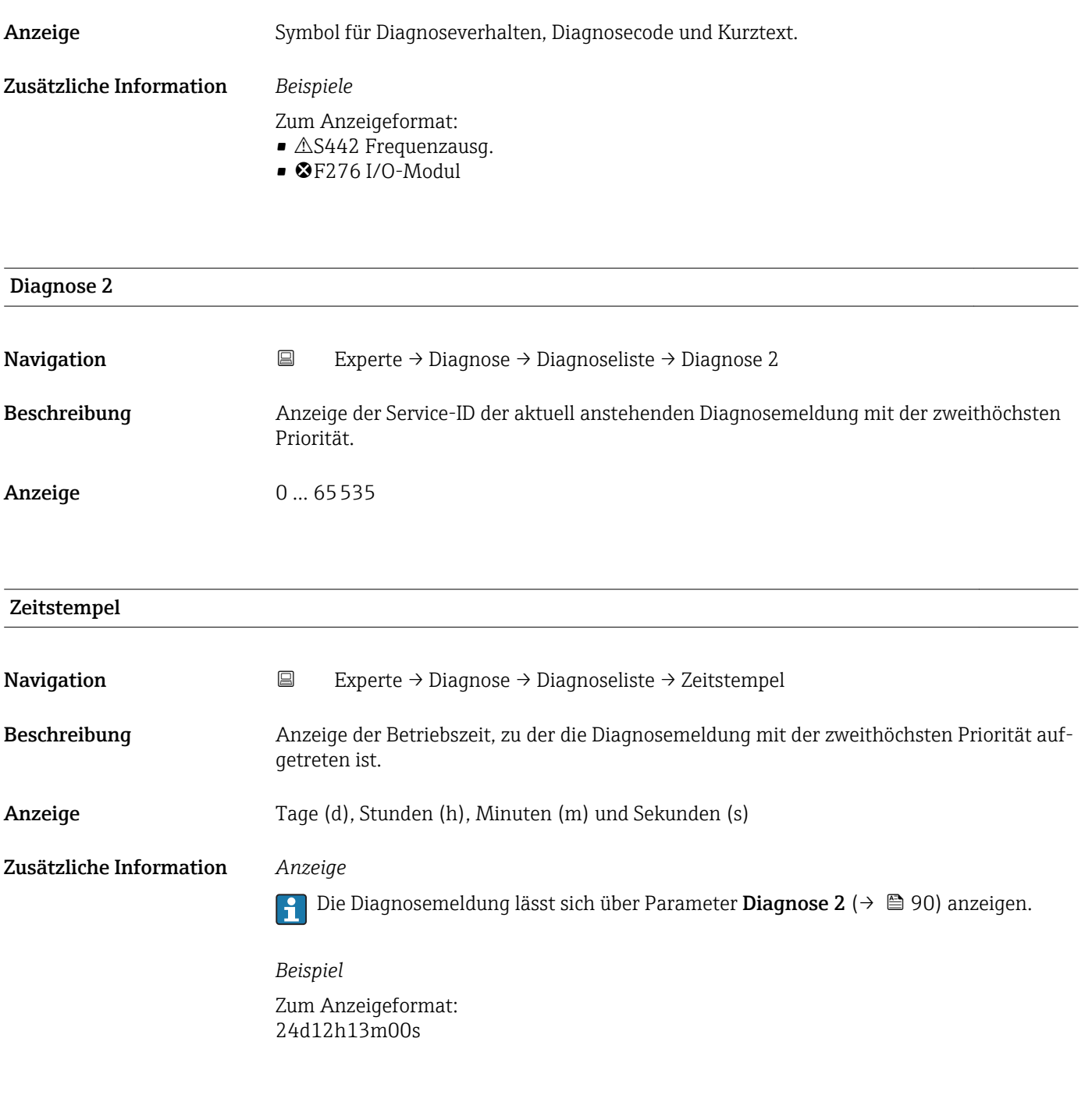

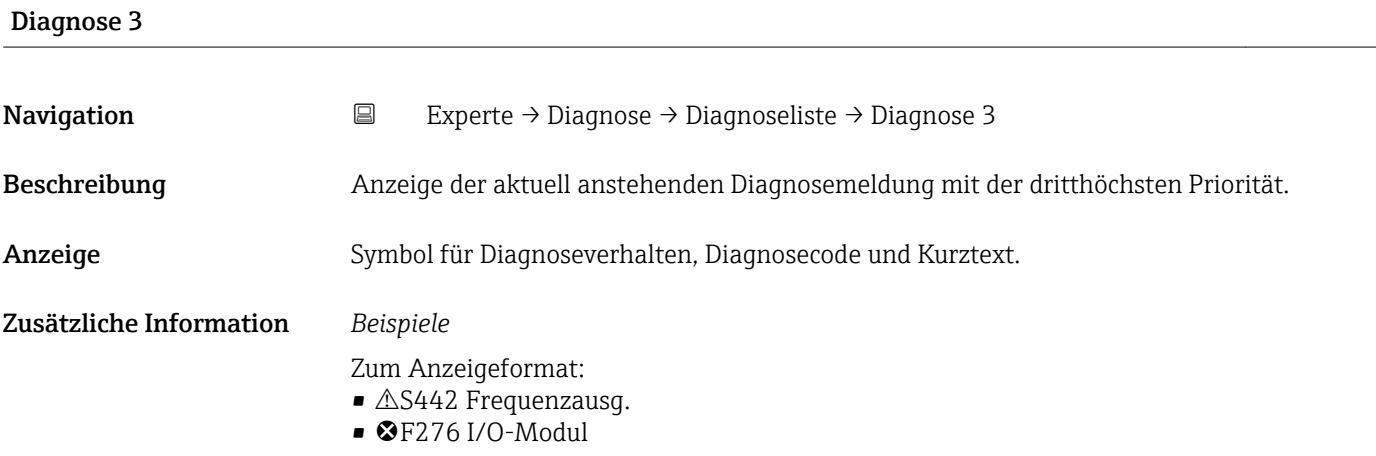

<span id="page-91-0"></span>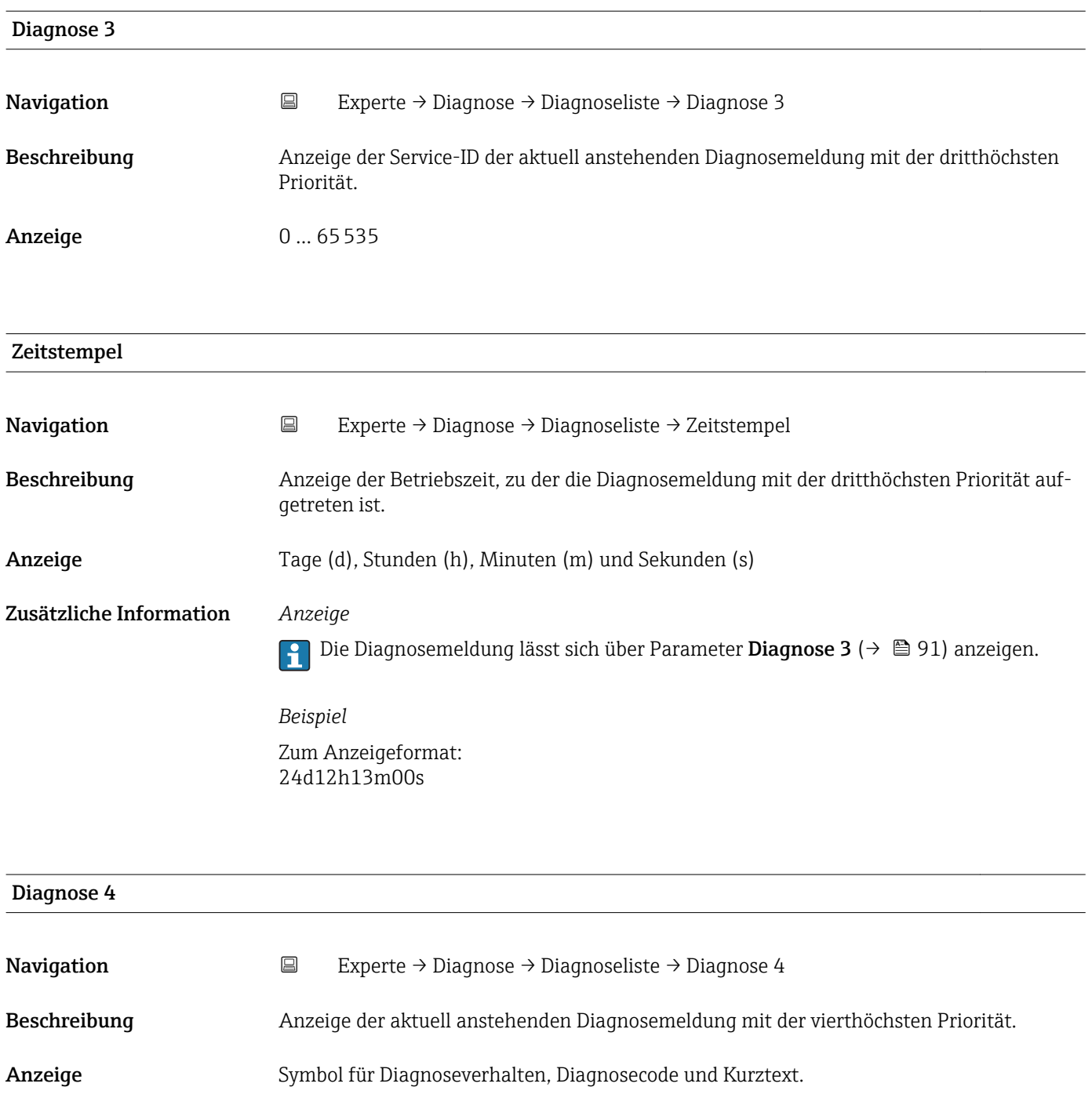

Zusätzliche Information *Beispiele*

- Zum Anzeigeformat:
- $\triangle$ S442 Frequenzausg.
- $\bullet$   $\bullet$  F276 I/O-Modul

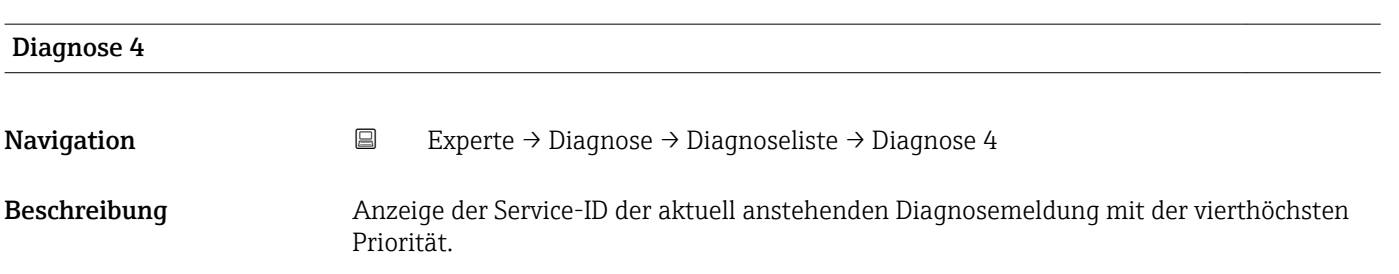

### <span id="page-92-0"></span>Anzeige 0 ... 65535

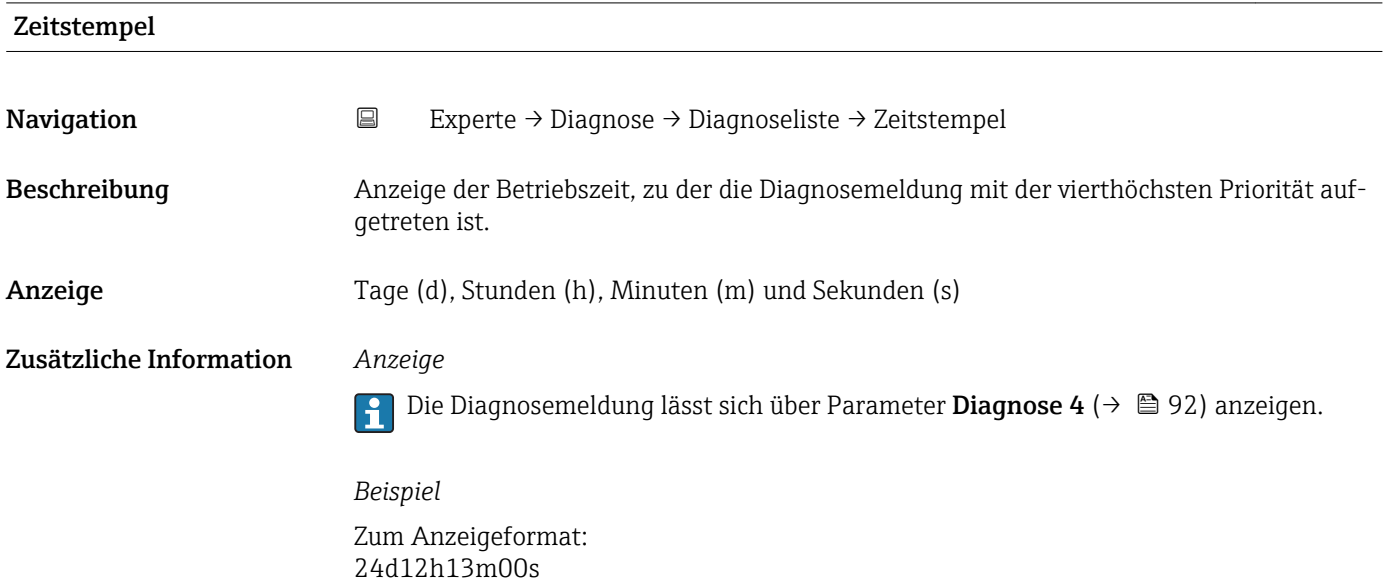

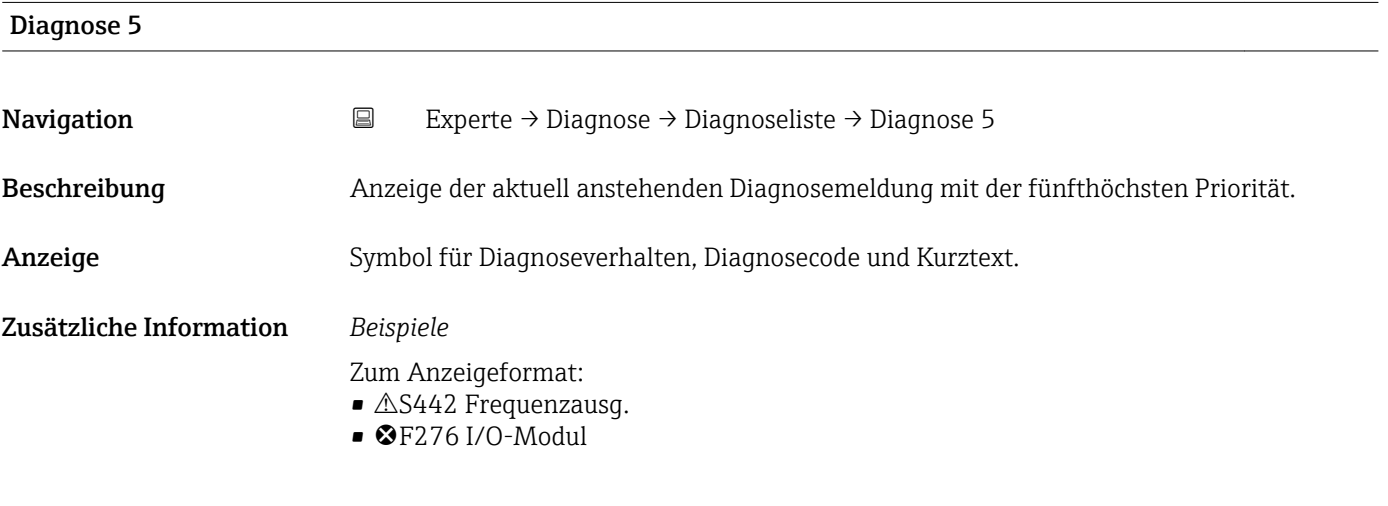

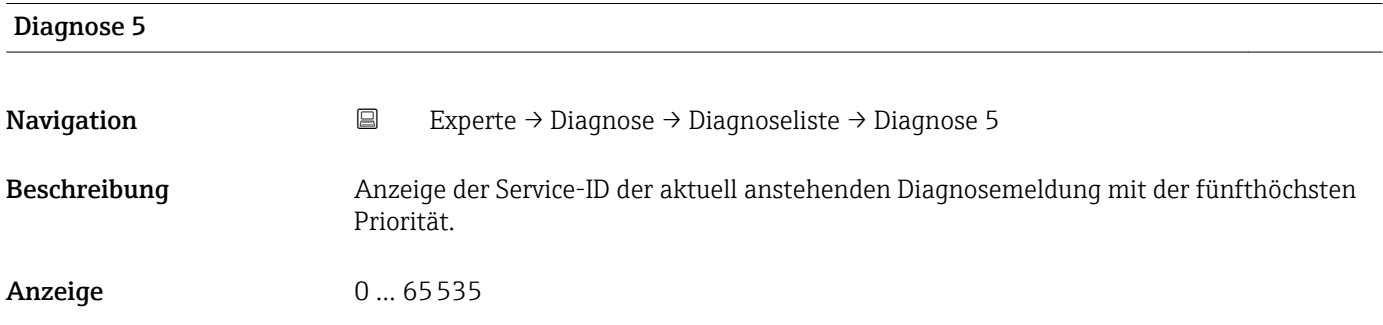

<span id="page-93-0"></span>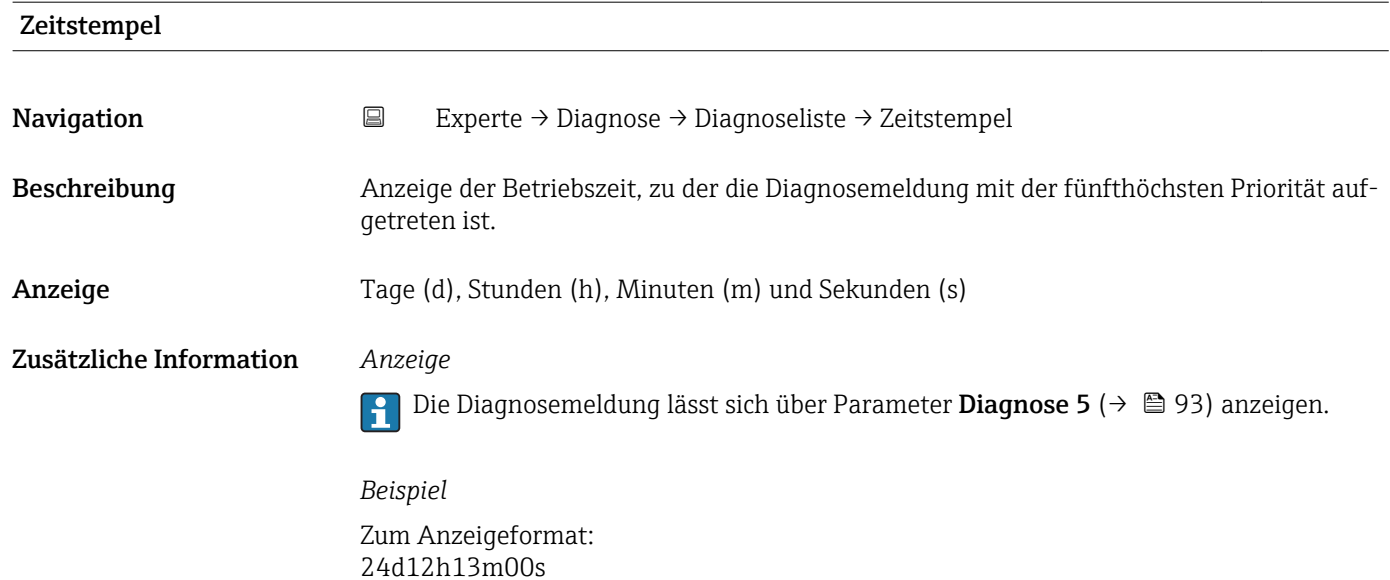

### 3.6.2 Untermenü "Ereignis-Logbuch"

*Navigation* Experte → Diagnose → Ereignis-Logbuch

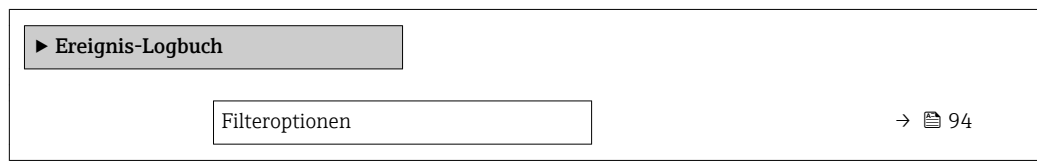

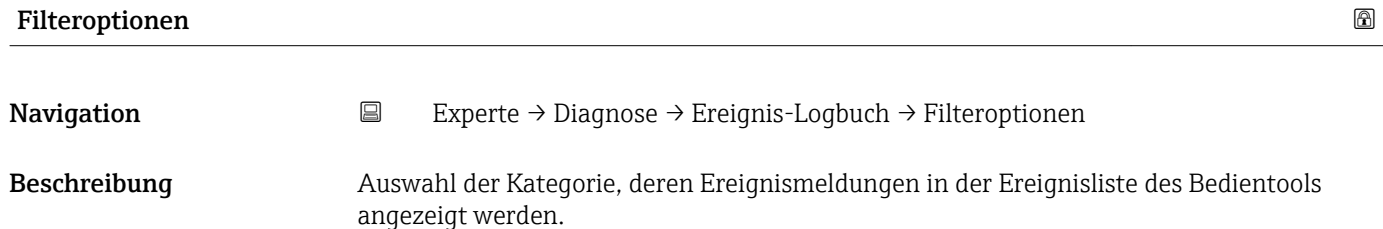

Auswahl • Alle

- 
- Ausfall (F)
- Funkt.kontr. (C)
- Außerh.Spezif(S)
- Wartungsbed.(M)
- Information (I)

### Werkseinstellung Alle

<span id="page-94-0"></span>Zusätzliche Information *Beschreibung*

- Die Statussignale sind gemäß VDI/VDE 2650 und NAMUR-Empfehlung NE 107 klassifiziert:
	- $\blacksquare$  F = Failure
	- $\bullet$  C = Function Check
	- $\bullet$  S = Out of Specification
	- $\blacksquare$  M = Maintenance Required

### 3.6.3 Untermenü "Geräteinfo"

*Navigation* Experte → Diagnose → Geräteinfo

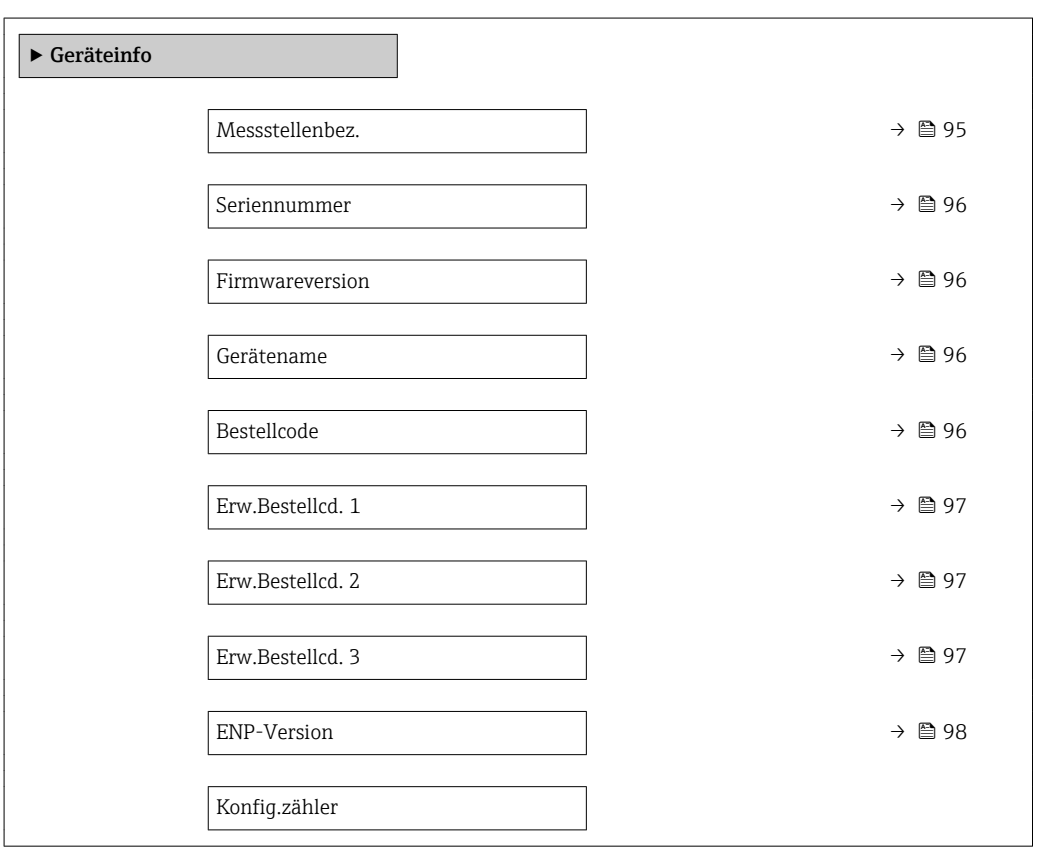

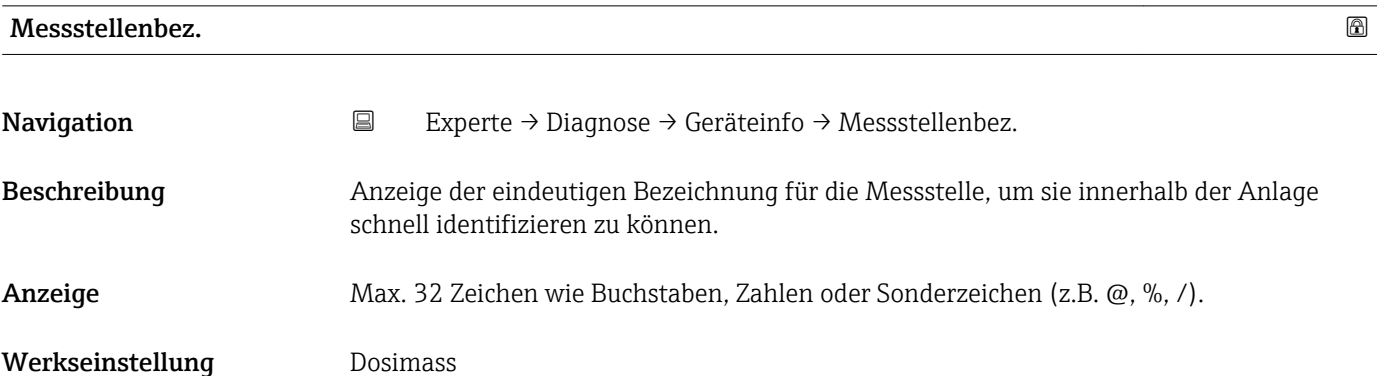

<span id="page-95-0"></span>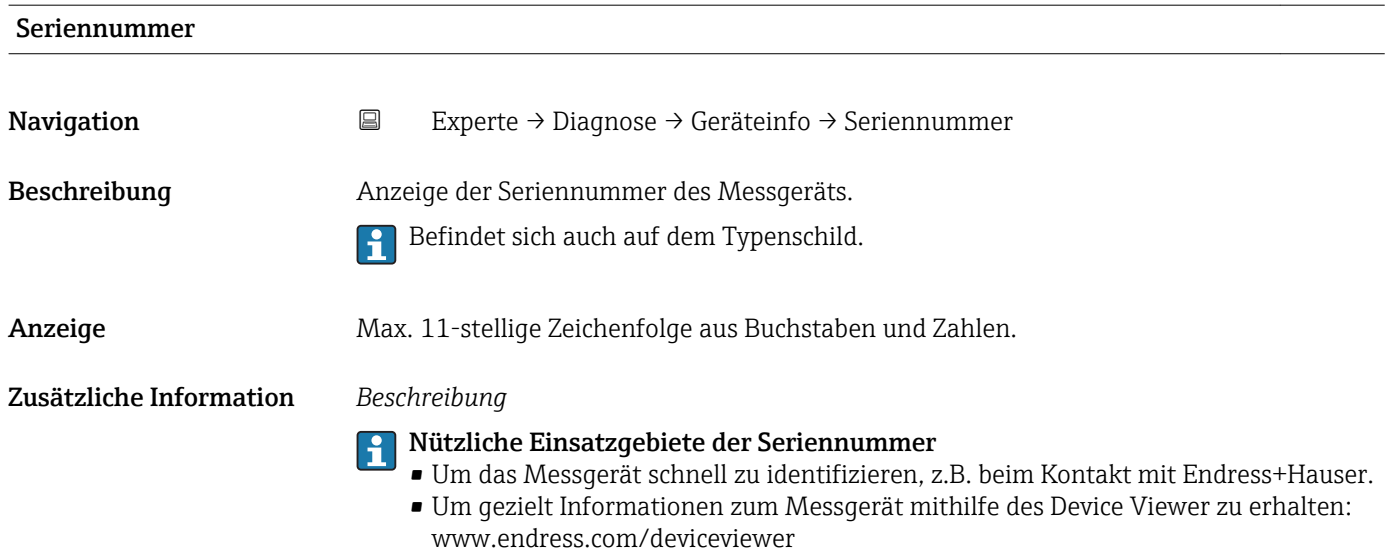

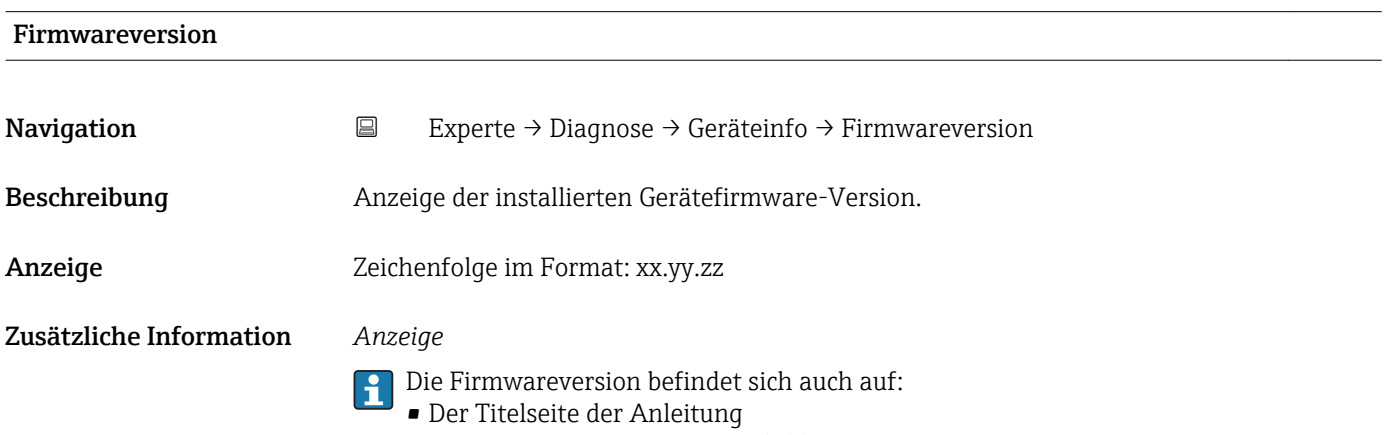

• Dem Messumformer-Typenschild

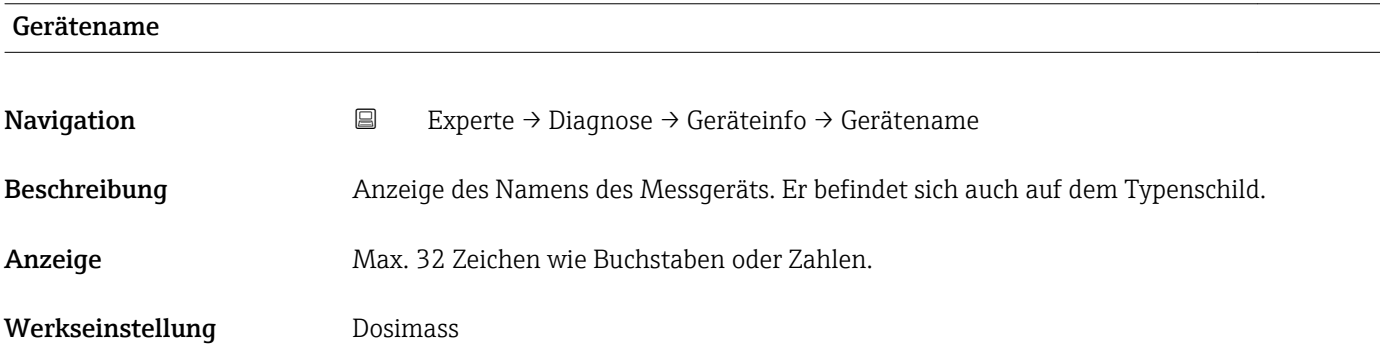

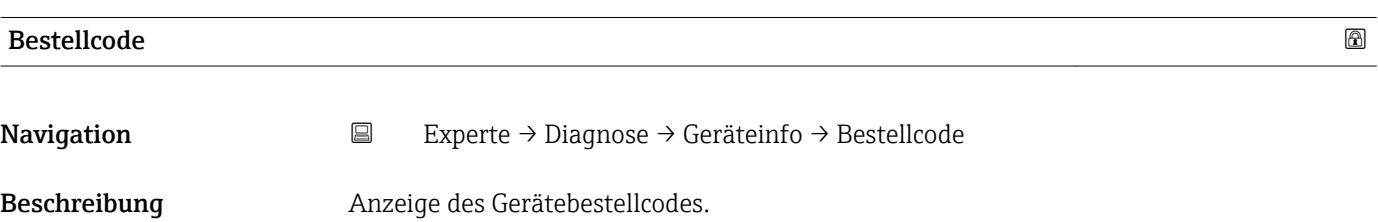

<span id="page-96-0"></span>Anzeige Zeichenfolge aus Buchstaben, Zahlen und bestimmten Satzzeichen (z.B. /). Zusätzliche Information *Beschreibung* Befindet sich auch auf Typenschild im Feld "Order code".

Der Bestellcode entsteht durch eine umkehrbare Transformation aus dem erweiterten Bestellcode. Der erweiterte Bestellcode gibt die Ausprägung aller Gerätemerkmale der Produktstruktur an. Am Bestellcode sind die Gerätemerkmale nicht direkt ablesbar.

# Nützliche Einsatzgebiete des Bestellcodes

- Um ein baugleiches Ersatzgerät zu bestellen.
- Um das Messgerät schnell eindeutig zu identifizieren, z.B. beim Kontakt mit Endress+Hauser.

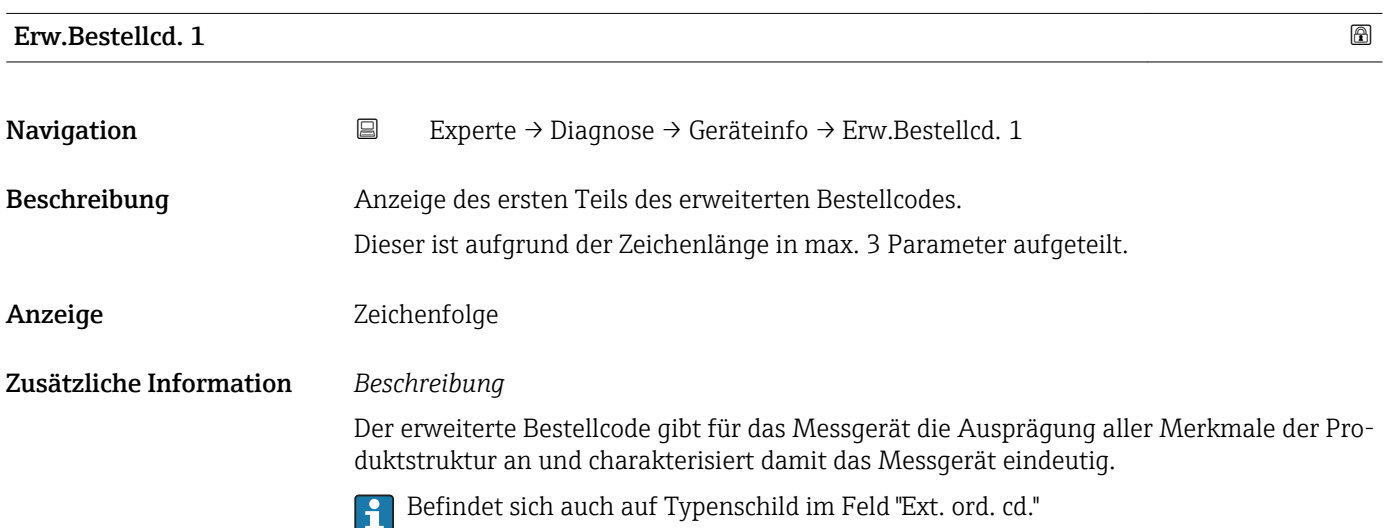

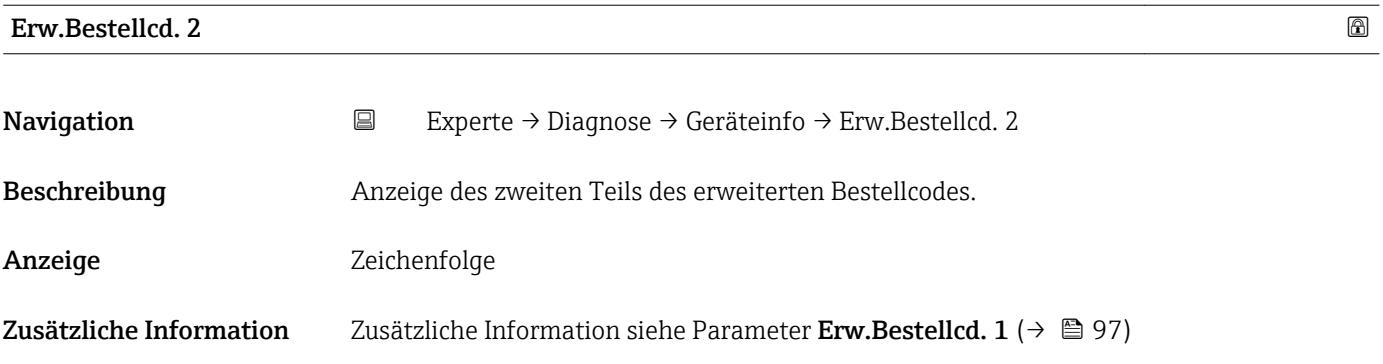

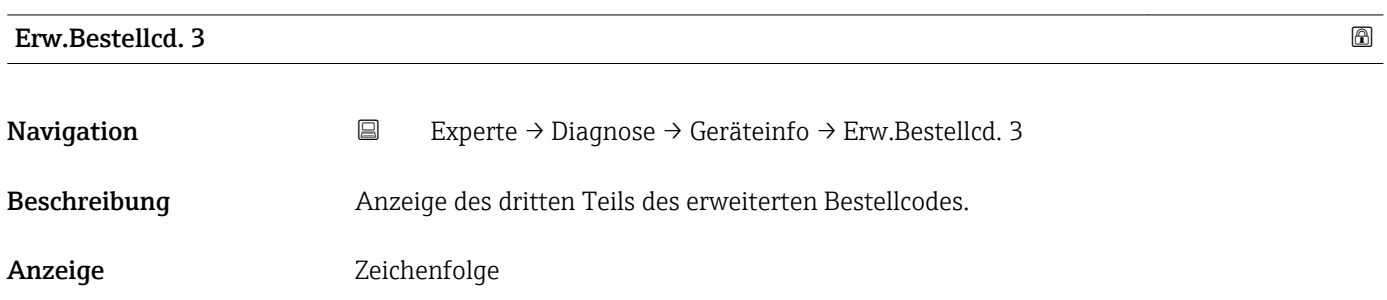

### <span id="page-97-0"></span>Zusätzliche Information Zusätzliche Information siehe Parameter Erw.Bestellcd. 1 (→ ■ 97)

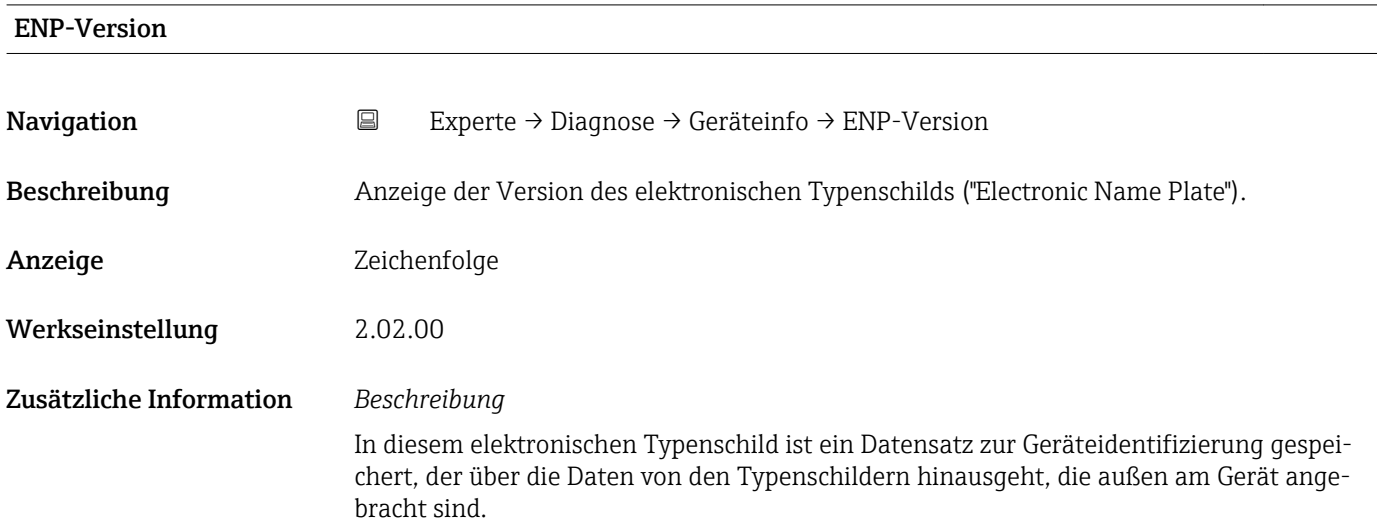

### 3.6.4 Untermenü "Min/Max-Werte"

*Navigation* Experte → Diagnose → Min/Max-Werte

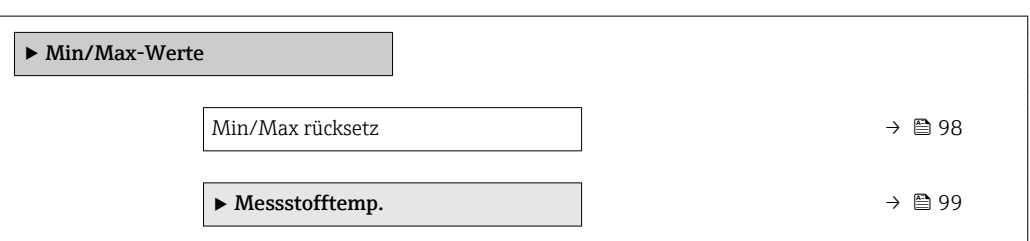

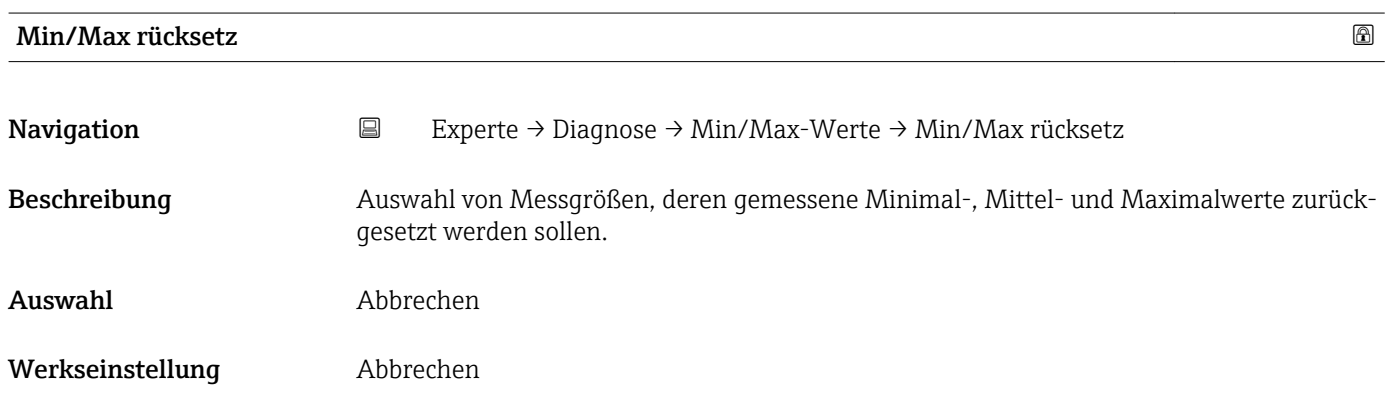

#### <span id="page-98-0"></span>Untermenü "Messstofftemp."

*Navigation* **EXPERIE → Diagnose → Min/Max-Werte → Messstofftemp.** 

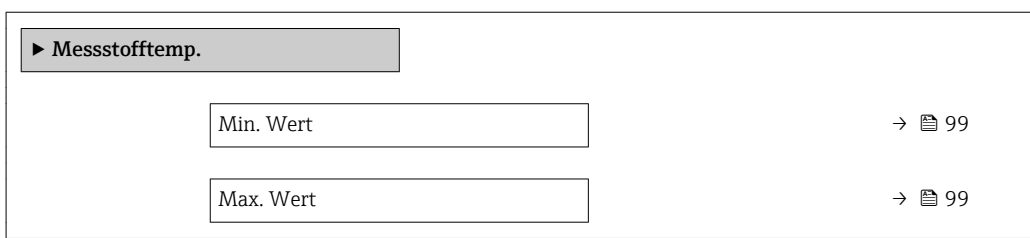

# Max. Wert Navigation **Experte → Diagnose → Min/Max-Werte → Messstofftemp. → Max. Wert** Beschreibung Anzeige des höchsten, bisher gemessenen Messstoff-Temperaturwerts. Anzeige Gleitkommazahl mit Vorzeichen Zusätzliche Information *Abhängigkeit* Die Einheit wird übernommen aus: Parameter Temperatureinh. (→  $\triangleq 29$ )  $\boxed{2}$

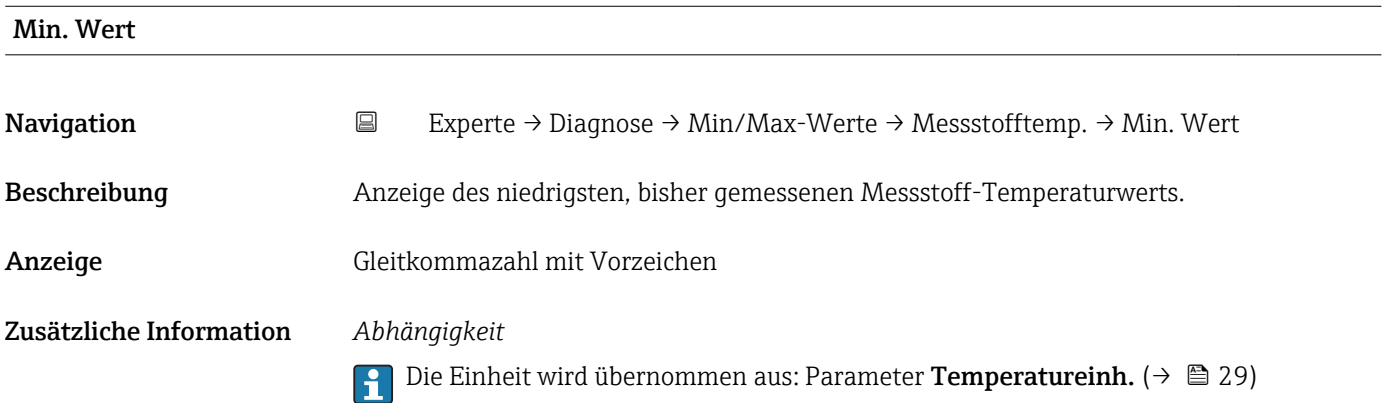

#### 3.6.5 Untermenü "Simulation"

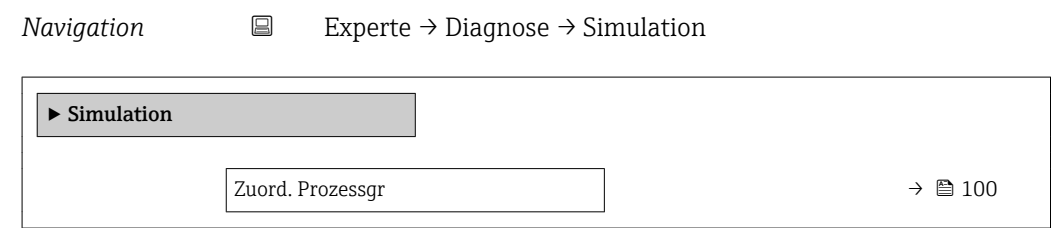

<span id="page-99-0"></span>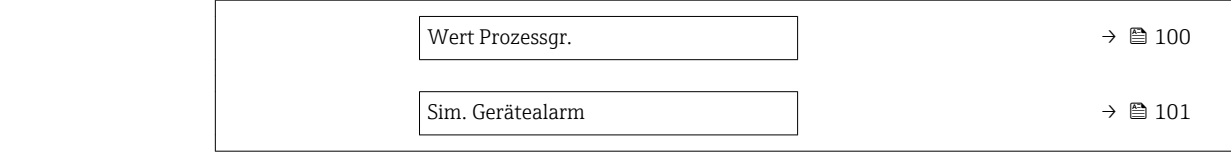

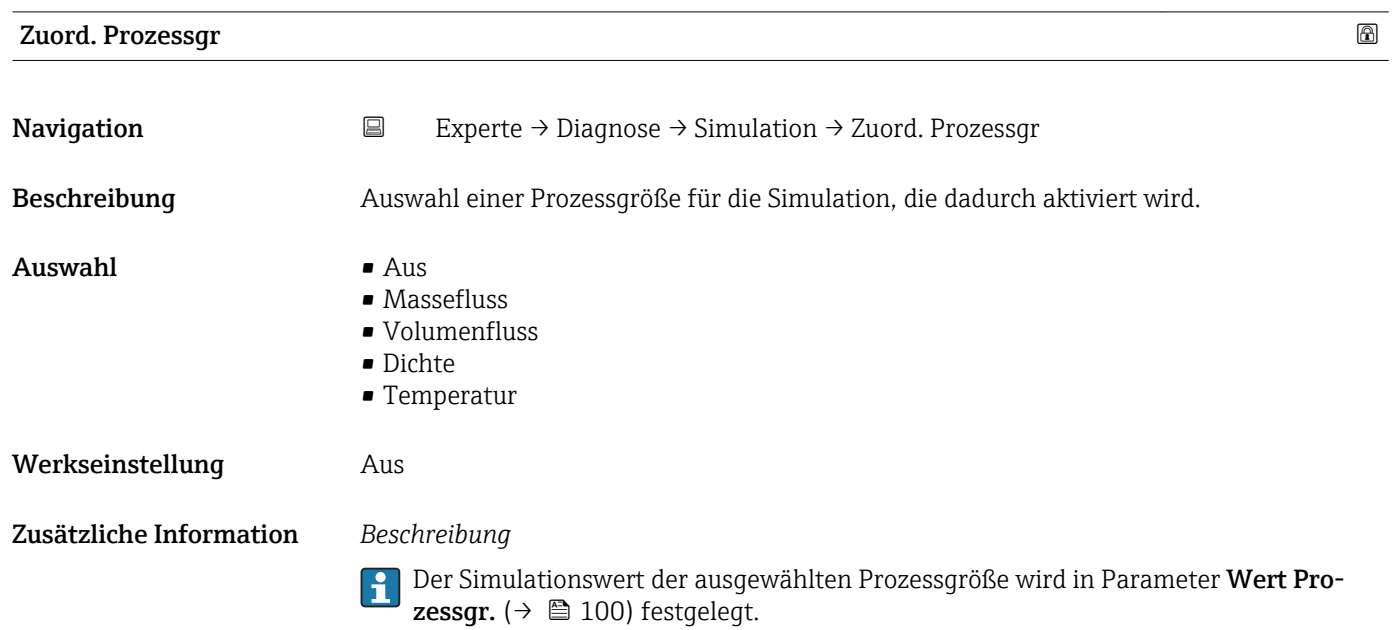

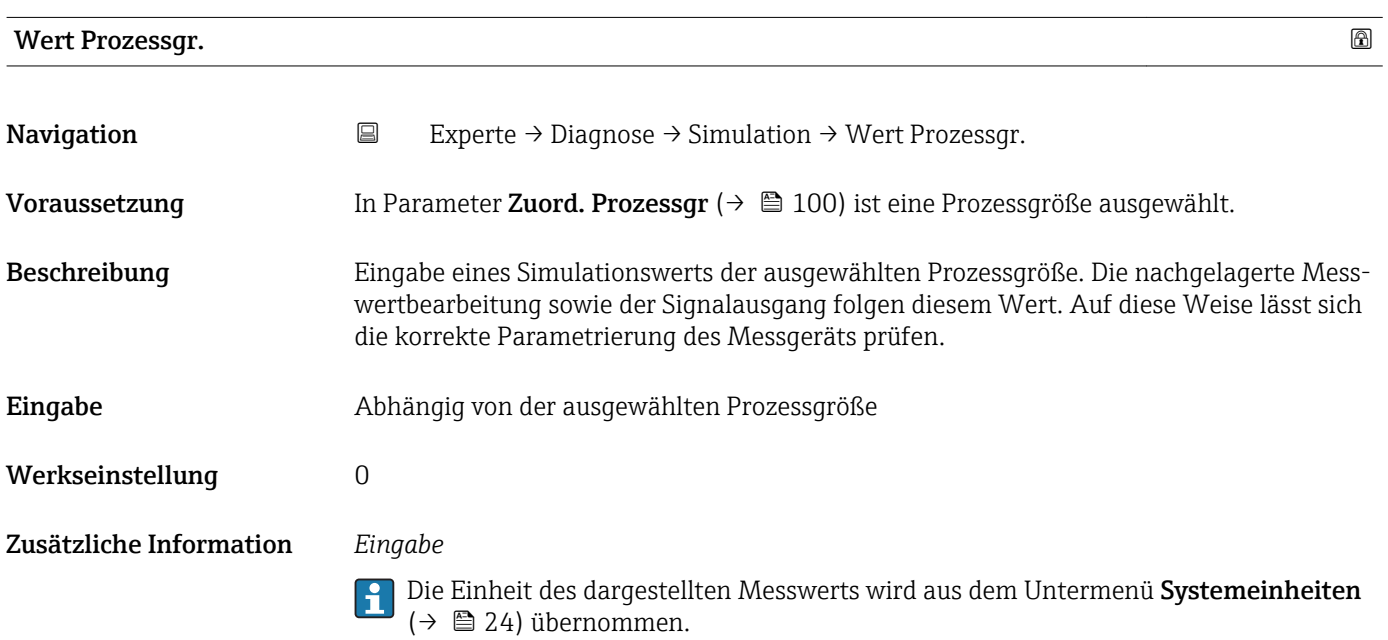

<span id="page-100-0"></span>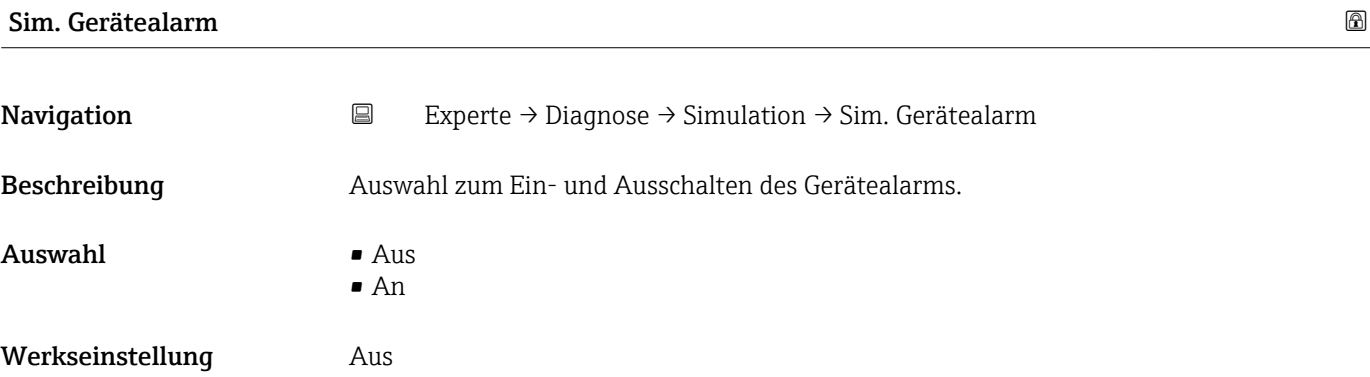

# 4 Länderspezifische Werkseinstellungen

# 4.1 SI-Einheiten

**A** Nicht für USA und Kanada gültig.

### 4.1.1 Systemeinheiten

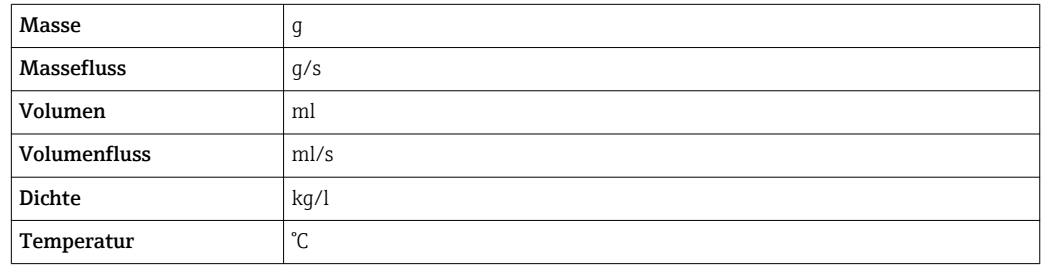

### 4.1.2 Einschaltpunkt Schleichmengenunterdrückung

Der Einschaltpunkt ist abhängig von Messstoffart und Nennweite.

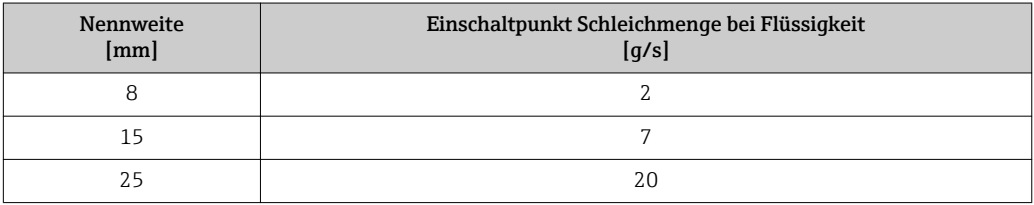

# 4.2 US-Einheiten

**A** Nur für USA und Kanada gültig.

## 4.2.1 Systemeinheiten

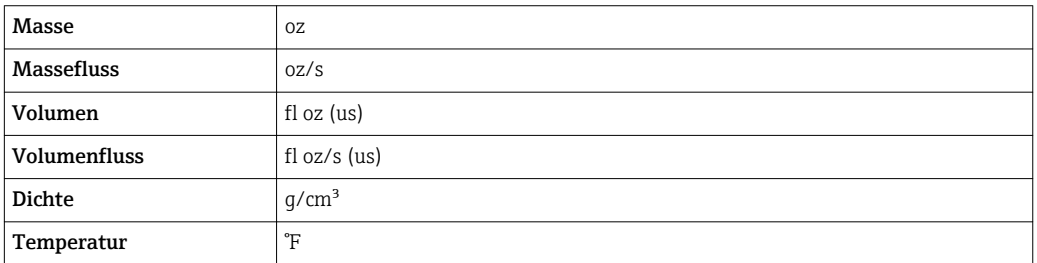

## 4.2.2 Einschaltpunkt Schleichmengenunterdrückung

Der Einschaltpunkt ist abhängig von Messstoffart und Nennweite.

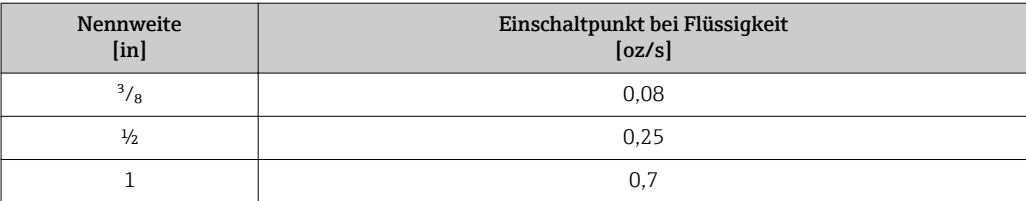

# 5 Erläuterung der Einheitenabkürzungen

# 5.1 SI-Einheiten

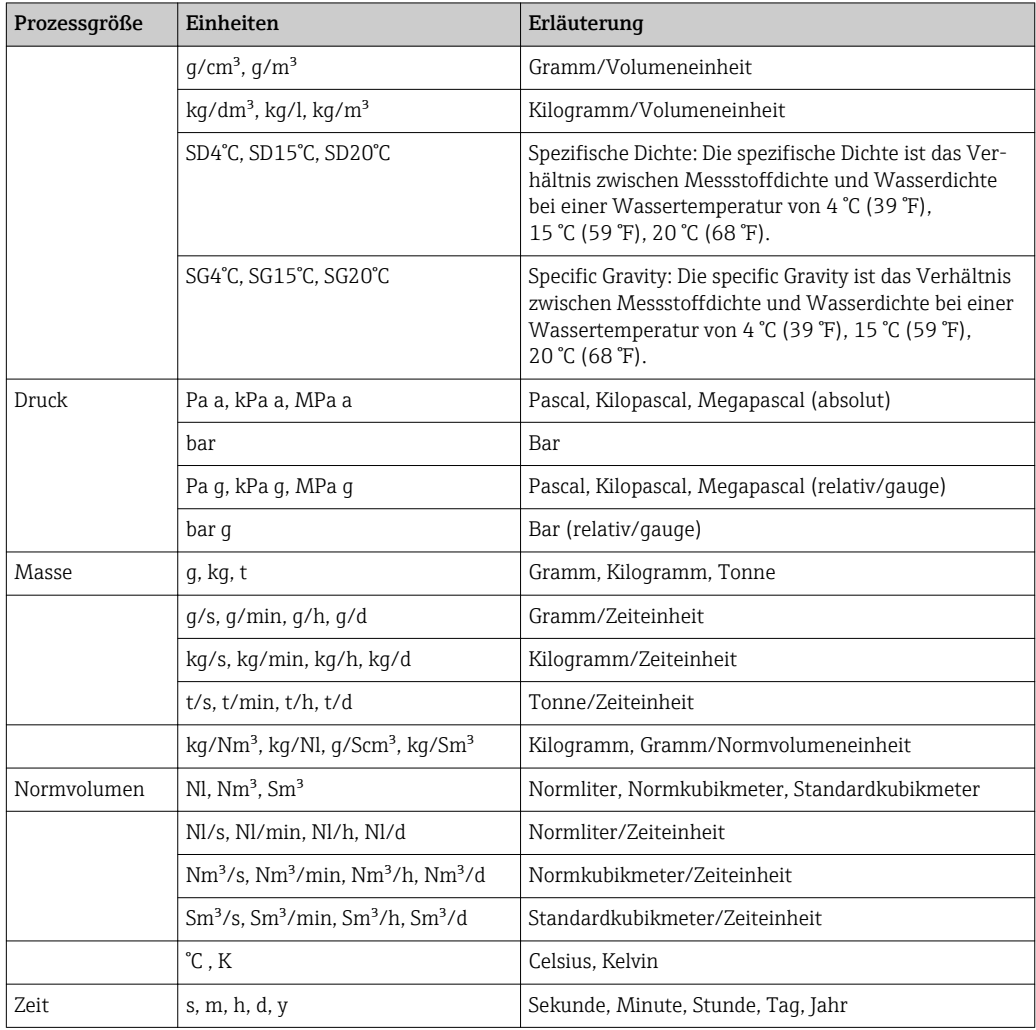

# 5.2 US-Einheiten

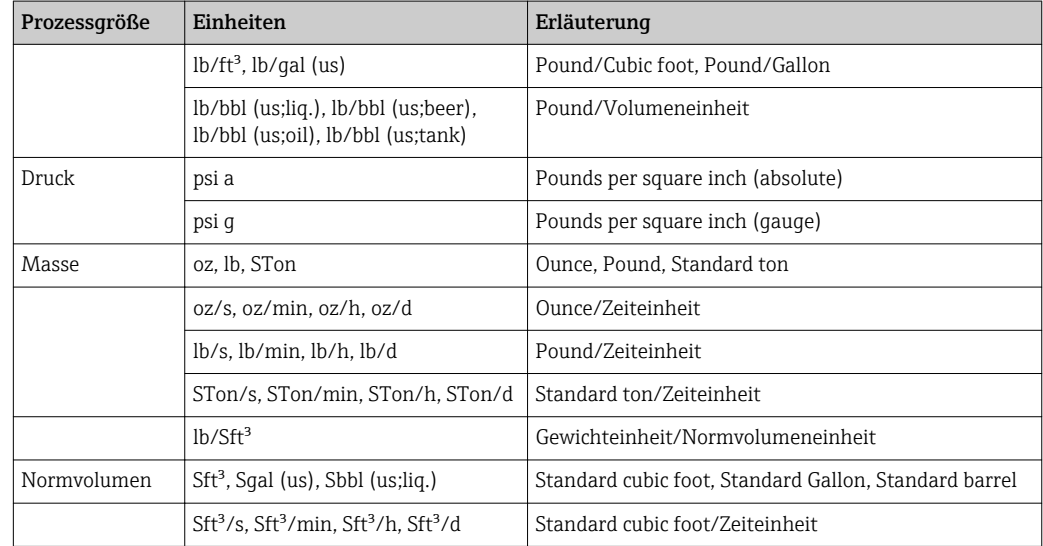

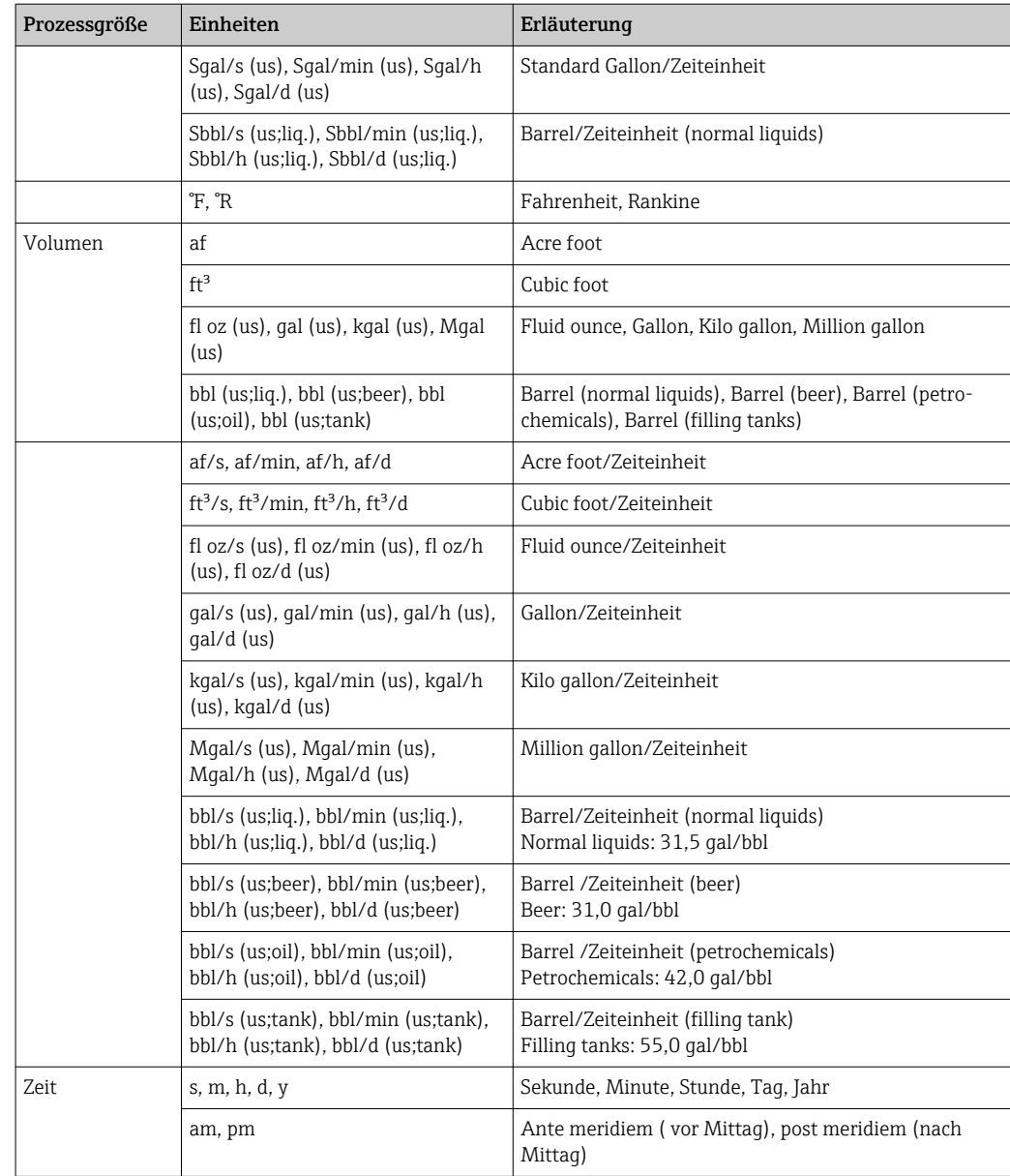

# 5.3 Imperial-Einheiten

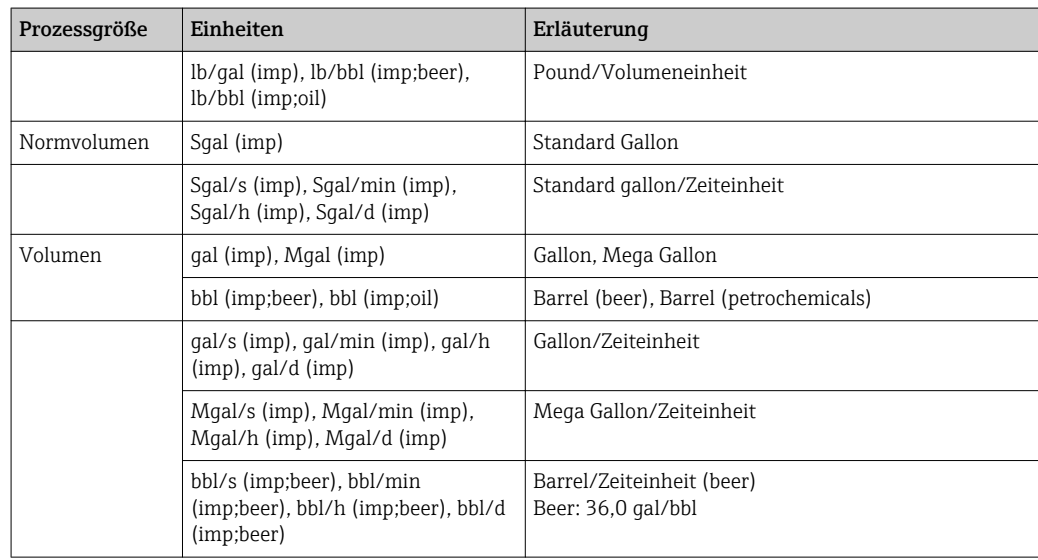

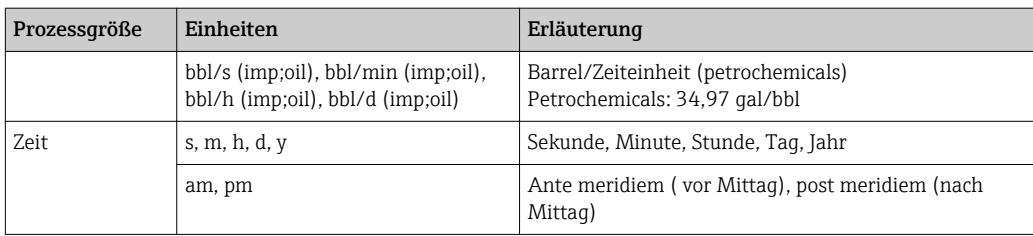

# 6 Modbus RS485-Register-Informationen

### 6.1 Hinweise

#### 6.1.1 Aufbau der Register-Informationen

Im Folgenden werden die einzelnen Bestandteile einer Parameterbeschreibung erläutert:

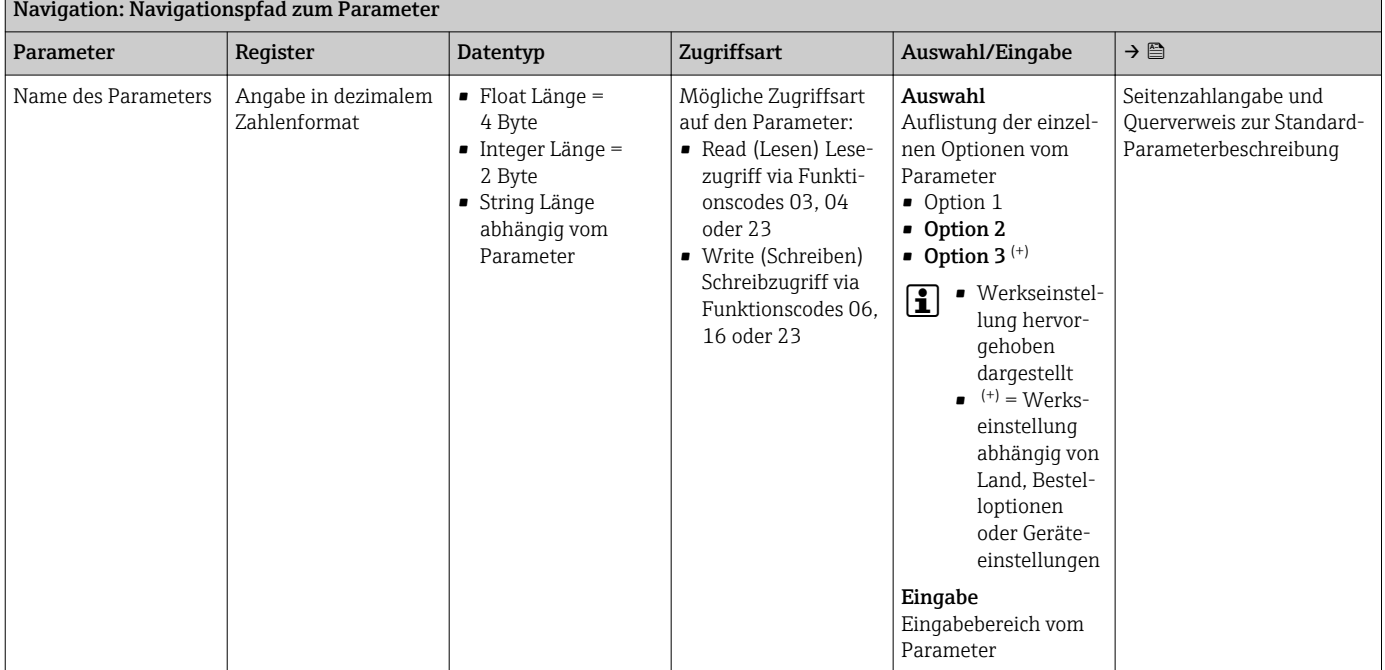

### **HINWEIS**

Wenn nicht flüchtige (non-volatile) Geräteparameter über die Modbus RS485 Funktionscodes 06, 16 oder 23 verändert werden, wird die Änderung im EEPROM des Messgerätes abgespeichert.

Die Anzahl der Schreibzugriffe auf das EEPROM ist technisch bedingt auf maximal 1 Million beschränkt.

- ‣ Diese Grenze unbedingt beachten, da ein Überschreiten dieser Grenze zum Verlust der Daten und zum Ausfall des Messgerätes führt.
- ‣ Ein ständiges Beschreiben der nicht flüchtigen Geräteparameter über den Modbus RS485 unbedingt vermeiden.

### 6.1.2 Adressmodell

Die Modbus RS485-Registeradressen des Messgeräts sind gemäß der "Modbus Applications Protocol Specification V1.1" implementiert.

Daneben werden auch Systeme eingesetzt, die mit dem Register-Adressmodell "Modicon Modbus Protocol Reference Guide (PI-MBUS-300 Rev. J)" arbeiten.

Abhängig vom verwendeten Funktionscode wird bei dieser Spezifikation die Registeradresse durch eine vorangestellte Zahl erweitert:

- $\blacksquare$  "3"  $\rightarrow$  Zugriffsart "Read (Lesen)"
- "4" → Zugriffsart "Write (Schreiben)"

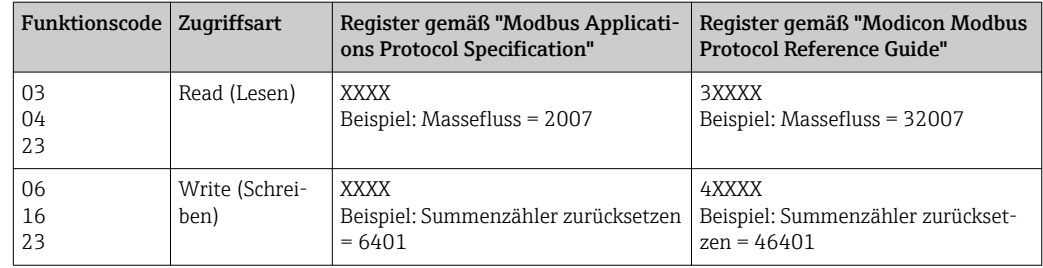

# 6.2 Übersicht zum Experten-Bedienmenü

Die folgende Tabelle gibt eine Übersicht zur Menüstruktur vom Experten-Bedienmenü mit seinen Parametern. Die Seitenzahlangabe verweist auf die zugehörige Beschreibung des Untermenüs oder Parameters.

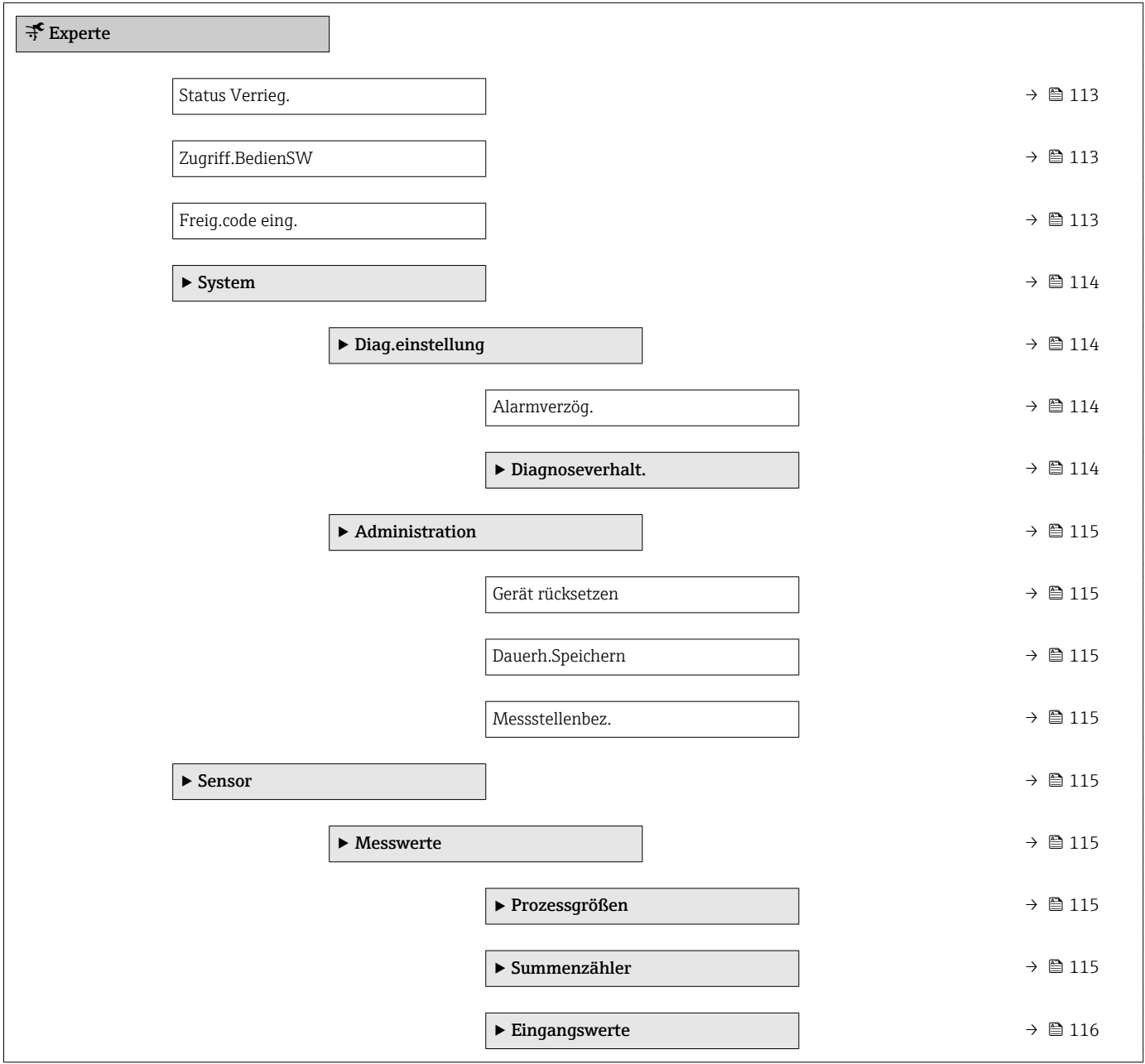
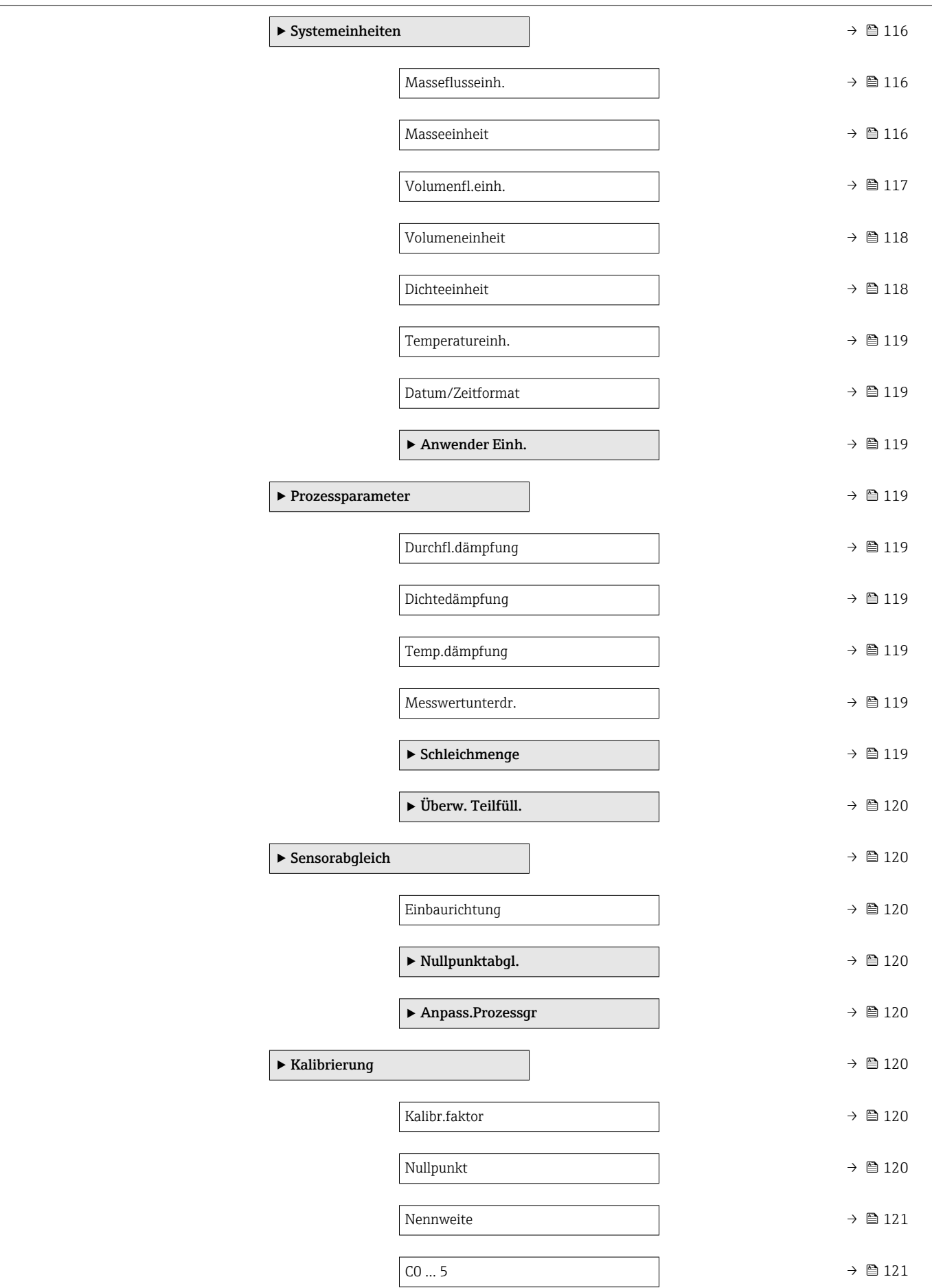

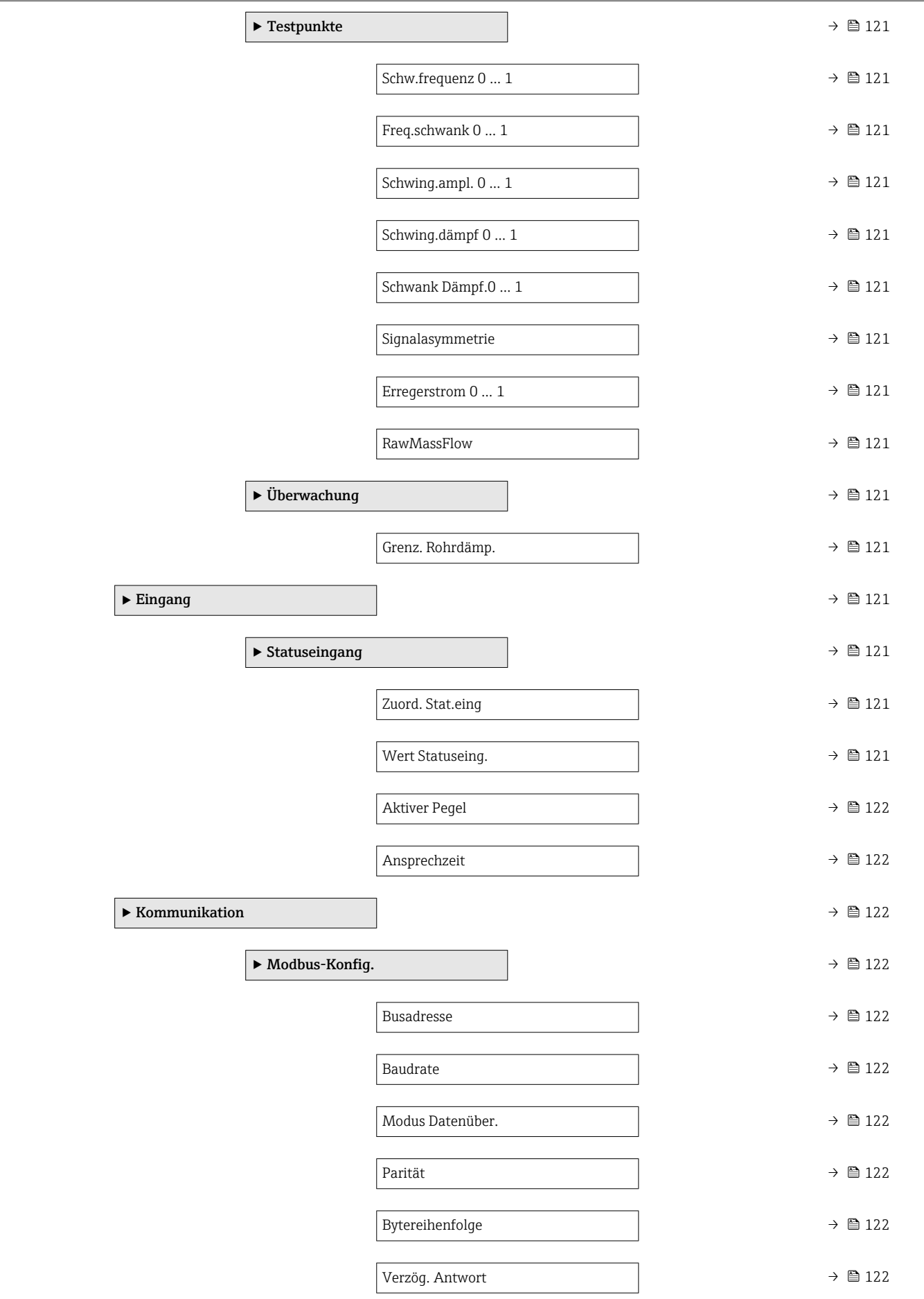

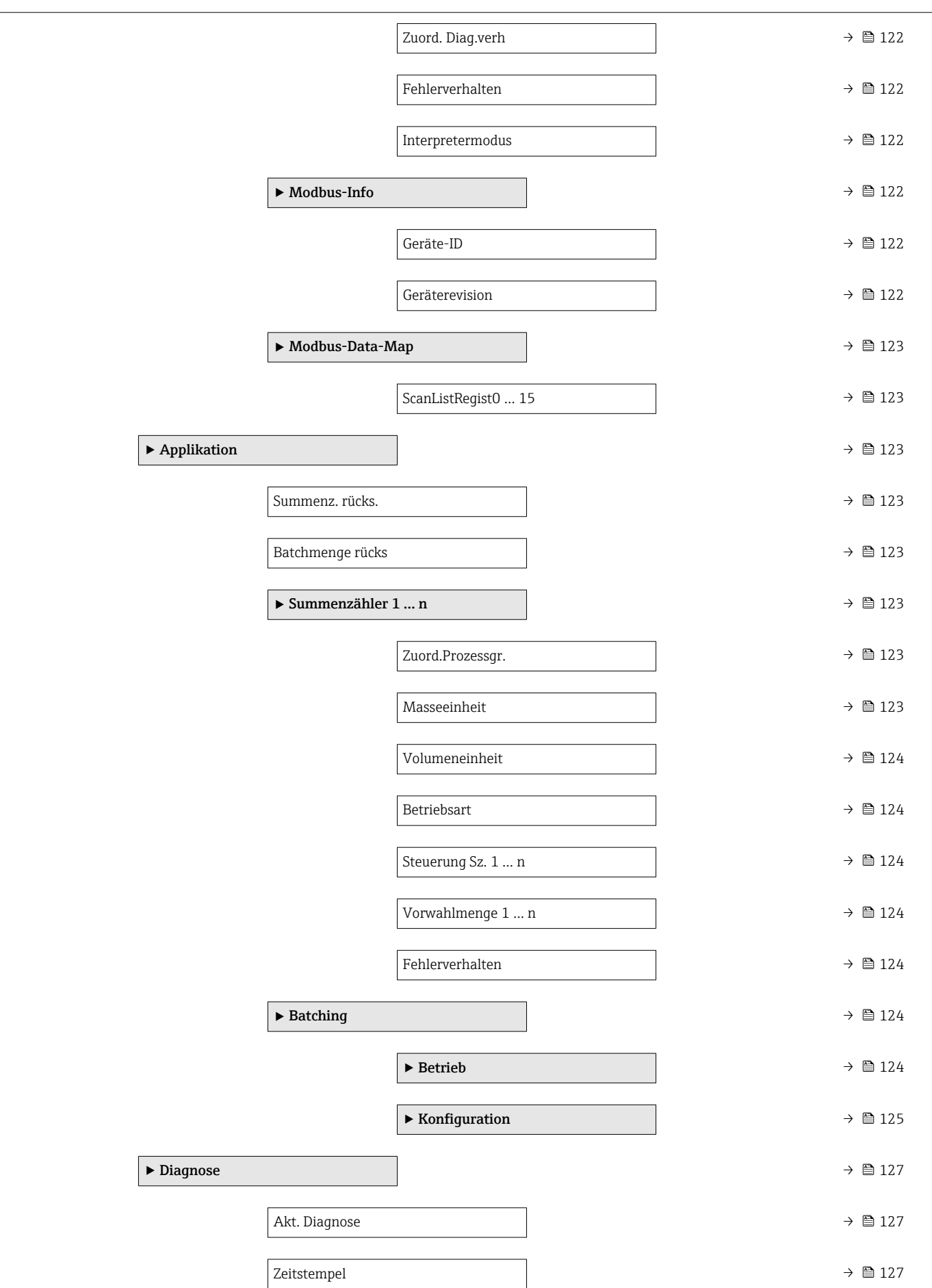

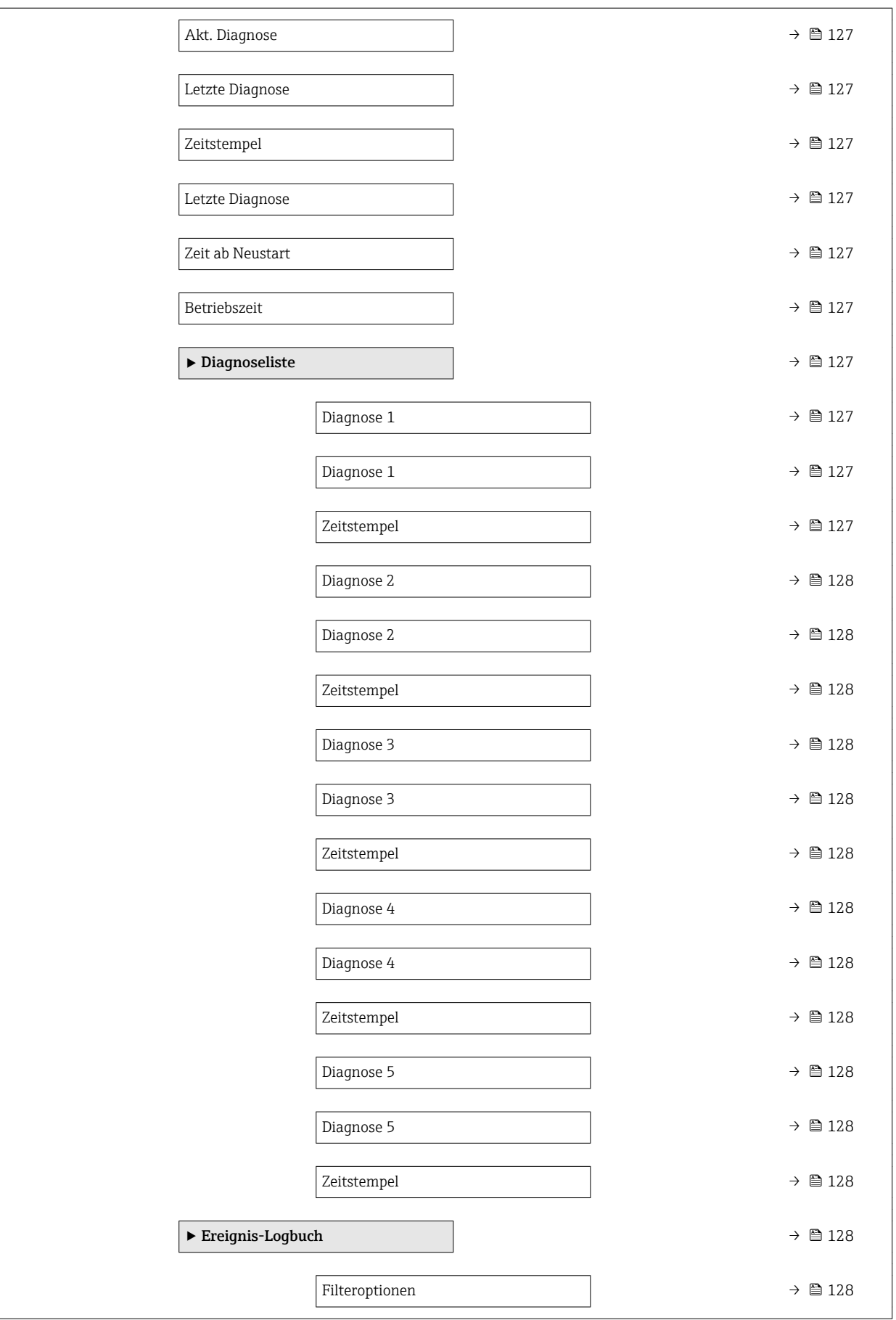

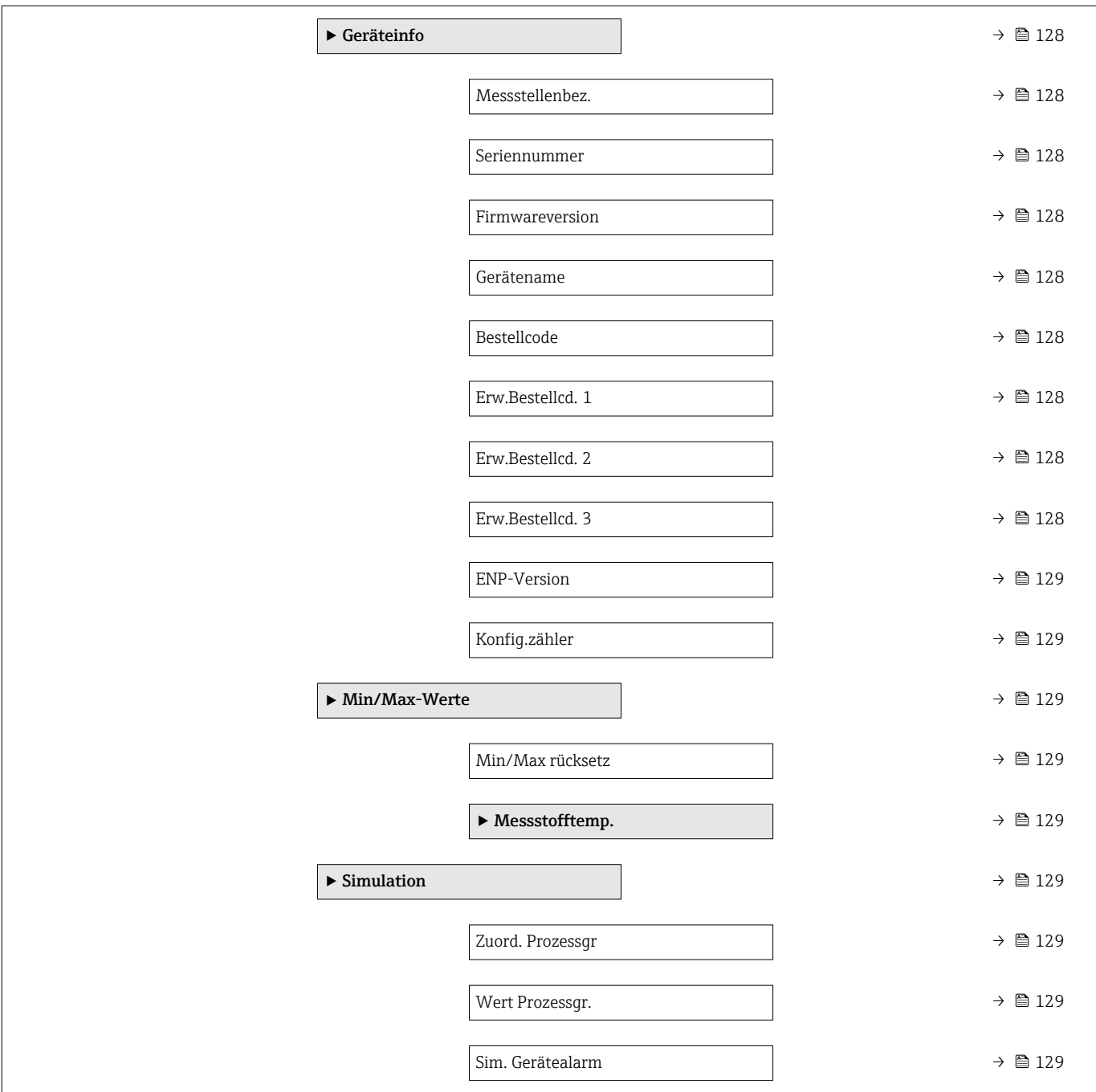

# 6.3 Register-Informationen

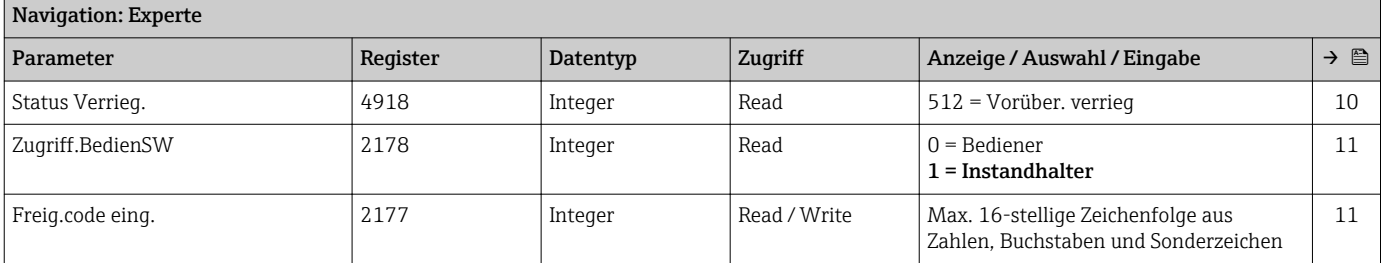

# 6.3.1 Untermenü "System"

#### Untermenü "Diag.einstellung"

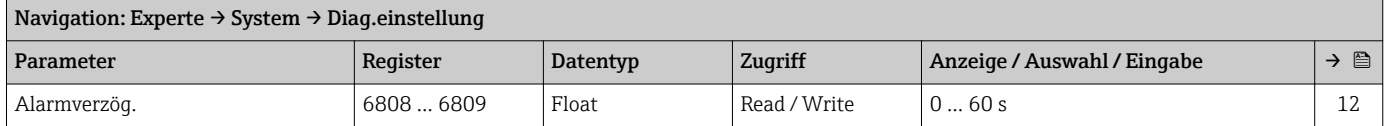

#### *Untermenü "Diagnoseverhalt."*

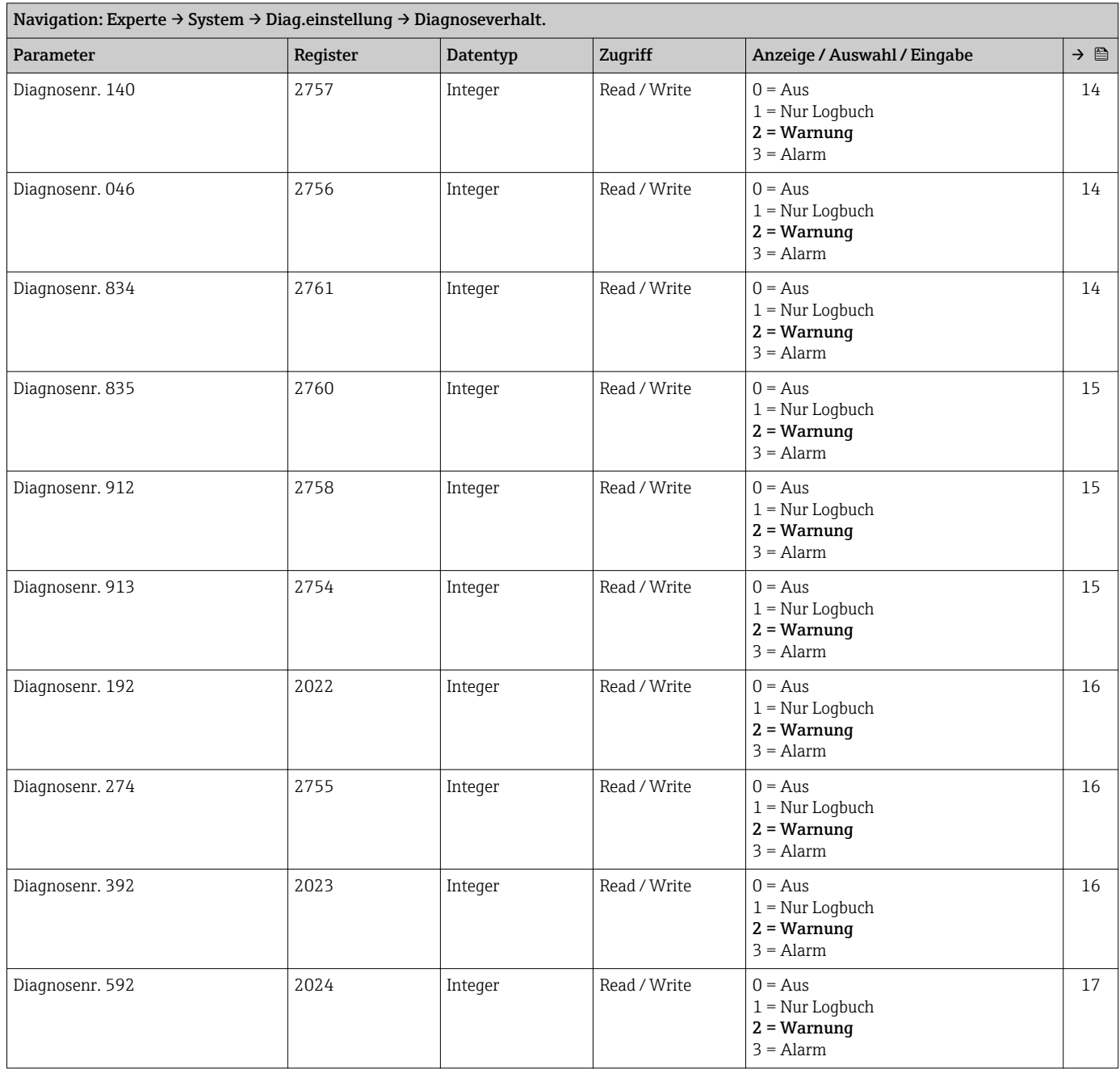

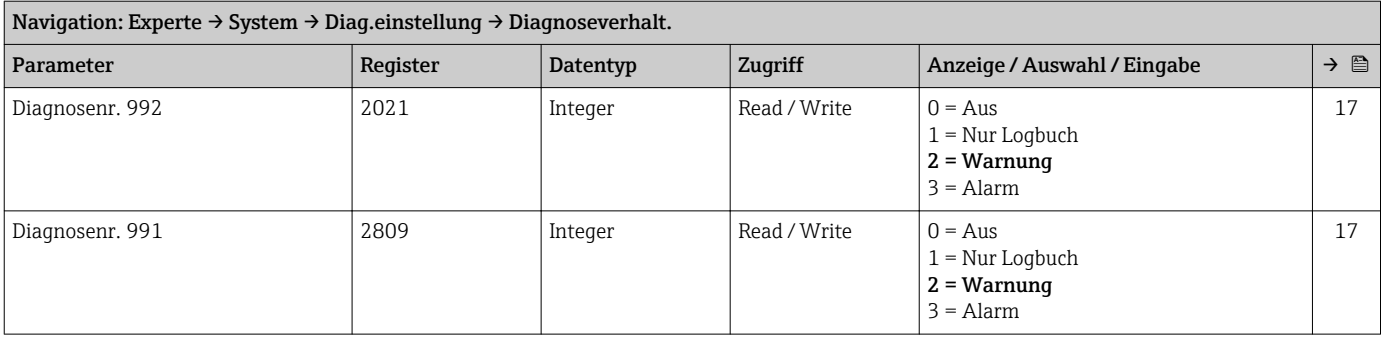

#### Untermenü "Administration"

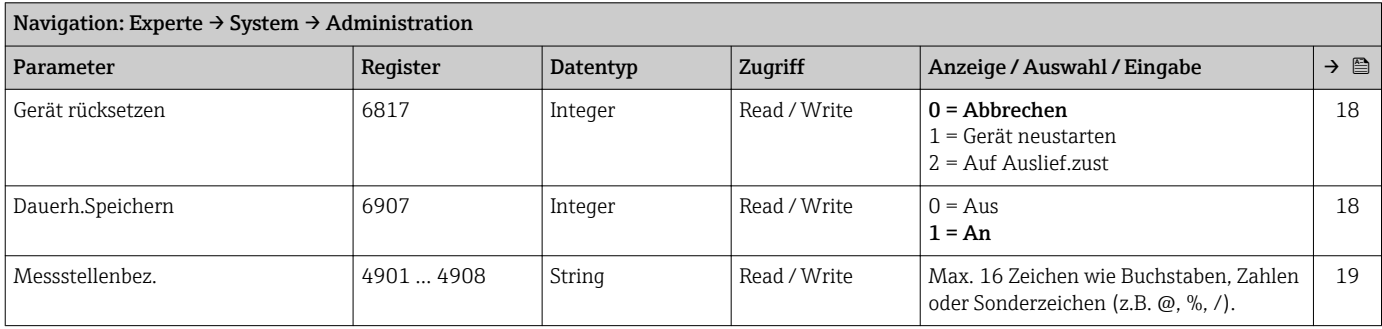

## 6.3.2 Untermenü "Sensor"

#### Untermenü "Messwerte"

*Untermenü "Prozessgrößen"*

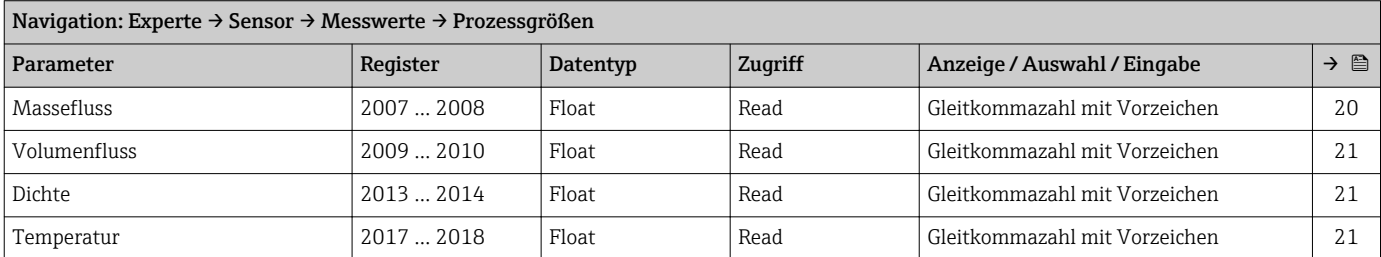

#### *Untermenü "Summenzähler"*

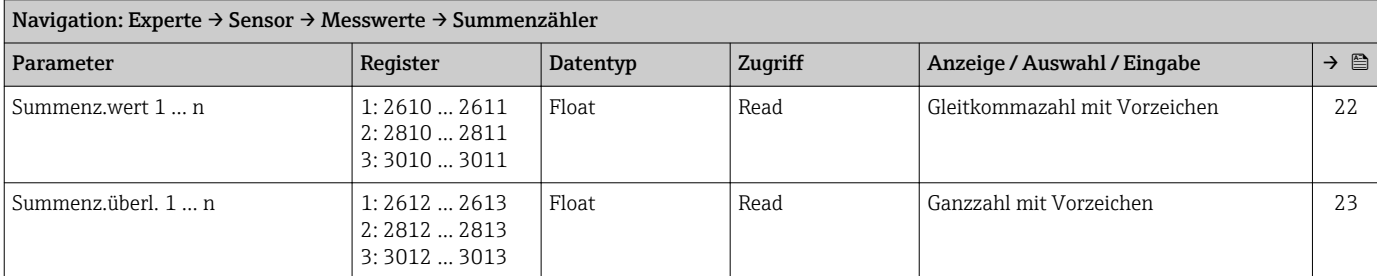

#### *Untermenü "Eingangswerte"*

<span id="page-115-0"></span>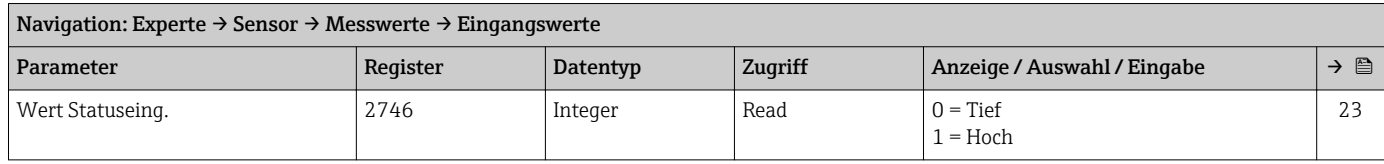

#### Untermenü "Systemeinheiten"

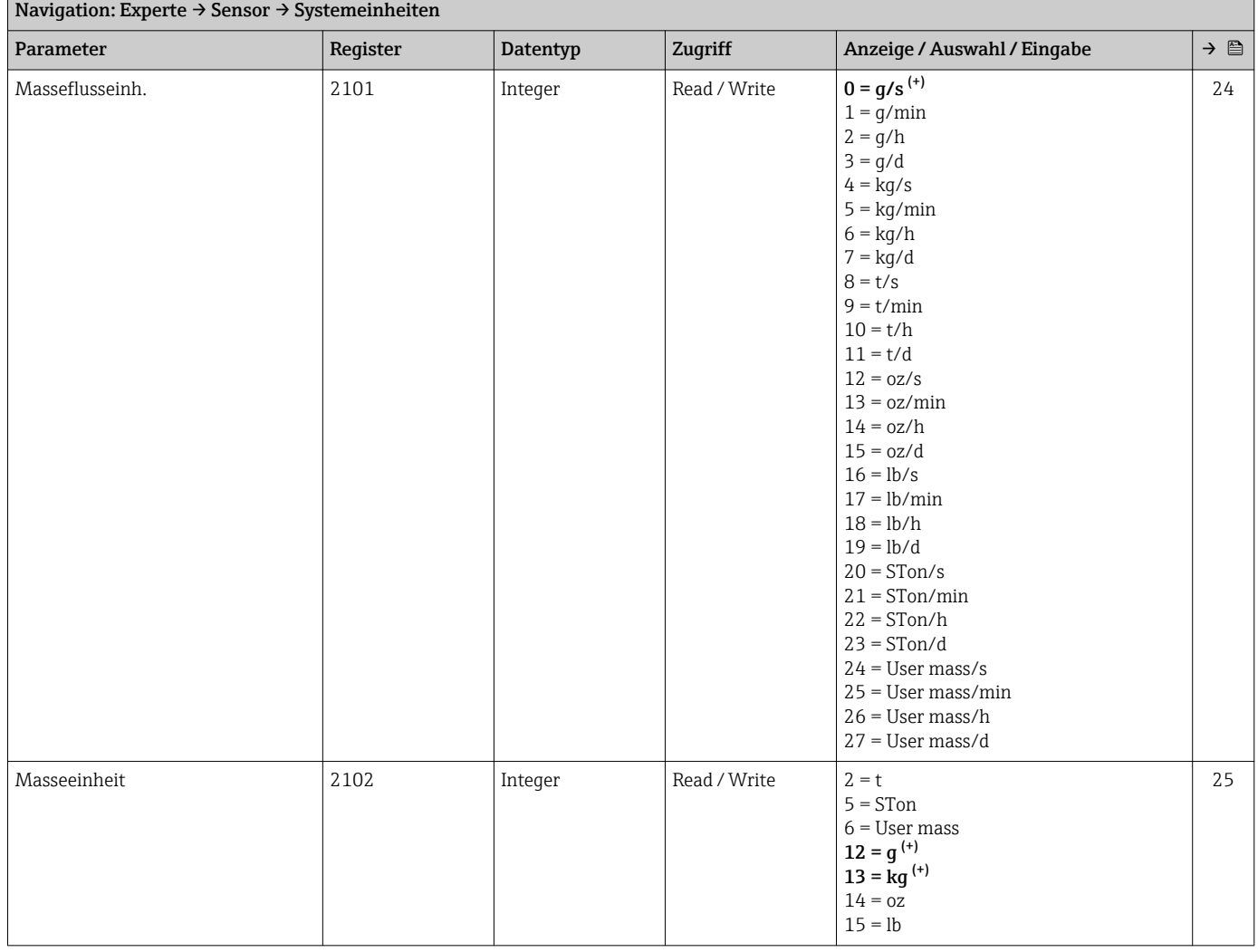

<span id="page-116-0"></span>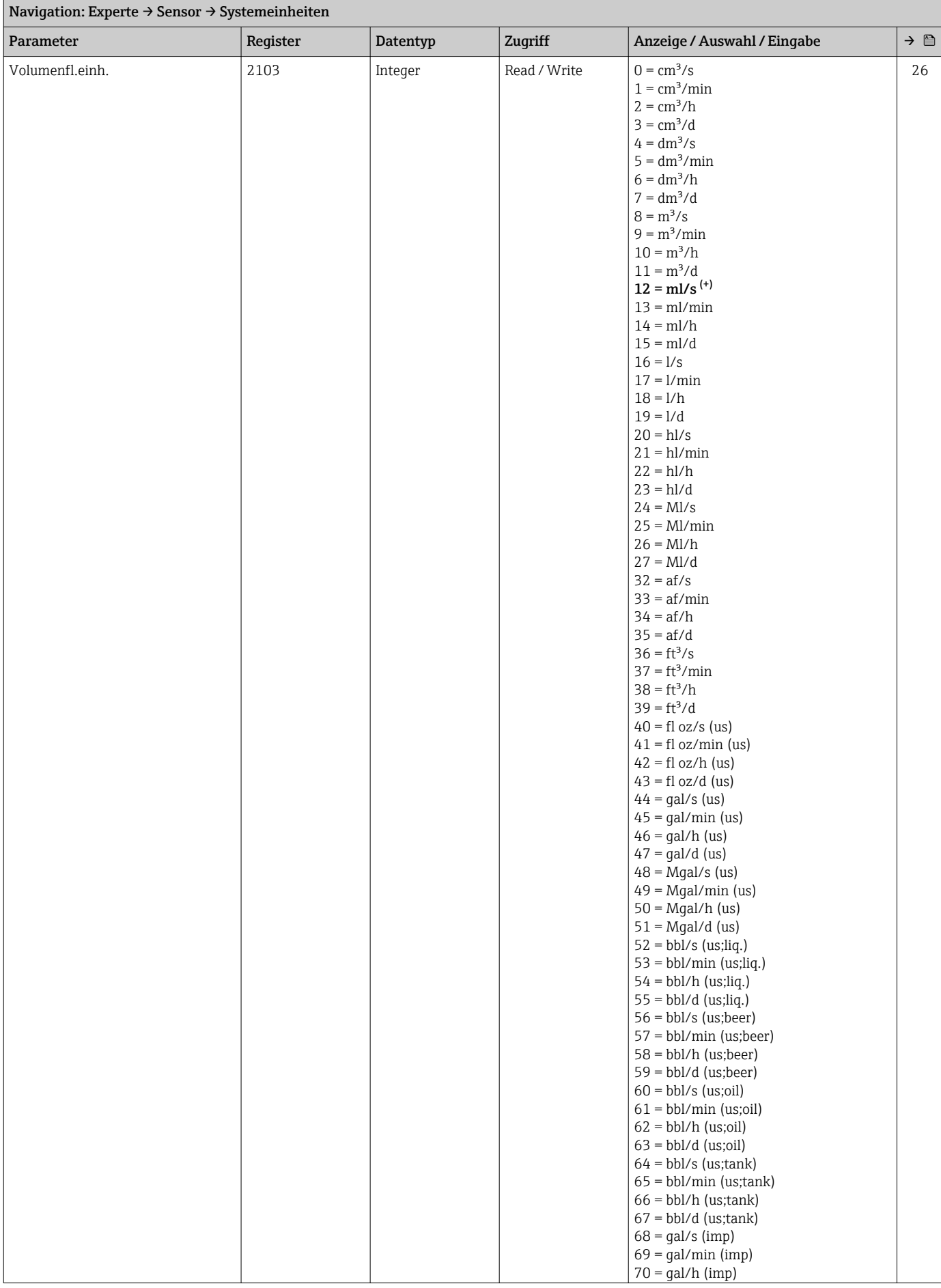

<span id="page-117-0"></span>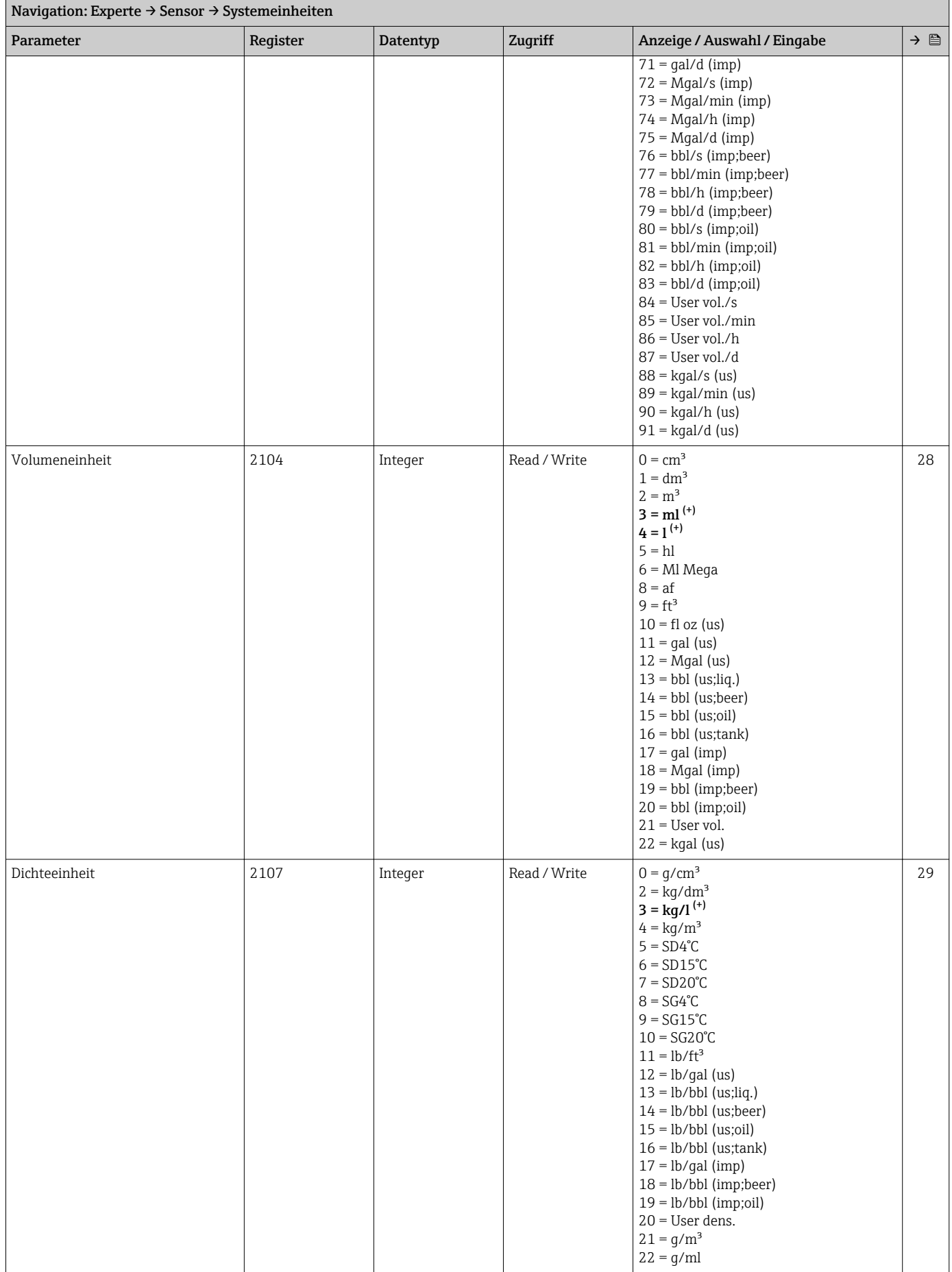

<span id="page-118-0"></span>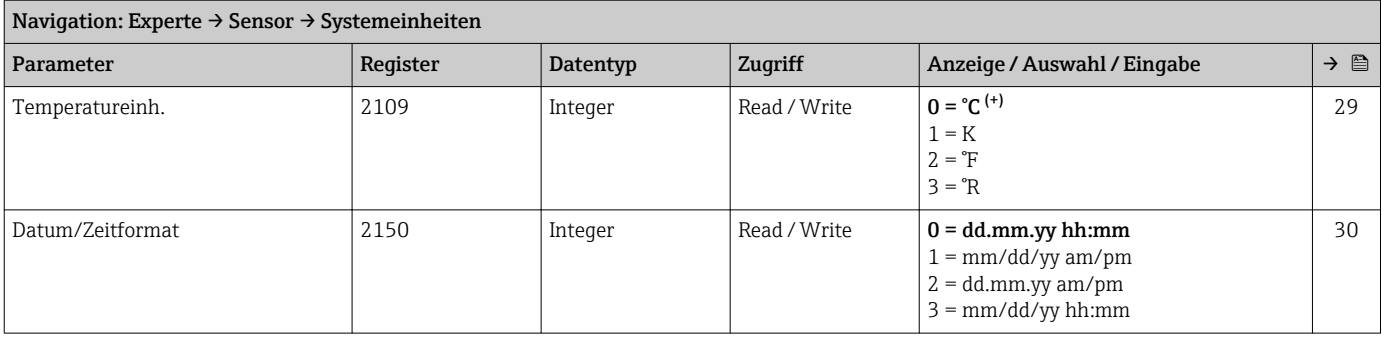

#### *Untermenü "Anwender Einh."*

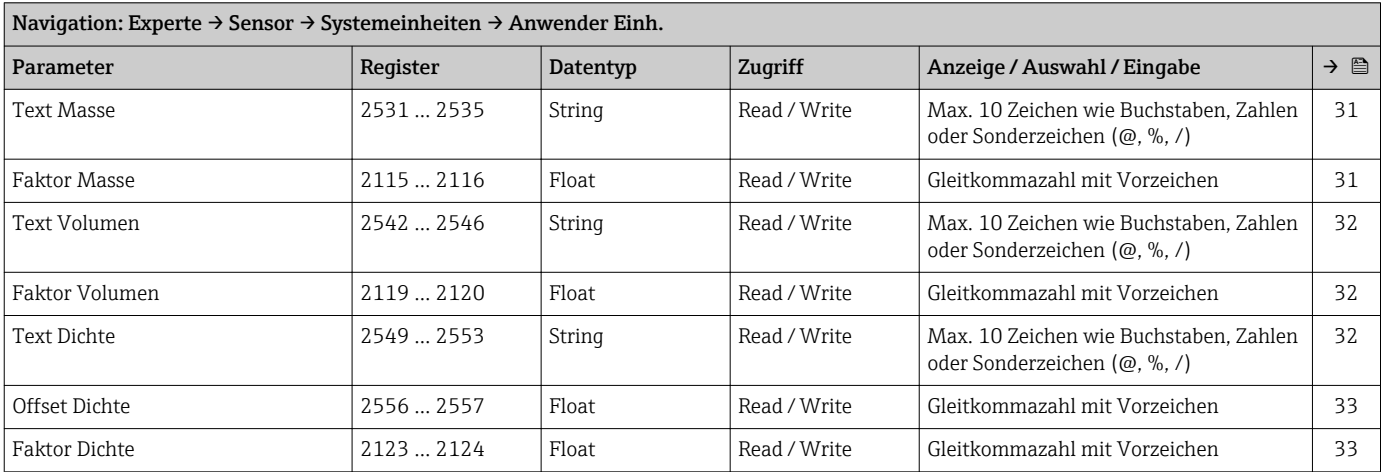

#### Untermenü "Prozessparameter"

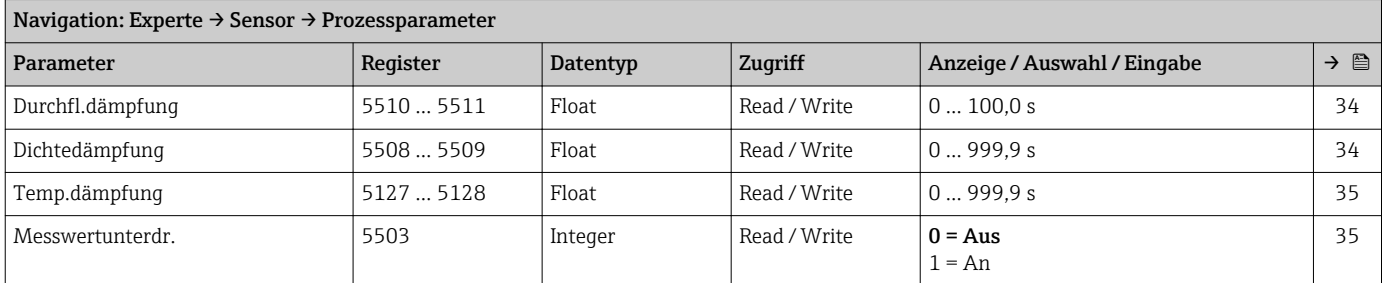

#### *Untermenü "Schleichmenge"*

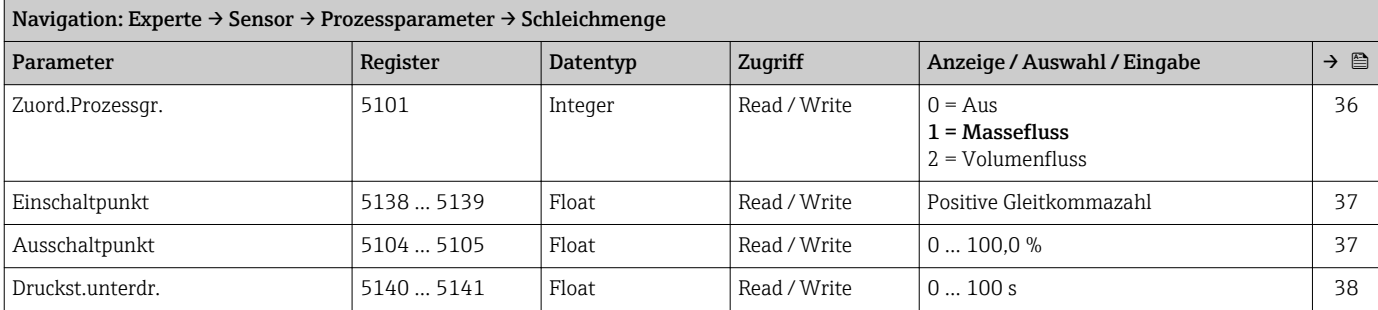

#### *Untermenü "Überw. Teilfüll."*

<span id="page-119-0"></span>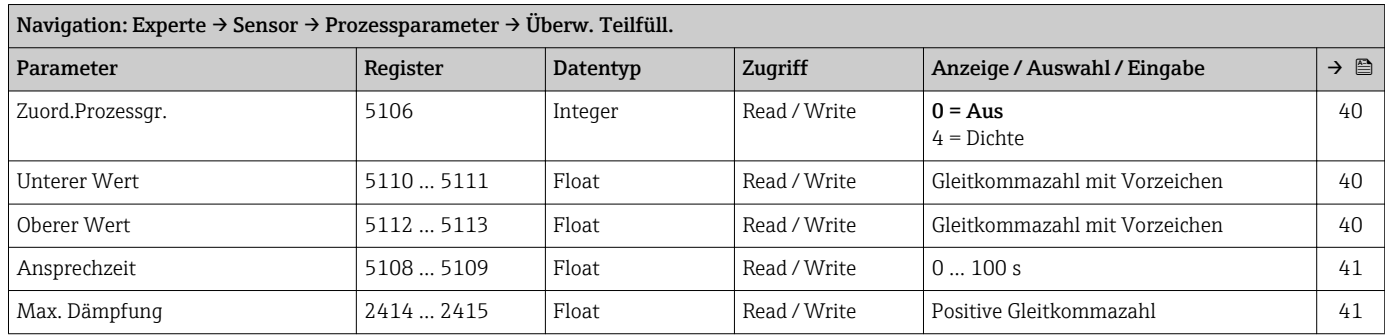

#### Untermenü "Sensorabgleich"

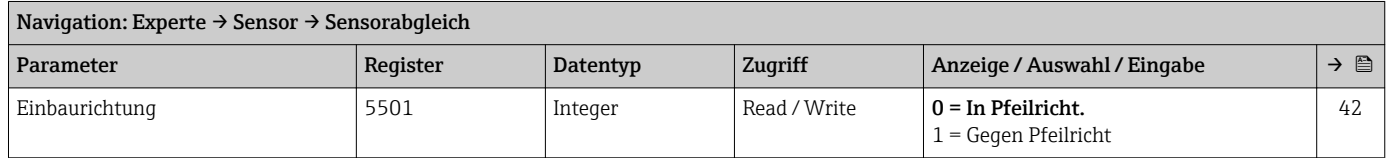

#### *Untermenü "Nullpunktabgl."*

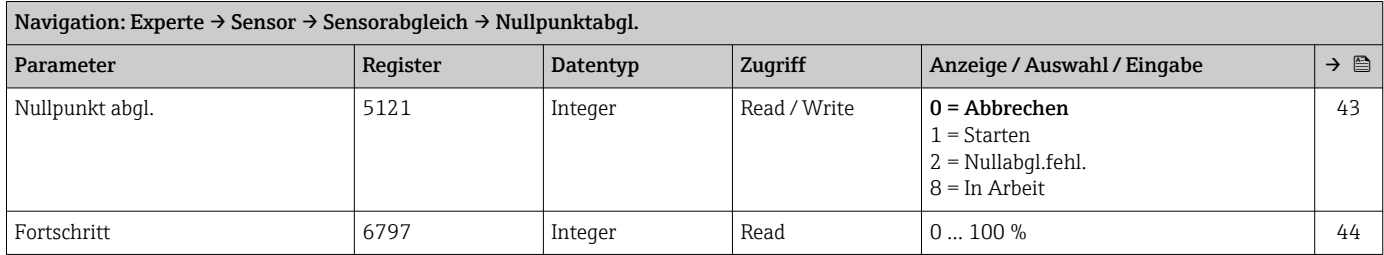

#### *Untermenü "Anpass.Prozessgr"*

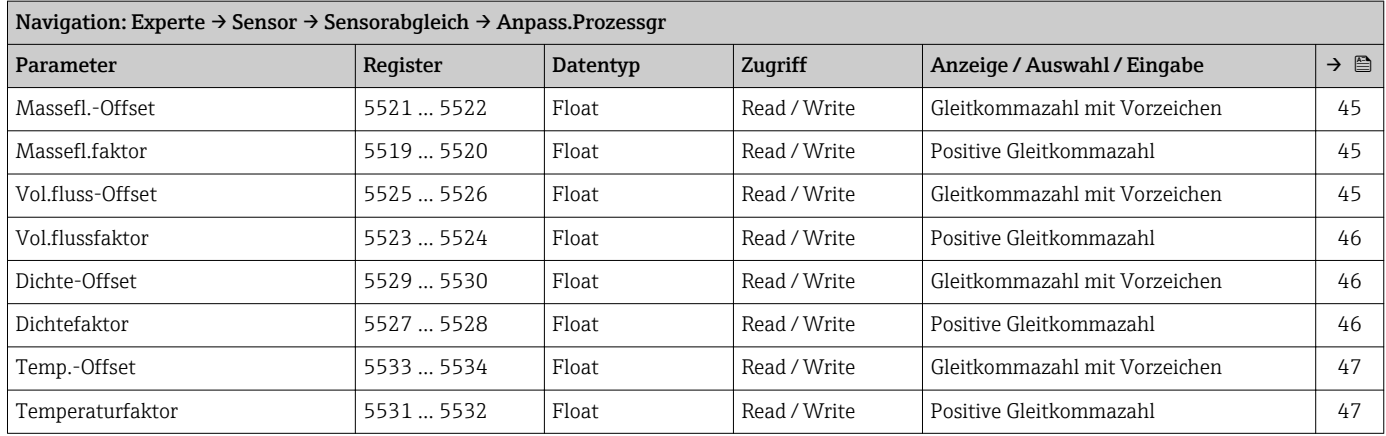

## Untermenü "Kalibrierung"

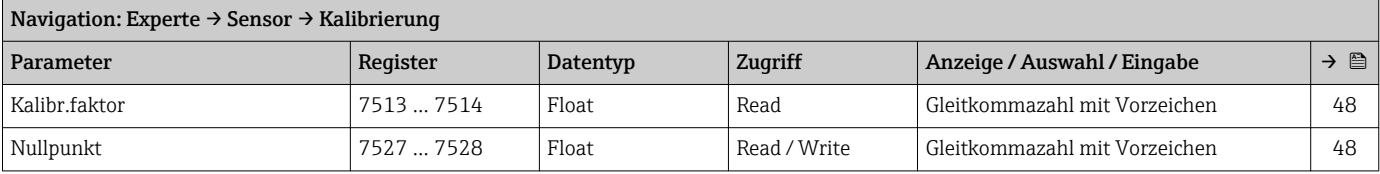

<span id="page-120-0"></span>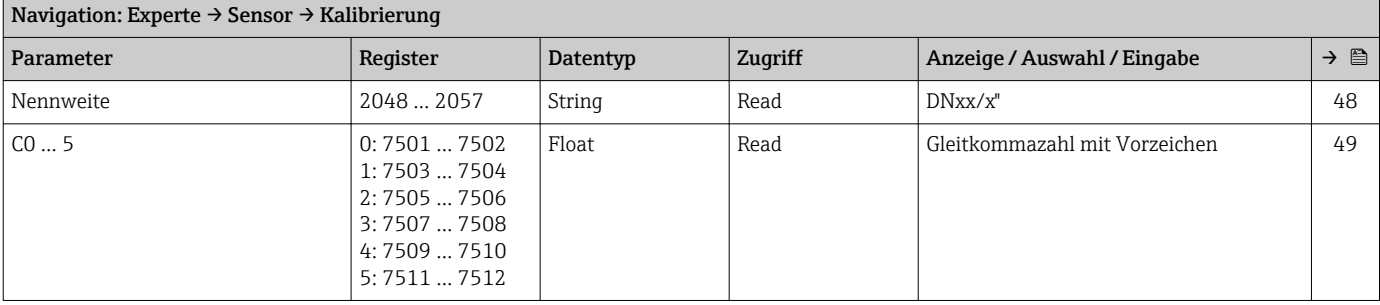

#### Untermenü "Testpunkte"

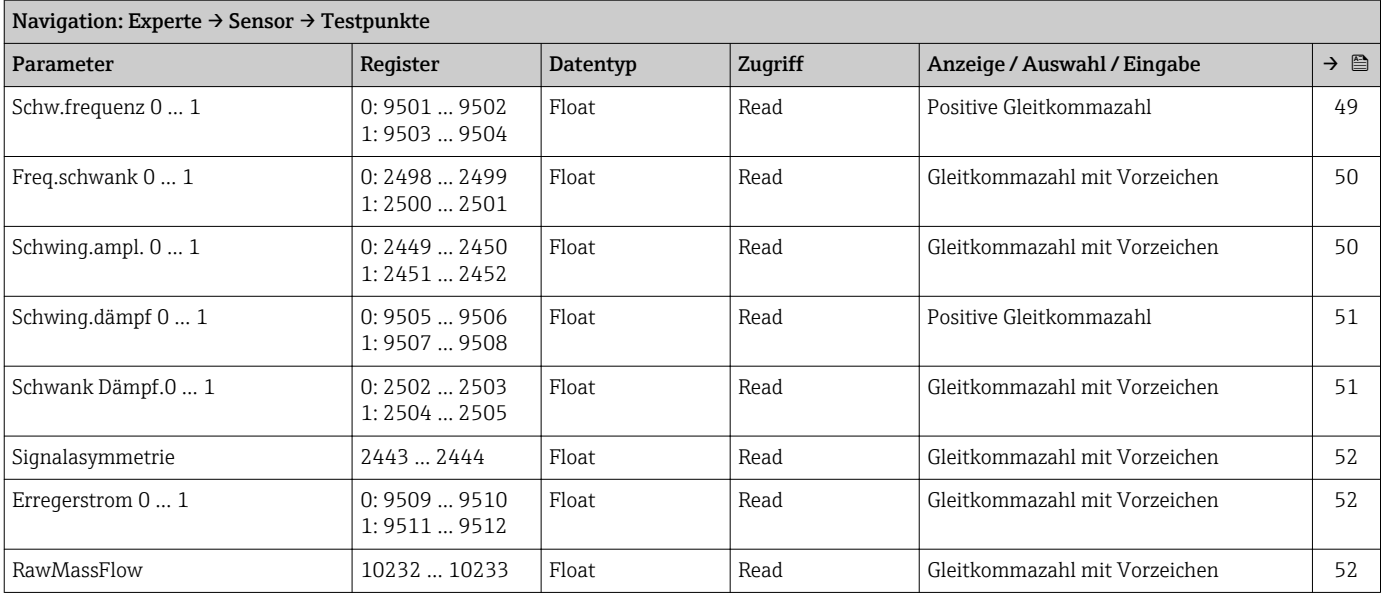

## Untermenü "Überwachung"

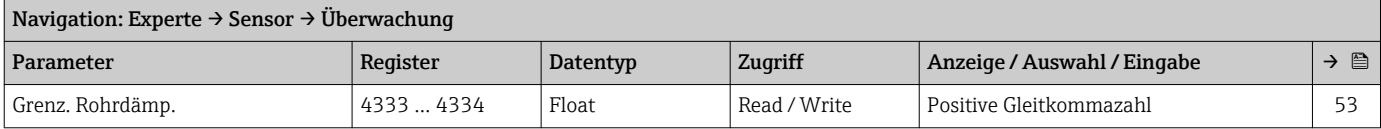

## 6.3.3 Untermenü "Eingang"

## Untermenü "Statuseingang"

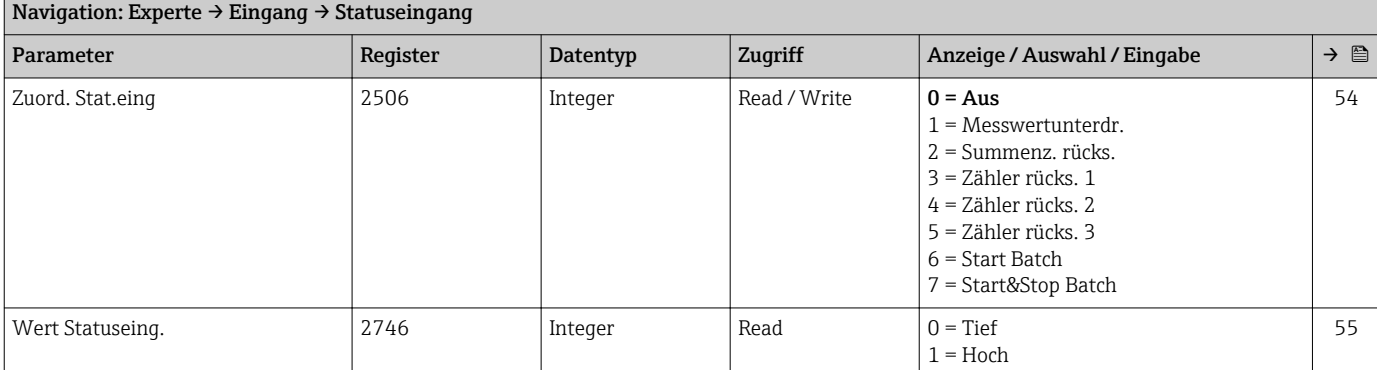

<span id="page-121-0"></span>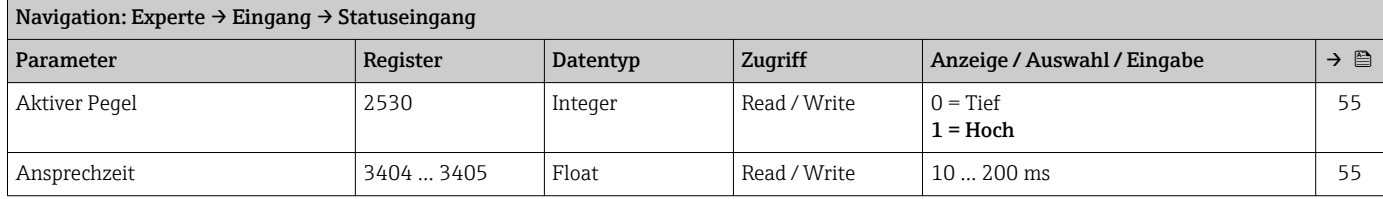

## 6.3.4 Untermenü "Kommunikation"

## Untermenü "Modbus-Konfig."

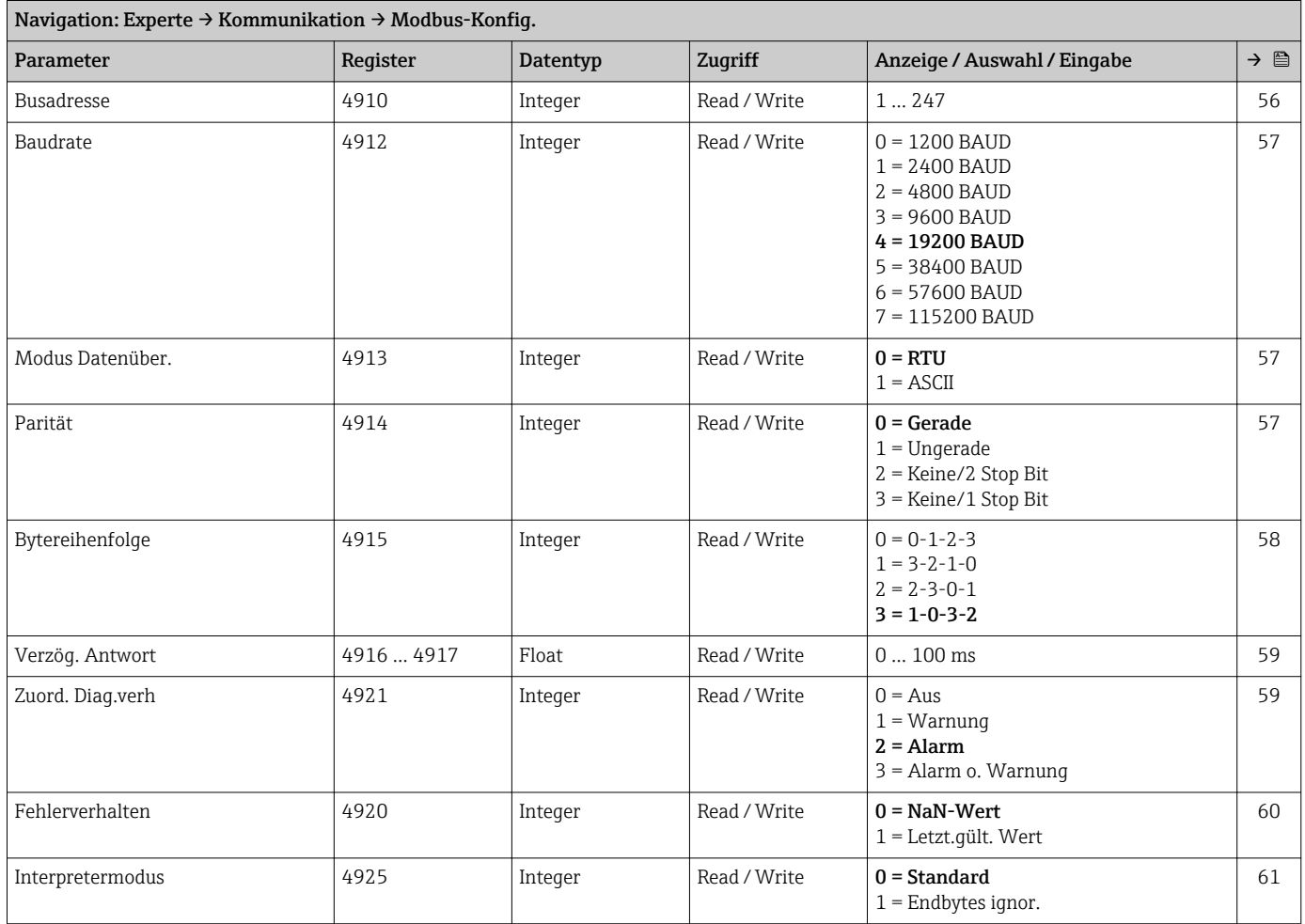

#### Untermenü "Modbus-Info"

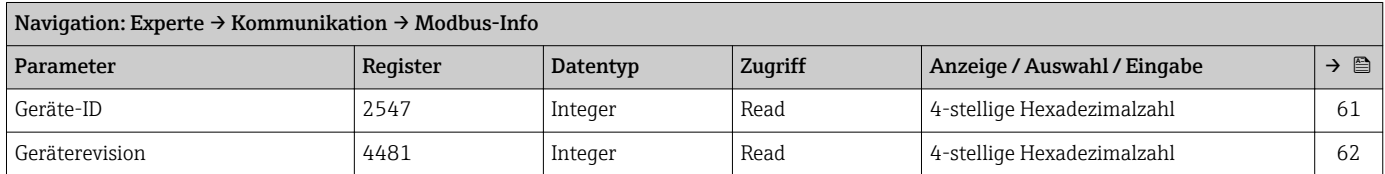

#### Untermenü "Modbus-Data-Map"

<span id="page-122-0"></span>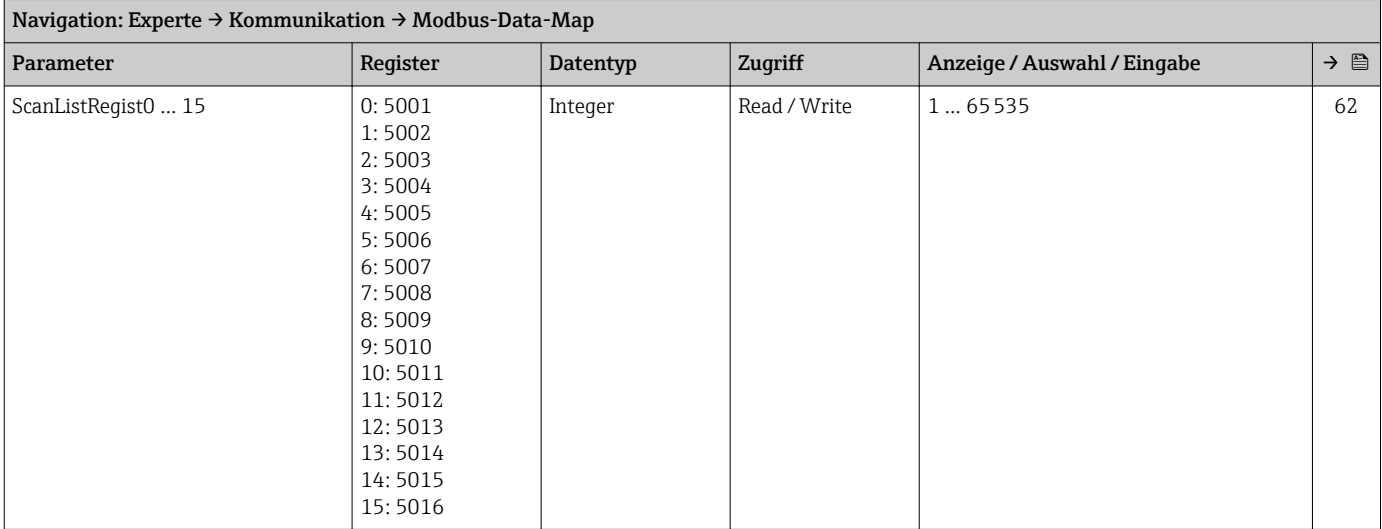

# 6.3.5 Untermenü "Applikation"

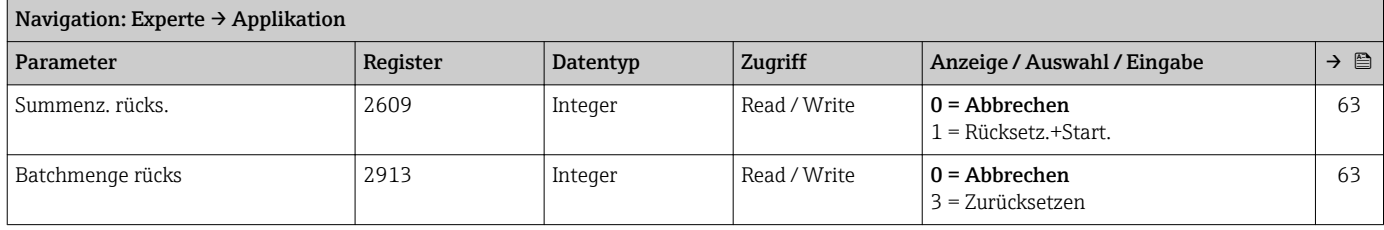

#### Untermenü "Summenzähler 1 … n"

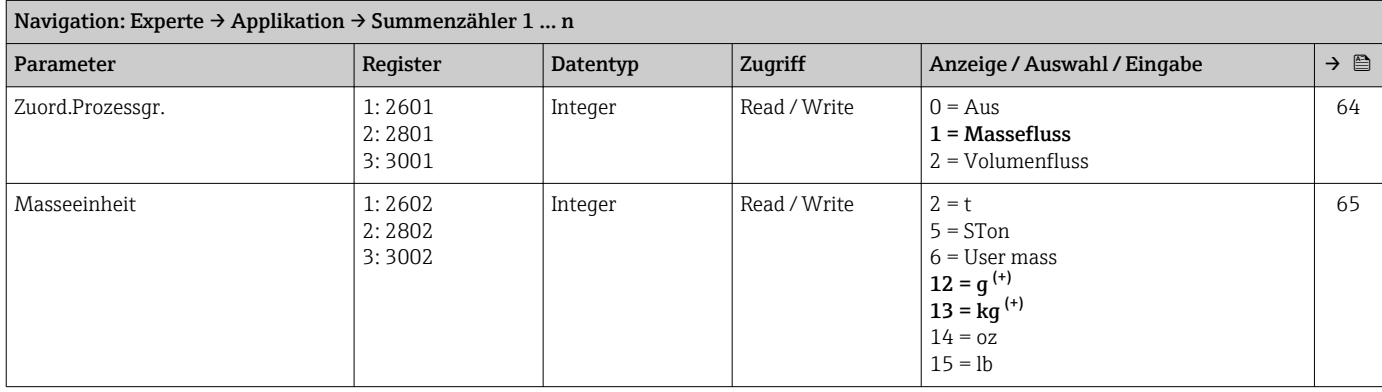

<span id="page-123-0"></span>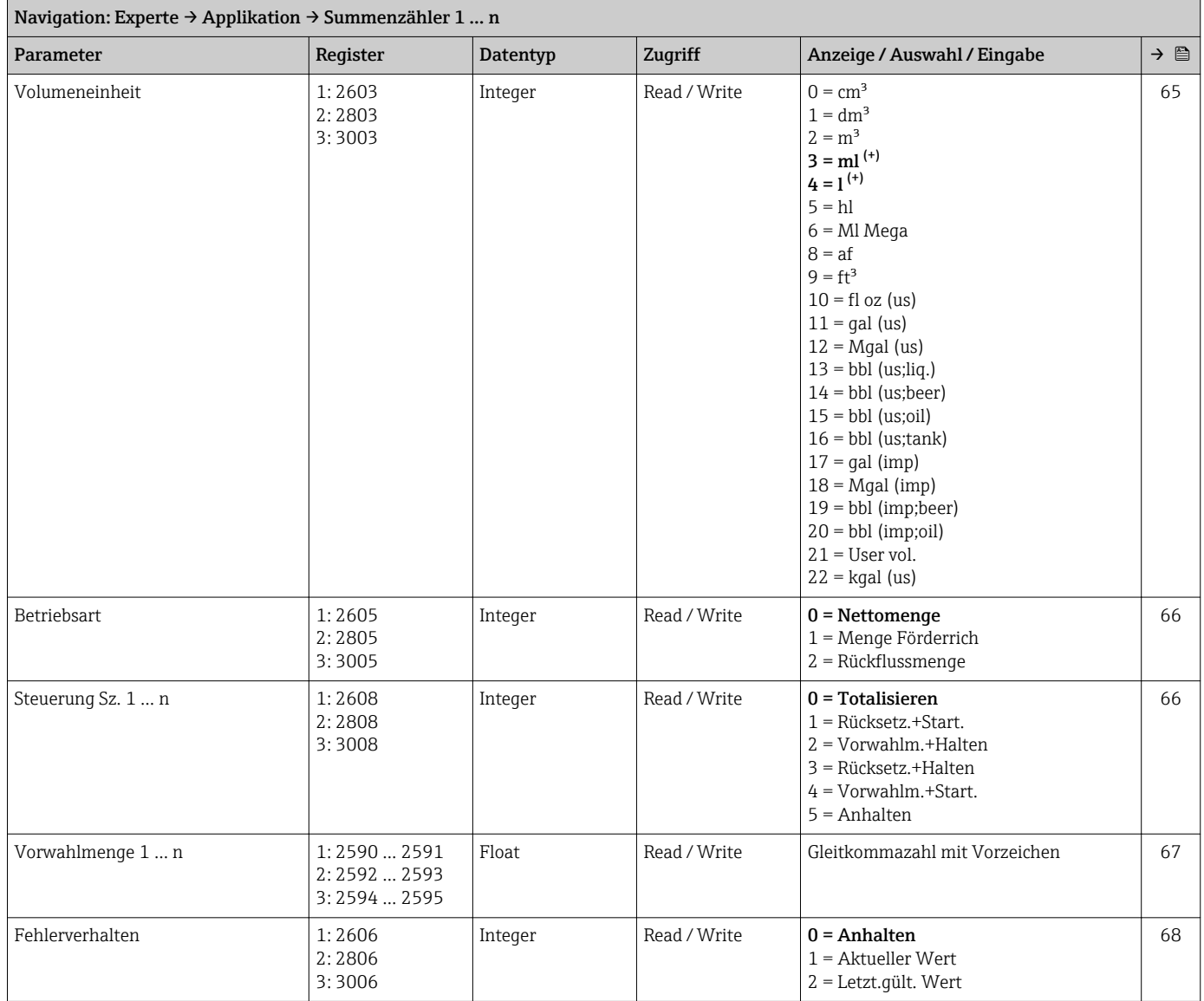

## Untermenü "Batching"

*Untermenü "Betrieb"*

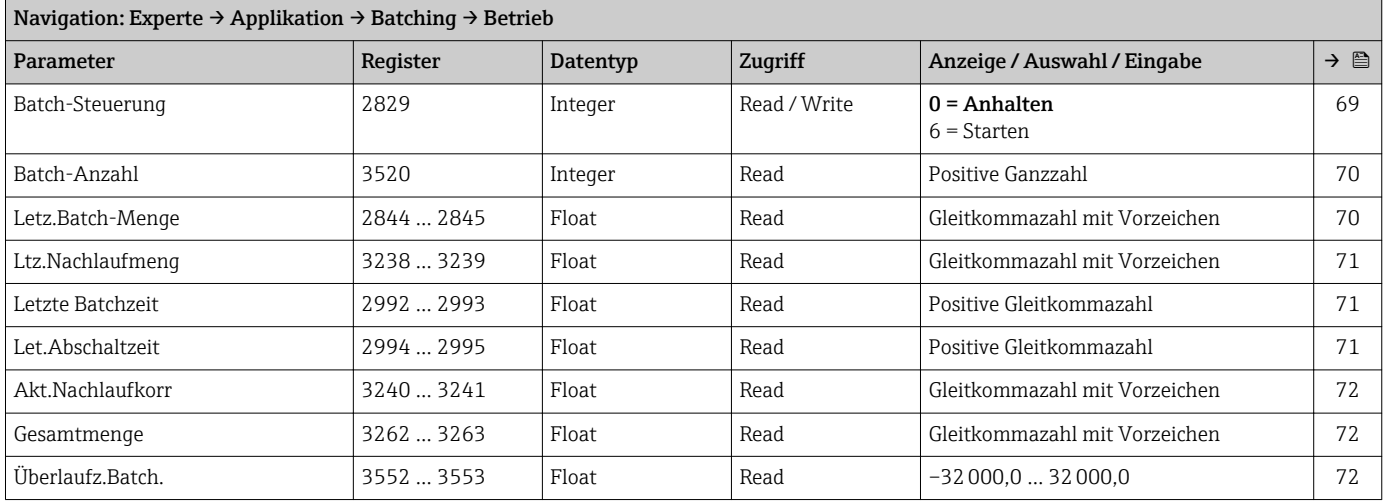

<span id="page-124-0"></span>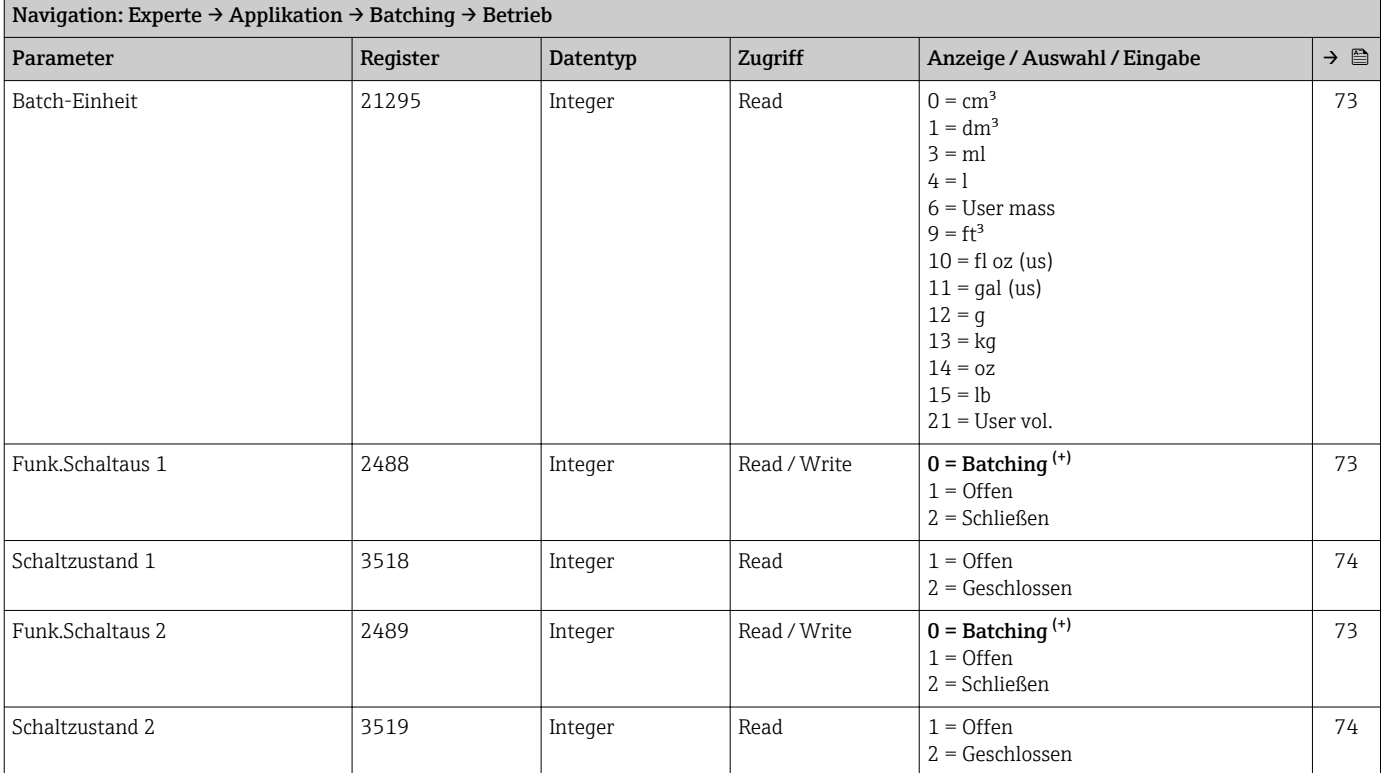

#### *Untermenü "Konfiguration"*

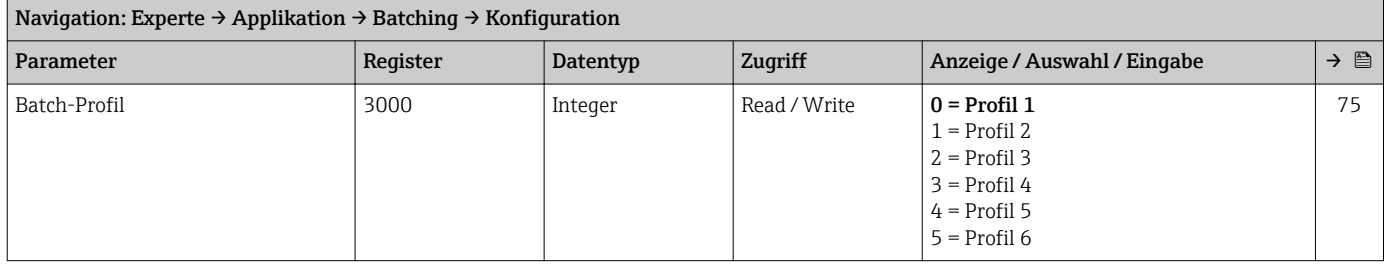

*Untermenü "Batch-Profil 1 … n"*

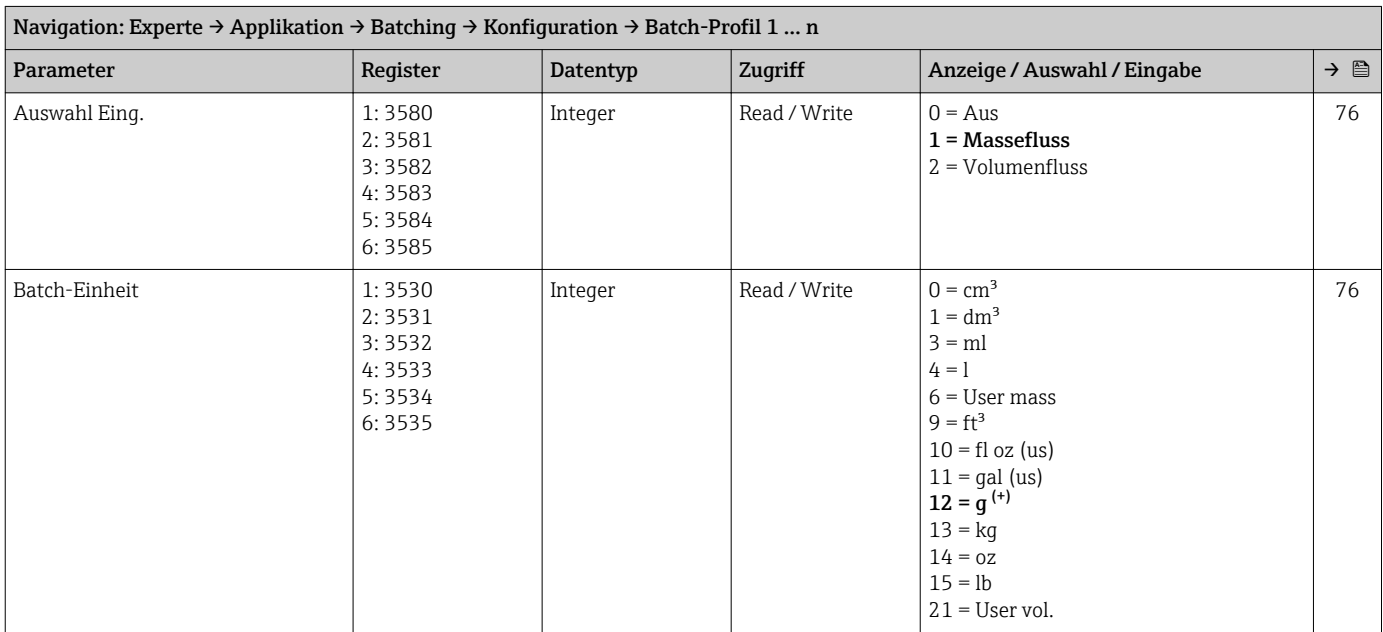

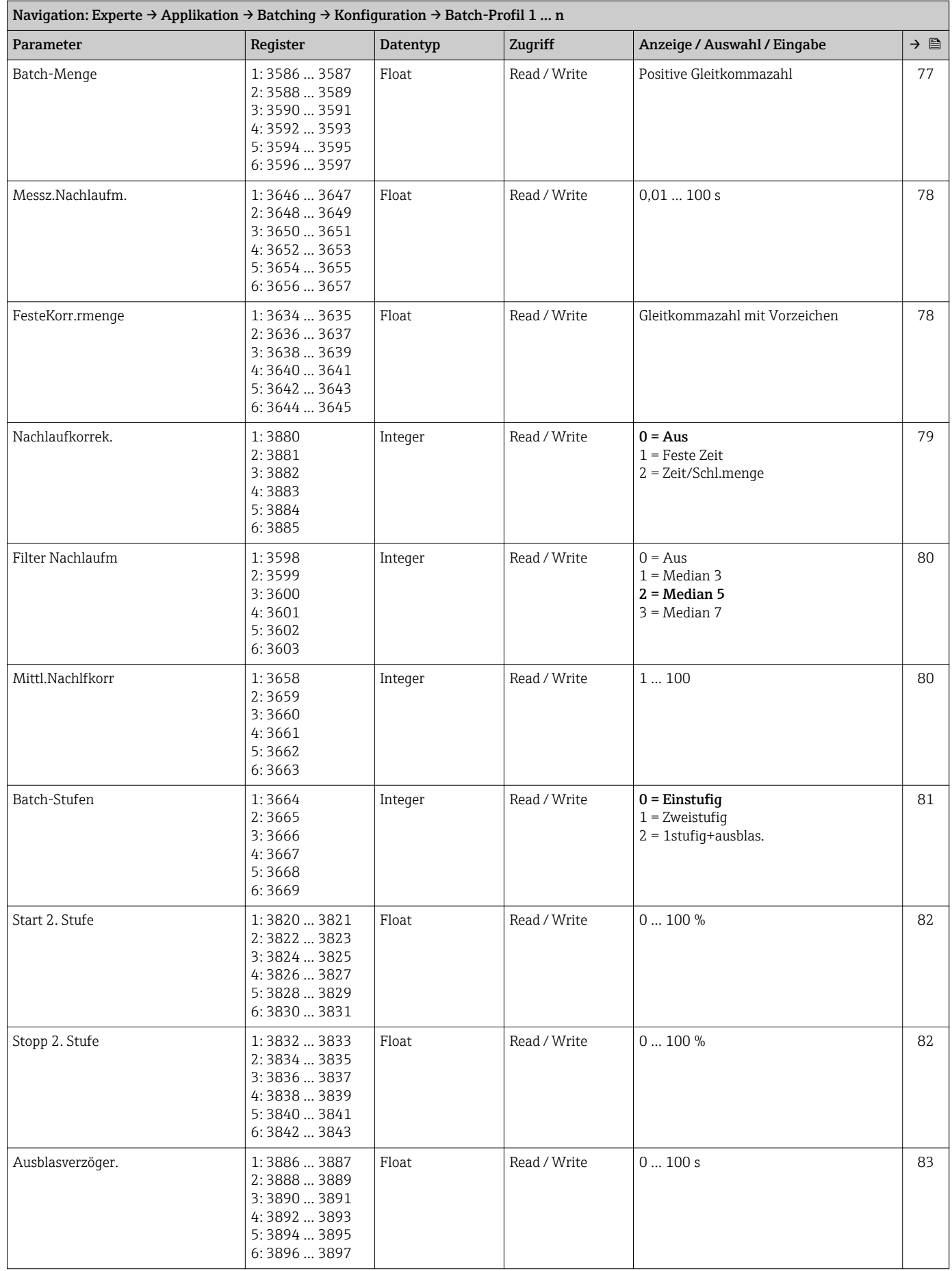

<span id="page-126-0"></span>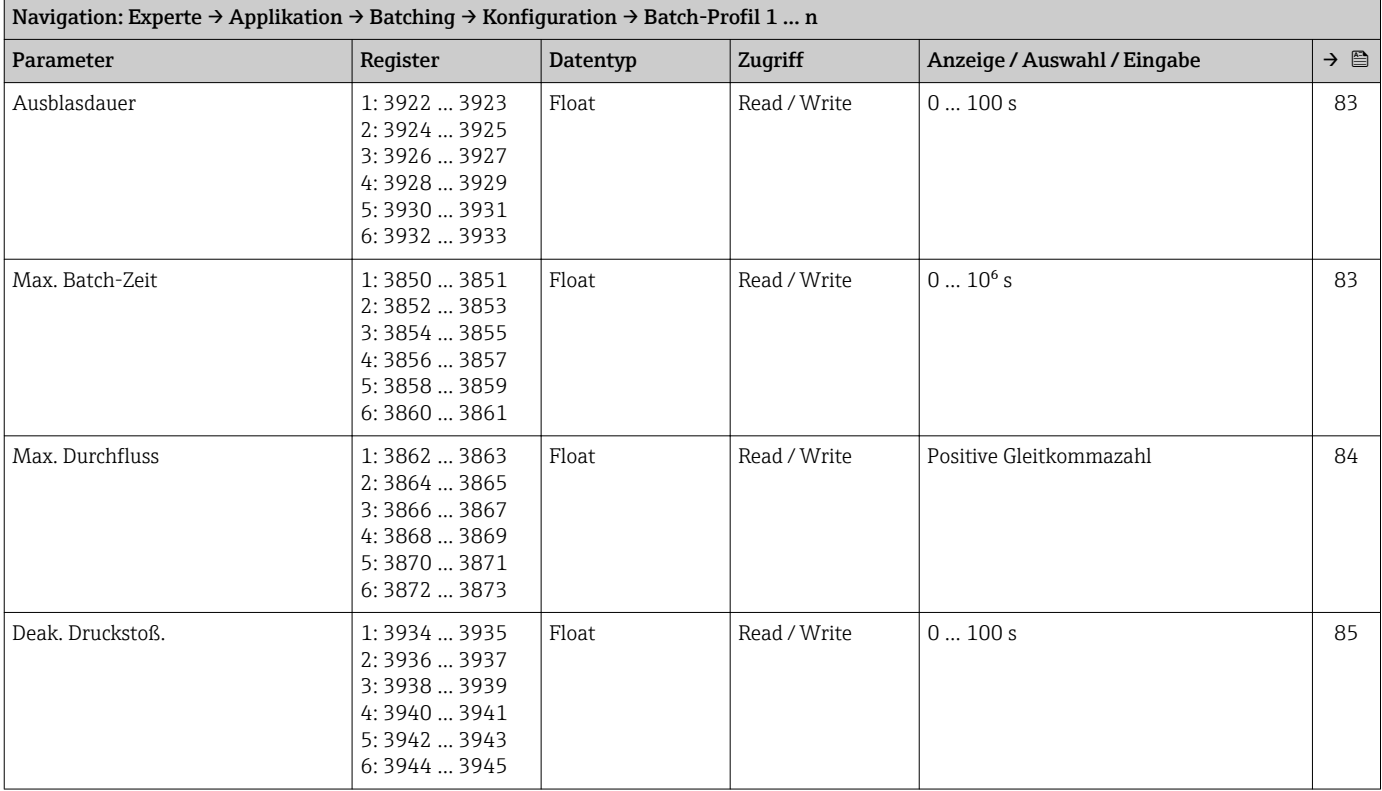

## 6.3.6 Untermenü "Diagnose"

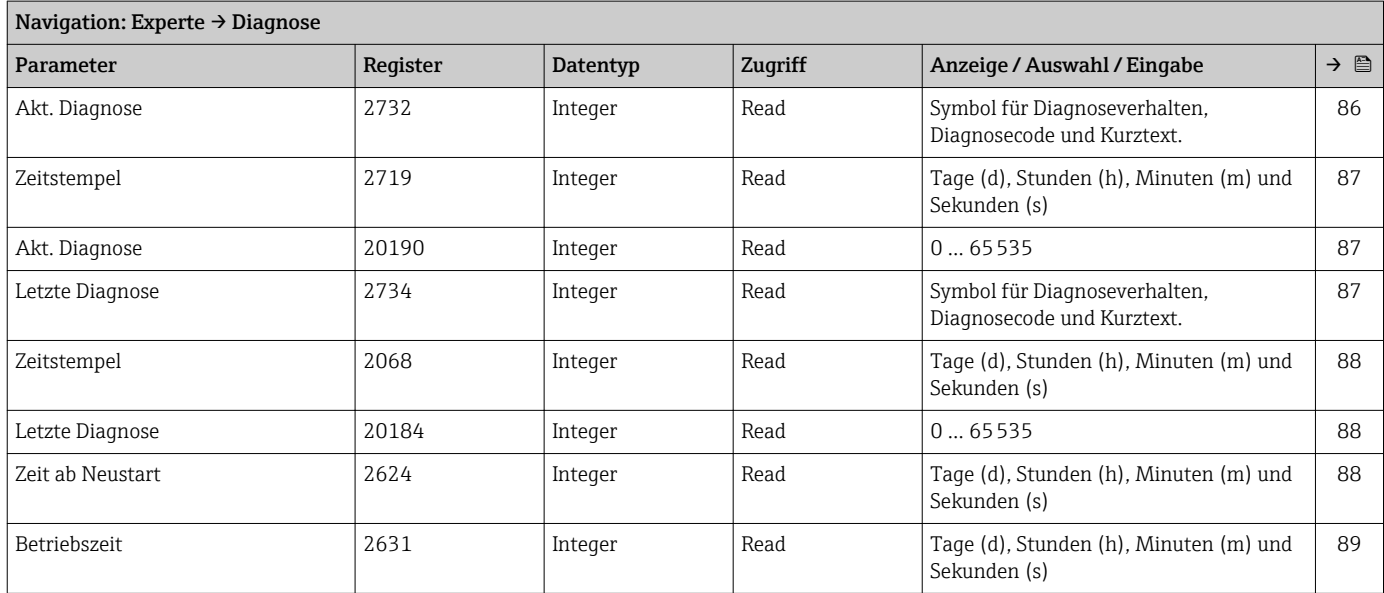

#### Untermenü "Diagnoseliste"

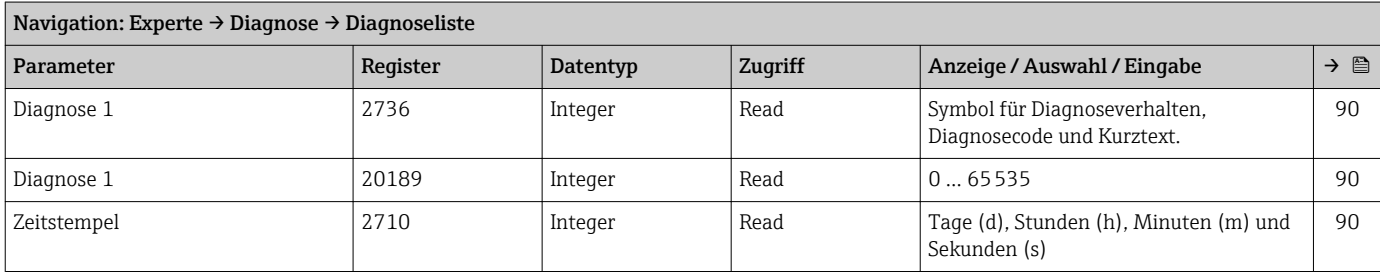

<span id="page-127-0"></span>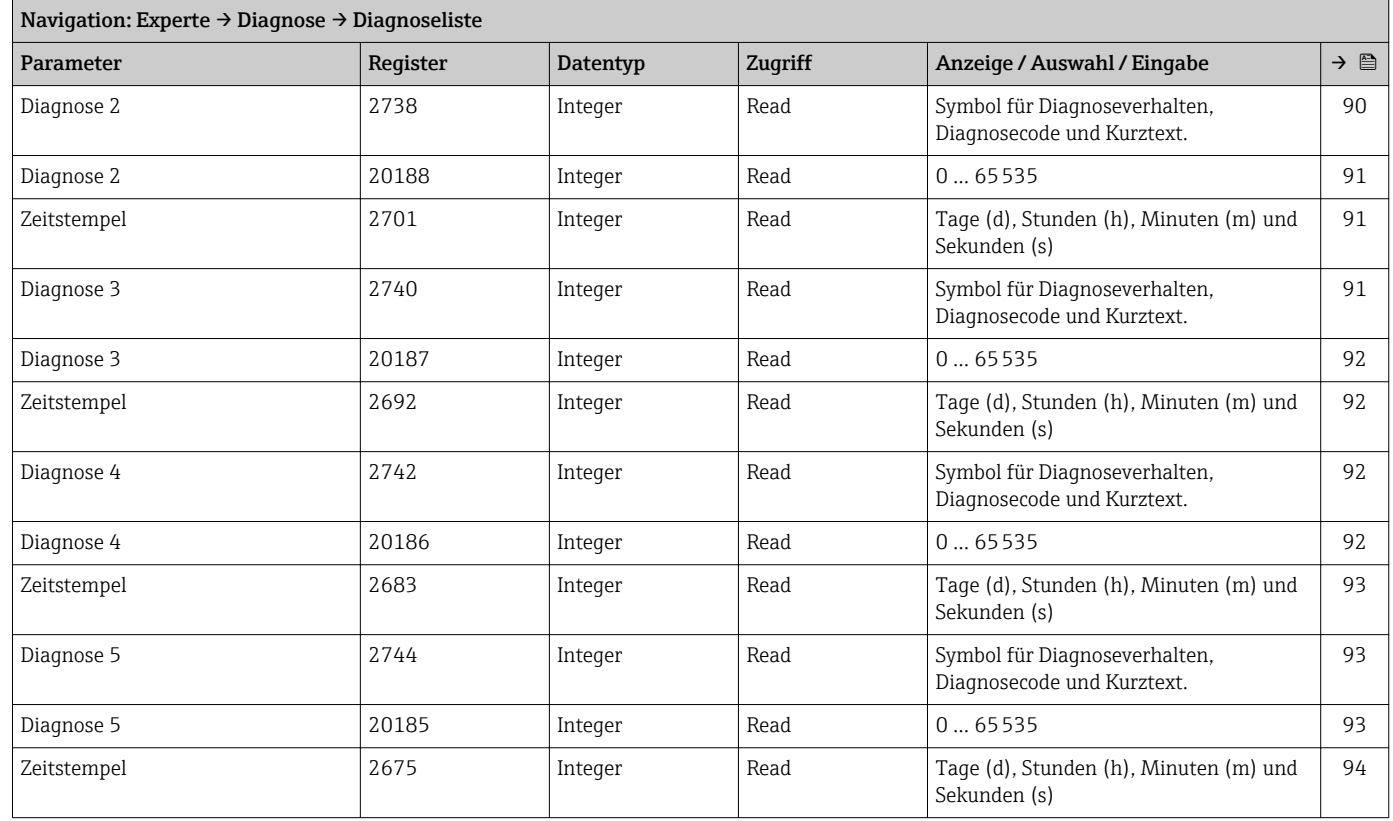

#### Untermenü "Ereignis-Logbuch"

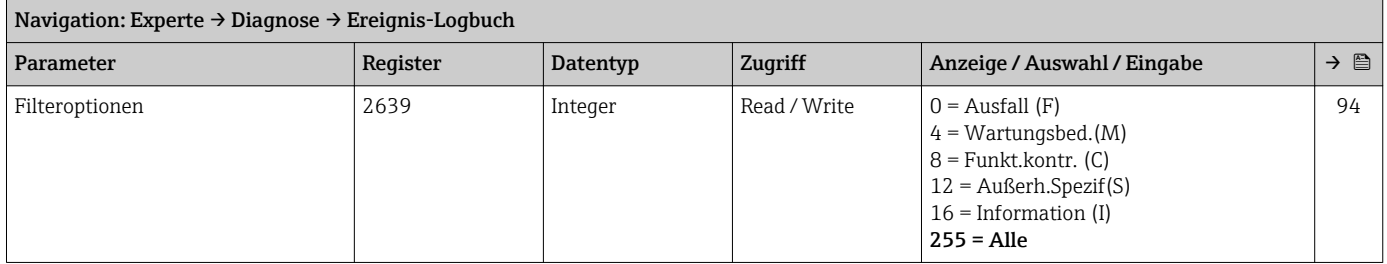

#### Untermenü "Geräteinfo"

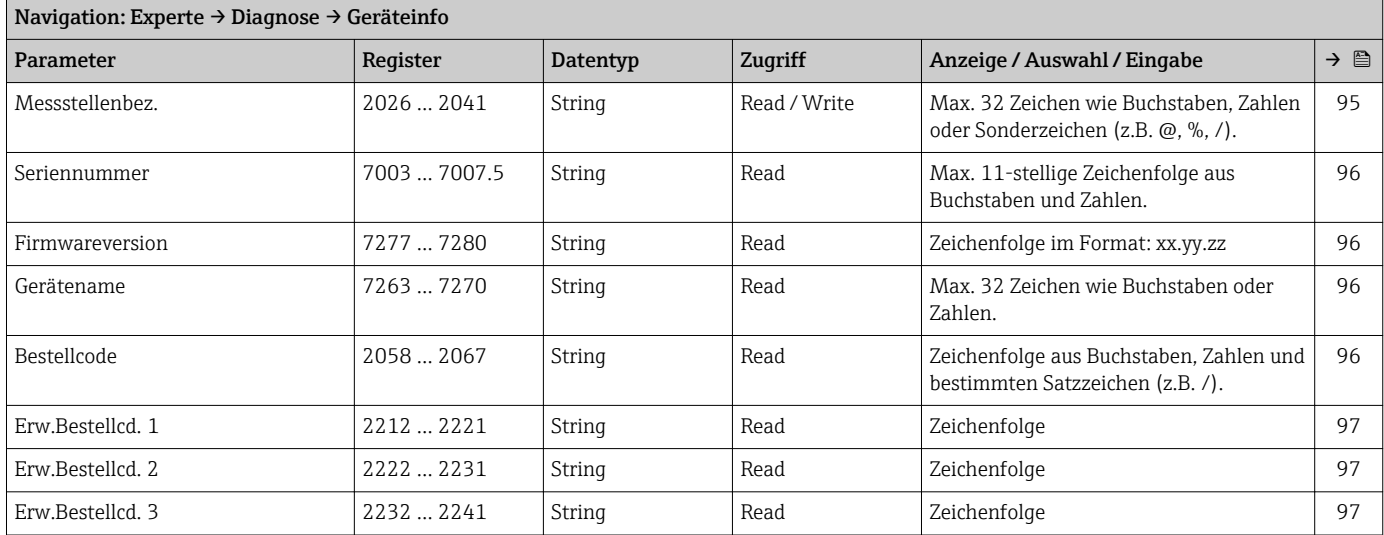

<span id="page-128-0"></span>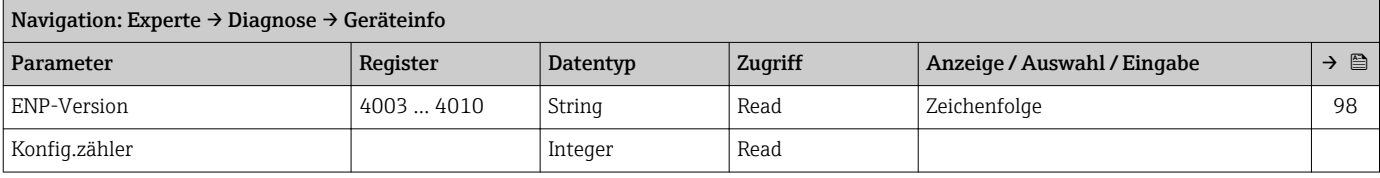

#### Untermenü "Min/Max-Werte"

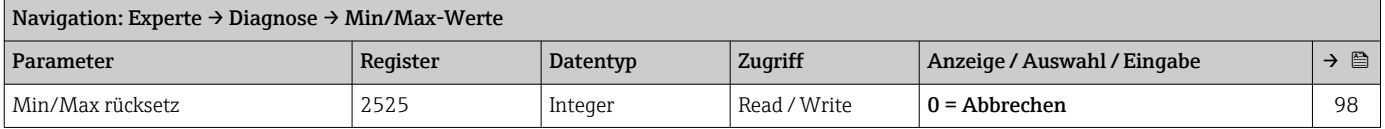

#### *Untermenü "Messstofftemp."*

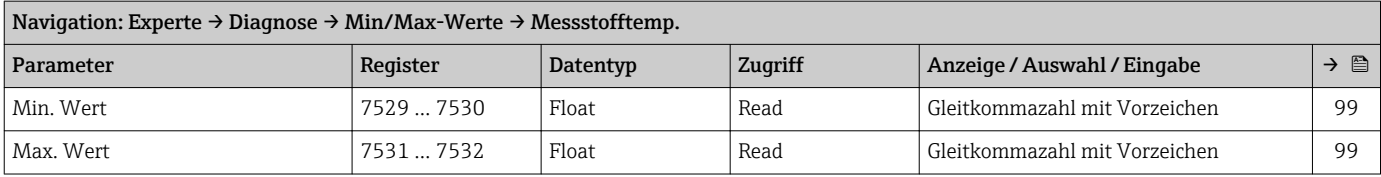

#### Untermenü "Simulation"

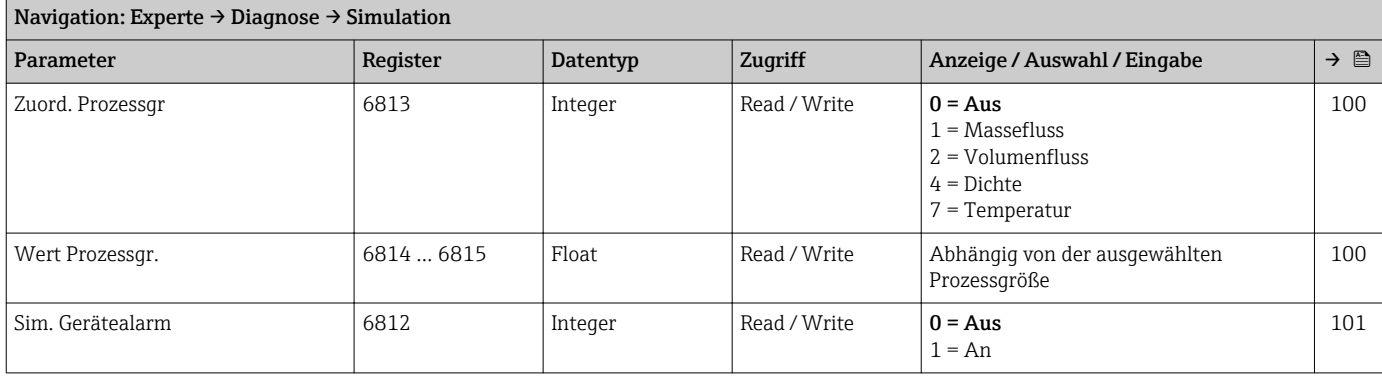

# Stichwortverzeichnis

## A

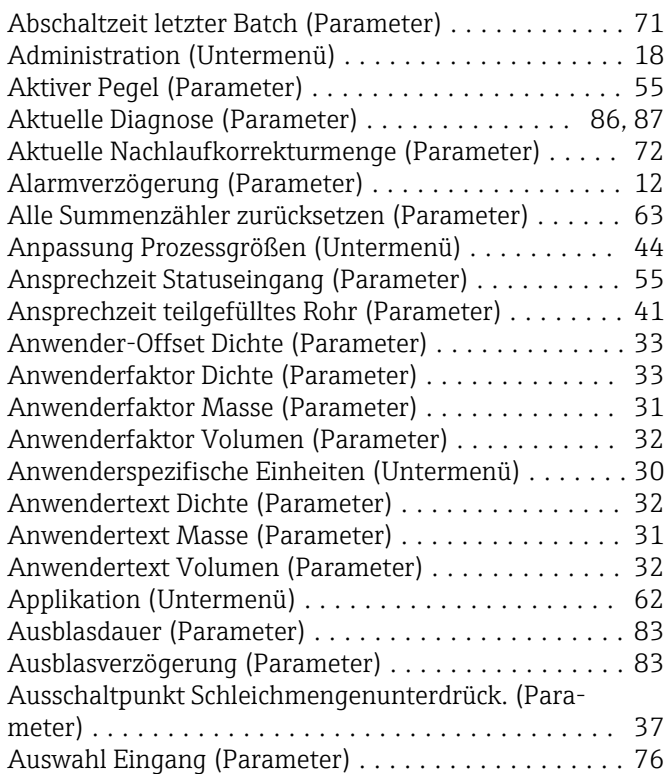

## B

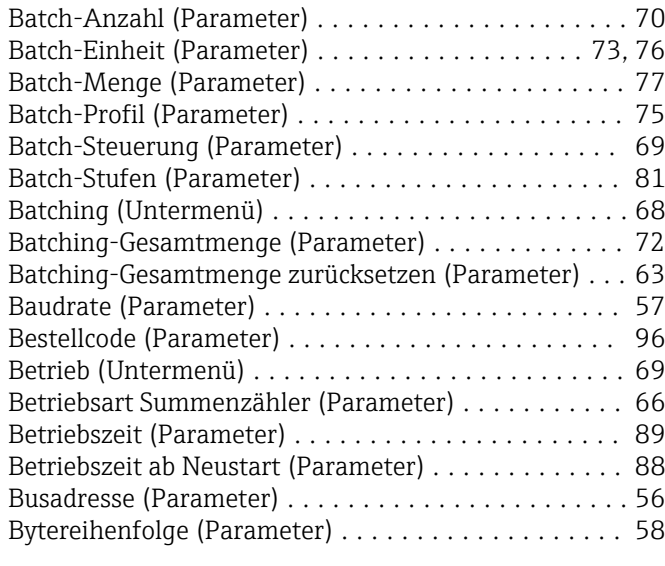

# C

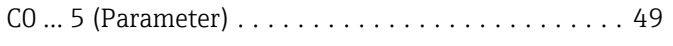

### D

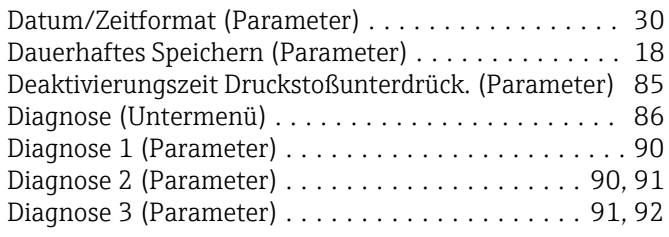

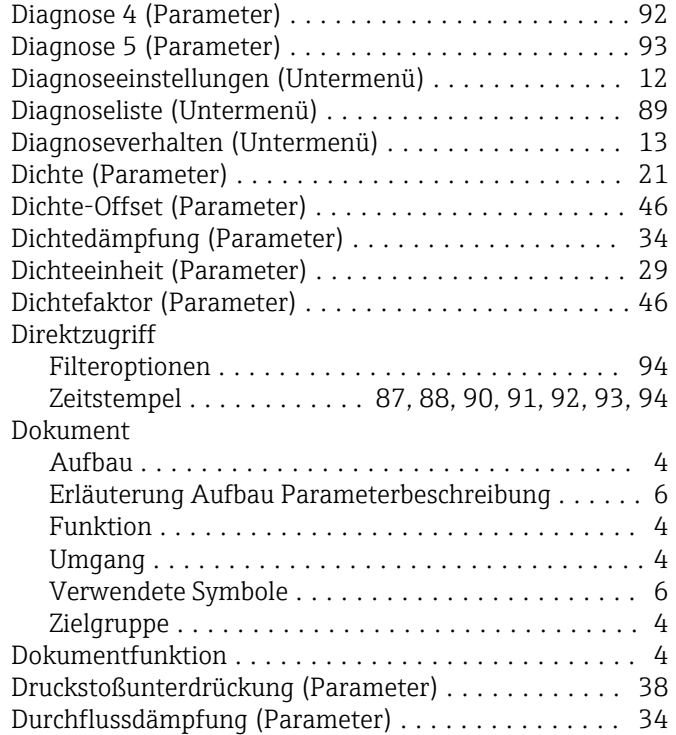

## E

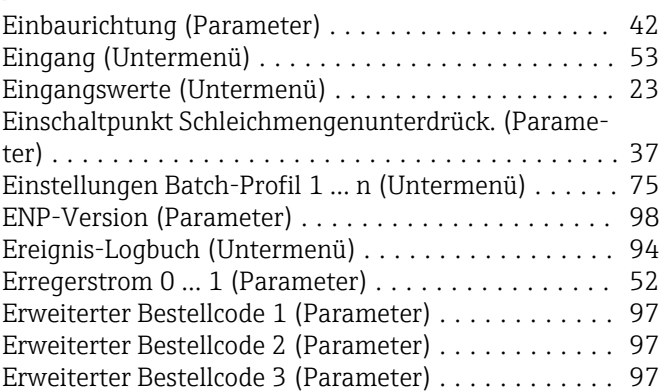

#### F

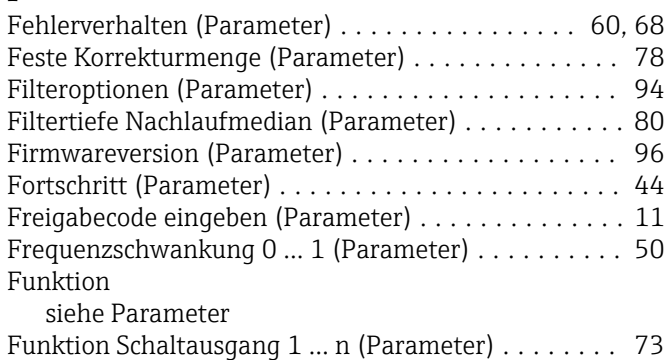

# G

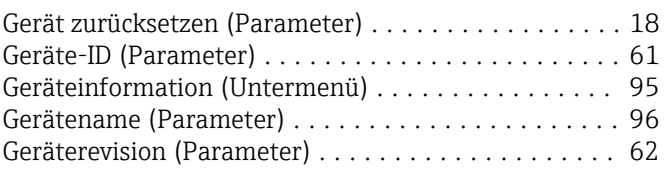

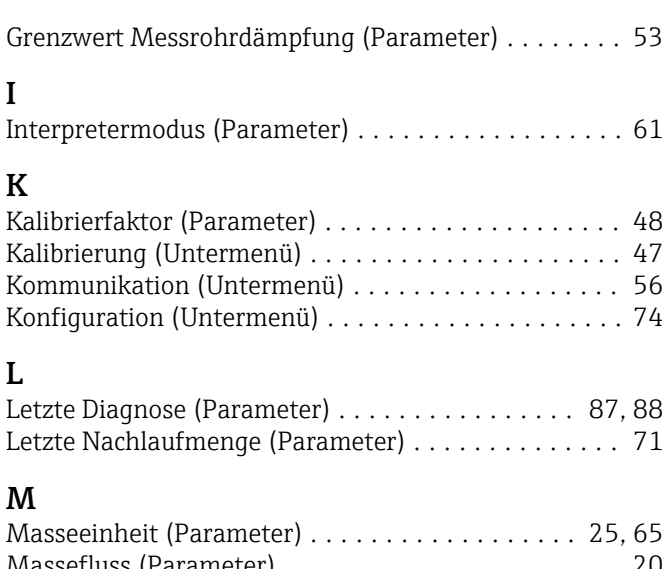

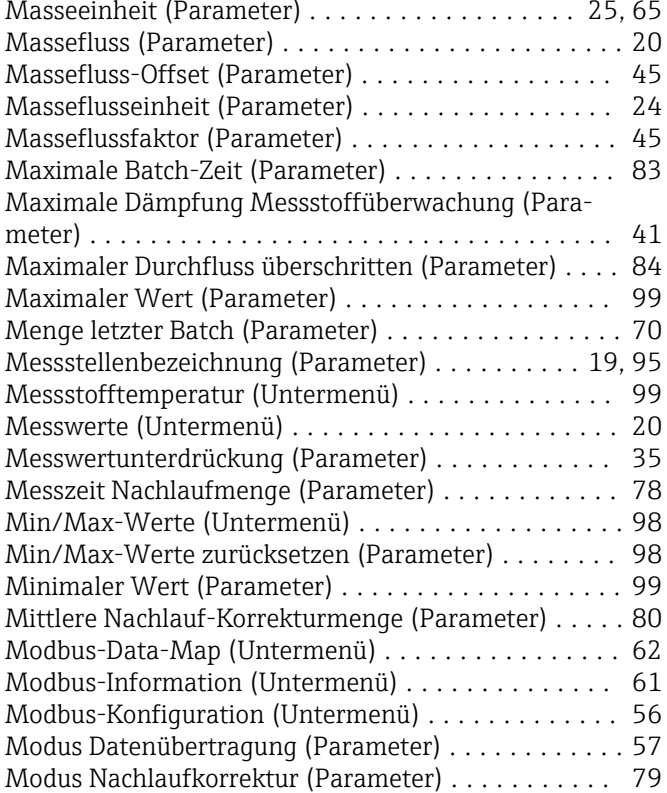

## N

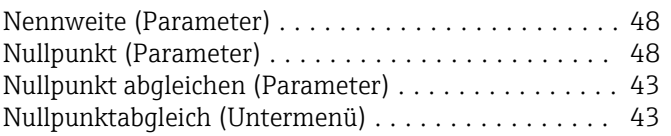

# O

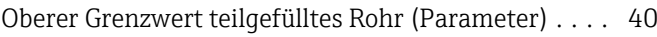

# P

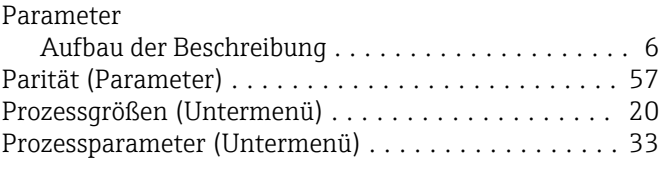

# R

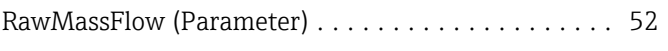

#### S

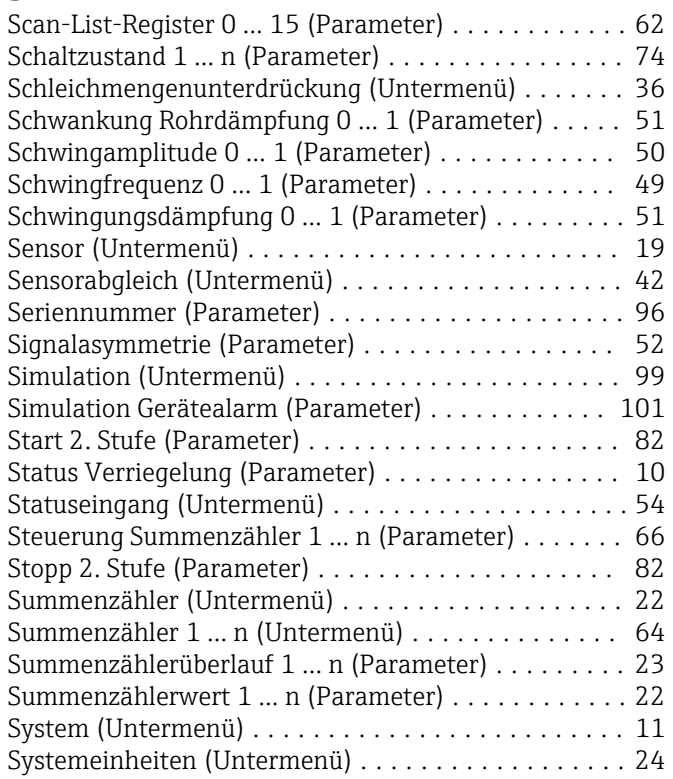

# T

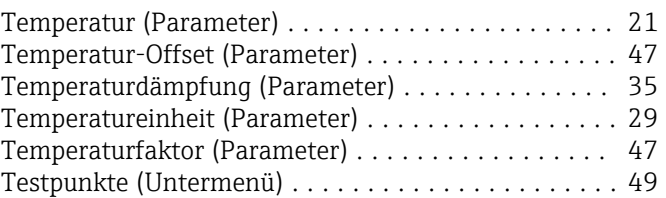

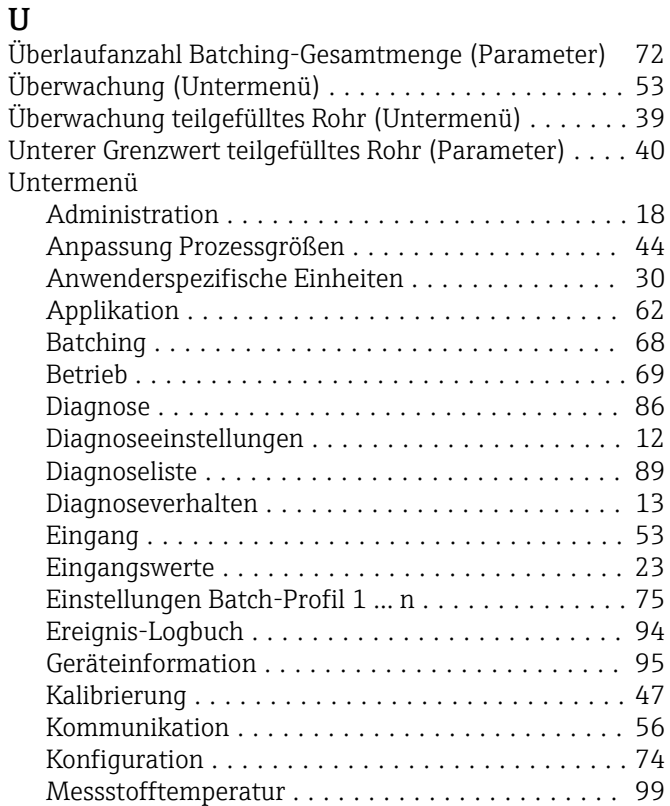

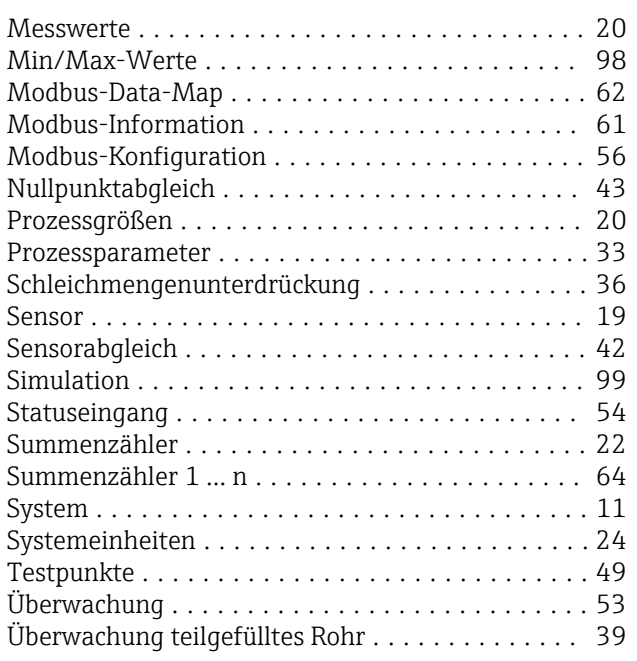

## V

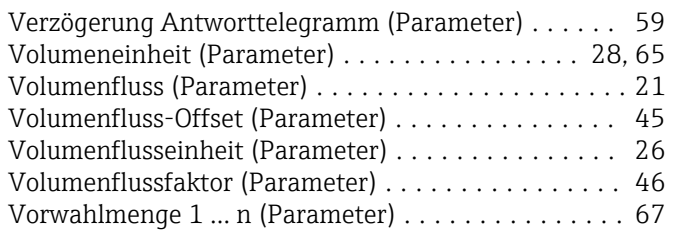

## W

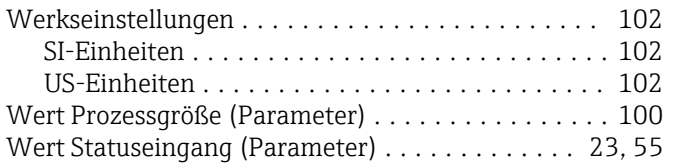

## Z

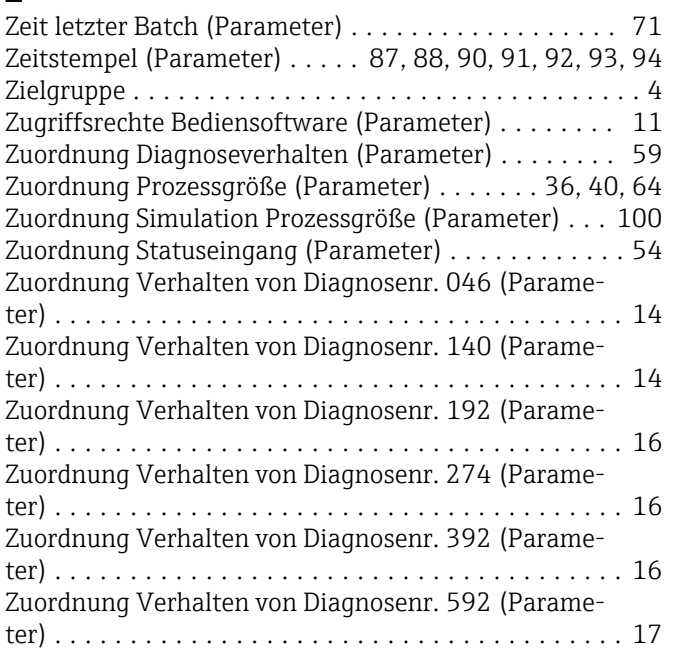

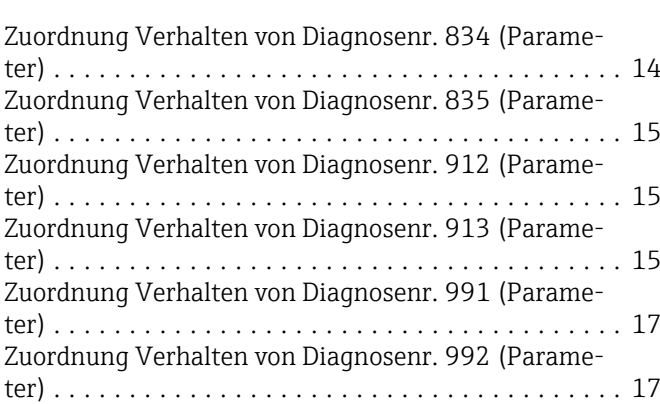

www.addresses.endress.com

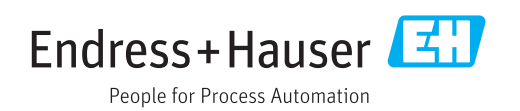